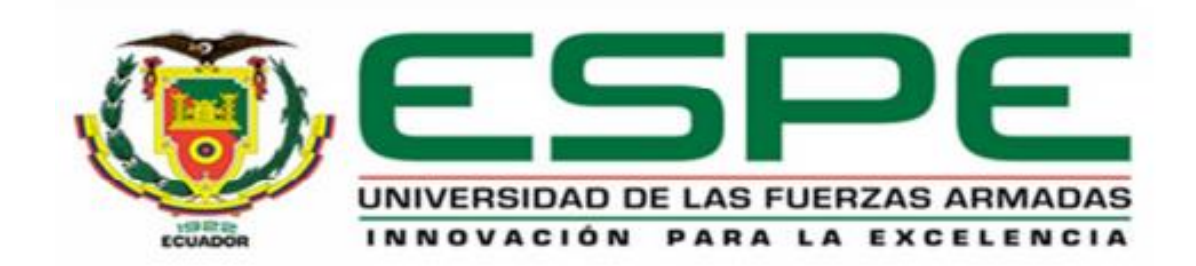

## **DEPARTAMENTO DE ELÉCTRICA Y ELECTRÓNICA**

**CARRERA DE INGENIERÍA ELECTRÓNICA EN AUTOMATIZACIÓN Y CONTROL**

**PROYECTO DE TITULACIÓN PREVIO A LA OBTENCIÓN DEL TÍTULO DE INGENIERO ELECTRÓNICO**

**AUTORES: BENALCÁZAR HERNÁNDEZ, MIGUEL ÁNGEL FALCONÍ BORJA, XAVIER REINALDO**

**TEMA: DISEÑO E IMPLEMENTACIÓN DE UN PROTOTIPO PORTÁTIL ECG CONTROLADO POR UN DSPIC CON TRANSMISIÓN BLUETOOTH.**

> **DIRECTOR: ING. PINEDA, FLAVIO MSc. CODIRECTOR: ING. PROAÑO, VÍCTOR MSc.**

> > **SANGOLQUÍ, JULIO 2014**

# **UNIVERSIDAD DE LAS FUERZAS ARMADAS - ESPE INGENIERÍA EN ELECTRÓNICA, AUTOMATIZACIÓN Y CONTROL**

#### **CERTIFICADO**

Ing. Flavio Pineda MSc.

Ing. Víctor Proaño MSc.

#### **CERTIFICAN**

Que el trabajo "DISEÑO E IMPLEMENTACIÓN DE UN PROTOTIPO PORTÁTIL ECG CONTROLADO POR UN DSPIC Y TRANSMISIÓN BLUETOOTH", realizado por los Sres. Miguel Ángel Benalcázar Hernández y Xavier Reinaldo Falconí Borja, ha sido guiado y revisado periódicamente y cumple con normas estatutarias establecidas por la institución, en el Reglamento de Estudiantes de la Universidad de las Fuerzas Armadas - ESPE.

Debido a que se trata de un trabajo de investigación recomiendan su publicación. El mencionado trabajo consta de un documento empastado y un disco compacto el cual contiene los archivos en formato portátil de (pdf). Autorizan a los Sres. Miguel Ángel Benalcázar Hernández y Xavier Reinaldo Falconí Borja que lo entreguen al Ingeniero Luis Orozco, en su calidad de Coordinador de la Carrera.

Sangolquí, 30 de Julio 2014

Ing. Flavio Pineda MSc. Ing. Víctor Proaño MSc.

DIRECTOR CO-DIRECTOR

*Declaración de Responsabilidad*

# **UNIVERSIDAD DE LAS FUERZAS ARMADAS - ESPE INGENIERÍA EN ELECTRÓNICA, AUTOMATIZACIÓN Y CONTROL**

### **DECLARACIÓN DE RESPONSABILIDAD**

Nosotros, BENALCÁZAR HERNÁNDEZ MIGUEL ÁNGEL y FALCONÍ BORJA XAVIER REINALDO.

#### **DECLARAMOS QUE:**

El proyecto de grado denominado "DISEÑO E IMPLEMENTACIÓN DE UN PROTOTIPO PORTÁTIL ECG CONTROLADO POR UN DSPIC Y TRANSMISIÓN BLUETOOTH", ha sido desarrollado en base a una investigación exhaustiva, respetando derechos intelectuales de terceros, conforme las citas que constan al pie de las páginas correspondientes, cuyas fuentes se incluyen en la bibliografía.

Consecuentemente este trabajo es de nuestra autoría.

En virtud de esta declaración, nos responsabilizamos del contenido, veracidad y alcance científico del proyecto de grado en mención.

Sangolquí, 30 de Julio 2014

Benalcázar Hernández Miguel Ángel Falconí Borja Xavier Reinaldo

*Autorización de Publicación*

# **UNIVERSIDAD DE LAS FUERZAS ARMADAS - ESPE INGENIERÍA EN ELECTRÓNICA, AUTOMATIZACIÓN Y CONTROL**

## **AUTORIZACIÓN**

Nosotros, Benalcázar Hernández Miguel Ángel y Falconí Borja Xavier Reinaldo.

Autorizamos a la Universidad de las Fuerzas Armadas – ESPE la publicación, en la biblioteca virtual de la institución del trabajo "DISEÑO E IMPLEMENTACIÓN DE UN PROTOTIPO PORTÁTIL ECG CONTROLADO POR UN DSPIC Y TRANSMISIÓN BLUETOOTH", cuyo contenido, ideas y criterios son de nuestra exclusiva responsabilidad y autoría.

Sangolquí, 30 de Julio de 2014

Benalcázar Hernández Miguel Ángel Falconí Borja Xavier Reinaldo

## **DEDICATORIA**

<span id="page-4-0"></span>Este trabajo va dedicado a Dios, a mis padres, hermanos y a mi hermana, pilares fundamentales e importantes en mi vida.

Sin ellos, jamás hubiese podido conseguir lo que hasta ahora he logrado.

Su tenacidad y perseverancia han hecho de ellos el gran ejemplo a seguir y destacar, por su ayuda y apoyo incondicional, por brindarme todo su cariño, su amor, por darme palabras de aliento, por creer en mí en todo momento y no dudar de mis habilidades, conocimientos y destrezas.

*Miguel Á. Benalcázar H*

## **DEDICATORIA**

<span id="page-5-0"></span>El presente trabajo lo dedico a mis padres y hermanos, lo presento como agradecimiento y cumplimiento de un sueño, con su apoyo y ejemplo me han guiado a lo largo de mi vida. Los amo.

A ti Yesi por ser mi apoyo incondicional durante la realización de este trabajo, por brindarme tu ayuda estando siempre a mi lado y por los ánimos que me diste para culminarlo.

Xavier R.Falconí B.

### **AGRADECIMIENTO**

<span id="page-6-0"></span>En primer lugar a Dios por haberme guiado por el camino de la felicidad y por bendecirme permitiéndome alcanzar esta meta tan anhelada.

A mi Padre Miguel B. y a mi madre Luz María H., por todo su amor, su dedicación, su tiempo, entrega y apoyo, por sus innumerables consejos, experiencias, su ejemplo de lucha, perseverancia, etc., que me han permitido ser la persona que ahora soy.

A mis hermanos Sebastián, David, Isaac y a mi hermana Verónica por su apoyo incondicional.

Un agradecimiento especial al Ing. Flavio Pineda MSc. e Ing. Víctor Proaño MSc. por acompañarnos en este camino, por su apoyo y dedicación y a mis profesores de la ESPE por impartirme sus conocimientos, por su ayuda en mi formación profesional y también personal.

*Miguel Á. Benalcázar H*

## **AGRADECIMIENTO**

<span id="page-7-0"></span>A Dios por permitirme alcanzar esta meta tan importante en mi vida.

A mis padres Esmeralda y Manuel, por dedicarme su tiempo y apoyo a lo largo de mi vida, por sus consejos, por su ejemplo para ser la persona quien soy ahora. Y sobre todo por haberme educado con sus virtudes y fortalezas.

A mis hermanos Gabriela y Arturo por ser un apoyo constante.

A los profesores de la ESPE por impartirme sus conocimientos y formarme profesionalmente. Al Ing. Flavio Pineda MSc. e Ing. Víctor Proaño MSc. por su ayuda en la realización de este proyecto.

*Xavier R. Falconí B.*

## ÍNDICE GENERAL

<span id="page-8-0"></span>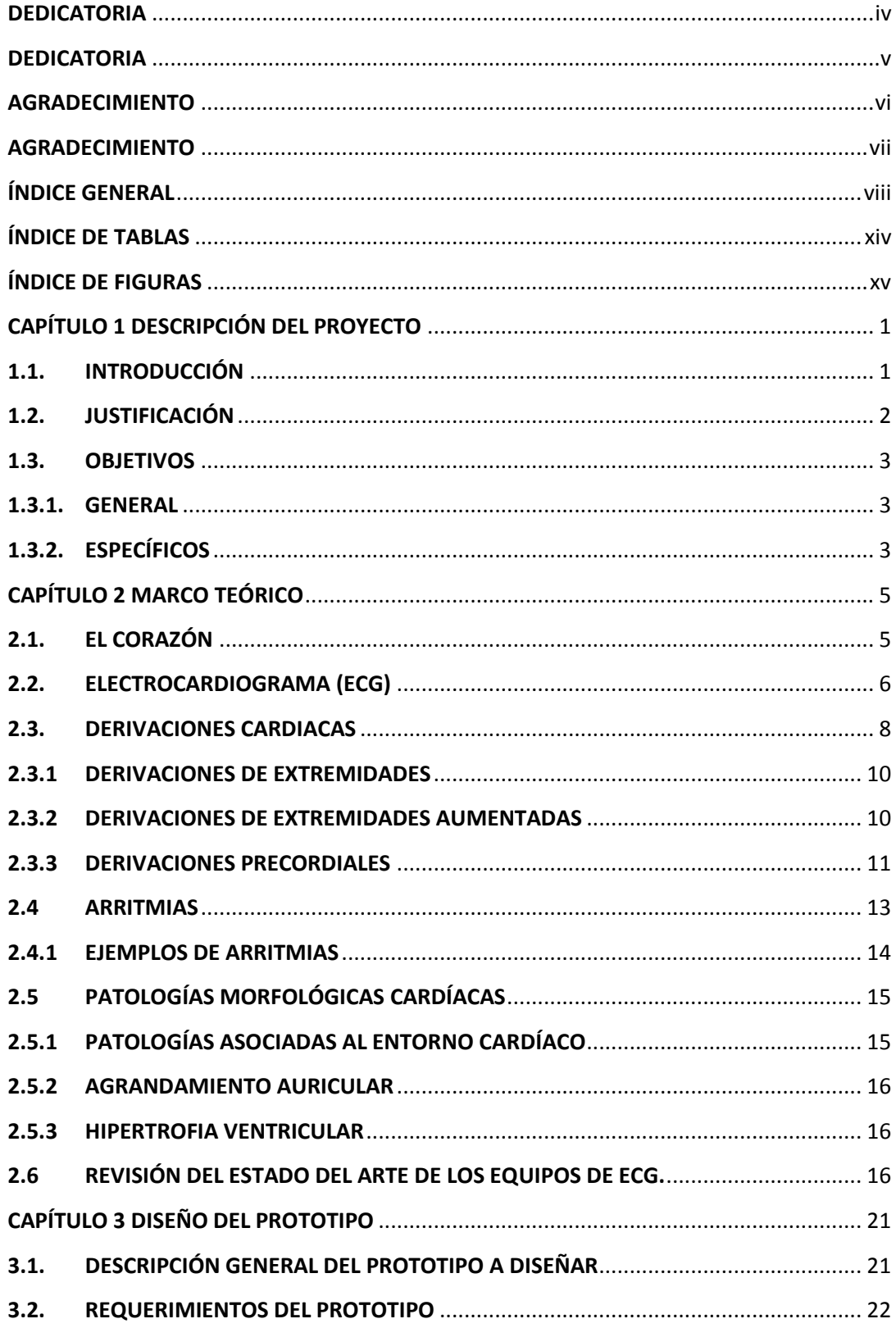

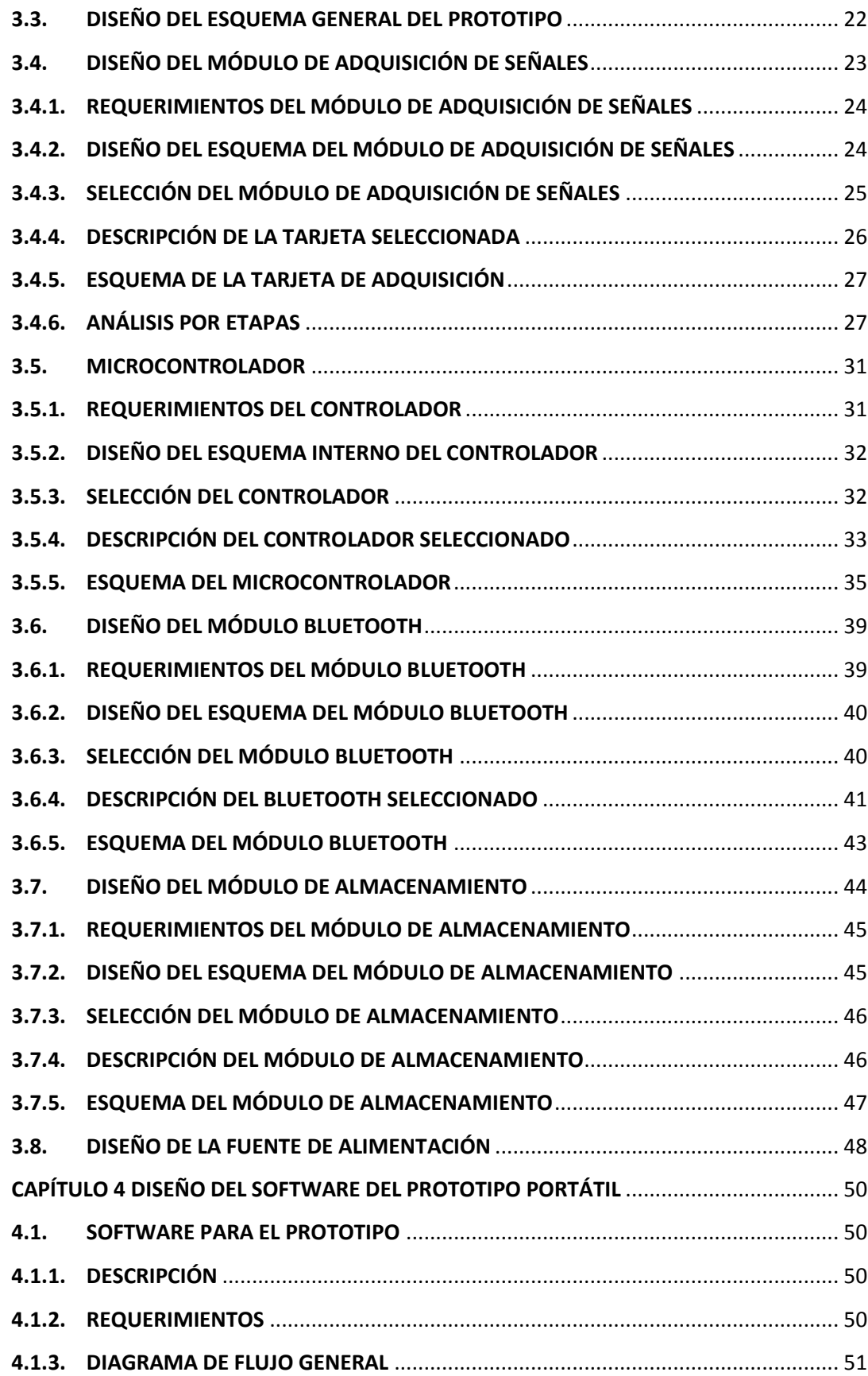

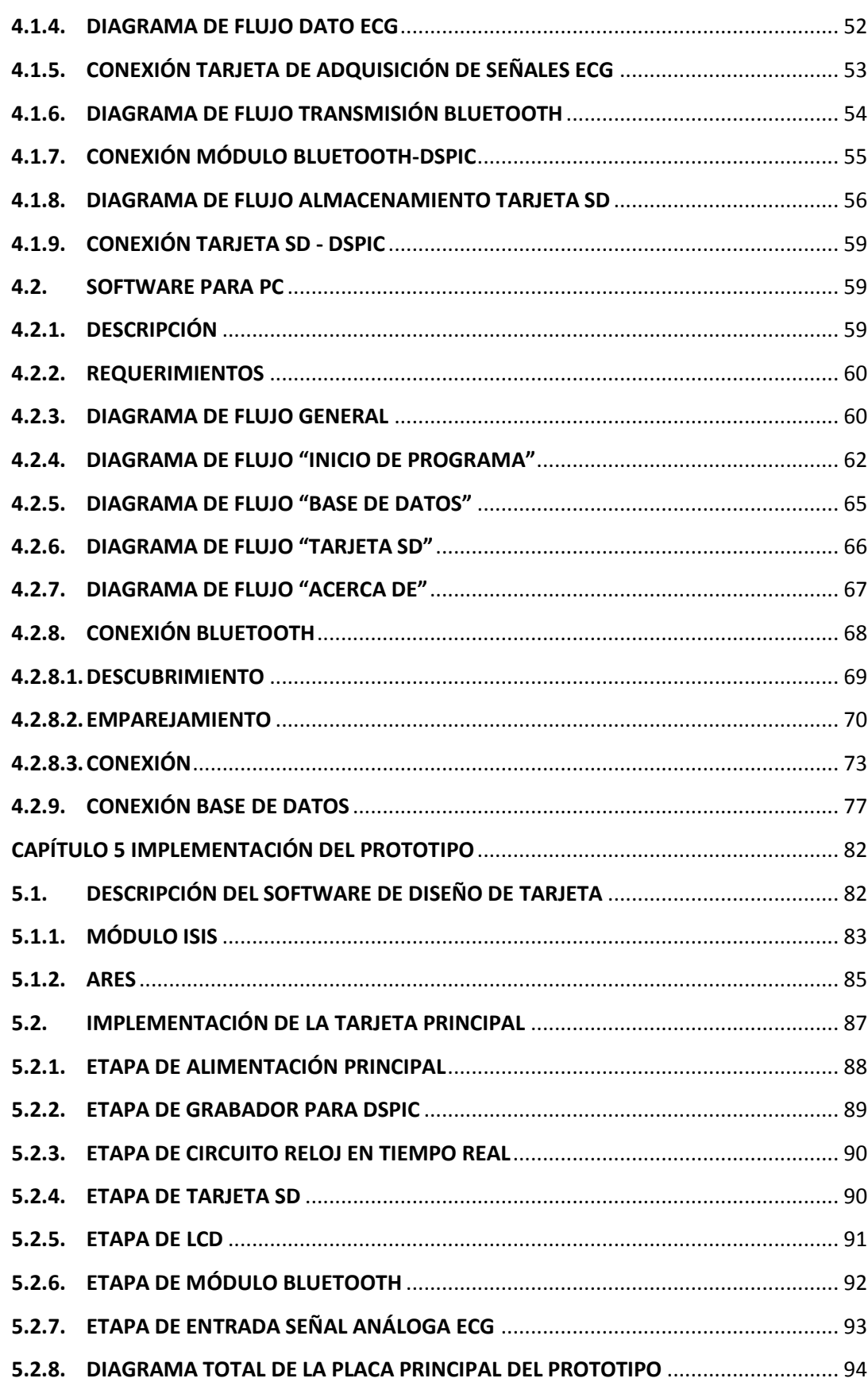

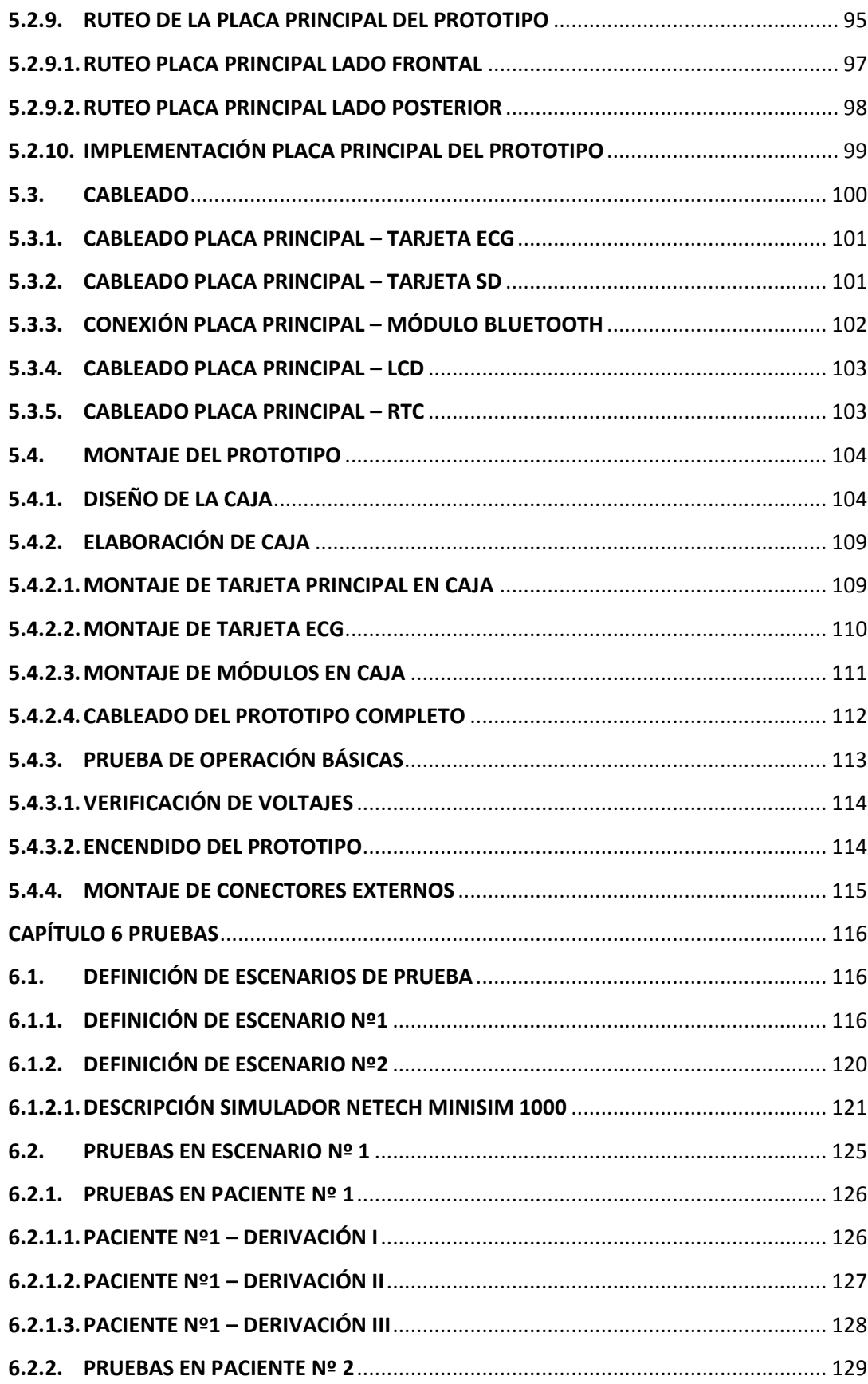

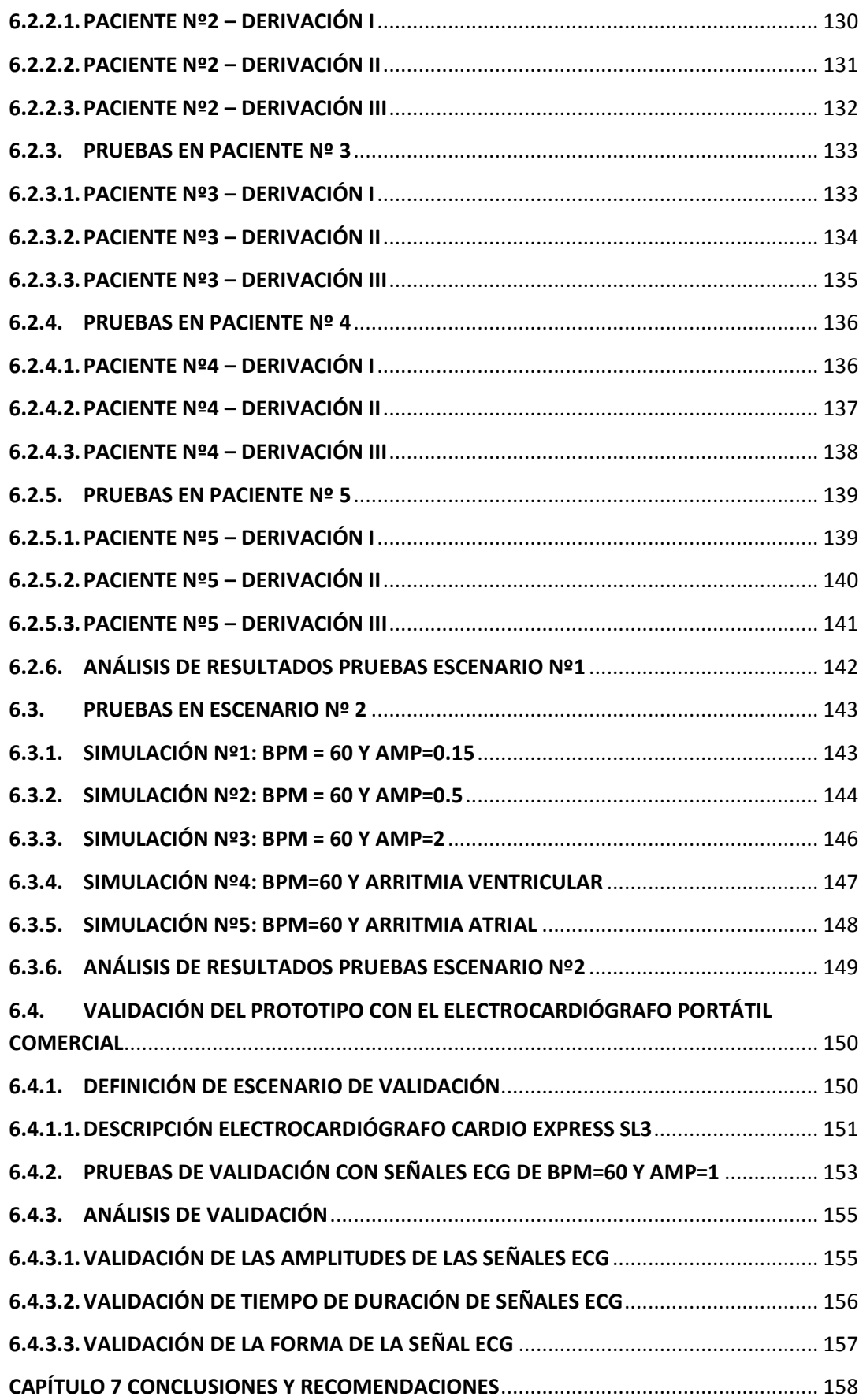

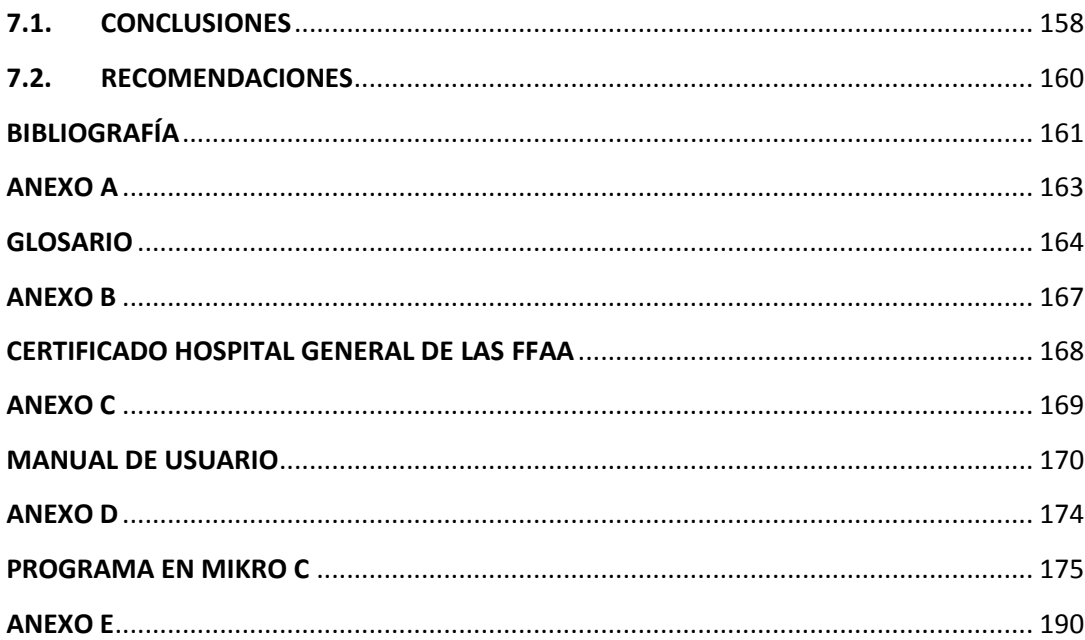

## **ÍNDICE DE TABLAS**

<span id="page-14-0"></span>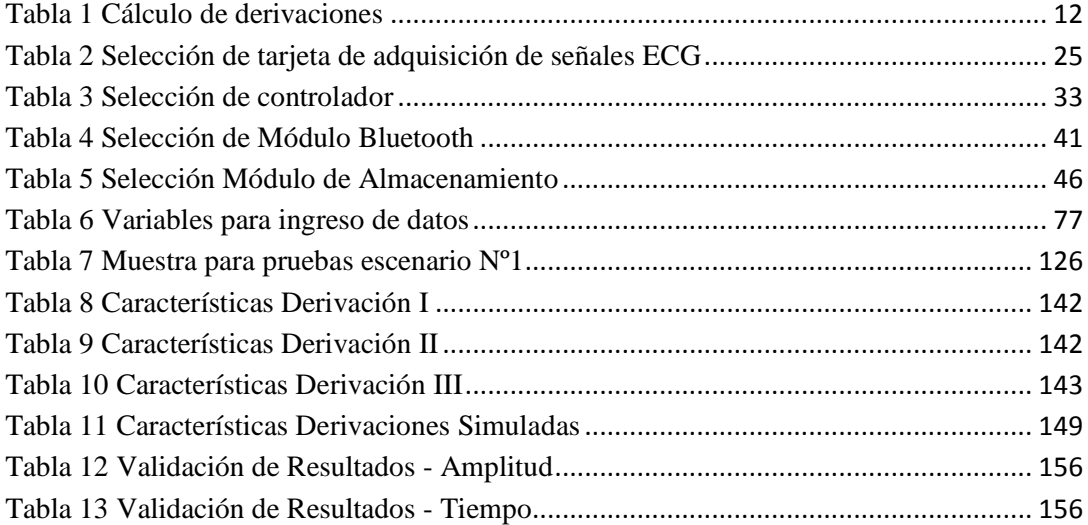

## **ÍNDICE DE FIGURAS**

<span id="page-15-0"></span>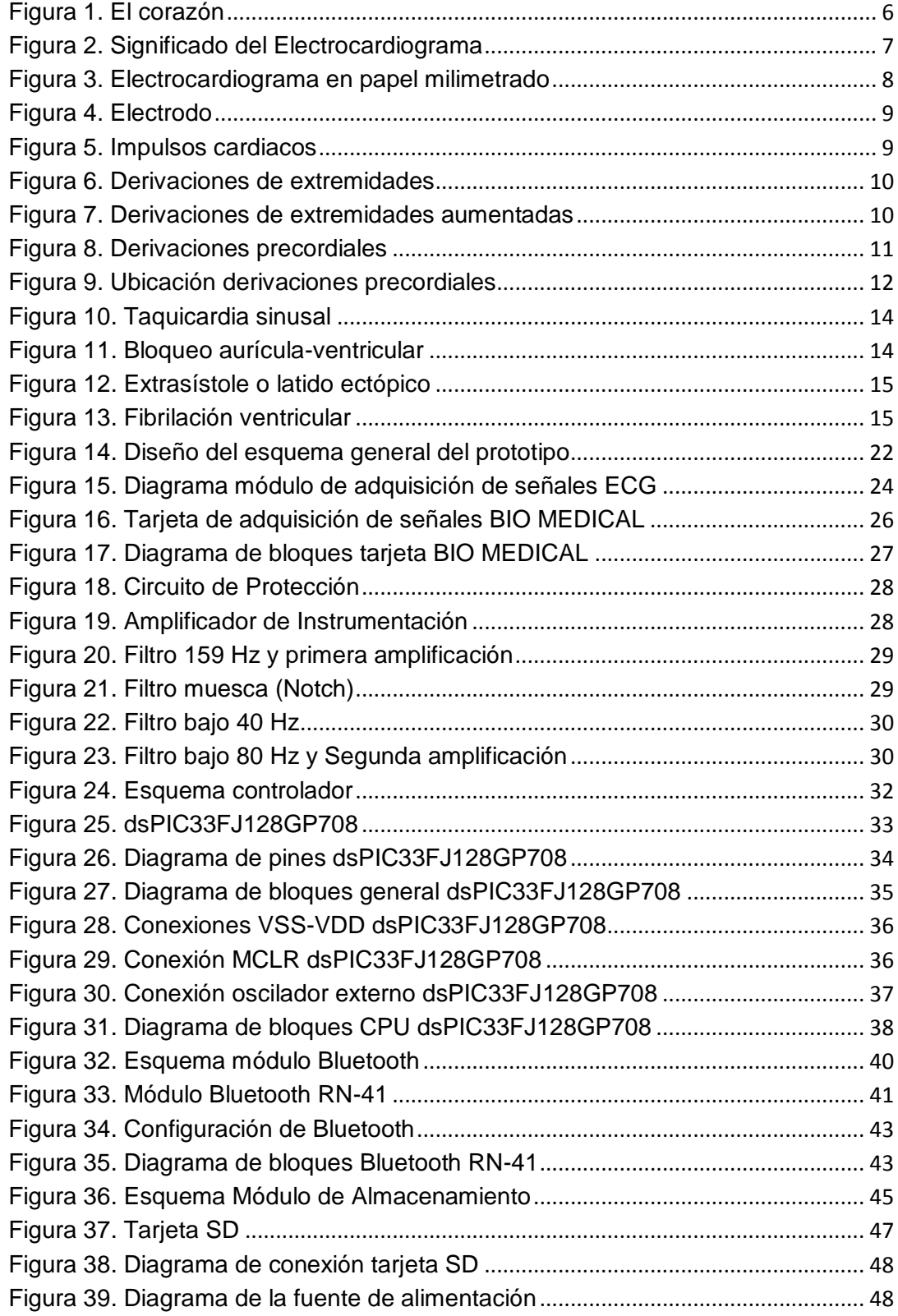

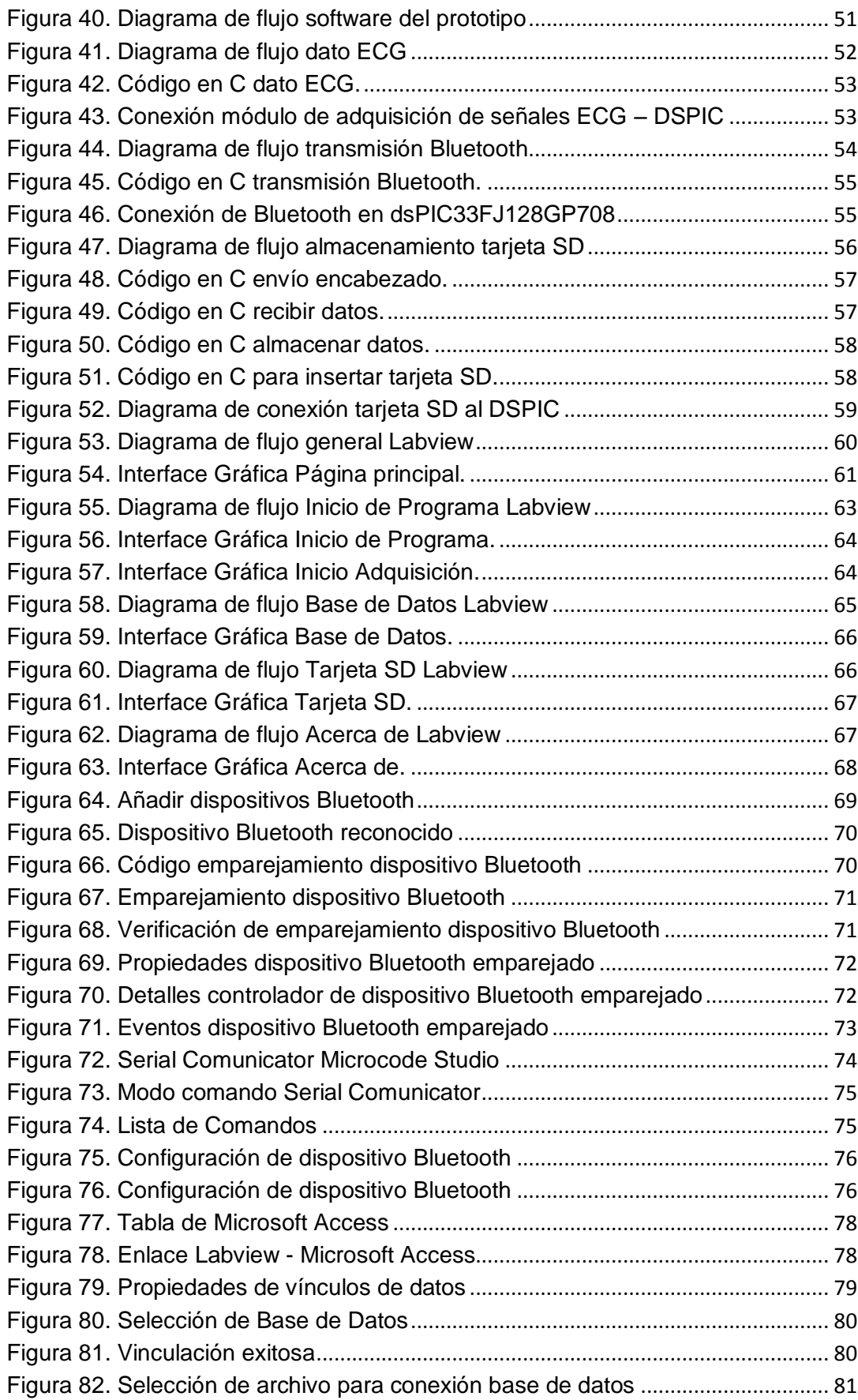

## xvii

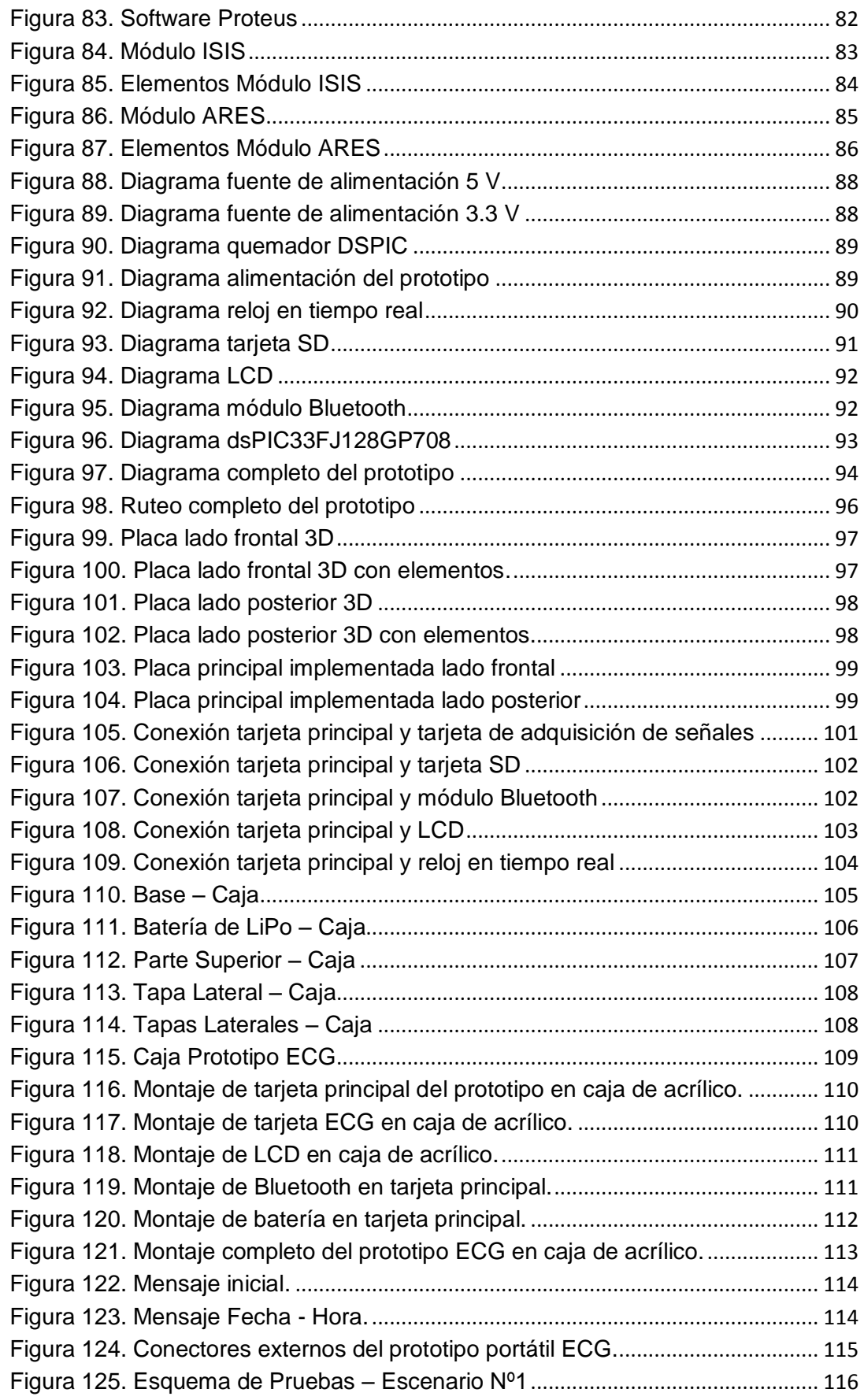

## xviii

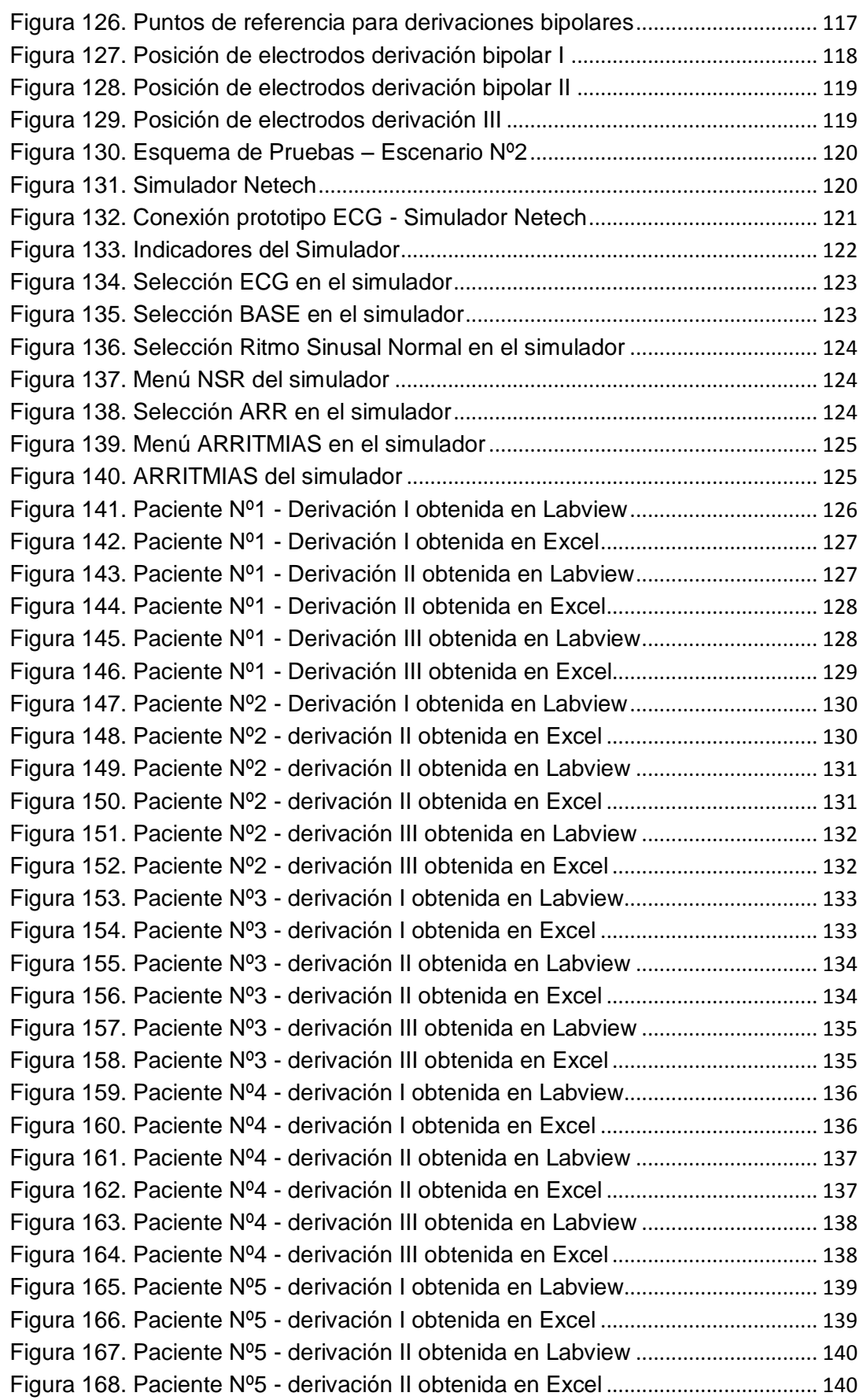

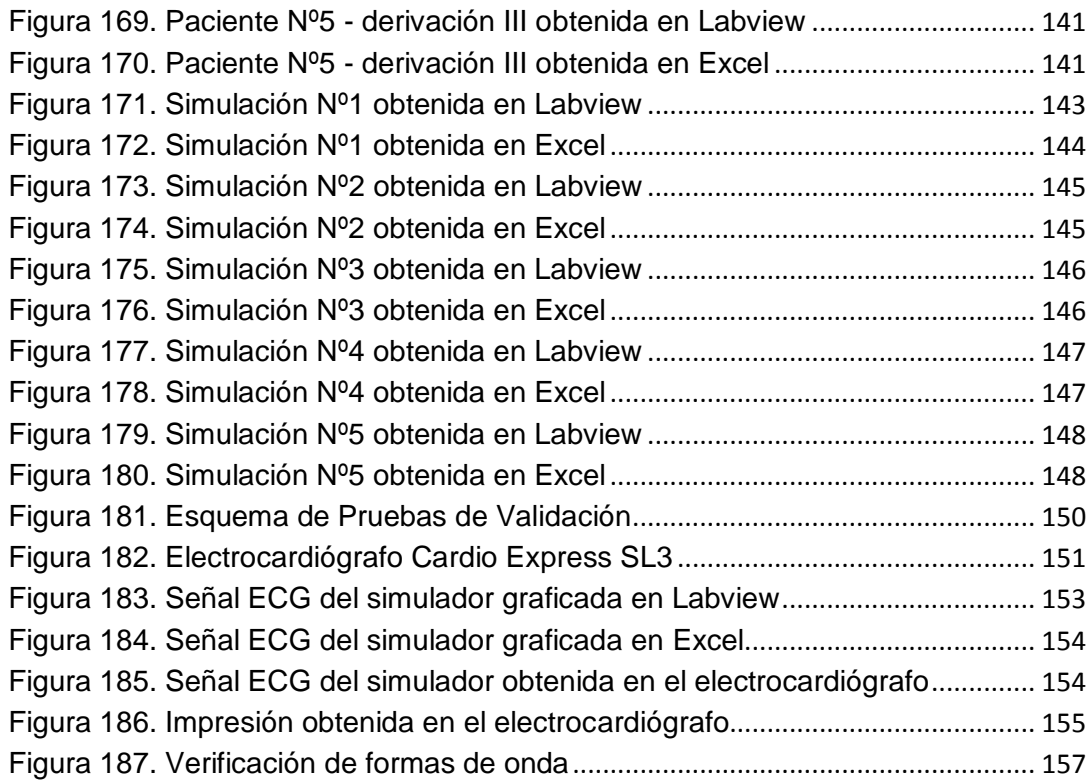

## xix

#### **RESUMEN**

Este documento presenta la investigación, diseño e implementación de un prototipo portátil ECG controlado por DSPIC y transmisión Bluetooth, que consiste en una tarjeta BIOMEDICAL de adquisición de señales ECG, el módulo Bluetooth RN41, el controlador dsPIC33FJ128GP708 y el módulo de almacenamiento tarjeta SD. Además contiene el desarrollo de la programación del controlador para que el prototipo pueda visualizar la señal ECG enviada vía Bluetooth en una computadora que contenga la interface gráfica desarrollada en Labview. El prototipo implementado permite obtener la señal de una derivación Bipolar, la misma que puede ser transmitida o almacenada según los requerimientos del operador del prototipo. La opción transmitir permite interactuar directamente al prototipo portátil ECG con la interface gráfica de Labview en la cual se puede seleccionar si la adquisición de señales va a ser de manera automática o manual para un determinado número de muestras, posteriormente permite la generación de un reporte con los datos del paciente y la gráfica de la derivación, con los datos de la prueba se genera un archivo y una gráfica en EXCEL. Mientras tanto la opción almacenar permite al prototipo trabajar sin la necesidad de una conexión Bluetooth ya que se creará un archivo de texto en la tarjeta SD con los datos de la derivación tomada, los cuales podrán ser visualizados gráficamente en la interface de Labview. Se detallan las pruebas realizadas con el prototipo; en pacientes, simulaciones y una comparación con un ECG convencional, las pruebas realizadas dan la validación del diseño e implementación del prototipo.

**PALABRAS CLAVE:** PROTOTIPO ECG, DERIVACIÓN BIPOLAR, TRANSMISIÓN BLUETOOTH, TARJETA SD, DSPIC.

## **ABSTRACT**

This document presents the research and implementation of a portable prototype ECG controlled by a DSPIC and Bluetooth transmission which consists of a BIOMEDICAL card that takes ECG signals, a RN41 Bluetooth module, dsPIC33FJ128GP708 controller and SD card storage module. There is also a developmental programming control for the prototype to visualize the ECG signal sent via Bluetooth to a computer showing a graphical interface developed in Labview. The prototype implemented allows you to obtain the signal of a bipolar derivation, which can be transmitted or stored as the prototype operator's requirements. The transmitted option allows you to directly interact with the ECG prototype laptop with Labview, in which you can select whether the signal acquisition will be automatically or manually for a given number of samples. This also allows you to generate a report with patient data and a graph in EXCEL. Meanwhile, the store option allows the prototype to work without the need of a Bluetooth connection, while a text file on the SD card with the data taken from the derivation, which can be displayed graphically in Labview interface. Tests with the prototype are detailed; patients, simulations and even a comparison with a conventional ECG, provided validation of the design and implementation of the prototype.

**KEYWORDS:** PROTOTYPE ECG, BIPOLAR JUNCTION, TRANSMISSION BLUETOOTH, SD CARD, DSPIC.

## **CAPÍTULO 1**

## <span id="page-22-0"></span>**DESCRIPCIÓN DEL PROYECTO**

#### <span id="page-22-1"></span>**1.1. INTRODUCCIÓN**

El ECG (Electrocardiograma) es el registro de la actividad eléctrica producida por el corazón, mediante el censado y amplificación de los pequeños potenciales generados por éste durante el ciclo cardíaco.

DSPIC es un nombre genérico que se utiliza para referirse a los controladores digitales de señales (DSC) que ha diseñado Microchip Technology Inc.; para facilitar a los usuarios la transición al campo de las aplicaciones de los procesos digitales de señales; en áreas como las comunicaciones, los sensores, el procesamiento de las imágenes y el sonido, el tratamiento matemático de las señales, los sistemas de alimentación, el control de motores, la electro medicina, los sistemas multimedia, la automoción e internet.

En el año 2008, se realizó el "Desarrollo de un monitor cardiaco (ECG) con un canal de comunicación USB a través de un controlador ARM", se obtuvo como resultado un prototipo de monitor cardíaco (ECG) con comunicación USB con un PC comercial, las razones tomadas en cuenta fueron la alta tasa de transmisión, la universalidad del medio de comunicación, la gran facilidad de crear dispositivos sin necesidad de crear drivers específicos. (León & Villegas, 2008)

En el año 2009, en la ciudad de Barcelona se realizó un "Sistema de adquisición portátil con telemetría Bluetooth para señales biomédicas". Se tomó en cuenta el diseño, desarrollo e implementación de un sistema de pequeñas dimensiones, capaz de realizar una monitorización y registro Holter de la señal de ECG y de la actividad física de una persona. El Holter se coloca en pacientes por

un período mínimo de 24 horas para registrar la señal ECG, por este motivo este dispositivo tuvo la autonomía suficiente para realizar el registro. (Cabo, 2009)

En el año 2010, en Colombia se realizó el "Diseño e implementación de un electrocardiograma utilizando un DSPIC". Este dispositivo se encarga de tomar las señales provenientes de la superficie corporal, amplificarla, acondicionarla, filtrarla y visualizarlas en un PC mediante el desarrollo de una interfaz creada en Matlab R2009a. (Páez, 2010)

Debido a la necesidad de tener un dispositivo portátil que permita visualizar las señales de un ECG, se pretende diseñar e implementar mediante un controlador DSPIC la adquisición de dichas señales.

## <span id="page-23-0"></span>**1.2. JUSTIFICACIÓN**

En la medicina es muy importante realizar electrocardiogramas (ECG), para conocer cómo se encuentra el corazón de una persona, el ECG muestra señales que son visualizadas y analizadas en equipos de alto costo, que muchas veces solo médicos especialistas pueden utilizar, interpretar y comprender los resultados.

A medida que la tecnología va avanzando es muy importante que todo vaya de la mano poniéndonos a disposición de todos, la forma de estar pendiente del corazón, el mismo que es un órgano muy importante en nuestro cuerpo, para así lograr evitar cualquier problema o afección, por tal motivo es necesario visualizar de manera más sencilla las señales del electrocardiograma en equipos menos costosos y que estén al alcance de las personas, como computadoras personales o incluso celulares de tecnología avanzada, que permitan tener la información necesaria de tan importante análisis en poco tiempo y al alcance del mismo paciente.

Estas señales se pueden visualizar por medio de un envío de datos con comunicación tipo Bluetooth, enviando las señales que se obtienen del ECG en la tarjeta DSPIC a un computador personal con un software adecuado para la visualización de la misma. Además se puede guardar la señal ECG en una memoria SD.

Motivo por el cual, el proyecto se justifica, puesto que cubriría una necesidad como poder visualizar las señales de un electrocardiograma en un equipo menos costoso que los tradicionales y que el mismo sea accesible para las personas que así lo deseen.

#### <span id="page-24-0"></span>**1.3. OBJETIVOS**

#### <span id="page-24-1"></span>**1.3.1. GENERAL**

Diseñar e implementar un prototipo portátil ECG que sea controlado por un DSPIC para el manejo de unidades como módulo Bluetooth, tarjeta de adquisición de señales ECG y tarjeta SD, que permita la transmisión remota de las señales para monitoreo en un computador personal con la precisión y calidad adecuadas.

#### <span id="page-24-2"></span>**1.3.2. ESPECÍFICOS**

- Analizar el estado del arte de los dispositivos de monitoreo de señales ECG.
- Estudiar la arquitectura y software del microcontrolador DSPIC y dispositivos periféricos.
- Diseñar el hardware del prototipo que permita el control de los dispositivos periféricos para la transmisión vía Bluetooth y almacenamiento de datos en tarjeta SD.
- Implementar el prototipo en tarjetas electrónicas diseñadas técnicamente para dar la característica de portátil considerando las normas de protección para el paciente.
- Diseñar el software de control para el DSPIC que maneje adecuadamente los dispositivos periféricos y procese las señales con fines de almacenamiento o transmisión remota.
- Concluir y recomendar los aspectos más importantes que se tuvieron en cuenta durante la realización del Proyecto.

## **CAPÍTULO 2**

## **MARCO TEÓRICO**

### <span id="page-26-1"></span><span id="page-26-0"></span>**2.1. EL CORAZÓN**

El corazón es el órgano responsable de bombear sangre a todo el sistema circulatorio. Es considerado el músculo más importante del cuerpo.

El corazón se divide en cuatro cavidades, dos superiores o aurículas y dos inferiores o ventrículos. Las aurículas reciben la sangre del sistema venoso, pasan a los ventrículos y desde ahí salen a la circulación arterial.

El lado izquierdo del corazón se caracteriza por que impulsa la sangre rica en oxígeno de la válvula semilunar aórtica en circulación en el que se entrega a todas las partes del cuerpo. La sangre retorna por el lado derecho del corazón baja en oxígeno y con alto contenido de dióxido de carbono, luego se bombea a través de la válvula semilunar pulmonar a los pulmones para tener su suministro de oxígeno que se repone antes de volver al lado izquierdo del corazón para realizar nuevamente este ciclo.

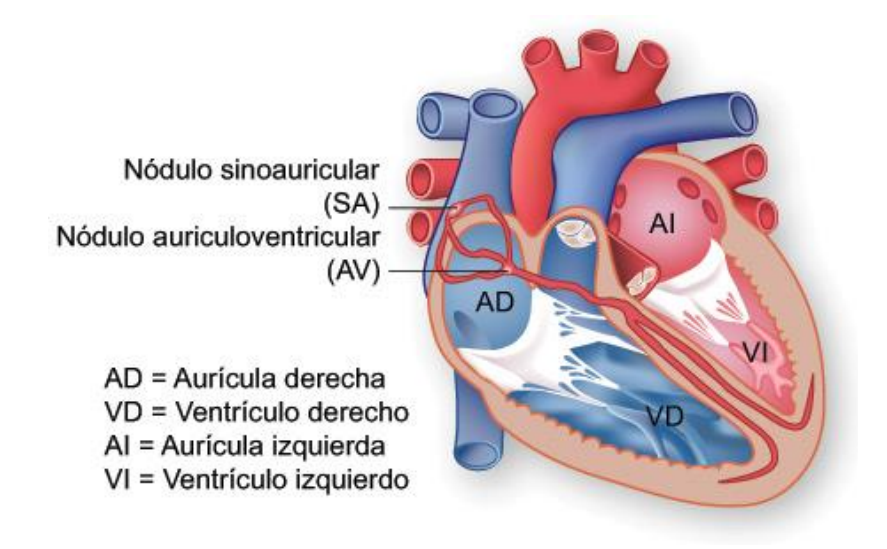

**Figura 1. El corazón**

#### <span id="page-27-1"></span><span id="page-27-0"></span>**2.2. ELECTROCARDIOGRAMA (ECG)**

El electrocardiograma ECG fue inventado por Willen Einthoven, gracias a este aporte recibió en 1924 el premio Nobel en Medicina. El electrocardiograma es un examen que muestra la actividad eléctrica del corazón mediante un registro gráfico, con esta información se pueden conocer el tamaño y funcionamiento de las cavidades del corazón y del músculo cardíaco. El electrocardiograma de una persona de buena salud tiene una forma de onda definida, cuando esta onda tiene cambios se puede determinar si existe alguna anomalía.

Se coloca sobre la piel del paciente electrodos, los cuales son utilizados para captar los impulsos eléctricos del corazón. Los impulsos son representados gráficamente para mostrar la actividad eléctrica del corazón.

En un ECG se puede medir:

- Daños en el corazón
- Rapidez con la que palpita el corazón y si éste es normal
- Efectos de dispositivos utilizados para controlar el corazón, marcapasos.

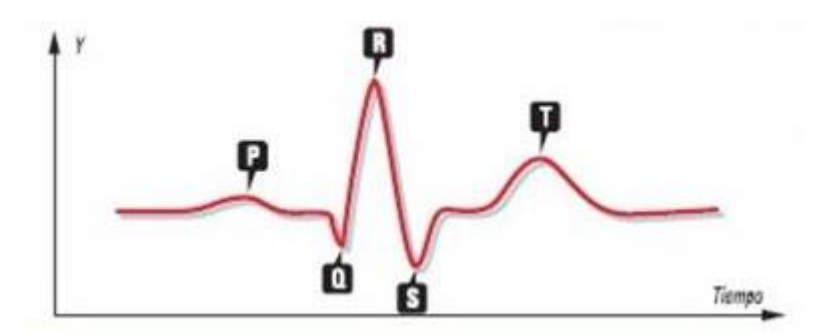

#### **Figura 2. Significado del Electrocardiograma**

<span id="page-28-0"></span>**Onda P:** indica que las aurículas, cavidades superiores del corazón, son estimuladas en forma eléctrica para bombear la sangre hacia los ventrículos, cavidades inferiores del corazón.

**Onda QRS:** indica que los ventrículos se están estimulando eléctricamente para bombear la sangre hacia afuera.

**Segmento ST:** indica la cantidad de tiempo que transcurre desde el final de una contracción de los ventrículos hasta el comienzo del período de reposo.

**Onda T:** indica el período de recuperación de los ventrículos. (Profesor)

Intervalo PR  $0.12 - 0.20$  seg

Intervalo QRS < 0.12 seg

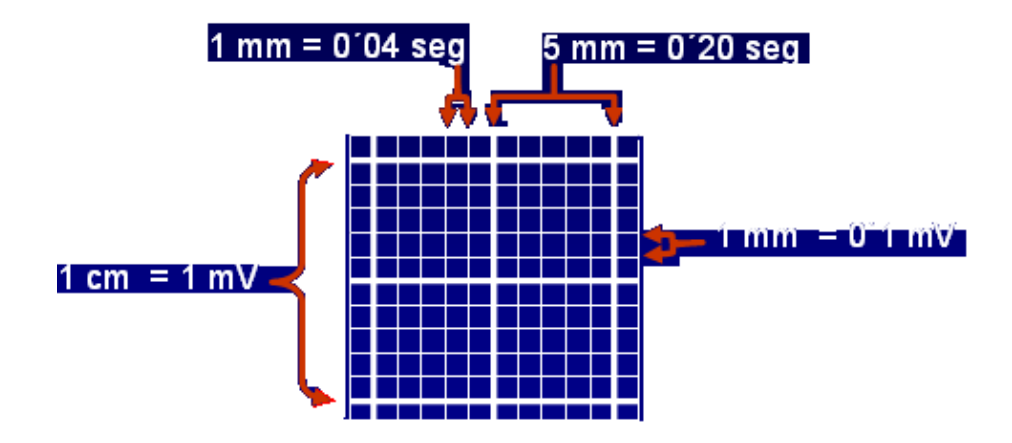

**Figura 3. Electrocardiograma en papel milimetrado**

<span id="page-29-1"></span>El registro del ECG se realiza en papel milimetrado, con líneas más gruesas cada 5 mm. Cada mm en horizontal equivale a 0.04 segundos del ciclo cardiaco, el espacio entre dos líneas gruesas representan 0.2 segundos. En sentido vertical se representa el voltaje en mV, cada mm en vertical equivale a 0.1 mV del ciclo cardiaco, el espacio entre dos líneas gruesas representan 0.5 mV. Con esto se puede evidenciar que un ECG es una gráfica de voltaje en función del tiempo. (Zapata, 2006)

- Velocidad del papel: 25 mm/seg: 1 mm de ancho  $= 0.04$  seg
- $\bullet$  1 cm. de altura = 1 mV 1 mm de altura = 0.1 mV

#### <span id="page-29-0"></span>**2.3. DERIVACIONES CARDIACAS**

Las derivaciones cardíacas son el registro de la diferencia de potenciales eléctricos entre dos puntos, ya sea entre dos electrodos o entre un punto virtual y un electrodo.

El sistema de derivaciones nos permite ver el corazón desde distintos ángulos. Cada uno de dichos ángulos se denomina derivación. Las diferentes derivaciones pueden compararse a radiografías tomadas desde distintos ángulos, como las radiografías torácicas laterales y dorsoventrales que se realizan para valorar las cámaras cardíacas.

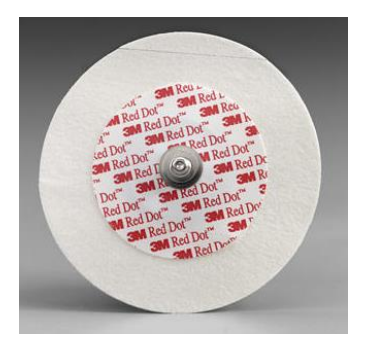

**Figura 4. Electrodo**

<span id="page-30-0"></span>Cada derivación tiene un polo positivo y uno negativo relacionados con la piel, que pueden utilizarse para medir la propagación de la actividad eléctrica por el corazón.

Desviación superior en el electrocardiograma: se produce cuando los impulsos eléctricos viajan a través de un electrodo positivo.

Desviación inferior en el electrocardiograma: se produce cuando los impulsos eléctricos viajan a través de un electrodo negativo.

Línea plana (línea isoeléctrica): se produce cuando no hay propagación eléctrica por el corazón, o si las fuerzas eléctricas son iguales.

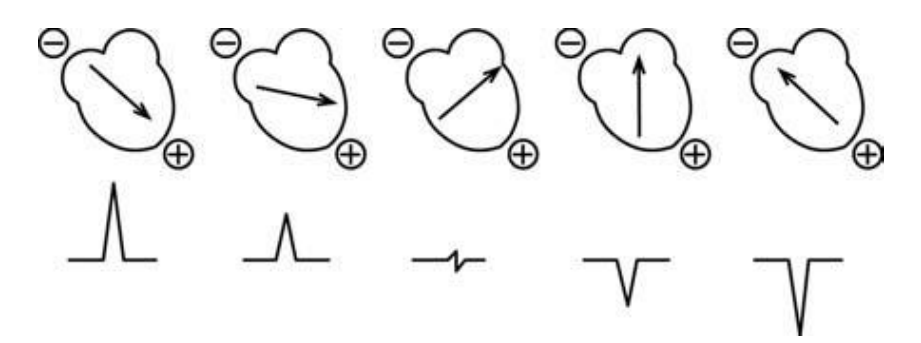

**Figura 5. Impulsos cardiacos**

<span id="page-30-1"></span>Generalmente se utilizan doce derivaciones divididas en tres grupos.

- Derivaciones de extremidades
- Derivaciones de extremidades aumentadas
- Derivaciones Precordiales

#### <span id="page-31-0"></span>**2.3.1 DERIVACIONES DE EXTREMIDADES**

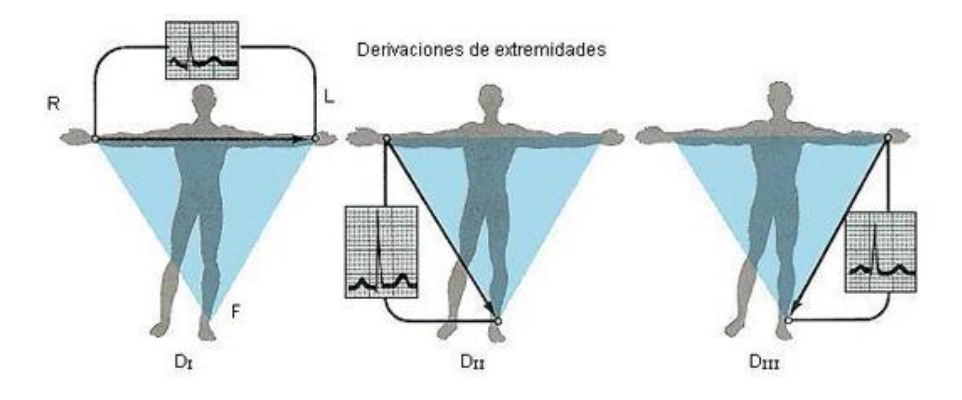

**Figura 6. Derivaciones de extremidades**

<span id="page-31-2"></span>Son bipolares porque detectan las variaciones eléctricas en dos puntos.

**DI:** conexión entre electrodos situados en el brazo izquierdo y el brazo derecho.

**DII:** conexión entre electrodos situados en la pierna izquierda y brazo derecho.

**DIII:** conexión entre electrodos situados en la pierna izquierda y brazo izquierdo.

### <span id="page-31-1"></span>**2.3.2 DERIVACIONES DE EXTREMIDADES AUMENTADAS**

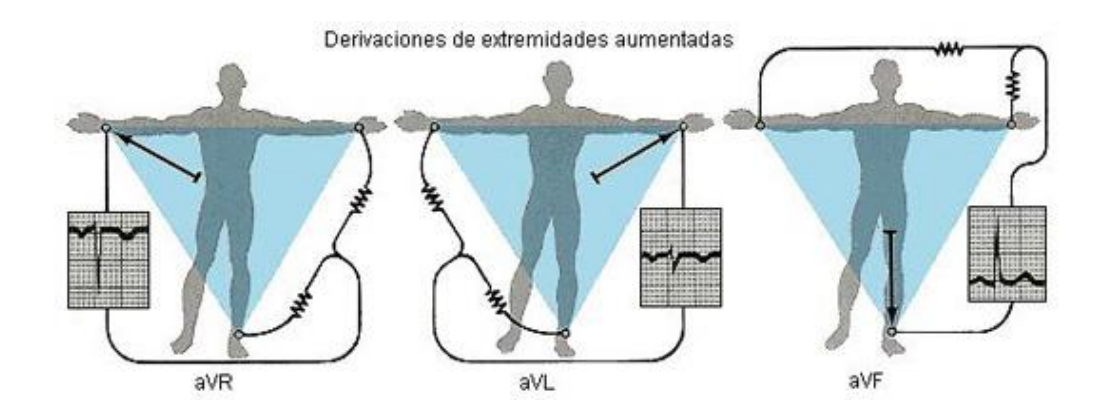

<span id="page-31-3"></span>**Figura 7. Derivaciones de extremidades aumentadas**

Son unipolares, registran las variaciones eléctricas de potencial en un punto (brazo derecho, brazo izquierdo o pierna izquierda) respecto a otro punto en que la actividad eléctrica no varía significativamente.

**aVR:** registra los potenciales eléctricos del brazo derecho respecto a un punto nulo, que se hace uniendo los cables del brazo izquierdo y de la pierna izquierda.

**aVL:** registra los potenciales eléctricos del brazo izquierdo en relación a una conexión hecha mediante la unión de los cables del brazo derecho y del pie izquierdo.

**aVF:** registra los potenciales eléctricos del pie izquierdo respecto a la conexión que se hace uniendo los cables del brazo derecho e izquierdo.

#### <span id="page-32-0"></span>**2.3.3 DERIVACIONES PRECORDIALES**

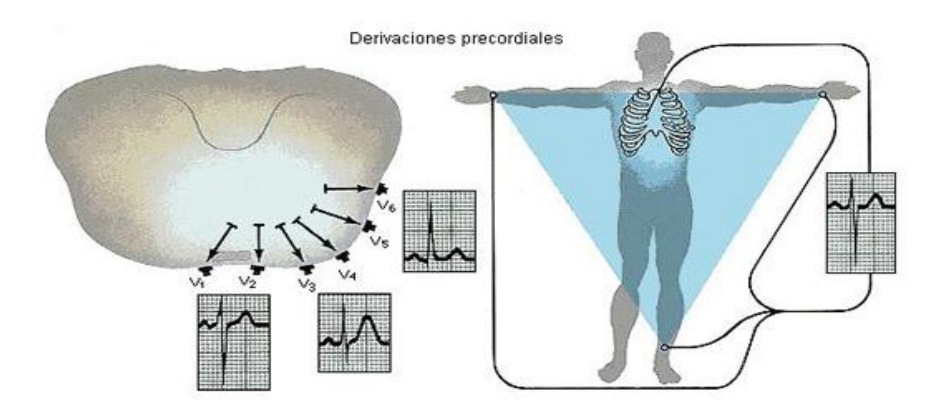

#### **Figura 8. Derivaciones precordiales**

<span id="page-32-1"></span>Son unipolares y se registran en el tórax desde la posición 1 a la 6. Los electrodos registran el potencial eléctrico que hay bajo si mismos respecto a la conexión terminal central, para lo cual se conectan los cables del brazo derecho, el brazo izquierdo y la pierna izquierda. (Electrocardiografia)

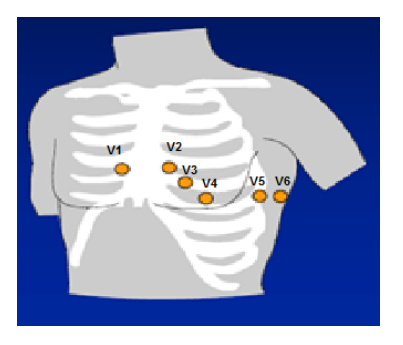

### **Figura 9. Ubicación derivaciones precordiales**

<span id="page-33-1"></span>**V1:** está en el 4° espacio intercostal a la derecha del esternón

**V2:** está en el 4° espacio intercostal a la izquierda del esternón

**V3:** está a medio camino entre V2 y V4

**V4:** está a la izquierda de la línea medio clavicular en el 5° espacio intercostal

**V5:** está en el 5° espacio intercostal en la línea axilar anterior

**V6:** está en el 5° espacio intercostal en la línea medio axilar izquierda

En la Tabla 1 se muestran los cálculos necesarios para obtener cada una de las derivaciones descritas anteriormente.

#### <span id="page-33-0"></span>**Tabla 1**

### **Cálculo de Derivaciones**

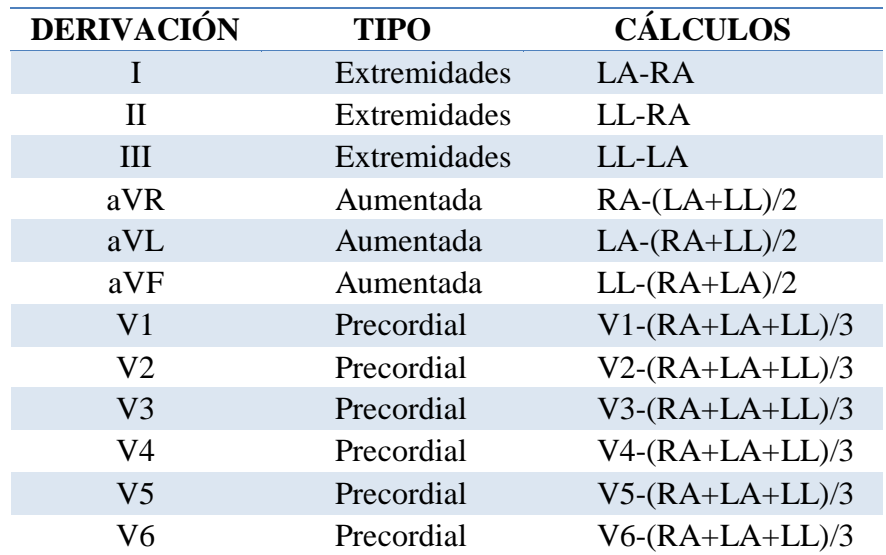

#### <span id="page-34-0"></span>**2.4 ARRITMIAS**

Son fallas de ritmo en el ECG que corresponden a comportamientos anómalos de la actividad eléctrica, pueden aparecer en el paciente en estado normal o en situaciones estresantes.

Las arritmias son problemas de la frecuencia cardíaca o del ritmo de los latidos del corazón. Durante una arritmia el corazón puede latir demasiado rápido, demasiado despacio o de manera irregular.

Los latidos demasiado rápidos se llaman taquicardia. Los latidos demasiado lentos se llaman bradicardia.

La mayoría de las arritmias son inofensivas, pero algunas pueden ser graves e incluso poner en peligro la vida. Durante una arritmia es posible que el corazón no pueda bombear suficiente sangre al resto del cuerpo. La falta de circulación de la sangre puede causar daños en el cerebro, el corazón y otros órganos.

Para entender las arritmias es bueno entender el sistema eléctrico interno del corazón. Este sistema controla la frecuencia y el ritmo de los latidos.

Con cada latido, un impulso eléctrico se extiende desde la parte superior hasta la parte inferior del corazón. A medida que el impulso se traslada, hace que el corazón se contraiga y bombee sangre.

Cada impulso eléctrico se origina en un grupo de células llamado nódulo sinusal o nódulo sino auricular. El nódulo sinusal se encuentra en la aurícula derecha, que es la cavidad superior derecha del corazón. En el corazón de un adulto sano en reposo, el nódulo sinusal envía un impulso eléctrico para iniciar un nuevo latido entre 60 y 100 veces por minuto.

Del nódulo sinusal, el impulso eléctrico se desplaza por vías especiales en las aurículas derecha e izquierda. Esto hace que las aurículas se contraigan y bombeen sangre hacia las dos cavidades inferiores del corazón, que son los ventrículos.

El impulso eléctrico luego pasa a un grupo de células llamado nódulo auriculoventricular, situado entre las aurículas y los ventrículos. Allí se vuelve un poco más lento, para permitir que los ventrículos terminen de llenarse de sangre.

A continuación, el impulso eléctrico sale del nódulo auriculoventricular y se desplaza por un grupo de fibras llamado el haz de His. Éste se divide en una rama derecha y una rama izquierda. El impulso desciende por estas ramas a los ventrículos y los hace contraerse y bombear sangre a los pulmones y al resto del cuerpo.

Luego los ventrículos se relajan y un nuevo latido comienza en el nódulo sinusal. La presencia de un problema en alguna de las partes de este proceso puede causar una arritmia. Por ejemplo, en la fibrilación auricular, que es un tipo común de arritmia, los impulsos eléctricos se desplazan por las aurículas de manera rápida y desorganizada. Cuando esto sucede, las aurículas vibran en vez de contraerse. (Electrocardiografía)

#### <span id="page-35-0"></span>**2.4.1 EJEMPLOS DE ARRITMIAS**

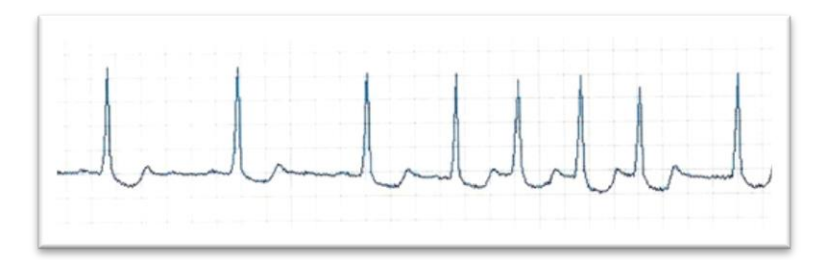

**Figura 10. Taquicardia sinusal**

<span id="page-35-1"></span>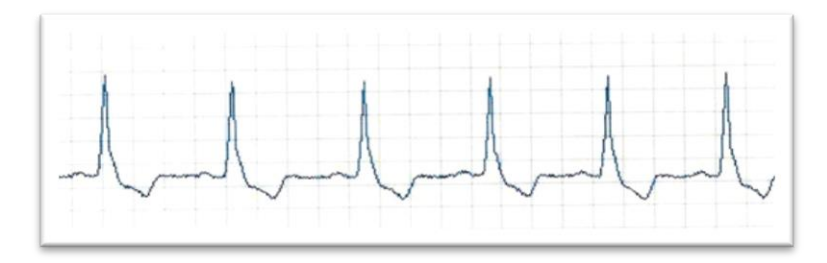

<span id="page-35-2"></span>**Figura 11. Bloqueo aurícula-ventricular**
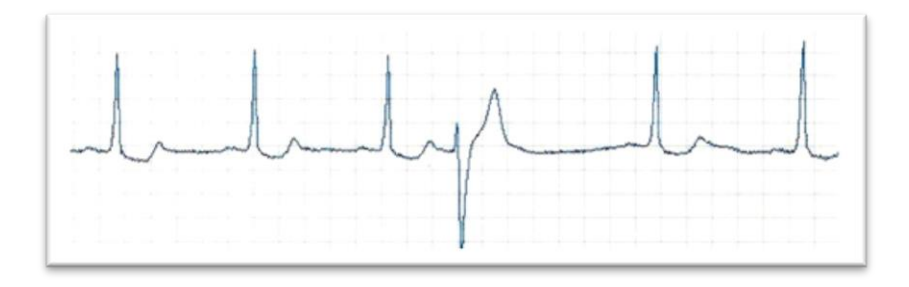

**Figura 12. Extrasístole o latido ectópico**

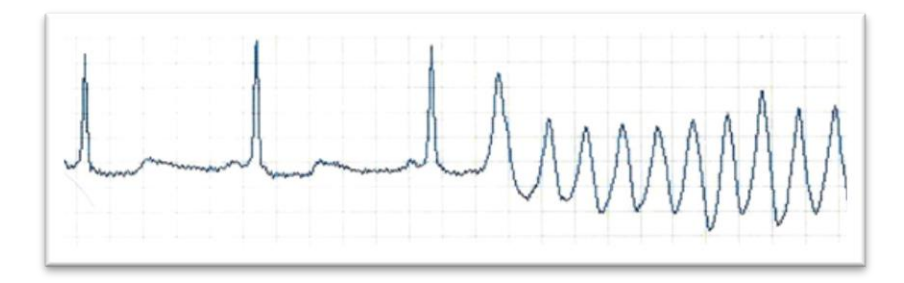

**Figura 13. Fibrilación ventricular**

# **2.5 PATOLOGÍAS MORFOLÓGICAS CARDÍACAS**

El ECG puede informar acerca de malformaciones morfológicas en el corazón.

# **2.5.1 PATOLOGÍAS ASOCIADAS AL ENTORNO CARDÍACO**

Son alteraciones en el ECG debidas al volumen conductor que rodea al corazón, como la pericarditis. En la cual la superficie externa del corazón se inflama produciendo una elevación en el segmento ST.

#### **2.5.2 AGRANDAMIENTO AURICULAR**

Si existe sobrecarga o hipertrofia de la aurícula derecha la onda P se hace menor pero permanece estrecha. Al contrario si la aurícula izquierda está agrandada la onda P se ensancha.

### **2.5.3 HIPERTROFIA VENTRICULAR**

Se incrementa la masa muscular de los ventrículos. En el ECG la onda QRS se hace mayor en amplitud y duración. (Organización, 2013)

#### **2.6 REVISIÓN DEL ESTADO DEL ARTE DE LOS EQUIPOS DE ECG.**

Se han revisado los trabajos publicados en la IEEE y ScienceDirect desde el año 2008 hasta el año 2012, en base a esta información se ha elaborado un análisis de estos trabajos que se detallan a continuación:

En la ciudad de Johor, Malaysia, en el año 2008 Rozeha A. Rashid, Mohd Rozaini Abd Rahim, Mohd Adib Sarijari y Nurhija Mahalin del departamento de Telemática y Comunicación Óptica, Facultad de Ingeniería Eléctrica de la Universidad de Malaysia realizaron: "Diseño e implementación de redes inalámbricas de sensores biomédicos para el monitoreo ECG." Utiliza un microcontrolador C-MOS de 8 bits. La señal ECG se mide mediante sensores que proporcionan alertas inmediatamente cuando se detecten anomalías en la condición fisiológica del paciente. Para las pruebas de funcionamiento se realizó un prototipo con el cual se evaluó la correcta toma de muestras de la señal en seres humanos

para evaluar el rendimiento del sistema. Una señal de ECG de una persona se mostró en la interface gráfica con la cual se verifica el correcto funcionamiento de la tarjeta. Se evaluaron las condiciones de ritmo, bradicardia y taquicardia sinusal. La plataforma es rentable y permite una fácil personalización. (Rashid, Abd, Sarijari, & Mahalin, 2008)

En la ciudad de Taipei, Taiwan, en el año 2008 los investigadores Fu-Shan Jaw, Yi-Li Tseng y Jin-Kae Jang de la Universidad Nacional de Taiwán, Instituto de Ingeniería Biomédica desarrollaron "Diseño modular de una grabadora portátil de señales fisiológicas de largo plazo." La grabadora contiene una placa base, módulos y una interfaz RS-232. Los módulos se modificaron para medir señales EEG Electroencefalograma, EGG Electrogastrograma y ECG Electrocardiograma. La placa base compacta incluye un microcontrolador PIC18F2220 para la conversión A/D, la tarjeta de memoria SD y el circuito de la pierna derecha. El consumo de energía de la grabadora es menor de 2 mA. Con las pruebas realizadas se determinó que el dispositivo puede grabar señales fisiológicas de forma continua con una resolución de 10 bits para 3,9 días. Esto se logra con una tarjeta SD de 512 MB. (Fu-Shan, Yi-Li, & Jang, 2008)

En la ciudad de Calcuta, India en el año 2009 los investigadores representados por J. N. Bera realizaron "Desarrollo de un sistema integrado y basado en Matlab para la adquisición y análisis en línea de la señal ECG." La señal ECG se muestrea a una velocidad de 1 kHz y después de la digitalización, se alimenta a un sistema integrado basado en un microcontrolador Intel 8051 para convertir los datos de ECG a un formato de serie RS232. Este flujo de datos en serie se transmite a un ordenador personal de escritorio a una velocidad de 19,2 kbps y en el software desarrollado almacena automáticamente en un archivo de datos temporal. Los datos del ECG original se reconstruyen, en la interfaz gráfica de usuario en MATLAB se muestra la señal ECG. Se desarrollaron dos módulos, la adquisición de ECG y el procesamiento de la señal, los cuales se probaron por separado. Para este fin los archivos de datos de ECG se utilizaron de PhysioNet el cual ofrece la colección de diferentes señales fisiológicas pregrabadas. (Gupta, Bera, & Mitra, 2009)

En la ciudad de Granada, España en el año 2010 investigadores encabezados por D.P. Morales realizaron "Sistema flexible de adquisición ECG basado en dispositivos analógicos y digitales reconfigurables." Este sistema permite el rediseño de las etapas analógicas gracias a la utilización de una matriz programable de campo analógico FPAA que incluye un controlador PIC16f876A. Además de procesamiento de señal digital de ECG que se realiza en una Field Programmable Gate Array dispositivo FPGA, lo que ha permitido diferentes configuraciones digitales. El dispositivo FPGA está a cargo de la reconfiguración FPAA. Por lo tanto, el emparejamiento de dispositivos FPGA y FPAA conforma una plataforma de adquisición de bio-señal compacto y versátil. Esta plataforma ha demostrado un rendimiento muy bueno con diferentes tipos de electrodos y también ha demostrado las capacidades dinámicas de reconfiguración de estos dispositivos, permiten por ejemplo la sintonización de la ganancia y ancho de banda como se requiere por las diferentes condiciones de entrada y requisitos de la aplicación de ECG. El sistema electrónico consta de 3 derivaciones, se ha comprobado con señales de ECG reales, mostrando un rendimiento adecuado para su monitorización, posee una excelente atenuación a ruido. Las capacidades de reconfiguración dinámica se han probado con ajuste de ganancia y ancho de banda. (Morales, y otros, 2010)

En la ciudad de Michoacán, México, en el año 2010 un grupo de investigadores comandados por José Antonio Gutiérrez Gnnecchi del Instituto Tecnológico de Morelia, Departamento de Ingeniería Electrónica, desarrollaron "Diseño y construcción de un grabador continuo de Electrocardiograma ambulatorio auxiliar en la detección de arritmias cardíacas." El ECG-ITM04 usa el controlador MSP430F1491, entre sus principales características están: bajo consumo de energía, visualización de gráficas en línea y seguridad eléctrica del paciente. Con el procesamiento de señales facilita la identificación de arritmias cardiacas. Los resultados que se obtuvieron se basaron en las especificaciones de la norma 99 de la NFPA:

- El paciente a tierra (aislado)  $\leq 10\mu$ A (GND intacta)
- El paciente a tierra (aislado):  $\leq$  50 $\mu$ A (GND abierto)
- Entre cables (aislado):  $\leq 10\mu A$  (GND intacta)
- Entre cables (aislado):  $\leq$  50 $\mu$ A (GND abierto)
- Entre cables (no aislado):  $\leq$  50 $\mu$ A (GND intacta o abierto).

Las mediciones son seguras puesto que la corriente de fuga más grande medida fue 2.1 μA en Tierra Intacta y 5.61 μA en Tierra abierta, el equipos e considera seguro. (Gutiérrez, Ortega, Olivares, & Lorias, 2010)

En la ciudad de Hsinchu, Taiwan en el año 2011 Shao-Yen Tseng y Wai-Chi Fang de la Universidad Nacional Chiao Tung, Departamento de Ingeniería Electrónica desarrollaron "Sistema portátil ECG para análisis tiempo-frecuencia." Es un sistema para monitoreo portátil de la salud, adquiere tres canales para la señal ECG e incluye funciones como detección del ritmo cardíaco, cálculo de intervalos y análisis tiempo-frecuencia en línea. El chip ha sido probado con datos de ECG de PhysioNet, los resultados muestran que los intervalos RR obtenidos corresponden con anotaciones de la PhysioNet. Estos intervalos fueron muestreados a 4Hz antes del análisis FFT. El chip ofrece una mejor resolución de frecuencia. (Shao-Yen & Wai-Chi, 2011)

En la ciudad de Calcuta, India en el año 2011 los investigadores representados por Rajarshi Gupta del Departamento de Física Aplicada de la Universidad de Calcuta desarrollaron "Un sistema de adquisición serial bifásico para el procesamiento remoto de ECG." Dos módulos integrados independientes se colocan en los dos extremos del enlace de comunicación. El módulo del transmisor recoge muestras ECG y los almacena en una memoria RAM. Las señales de ECG provienen de un amplificador de instrumentación y filtros los cuales son procesados con un microcontrolador Atmel 89C51. Para la transmisión se utiliza un teléfono estándar establecido a través de la línea telefónica. El módulo del receptor junto con el auricular del teléfono decodifica los datos de ECG y luego los entrega a una computadora de escritorio por medio del puerto serial al software Matlab. Se realizaron pruebas voluntarias en pacientes sanos y pacientes con diferentes enfermedades del corazón, además se utilizó PhysioNet para tener un diagnóstico del funcionamiento del sistema de adquisición. El ajuste de amplitud y frecuencia del ECG se establece desde los interruptores. Después de la reconstrucción fiel de las muestras de ECG se garantiza, el TES y el aparato

telefónico realizará las pruebas de rendimiento, en un primer momento, sin necesidad de utilizar la modulación bifásica.

Aquí, un patrón de bytes conocido transmite en serie bits de anchura equivalente a 400 Hz. Es un sistema bastante confiable sin embargo, la principal fuente de error es el ruido. (Gupta J. , 2011)

En la ciudad de Transilvania, Rumania, en el año 2012 los investigadores Peter Szakacs-Simon, Sorin-Aurel Moraru y Florian Neukart de la Universidad de Trasov, realizaron "Técnicas de acondicionamiento de señales para dispositivos de monitoreo de la salud." El objetivo principal es el de observar y medir claramente las formas de onda de las señales de bajo nivel como la de Electrocardiograma. Realizan investigación sobre amplificadores de instrumentación, métodos de filtrado y amplificadores operacionales con el fin de obtener señales claras en el nivel de tensión deseado. La adquisición de señales se realiza mediante el microcontrolador Atmega 2560. Consideran que la mejor solución para el diseño de dispositivos de monitoreo de la salud son los procesadores de señales de baja potencia. Se realizaron pruebas para verificar el funcionamiento del dispositivo en filtros se obtuvo como resultado que se eliminan las frecuencias parásitas puesto que filtra frecuencias sobre los 38 Hz, siendo así un dispositivo confiable en la visualización de la señal ECG obtenida. (Simon, Aurel, & Neukart, 2012)

Hasta la presente fecha el estado del arte analizado marcó un desarrollo tecnológico basado en microcontroladores C-MOS, PIC, INTEL, ATMEL y dispositivos FPGA los cuales emplean módulos para señales ECG. No se han empleado DSPIC y tampoco la tarjeta de adquisición de señales ECG BIOMEDICAL por lo que se considera un aporte significativo el desarrollo del proyecto con el dsPIC33FJ128GP708 y una interface gráfica desarrollada en el software Labview.

# **CAPÍTULO 3**

# **DISEÑO DEL PROTOTIPO**

### **3.1. DESCRIPCIÓN GENERAL DEL PROTOTIPO A DISEÑAR**

El prototipo a diseñar permitirá tomar la señal de una de las derivaciones bipolares del Electrocardiograma ECG, la procesará analógicamente a través de una tarjeta de adquisición que dispone de amplificadores, filtros y la digitalizará para su almacenamiento local en una tarjeta SD o su transmisión vía Bluetooth a un computador en el cual se visualizará la señal tomada del paciente mediante una interface gráfica.

En un computador con la aplicación del software Labview creada, se deberá reconocer el dispositivo Bluetooth del prototipo portátil para así recibir la señal de la derivación. La aplicación en el software mencionado permitirá el ingreso de los datos del paciente a quien se realiza el examen, se visualizará en tiempo real la señal del ECG, tendrá la opción de generar un reporte en una hoja de Word donde se muestre los datos del paciente y la gráfica obtenida de la derivación. También a una hoja de Excel se exportarán los datos de la señal tomada de la derivación.

El dispositivo portátil a diseñar también tendrá la opción de trabajar sin conexión Bluetooth, guardará 2000 muestras de la derivación en un archivo de texto en una tarjeta SD, dicha señal puede ser visualizada insertando la tarjeta en un computador con la aplicación creada en Labview.

La aplicación creada en Labview permitirá además crear una base de datos para tener un registro de los pacientes a quien se ha realizado el examen; permitirá guardar los datos del paciente, las observaciones encontradas en el examen y la fecha en la que se realiza el Electrocardiograma.

### **3.2. REQUERIMIENTOS DEL PROTOTIPO**

El prototipo a diseñar requiere principalmente de los siguientes aspectos:

- Alimentación de 5 V para el LCD, RTC y quemador del programa del áspic.
- Alimentación de 3.3 V para el funcionamiento del prototipo.
- Baterías y cargador de LIPO para satisfacer necesidades de alimentación.
- Batería de 3 V para el reloj en tiempo real.
- Tarjeta de adquisición de señales ECG.
- LCD para visualizar las etapas del prototipo.
- Microcontrolador.
- Módulo Bluetooth para envío de datos.
- Tarjeta SD para almacenamiento de datos.
- $\bullet$  Interfaz gráfica creada en Labview.

### **3.3. DISEÑO DEL ESQUEMA GENERAL DEL PROTOTIPO**

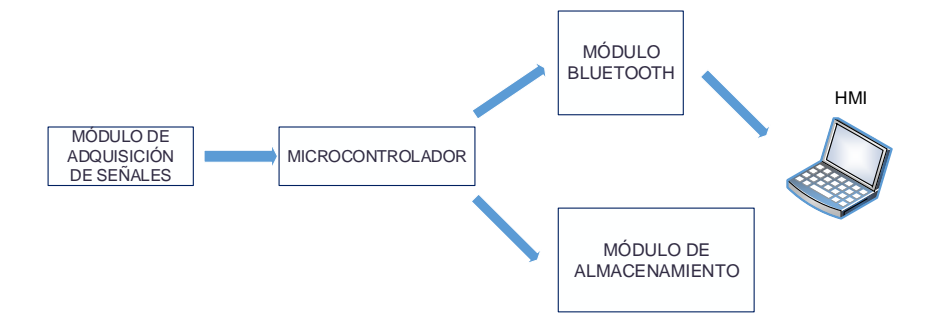

### **Figura 14. Diseño del esquema general del prototipo**

El prototipo a diseñar constará de 4 módulos:

El módulo de adquisición es el encargado de procesar analógicamente la señal de una derivación bipolar para la cual constará de filtros, amplificaciones adecuadas y un circuito de protección para el ser humano.

El microcontrolador es la parte principal del prototipo puesto que procesará la señal de ECG, la señal para módulo Bluetooth y la señal para el módulo de almacenamiento.

El módulo Bluetooth transmitirá la señal de ECG a una interface gráfica creada en el software Labview.

El módulo de almacenamiento permitirá guardar la señal de ECG en un archivo de texto, el cual podrá ser leído en un computador con el software creado en Labview.

# **3.4. DISEÑO DEL MÓDULO DE ADQUISICIÓN DE SEÑALES**

El esquema del módulo de adquisición de señales a diseñar constará de un amplificador de instrumentación, un filtro Rechaza banda (Notch), filtros para mejorar la señal del electrocardiograma y amplificadores que posteriormente permitan su correcta visualización.

El módulo de adquisición obtendrá la señal de una derivación bipolar, después de filtrarla la amplificará y la acondicionará con los voltajes adecuados para su digitalización. Se seleccionará una tarjeta de adquisición de señales ECG que más se ajuste al diseño del prototipo portátil.

La tarjeta de adquisición de señales permitirá acondicionar de manera analógica la señal de ECG, deberá tener protecciones para el ser humano y la facilidad de llegar a un microcontrolador para posteriormente ser visualizada.

# **3.4.1. REQUERIMIENTOS DEL MÓDULO DE ADQUISICIÓN DE SEÑALES**

El módulo de adquisición de señales requiere principalmente:

- Circuito amplificador de instrumentación.
- Filtro muesca (Notch).
- Etapa de filtrado de la señal.
- Etapa de amplificación de la señal.
- Circuito de protección para el ser humano.

# **3.4.2. DISEÑO DEL ESQUEMA DEL MÓDULO DE ADQUISICIÓN DE SEÑALES**

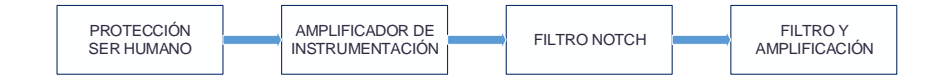

### **Figura 15. Diagrama módulo de adquisición de señales ECG**

La etapa de protección del ser humano cuenta con un sistema que garantiza la seguridad del paciente, en caso de cortos o daños en el prototipo. Cualquier voltaje o corriente que aparezca a través de los electrodos podrían afectar el potencial que se esté midiendo y generar desbalances en los potenciales internos del paciente, pudiendo así provocar desórdenes en el funcionamiento de las células afectadas. Por estas razones se limitan el voltaje y corriente que fluye hacia el paciente.

La actividad eléctrica del corazón consiste en una serie de impulsos sincronizados, los cuales se propagan a través del cuerpo generando potenciales a nivel de la epidermis que están relacionas de manera directa con la actividad eléctrica del corazón. Esta actividad se manifiesta con señales comprendidas entre 0.1-1 mV. La etapa del amplificador de instrumentación tendrá alta impedancia de entrada con lo cual podrá adquirir la señal y rechazar el ruido. El voltaje de salida es obtenido entre la salida simple y la referencia del amplificador. También incluye el circuito de la pierna de derecha, el cual es un punto de referencia.

La función del Filtro rechaza banda es eliminar un determinado valor de frecuencia, en este caso la frecuencia de 60 Hz generada por la red eléctrica.

Una última etapa de filtrado y amplificación para la correcta adquisición de señal del electrocardiograma, con la cual ya se podrá tener la señal analógica de la derivación tomada.

### **3.4.3. SELECCIÓN DEL MÓDULO DE ADQUISICIÓN DE SEÑALES**

Se han buscado tarjetas con el esquema básico que se ha diseñado para el prototipo, localizándose las tarjetas BIO MEDICAL y ECG KIT.

Para la adecuada selección de la tarjeta de adquisición de señales del electrocardiograma se revisaron varias opciones en las cuales se tomaron en cuenta los siguientes aspectos.

### **Tabla 2**

#### **Selección de tarjeta de adquisición de señales ECG**

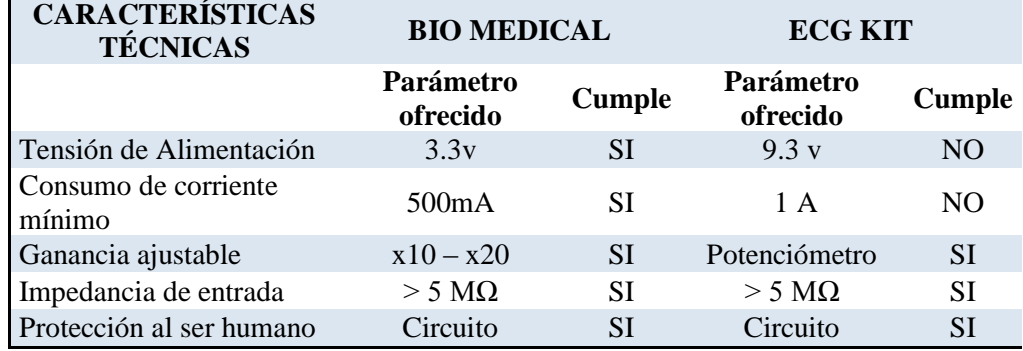

En base a la Tabla 2, en la que se realiza la comparación de las tarjetas de adquisición de señales ECG ofrecidas por los fabricantes se ha determinado que la tarjeta BIO MEDICAL se acopla a nuestros requerimientos puesto que cumple con las características técnicas evaluadas.

# **3.4.4. DESCRIPCIÓN DE LA TARJETA SELECCIONADA**

Con los aspectos considerados se ha decidido que la tarjeta BIO MEDICAL es la más adecuada para el diseño del prototipo portátil de Electrocardiograma.

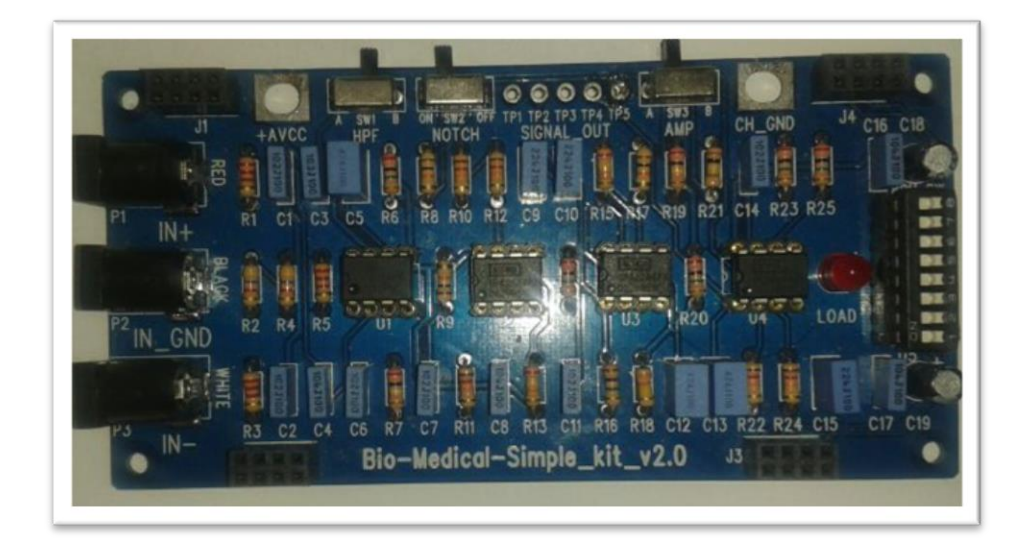

#### **Figura 16. Tarjeta de adquisición de señales BIO MEDICAL**

La tarjeta de adquisición de señales BIO MEDICAL, permite obtener las señales de las derivaciones bipolares. Medir los parámetros de la señal de salida de cada bloque que consiste en el circuito de medición del electrocardiograma. El tamaño de la placa es de 12 x 6 cm, se recomienda una alimentación de 3.3 V con un consumo de corriente menor a 500 mA. La tarjeta da una salida a través de una señal analógica.

### **3.4.5. ESQUEMA DE LA TARJETA DE ADQUISICIÓN**

La tarjeta de adquisición de señales de Electrocardiograma tiene el siguiente esquema:

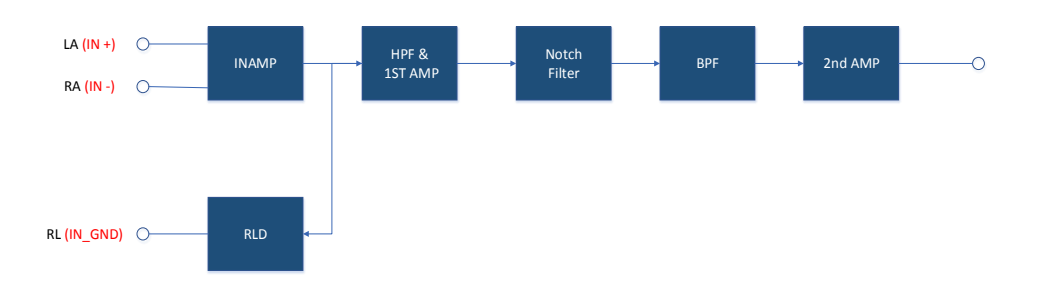

### **Figura 17. Diagrama de bloques tarjeta BIO MEDICAL**

La tarjeta de adquisición de señales de Electrocardiograma BIO MEDICAL, consta de los siguientes bloques:

- Amplificador de Instrumentación
- Filtro pasa altos con una primera amplificación
- Filtro Notch 60Hz
- Filtro pasa Banda
- Segunda amplificación

# **3.4.6. ANÁLISIS POR ETAPAS**

A continuación se muestran los circuitos de las diferentes etapas de la tarjeta de adquisición de señales de Electrocardiograma BIO MEDICAL.

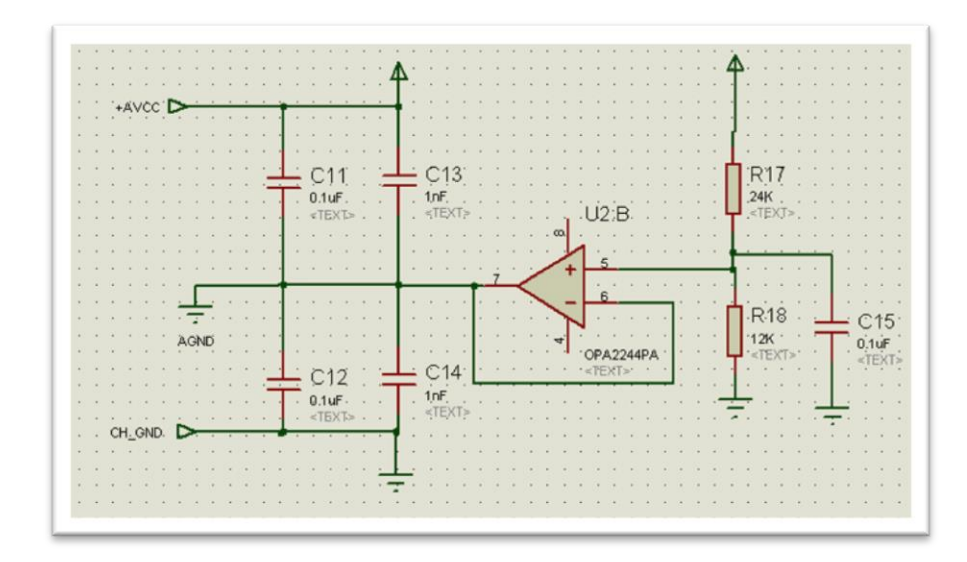

**Figura 18. Circuito de Protección**

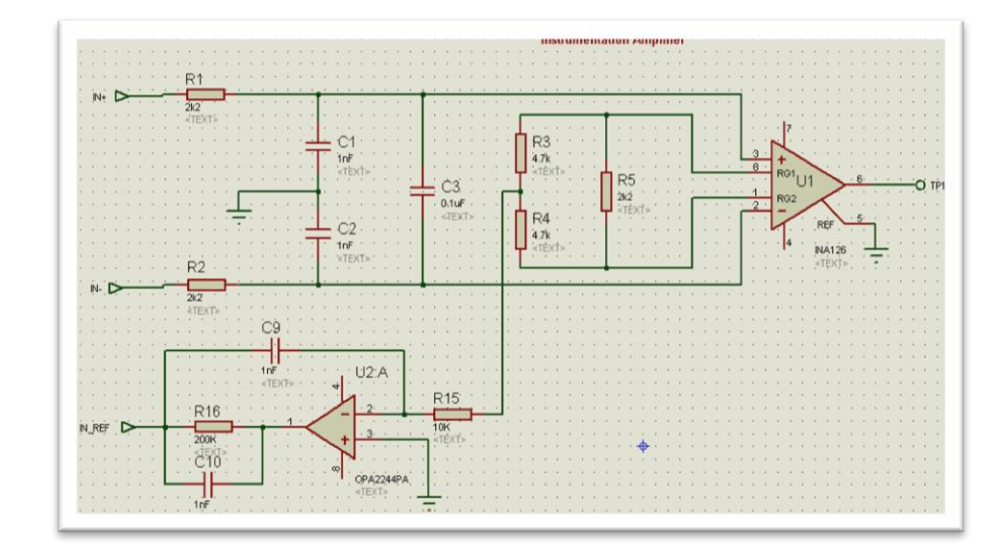

**Figura 19. Amplificador de Instrumentación**

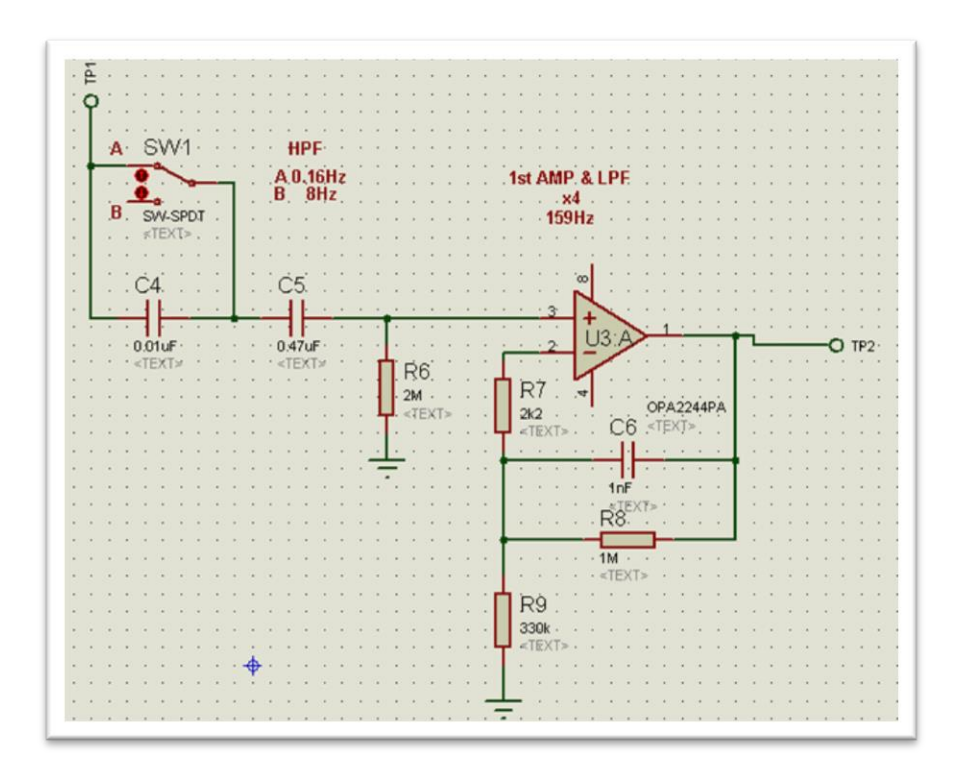

**Figura 20. Filtro 159 Hz y primera amplificación**

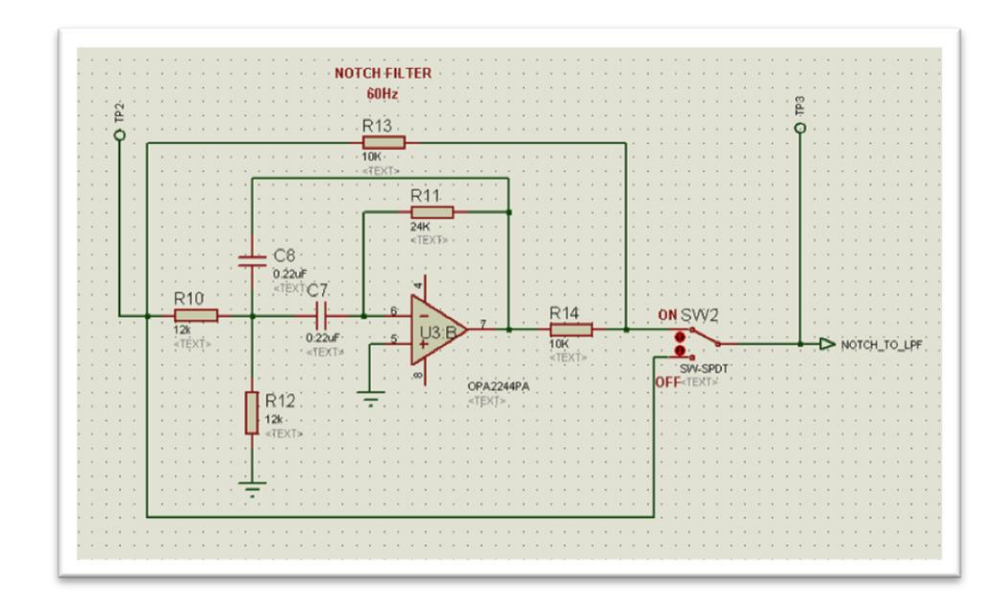

**Figura 21. Filtro muesca (Notch)**

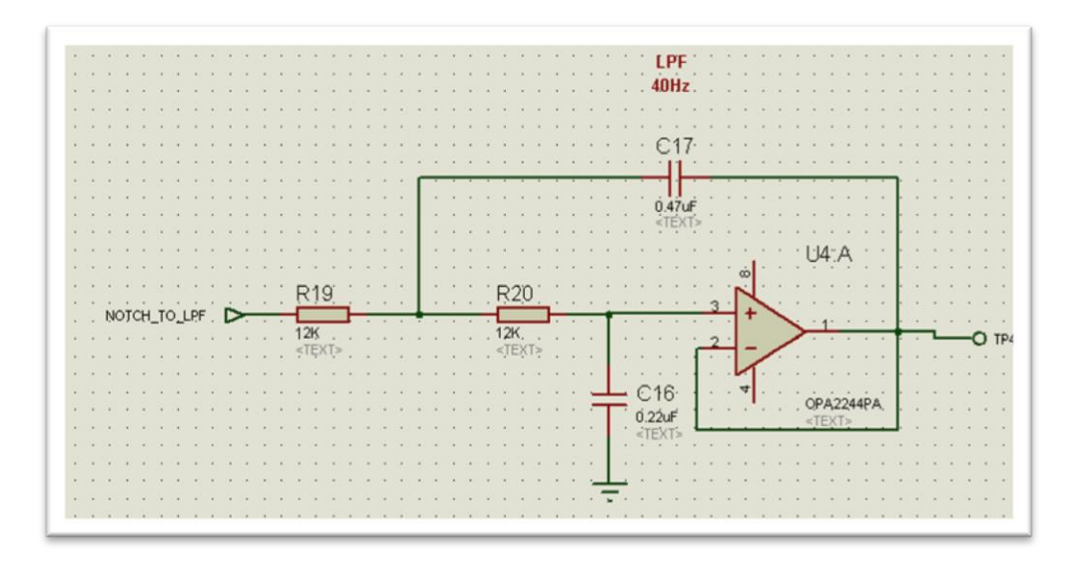

**Figura 22. Filtro bajo 40 Hz**

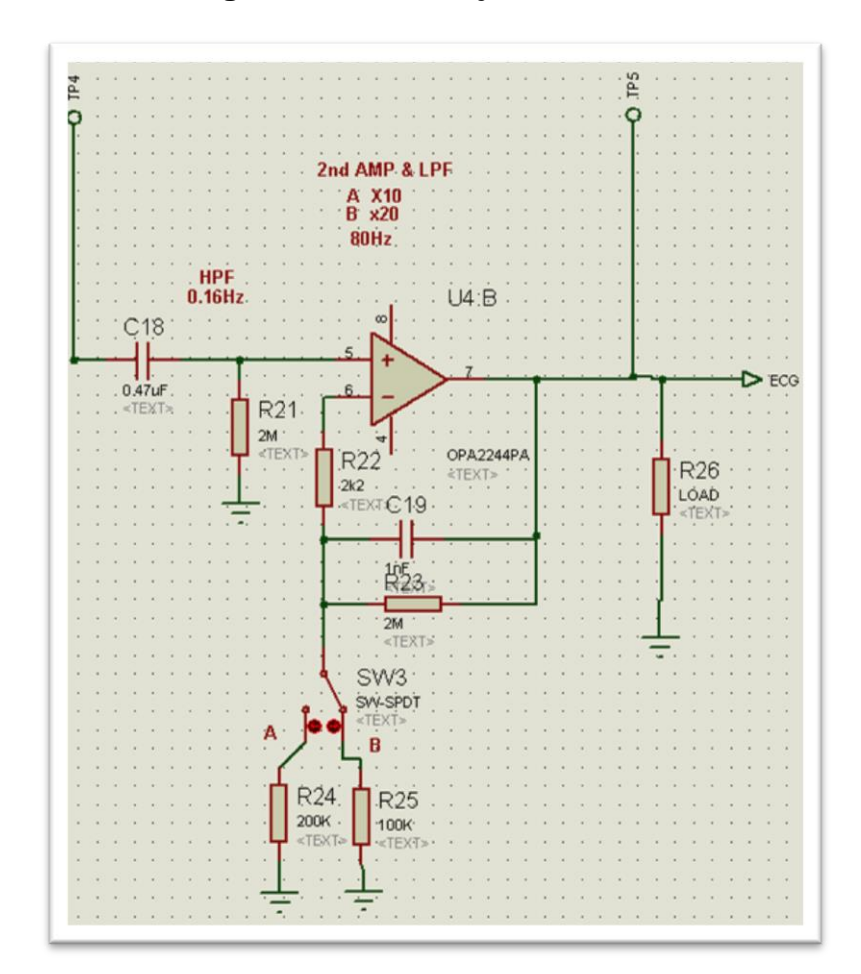

**Figura 23. Filtro bajo 80 Hz y Segunda amplificación**

#### **3.5. MICROCONTROLADOR**

El controlador es un circuito integrado programable, capaz de ejecutar órdenes grabadas en su memoria. Está compuesto de varios bloques funcionales los cuales cumplen una tarea específica. En su interior incluye: CPU, memoria y unidades de E/S.

El controlador es la parte principal del prototipo a diseñar, se encarga de manejar todos los procesos. Realizará el tratamiento de la señal analógica que entrega el módulo de adquisición de señales, tendrá disponibilidad para conexión y control del módulo Bluetooth y módulo de almacenamiento de la señal, de acuerdo al operador del prototipo portátil.

### **3.5.1. REQUERIMIENTOS DEL CONTROLADOR**

El controlador requiere principalmente:

- Entradas y salidas análogas.
- Entradas y salidas digitales.
- Módulo de entrada para conexión de módulo Bluetooth.
- Módulo de entrada para conexión de tarjeta de almacenamiento.
- Oscilador externo de 20 MHz.
- Tensión de alimentación mínima.

# **3.5.2. DISEÑO DEL ESQUEMA INTERNO DEL CONTROLADOR**

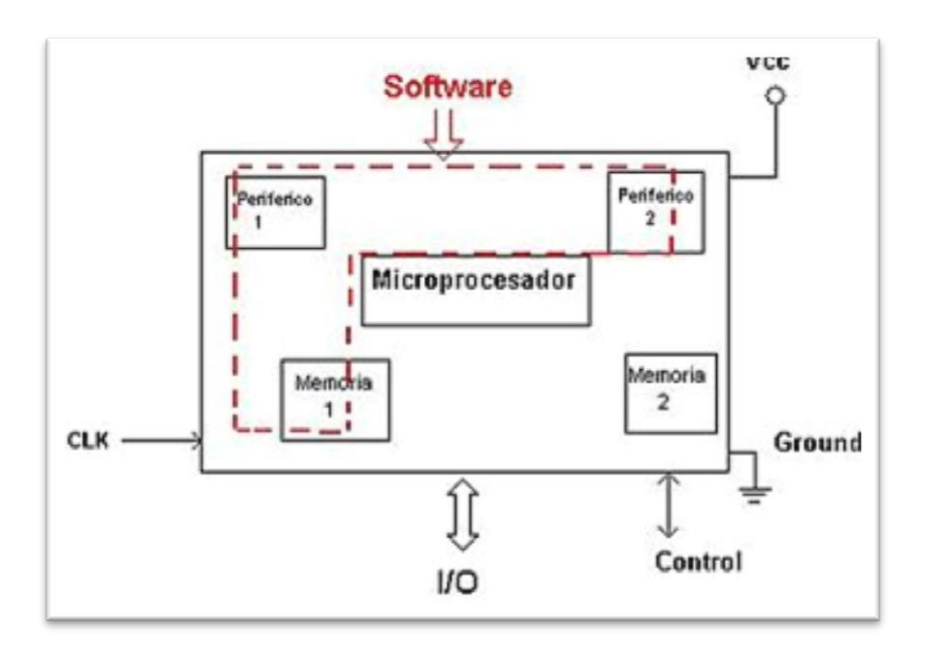

#### **Figura 24. Esquema controlador**

El controlador a utilizar para el prototipo portátil procesará y acondicionará la señal analógica proveniente de la tarjeta de adquisición se señales ECG, para poder enviarla por el módulo Bluetooth a un computador o guardarla en un módulo de almacenamiento.

## **3.5.3. SELECCIÓN DEL CONTROLADOR**

Se han buscado controladores que cumplan con los requerimientos del prototipo a diseñar, localizándose dsPIC33FJ128GP708 y PIC24FJ128GA008.

Para la adecuada selección de un controlador del prototipo portátil de Electrocardiograma ECG se revisaron varias opciones en las cuales se tomaron en cuenta los siguientes aspectos:

### **Tabla 3**

### **Selección de controlador**

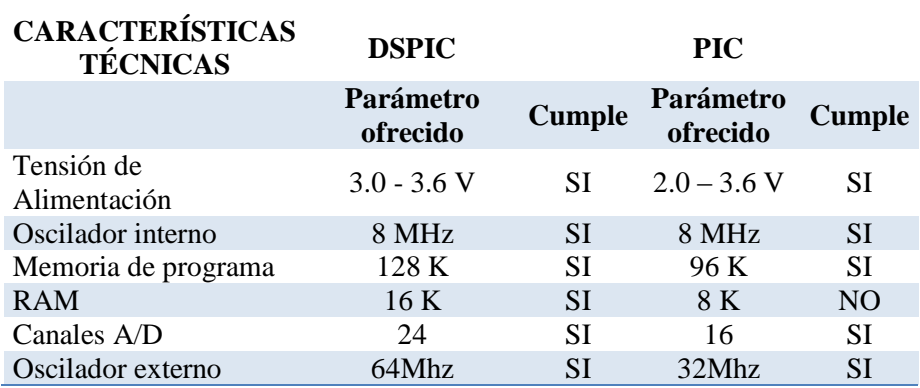

En base a la Tabla 3, se determina que el controlador dsPIC33FJ128GP708 se acopla a nuestros requerimientos puesto que cumple con las características técnicas evaluadas.

## **3.5.4. DESCRIPCIÓN DEL CONTROLADOR SELECCIONADO**

| ٥<br>٠ |  |  |
|--------|--|--|
|        |  |  |
|        |  |  |
|        |  |  |
|        |  |  |
|        |  |  |
|        |  |  |
|        |  |  |
|        |  |  |
|        |  |  |
|        |  |  |
|        |  |  |
|        |  |  |
|        |  |  |
|        |  |  |
|        |  |  |
|        |  |  |
|        |  |  |
|        |  |  |
|        |  |  |
|        |  |  |
|        |  |  |
|        |  |  |
|        |  |  |

**Figura 25. dsPIC33FJ128GP708**

Es un controlador de bajo costo con facilidad de obtención. Características del dsPIC33FJ128GP708:

- Número de pines 80
- Memoria de programa 128 Kbyte
- RAM 16 Kbyte
- Direccionamiento de memoria 0x0157FE (44K)
- Bloques de escritura 688
- Bloques de borrado 86
- Límite de direccionamiento de memoria 0x800FFE (2K)

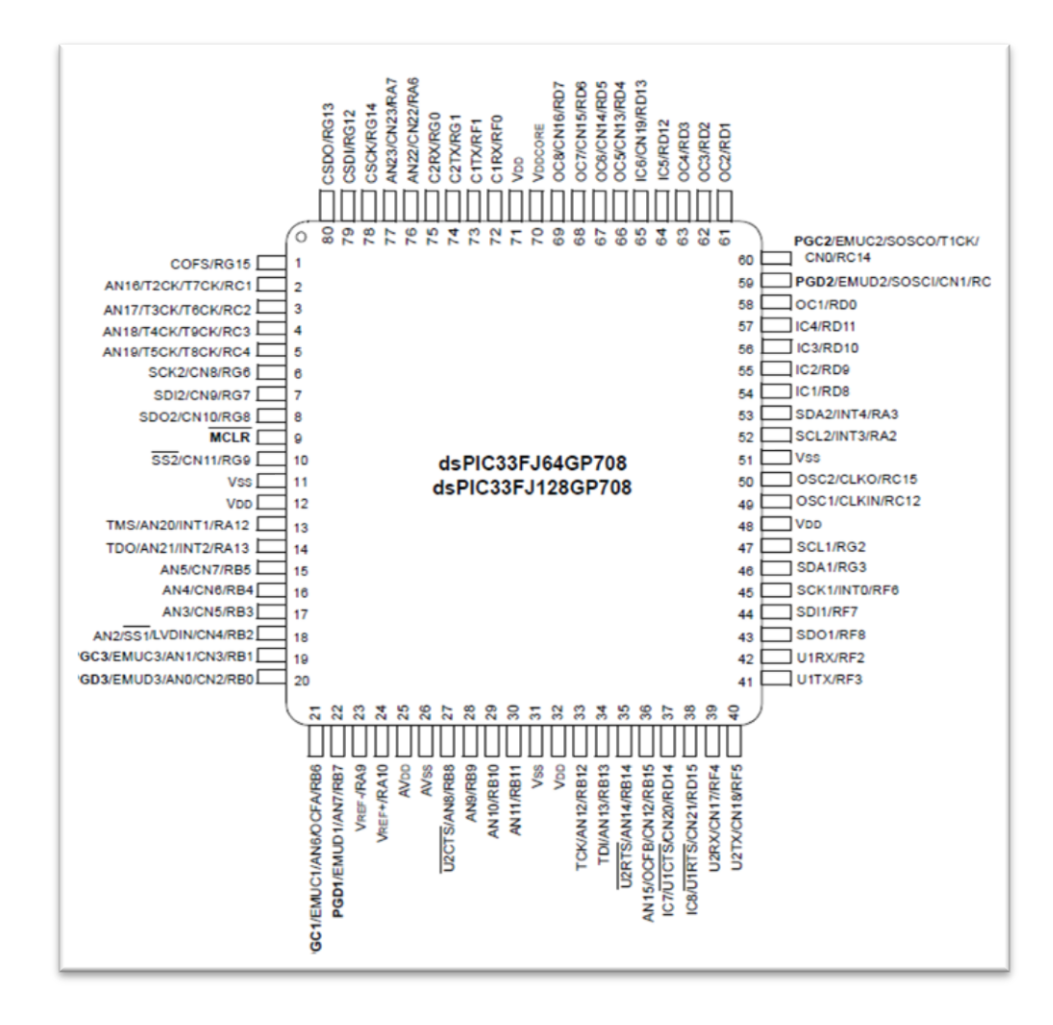

**Figura 26. Diagrama de pines dsPIC33FJ128GP708**

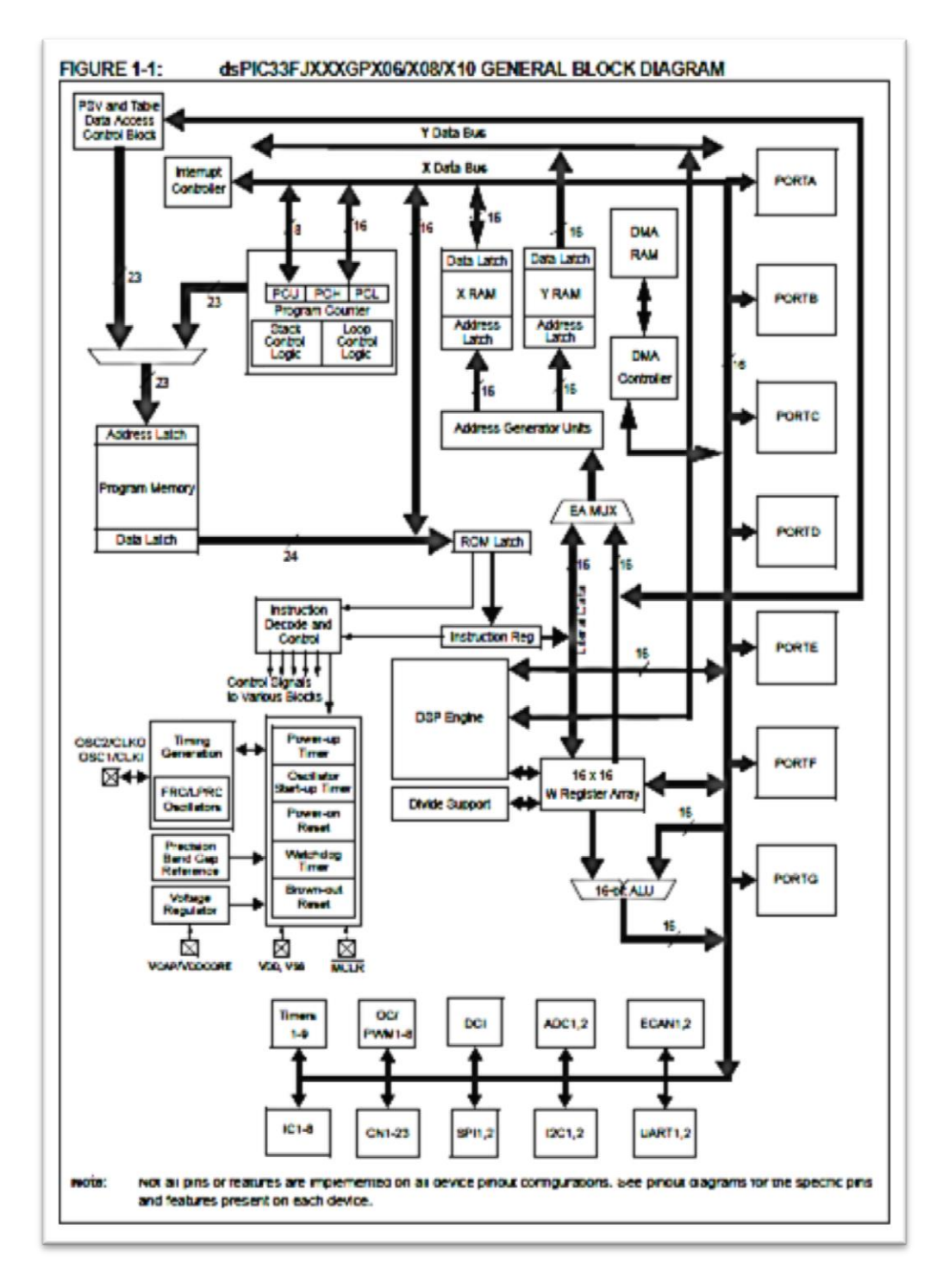

**Figura 27. Diagrama de bloques general dsPIC33FJ128GP708**

El dsPIC33FJ128GP708 requiere las siguientes conexiones básicas:

• Conectar todos los pines VDD y VSS

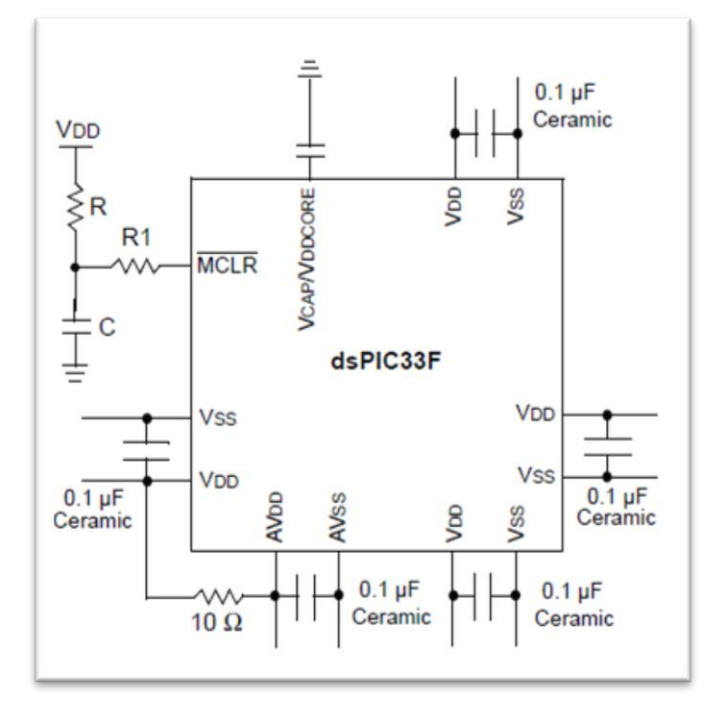

**Figura 28. Conexiones VSS-VDD dsPIC33FJ128GP708**

Conexión pin MCLR (Master Clear Reset)

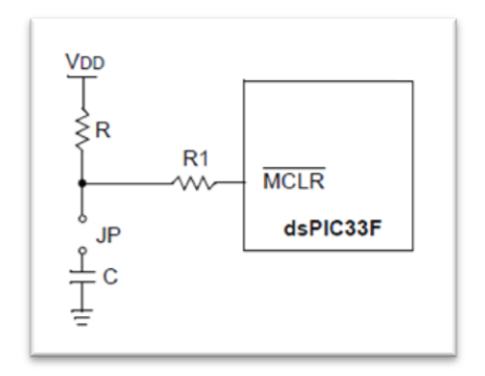

# **Figura 29. Conexión MCLR dsPIC33FJ128GP708**

Se recomienda R  $\leq 10K\Omega$ , si R1  $\leq 470\Omega$  limita el flujo de corriente al MCLR para el capacitor externo C.

Conexión de un oscilador externo

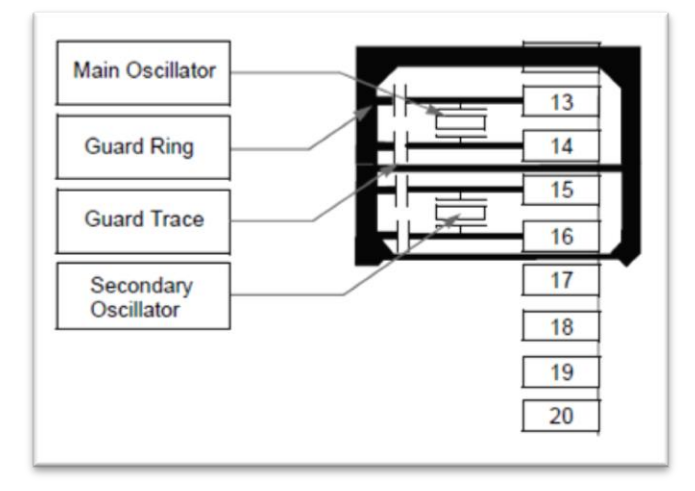

**Figura 30. Conexión oscilador externo dsPIC33FJ128GP708**

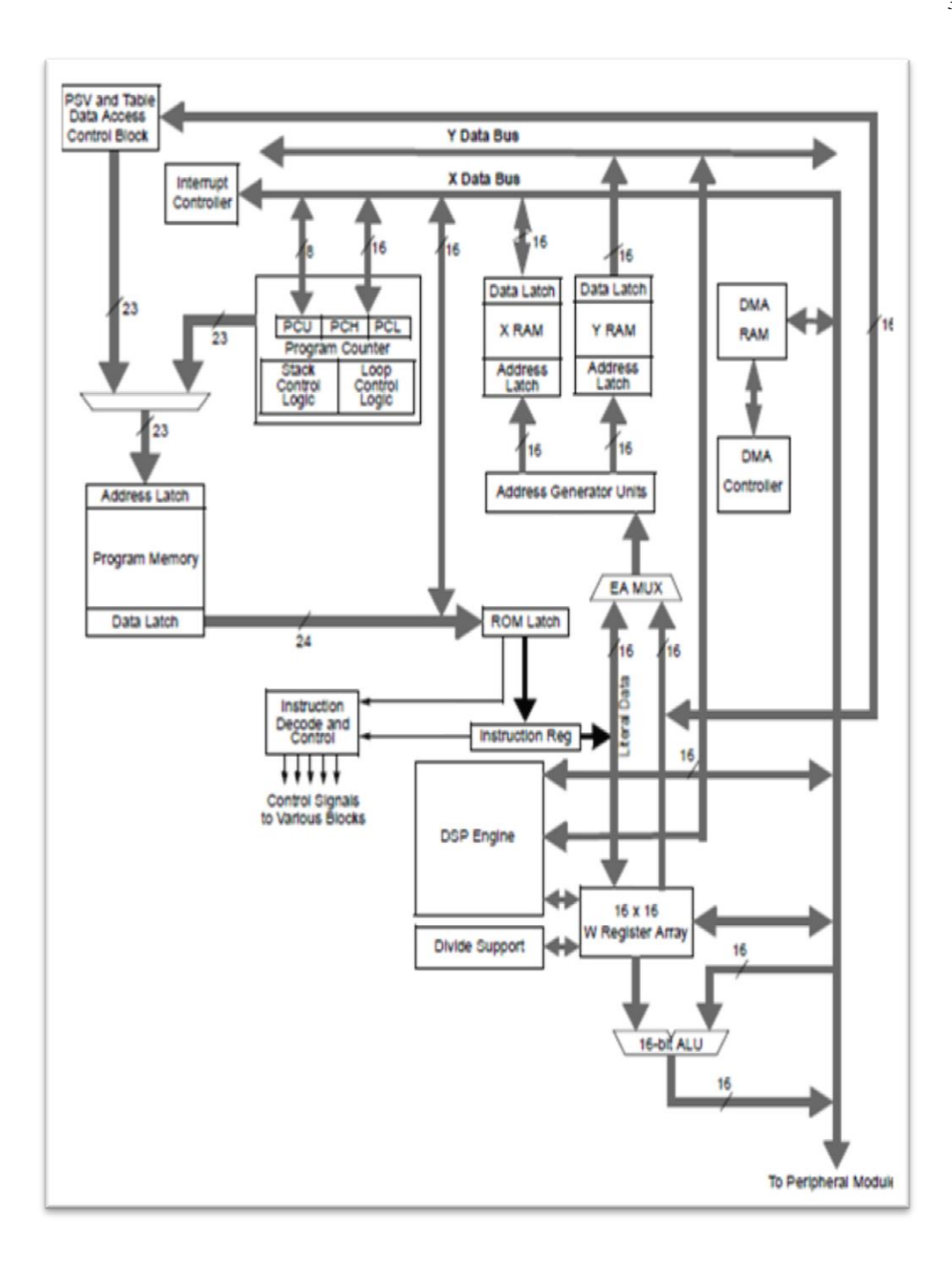

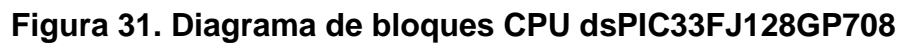

## **3.6. DISEÑO DEL MÓDULO BLUETOOTH**

Bluetooth es una especificación tecnológica para redes inalámbricas que permite la transmisión de voz y datos entre distintos dispositivos mediante una radiofrecuencia segura de 2.4 GHz. Esta tecnología permite las comunicaciones sin cables ni conectores y la posibilidad de crear redes inalámbricas domésticas para sincronizar y compartir la información que se encuentra almacenada en diversos equipos.

Existen tres clases de Bluetooth: Clase 1 (con un alcance aproximado de 100 metros), Clase 2 (10 metros) y Clase 3 (1 metro). Los especialistas consideran que, en los próximos años, todos los equipos tecnológicos tendrán la capacidad de comunicarse entre sí gracias al estándar.

El módulo Bluetooth a utilizar permitirá el envío de la señal de Electrocardiograma ECG emitida por la tarjeta de adquisición de señales hacía una computadora con la interface gráfica creada en el software Labview.

### **3.6.1. REQUERIMIENTOS DEL MÓDULO BLUETOOTH**

El módulo Bluetooth requiere principalmente:

- Baja tensión de alimentación.
- Bajo consumo de energía.
- Tasa de transmisión alta.
- Conexión segura.
- Seguridad de funcionamiento.

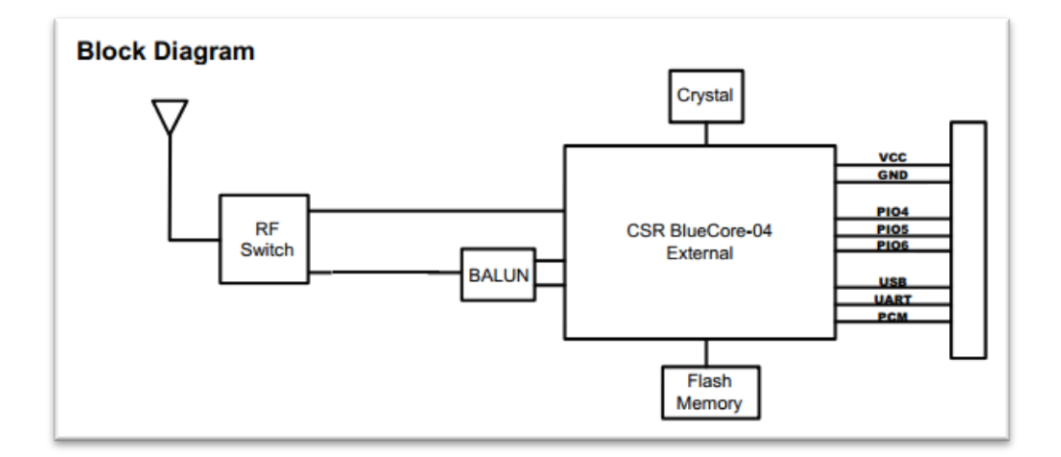

#### **Figura 32. Esquema módulo Bluetooth**

El módulo Bluetooth será el encargado de transmitir la señal adquirida por el módulo de adquisición de señales ECG hacia un computador con una interface gráfica creada en el software Labview.

# **3.6.3. SELECCIÓN DEL MÓDULO BLUETOOTH**

Se han buscado módulos Bluetooth que cumplan con los requerimientos del prototipo a diseñar, localizándose RN-41 y HC-05.

Para la adecuada selección del módulo Bluetooth del prototipo portátil de Electrocardiograma ECG se revisaron varias opciones en las cuales se tomaron en cuenta los siguientes aspectos:

### **Tabla 4**

### **Selección de Módulo Bluetooth**

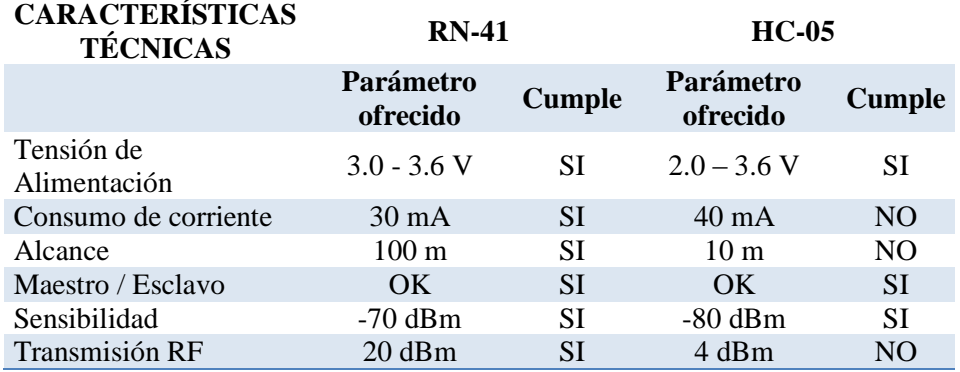

En base a la tabla 4, se determina que el módulo Bluetooth RN-41 se acopla a nuestros requerimientos puesto que cumple con las características técnicas evaluadas.

# **3.6.4. DESCRIPCIÓN DEL BLUETOOTH SELECCIONADO**

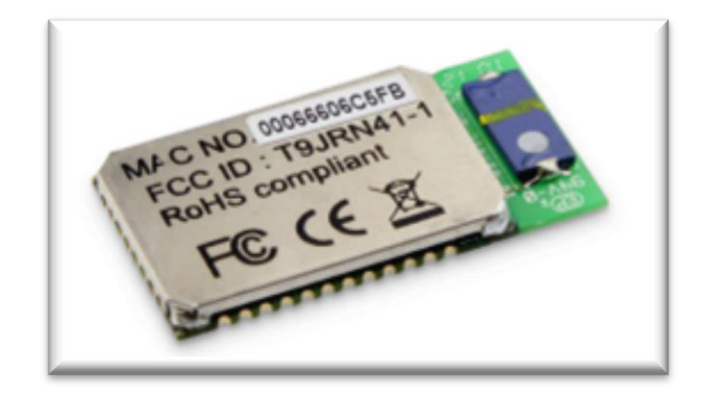

**Figura 33. Módulo Bluetooth RN-41**

El módulo RN-41 es de dimensiones pequeñas, de baja potencia, añade la capacidad inlámbrica, trabaja con múltiples protocolos de interfaz, lo que permite un fácil diseño para solucionar la comucación en Bluetooth entre dispositivos electrónicos.

Las principales características del módulo Bluetooth RN-41:

- Módulo de Bluetooth Clase I
- Bluetooth  $v2.0$  + EDR de apoyo
- Bajo consumo de energía 30 mA
- UART (SPP o CI) y USB
- En SSP tiene velocidades de datos 240 kbps esclavo y 300 kbps maestro
- Memoria flash de 8Mb
- Voltaje de funcionamiento 3 3.3 V
- Antena RF integrada
- Dimensiones 13.4x25.8x2 mm

La RN41 soporta múltiples perfiles de Bluetooth, su antena es de alto rendimiento y posee una velocidad de distancia hasta de 3Mbps a 100m en línea recta.

El módulo Bluetooth opera en 2 modos: en el modo de datos (por default) y en modo comando.

Mientras en el modo de datos, el módulo opera como un canal de datos. Cuando el módulo recibe datos, este elimina las cabeceras del Bluetooth y pasa los datos de usuario al puerto UART. Cuando el dato es enviado por el puerto UART, el módulo construye el paquete de Bluetooth y la envía a través de la conexión inalámbrica Bluetooth. Por lo tanto, el envío y recepción de datos al host es transparente al final de microprocesador.

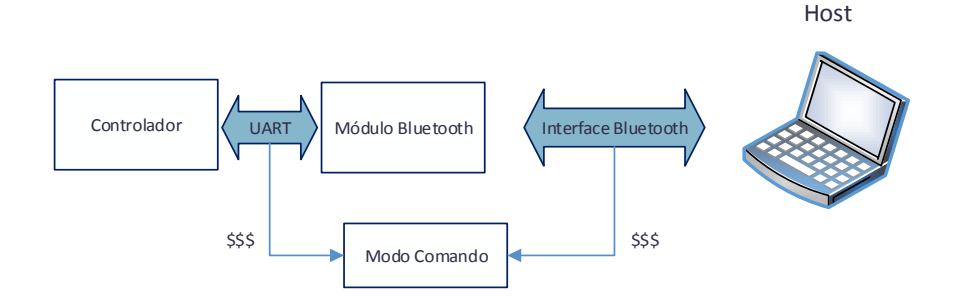

## **Figura 34. Configuración de Bluetooth**

La configuración del módulo Bluetooth es:

- Modo esclavo
- $\bullet$  Clave 1234
- UART 9600bps baud rate, 8 bits, sin paridad, 1 bit de parada
- Control de flujo del puerto serie deshabilitado
- Modo de bajo consumo

Para poder realizar la configuración del dispositivo es necesario ponerlo en modo comando. Una vez realizado los cambios respectivos dentro de las configuraciones de este, se reiniciará el módulo para que la configuración surta efecto.

### **3.6.5. ESQUEMA DEL MÓDULO BLUETOOTH**

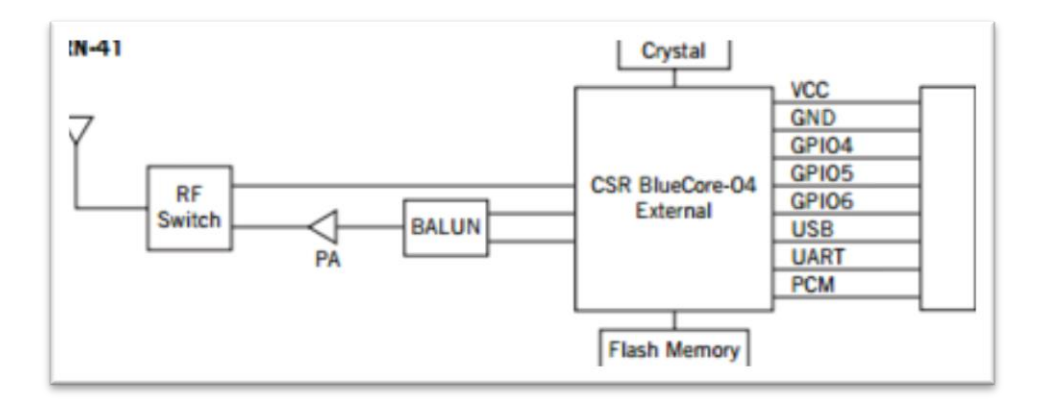

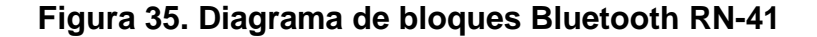

Las conexiones necesarias para el funcionamiento del módulo Bluetooth son las siguientes:

- 3.3V.- Fuente de alimentación del módulo.
- PIO2.- Salida que refleja el estado de conexión. Estado alto cuando está conectado, y en cualquier otro caso se encuentra en bajo. Este pin está conectado al pin B0 del DSPIC, para tener una referencia del estado del módulo Bluetooth.
- CTS.- Si este pin está en alto deshabilita la transmisión, por lo tanto se lo conecta a GND.
- RESET.- Realiza el reseteo del dispositivo cuando está en bajo. Se lo conecta en serie con una resistencia de 1kΩ a Vcc para evitar que el dispositivo se reinicie.
- PIO5.- Este pin está disponible para poder conectar un LED, parpadea a distintas velocidades para indicar el estado.
- PIO4.- Este pin se utiliza para restablecer el módulo de la configuración de fábrica y es a menudo crítica en situaciones en las que el módulo ha sido mal configurado
- TX.- Al pin U1RX (52) del controlador.
- RX.- Al pin U1TX (51) del controlador.

### **3.7. DISEÑO DEL MÓDULO DE ALMACENAMIENTO**

Se pretende guardar en un módulo de almacenamiento la señal de la derivación bipolar del electrocardiograma ECG, mediante un archivo de texto que pueda ser visualizado en la interface gráfica creada.

En el módulo de almacenamiento se guardarán los datos de la derivación tomada a cada paciente en archivos de texto los cuales deberán diferenciarse para no tener sobre escritura de datos ni pérdidas de archivos. Permitiendo que el operador del prototipo pueda hacer uso de la capacidad de almacenamiento del módulo.

### **3.7.1. REQUERIMIENTOS DEL MÓDULO DE ALMACENAMIENTO**

El módulo de almacenamiento requiere principalmente:

- Baja tensión de alimentación.
- Bajo consumo de energía.
- Rendimiento alto.
- Alta tasa de transferencia.

# **3.7.2. DISEÑO DEL ESQUEMA DEL MÓDULO DE ALMACENAMIENTO**

El módulo de almacenamiento permitirá guardar la señal del módulo de adquisición de señales ECG y poder visualizarla en un computador con una interface gráfica creada en el software Labview.

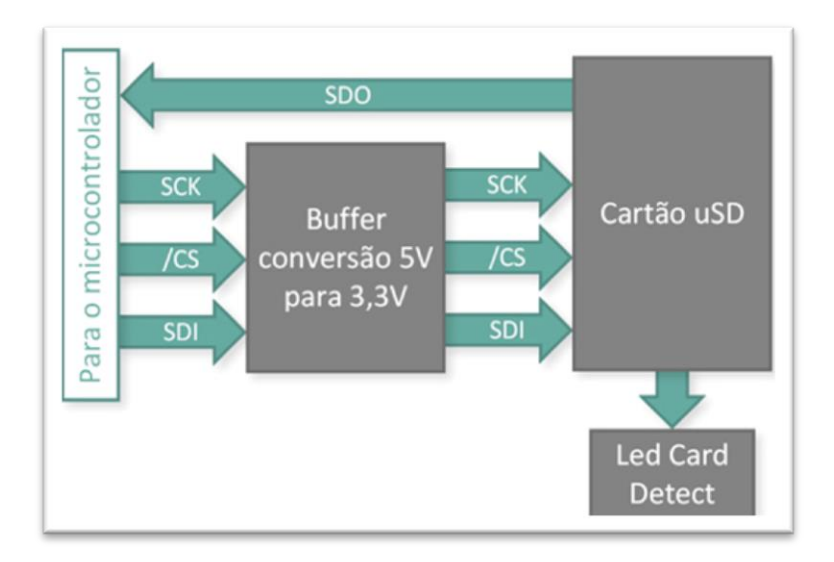

#### **Figura 36. Esquema Módulo de Almacenamiento**

## **3.7.3. SELECCIÓN DEL MÓDULO DE ALMACENAMIENTO**

Se han buscado módulos de almacenamiento que cumplan con los requerimientos del prototipo a diseñar, localizándose tarjetas SD y MMC.

Para la adecuada selección del módulo de almacenamiento del prototipo portátil de Electrocardiograma ECG se revisaron varias opciones en las cuales se tomaron en cuenta los siguientes aspectos:

#### **Tabla 5**

.

#### **Selección Módulo de Almacenamiento**

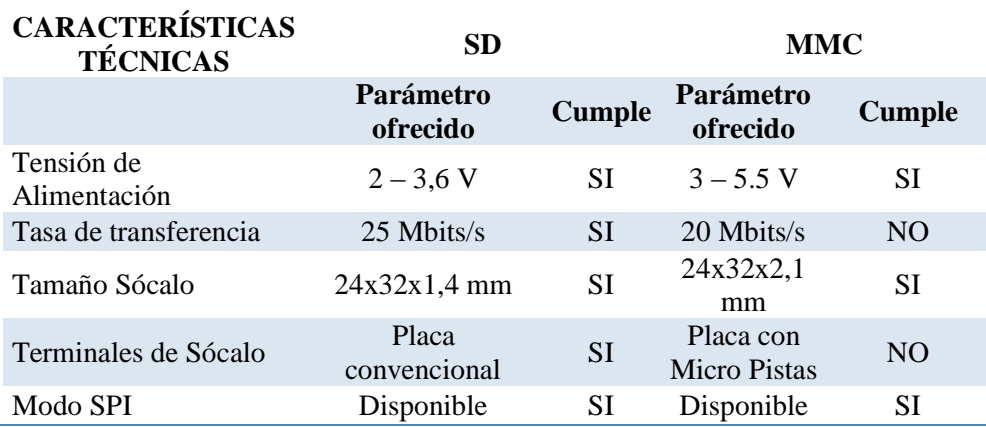

En base a la Tabla 5, se determina que el módulo de almacenamiento SD se acopla a nuestros requerimientos puesto que cumple con las características técnicas evaluadas.

# **3.7.4. DESCRIPCIÓN DEL MÓDULO DE ALMACENAMIENTO**

El módulo de almacenamiento SD tiene las siguientes características:

- Alta velocidad de transferencia 25 Mbits/s
- Voltaje de operación:  $2.0 3.6$  V
- Temperatura de operación: -25ºC a 85ºC
- Durabilidad:  $> 1,000,000$  horas
- Peso: 2 gr
- Capacidad: 32MB, 64MB, 128MB, 256MB, 512MB, 1GB, 2GB, 4GB.
- Para la escritura y lectura de los datos en la SD se hacen por bloques de bytes, desde 1 hasta 512 bytes.
- Interruptor de protección de escritura.

## **3.7.5. ESQUEMA DEL MÓDULO DE ALMACENAMIENTO**

Las tarjetas MMC han sido sustituidas por tarjetas SD últimamente pero siguen siendo muy populares y se las usa con frecuencia puesto que la mayoría de dispositivos son compatibles con tarjetas SD. Su tamaño es de 24x32x1.4 mm.

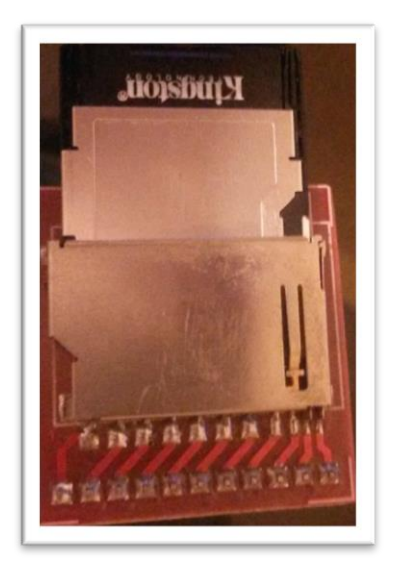

**Figura 37. Tarjeta SD**

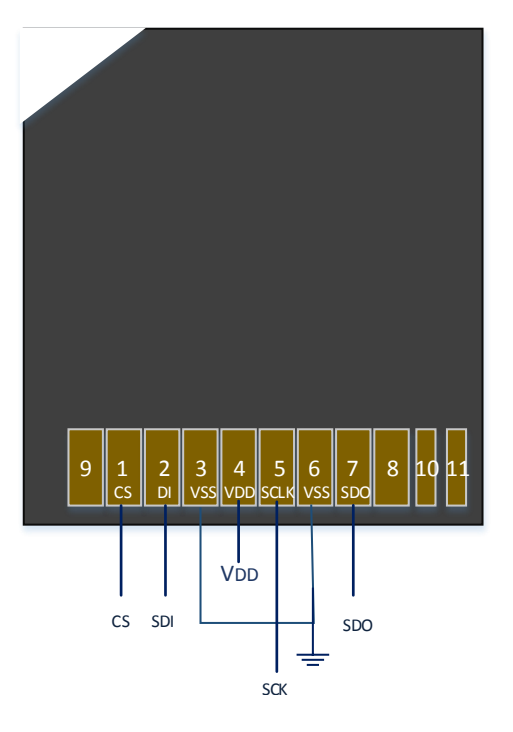

**Figura 38. Diagrama de conexión tarjeta SD**

# **3.8. DISEÑO DE LA FUENTE DE ALIMENTACIÓN**

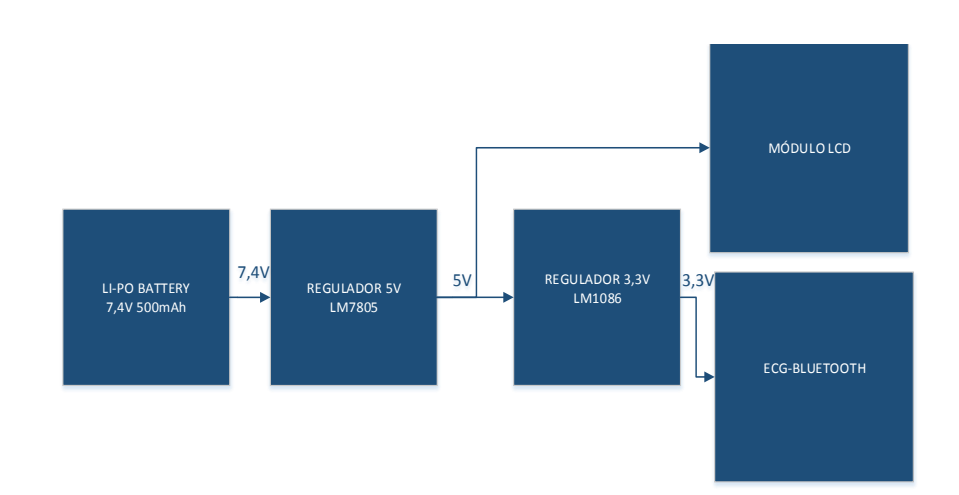

## **Figura 39. Diagrama de la fuente de alimentación**

Para poder energizar el dispositivo es necesario generar 3.3V, ya que el DSPIC, el módulo Bluetooth y la tarjeta SD requieren dicho voltaje para funcionar.

Para generar dicho voltaje vamos a usar una batería de polímero de litio que provee de 7.4V, esta batería está compuesta por 2 celdas cada una de 3,7V. La desventaja de esta batería es que requiere un trato mucho más delicado, bajo riesgo de deteriorarlas irreversiblemente o, incluso, llegar a producir ignición o explosión. Un elemento Li-Po tiene un voltaje nominal, cargado, de 3.7V. Nunca se debe descargar una batería por debajo de 3.0V por elemento; nunca se la debe cargar más allá de 4.3V por elemento.

Las baterías Li-Po, además de especificar su capacidad (en mAh) y su respectivo voltaje, indican la corriente máxima que son capaces de suministrar sin sufrir daños. La batería nos suministrara una corriente máxima de 500mAh.

Para poder cargar la batería vamos a usar un dispositivo externo, el cual nos permite realizar la carga de 3.7V LiPo a cada célula.

El Lithium Polymer Balance Charger es un controlador de gestión de carga lineal muy avanzado para uso en espacio limitado. Ideal para aplicaciones portátiles. Hay dos luces de estado LED. La luz roja indica que la energía está conectada al cargador. La luz verde indica que la carga está en curso. La luz verde se apaga cuando la carga ha finalizado.

El cargador usa técnicas de monitorización en tiempo real basado en microprocesador utilizando cálculos precisos para asegurar una indicación de carga completa de la batería. Con esto ayuda a garantiza el control de recarga segura y fiable, lo que prolonga la vida útil de la batería.

Como la batería provee 7,4V es necesario tener un voltaje a la entrada de 3.3V se coloca un regulador de voltaje LM1086 y para el uso de la LCD es necesario un voltaje de 5V por lo tanto también se usa un regulador el LM7805.

# **CAPÍTULO 4**

# **DISEÑO DEL SOFTWARE DEL PROTOTIPO PORTÁTIL**

### **4.1. SOFTWARE PARA EL PROTOTIPO**

### **4.1.1. DESCRIPCIÓN**

El software del prototipo será programado en lenguaje C, realizará el control para el manejo adecuado de los dispositivos periféricos como módulo de adquisición de señales ECG, módulo Bluetooth y módulo de almacenamiento en tarjeta SD, procesará las señales digitales con fines de almacenamiento o transmisión remota.

El software también incluirá la programación para el reloj en tiempo real, un lcd que mostrará la etapa en que se encuentra el prototipo y los pines para realizar la grabación del programa en el DSPIC.

#### **4.1.2. REQUERIMIENTOS**

El software del prototipo necesitará:

- Programa mikroC PRO para DSPIC
- Subrutina para reloj en tiempo real
- Subrutina para LCD
- Subrutina para conexión y envió de datos Bluetooth
- Subrutina para almacenamiento en tarjeta SD.
### **4.1.3. DIAGRAMA DE FLUJO GENERAL**

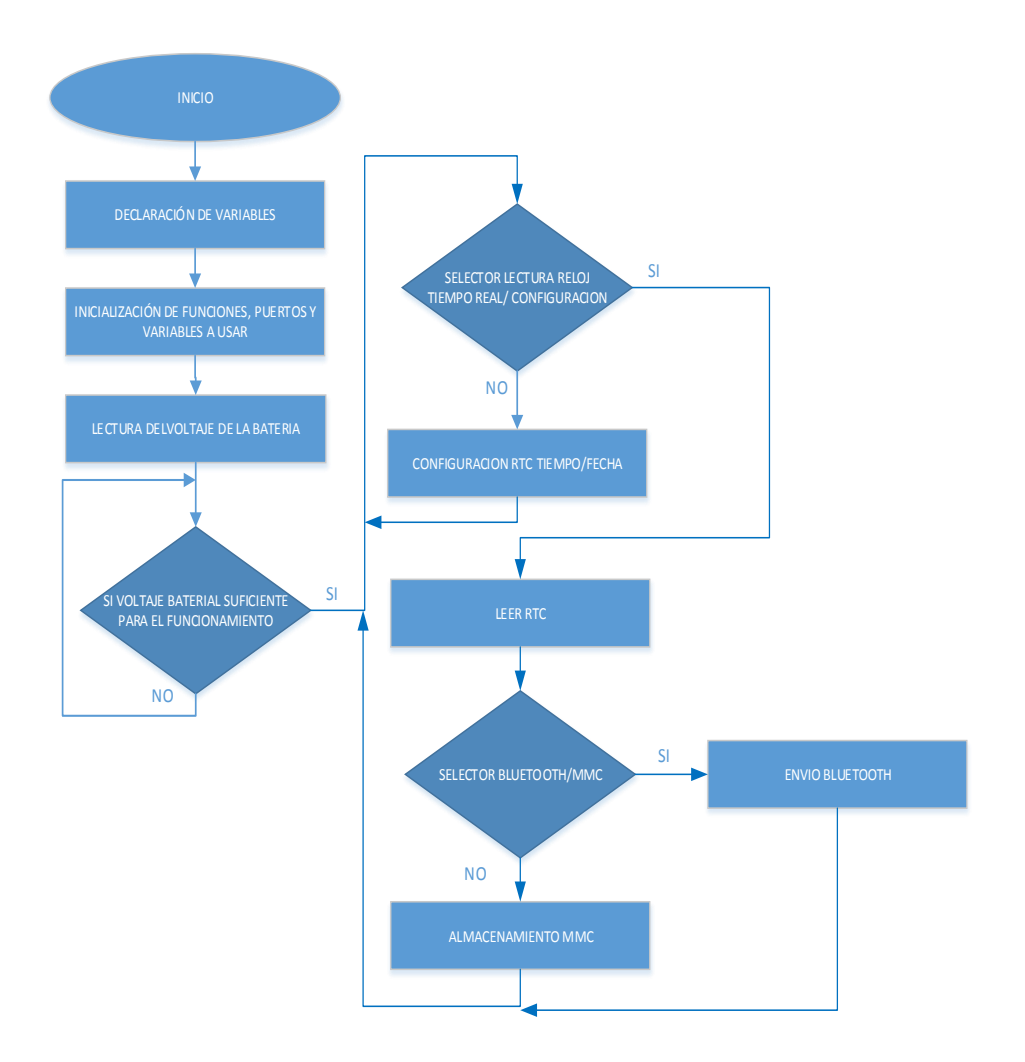

**Figura 40. Diagrama de flujo software del prototipo**

Se declaran las variables que se van a utilizar, inicializar funciones, puertos y variables. Se lee el reloj en tiempo real RTC, una vez que está listo se verifica la lectura del dato ECG para proceder a la transmisión vía Bluetooth o el almacenamiento en la tarjeta SD.

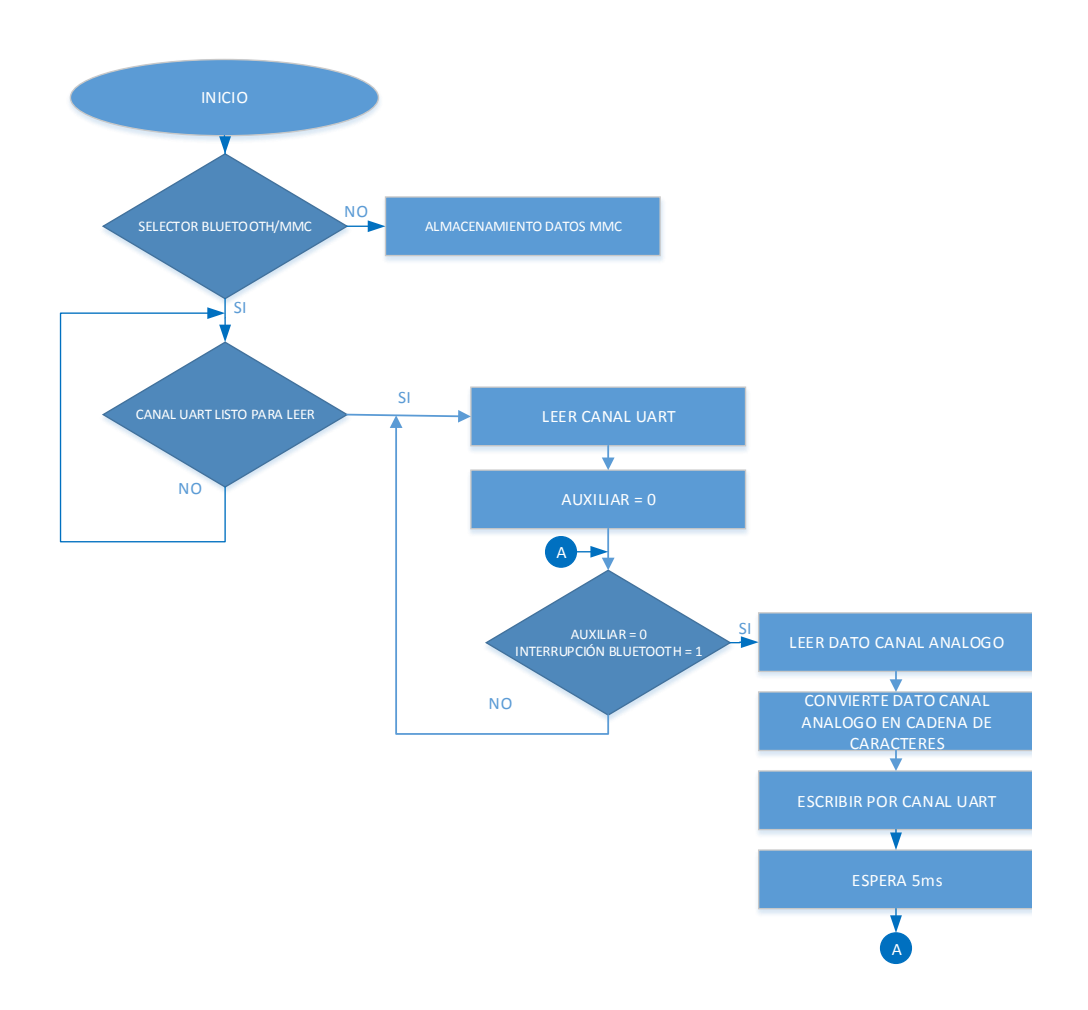

**Figura 41. Diagrama de flujo dato ECG**

Se declaran las variables que se van a utilizar, inicializar funciones, puertos y variables. Se lee el reloj en tiempo real RTC, una vez que está listo se lee el canal UART, se verifica que las variables  $AUXILIAR = 0$  e INTERRUPCIÓN UART = 1 (interrupción por hardware de conexión o desconexión Bluetooth), se escribe el código de salida, se convierte el numérico a cadena de caracteres y finalmente manda a escribir por el canal UART.

|                                |                           |                                                                                                  | //BIT QUE PERMITE UNICAMENTE VISUALIZAR DATOS DE REAL TIME CLOCK                                                |  |  |  |  |  |  |  |  |  |
|--------------------------------|---------------------------|--------------------------------------------------------------------------------------------------|----------------------------------------------------------------------------------------------------|--|--|--|--|--|--|--|--|--|
| if (Button (6PORTA, 0, 1, 0) ) |                           |                                                                                                  | //INTERRUPCIÓN POR HARDWARE DE CONEXIÓN O DESCONEXIÓN DEL BLUETOOTH                                             |  |  |  |  |  |  |  |  |  |
|                                | $aux=0:t=0:t1=0$ :        |                                                                                                  |                                                                                                    |  |  |  |  |  |  |  |  |  |
|                                | uart $rd="0";$            |                                                                                                  |                                                                                                    |  |  |  |  |  |  |  |  |  |
|                                | LCD $Out(1, 1, "DATE:");$ |                                                                                                  | //IMPRIME DATE EN EL LCD                                                                                        |  |  |  |  |  |  |  |  |  |
|                                |                           |                                                                                                  | Read Time (&sec, &min1, &hr, &week day, &day, &mn, &year) : // LEE LOS DATOS DE REAL TIME CLOCK (DS1307)        |  |  |  |  |  |  |  |  |  |
|                                |                           | Transform Time (&sec, &min1, &hr, &week day, &day, &mn, &year) : // DA FORMATO DE TIEMPO Y FECHA |                                                                                                    |  |  |  |  |  |  |  |  |  |
|                                |                           |                                                                                                  | Display Time (sec, min1, hr, week day, day, mn, year); // PREPARA E IMPRIME TIEMPO Y FECHA EN EL LCD            |  |  |  |  |  |  |  |  |  |
|                                |                           |                                                                                                  |                                                                                                    |  |  |  |  |  |  |  |  |  |
| if(Button(6PORTD, 14, 1, 0))   |                           |                                                                                                  | //INTERRUPCIÓN POR HARDWARE DE CONEXIÓN O DESCONEXIÓN DEL BLUETOOTH                                             |  |  |  |  |  |  |  |  |  |
|                                | $aux=1$ :                 |                                                                                                  |                                                                                                    |  |  |  |  |  |  |  |  |  |
|                                | $t1=0;$                   |                                                                                                  | // ASGNACION A LA VARIABLE AUX DEL DATO LEIDO POR EL CANAL UART                                                 |  |  |  |  |  |  |  |  |  |
|                                |                           |                                                                                                  | while (aux==1 && Button (&PORTA, 0, 1, 1)) { // MIENTRAS EL AUX=1 Y LA INTERRUPCION DEL BLUETOOTH ESTA ACTIVADA |  |  |  |  |  |  |  |  |  |
|                                |                           | while $(t1<1)$ {                                                                                 |                                                                                                    |  |  |  |  |  |  |  |  |  |
|                                |                           | UART1 Write Text("a");                                                                           |                                                                                                    |  |  |  |  |  |  |  |  |  |
|                                |                           | $t1++$ :                                                                                         |                                                                                                    |  |  |  |  |  |  |  |  |  |
|                                |                           | Lcd Cmd( LCD CLEAR);                                                                             | // LIMPIA EL DISPLAY DEL LCD                                                                                    |  |  |  |  |  |  |  |  |  |
|                                |                           | Lcd Cmd( LCD CURSOR OFF);                                                                        |                                                                                                    |  |  |  |  |  |  |  |  |  |
|                                |                           |                                                                                                  | LCD Out (1, 1, "*** ENVIO ***"); // ENVIO EL ENCABEZADO DEL CANAL POR UART                                      |  |  |  |  |  |  |  |  |  |
|                                |                           | $// delay ms(5)$ ;                                                                               |                                                                                                    |  |  |  |  |  |  |  |  |  |
|                                |                           |                                                                                                  |                                                                                                    |  |  |  |  |  |  |  |  |  |
|                                |                           | $data_graf = ADC1 Get Sample(0);$                                                                | // LEER CANAL CERO ANALÓGICO Y ALMACENAMIENTO EN VARIBLE DATO GRAF                                              |  |  |  |  |  |  |  |  |  |
|                                |                           | IntToStrWithZeros(dato_graf,dato_blue);                                                          | // CONVERSION DE DATO NUMERICO A CADENA STRING DATO BLUE                                                        |  |  |  |  |  |  |  |  |  |
|                                |                           | UART1 Write Text(dato blue);                                                                     | // ESCRITURA POR EL CANAL UART DE LA CADENA STRING                                                              |  |  |  |  |  |  |  |  |  |
|                                |                           | $delay ms(5)$ ;                                                                                  | // RETARDO DE 5ms                                                                                               |  |  |  |  |  |  |  |  |  |
|                                |                           |                                                                                                  | // FIN MIENTRAS                                                                                                 |  |  |  |  |  |  |  |  |  |
|                                |                           |                                                                                                  |                                                                                                    |  |  |  |  |  |  |  |  |  |

**Figura 42. Código en C dato ECG.**

# **4.1.5. CONEXIÓN TARJETA DE ADQUISICIÓN DE SEÑALES ECG**

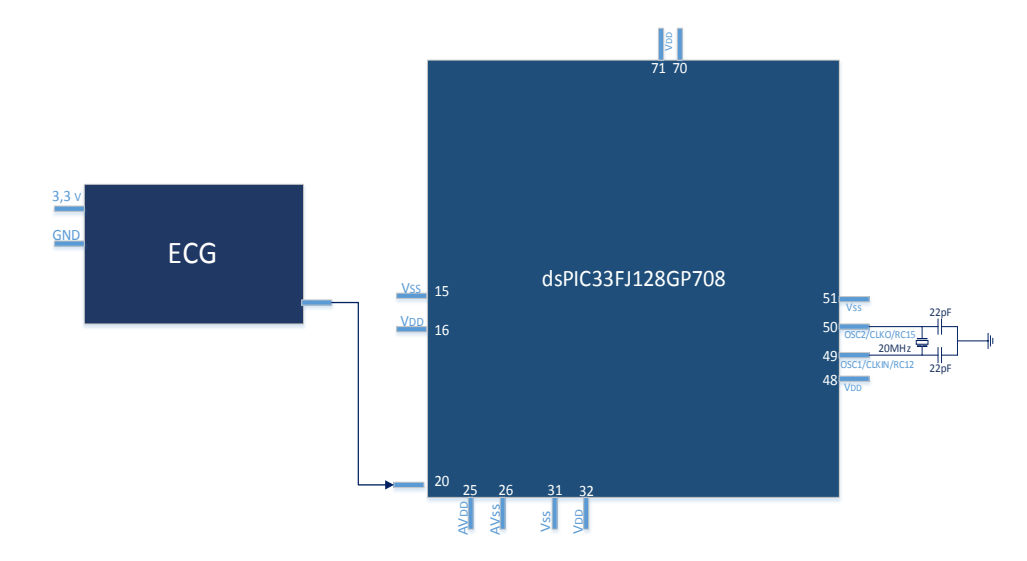

**Figura 43. Conexión módulo de adquisición de señales ECG – DSPIC**

La Figura 43 muestra la conexión de la tarjeta de adquisición de señales ECG con el dspic33FJ128GP708, se la realiza en el pin análogo número 20 del DSPIC.

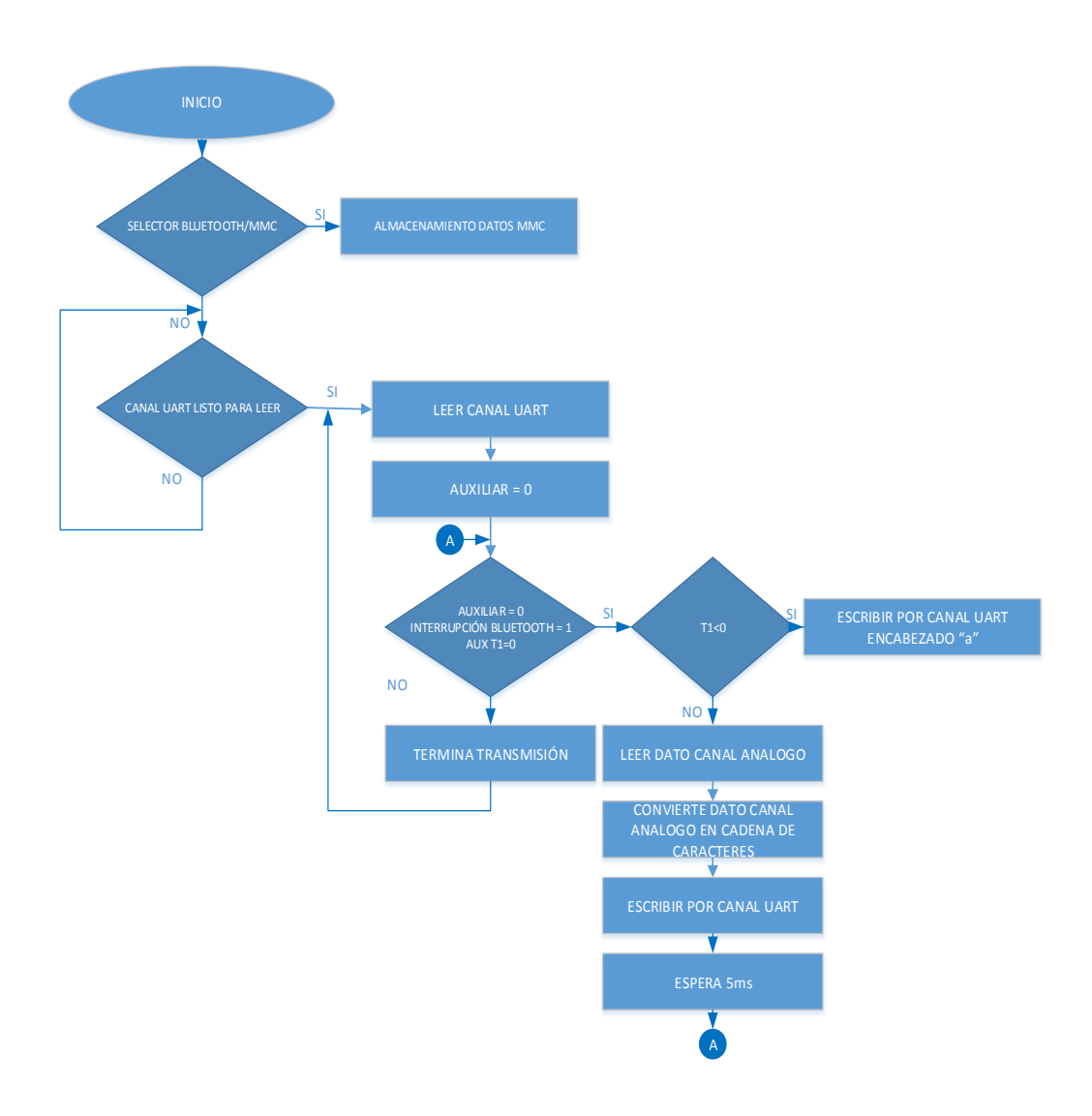

**Figura 44. Diagrama de flujo transmisión Bluetooth**

Se declaran las variables que se van a utilizar, inicializar funciones, puertos y variables. Se lee el reloj en tiempo real RTC, una vez que está listo se verifica la conexión del Bluetooth, posteriormente se verifica el encabezado del canal si es correcto se procede a la lectura del canal análogo y se o envía.

| if(Button(&PORTD, 14, 1, 0)){ | $aux=1$ ;<br>$t1=0$ : |                                                     | //INTERRUPCIÓN POR HARDWARE DE CONEXIÓN O DESCONEXIÓN DEL BLUETOOTH<br>// ASGNACION A LA VARIABLE AUX DEL DATO LEIDO POR EL CANAL UART |
|-------------------------------|-----------------------|-----------------------------------------------------|----------------------------------------------------------------------------------------------------|
|                               |                       | while (aux==1 $\&$ Button ( $\&$ PORTA, 0, 1, 1)) { | // MIENTRAS EL AUX=1 Y LA INTERRUPCION DEL BLUETOOTH ESTA ACTIVADA                                                                     |
|                               |                       | while $(t1<1)$ {                                    |                                                                                                    |
|                               |                       | UART1 Write Text("a");                              |                                                                                                    |
|                               |                       | $t1++t$                                             |                                                                                                    |
|                               |                       | Lcd Cmd( LCD CLEAR) ;                               | // LIMPIA EL DISPLAY DEL LCD                                                                                                    |
|                               |                       | Led Cmd( LCD CURSOR OFF);                           |                                                                                                    |
|                               |                       |                                                     | LCD Out (1, 1, "*** ENVIO ***"); // ENVIO EL ENCABEZADO DEL CANAL POR UART                                                             |
|                               |                       | // delay ms(5):                                     |                                                                                                    |
|                               |                       |                                                     |                                                                                                    |
|                               |                       |                                                     | dato graf = ADC1 Get Sample(0); // LEER CANAL CERO ANALÓGICO Y ALMACENAMIENTO EN VARIBLE DATO GRAF                                     |
|                               |                       | IntToStrWithZeros(dato graf, dato blue);            | // CONVERSION DE DATO NUMERICO A CADENA STRING DATO BLUE                                                                               |
|                               |                       | UART1 Write Text(dato blue);                        | // ESCRITURA POR EL CANAL UART DE LA CADENA STRING                                                                                     |
|                               |                       | delay $ms(5)$ ;                                     | // RETARDO DE 5ms                                                                                                    |
|                               |                       |                                                     | // FIN MIENTRAS                                                                                                    |

**Figura 45. Código en C transmisión Bluetooth.**

# **4.1.7. CONEXIÓN MÓDULO BLUETOOTH-DSPIC**

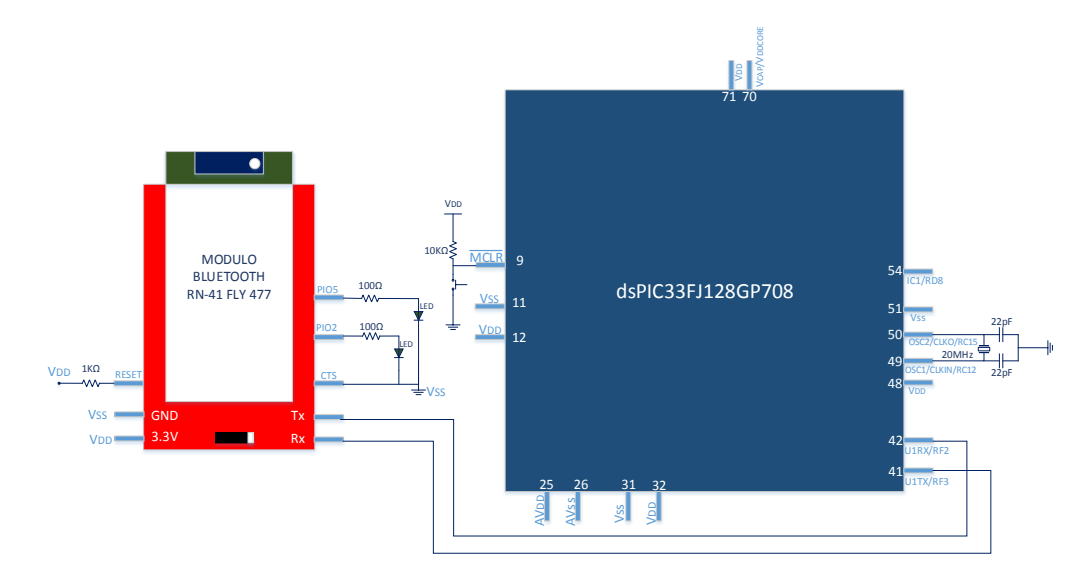

**Figura 46. Conexión de Bluetooth en dsPIC33FJ128GP708**

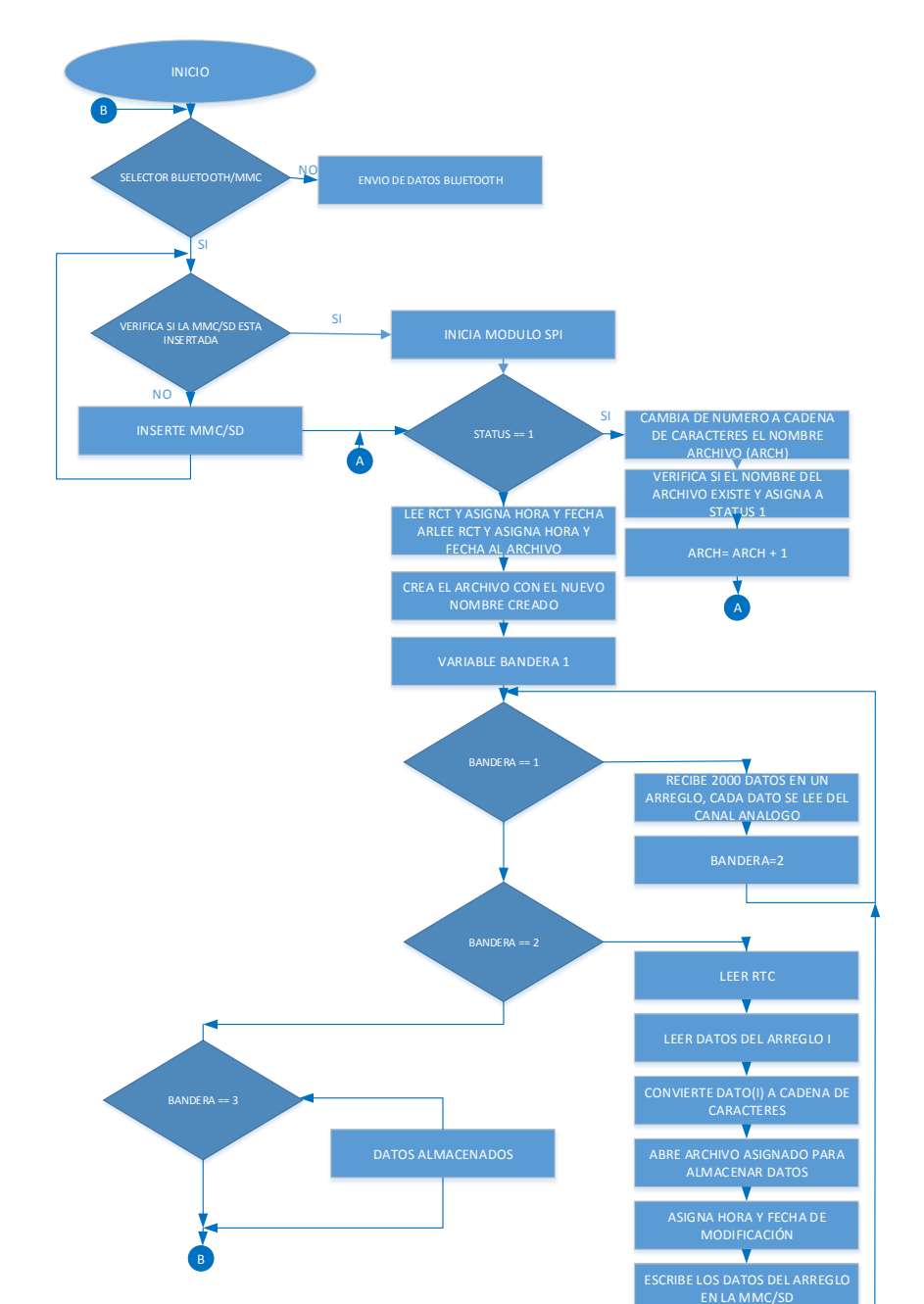

#### **4.1.8. DIAGRAMA DE FLUJO ALMACENAMIENTO TARJETA SD**

**Figura 47. Diagrama de flujo almacenamiento tarjeta SD**

BANDERA 3

Se declaran las variables que se van a utilizar, inicializar funciones, puertos y variables. Se lee el reloj en tiempo real RTC, una vez que está listo se verifica la selección de almacenar el dato, posteriormente se verifica el estado de la variable MMC\_FAT\_INIT==0, envía el encabezado, recibe datos, muestra almacenando y por último indica que los datos han sido almacenados. Caso contrario muestra un mensaje para insertar la tarjeta SD.

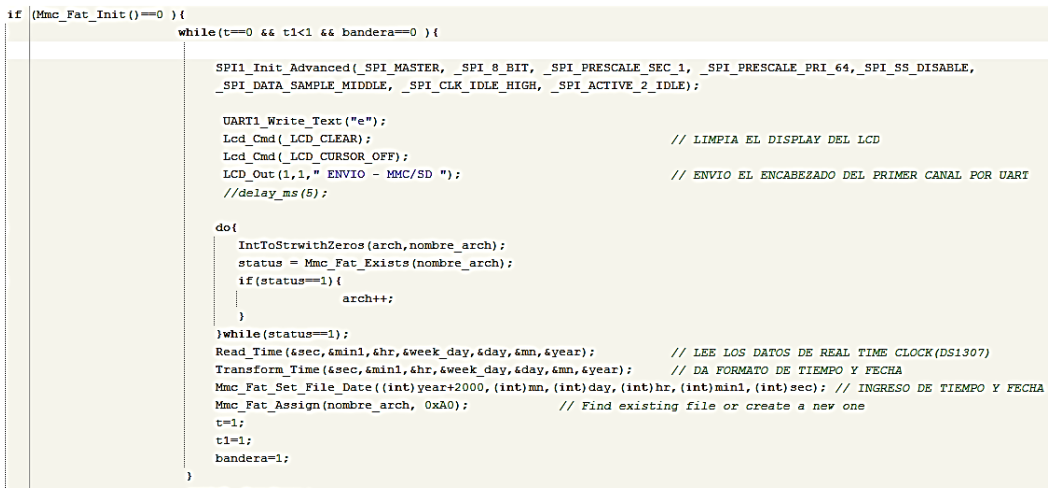

## **Figura 48. Código en C envío encabezado.**

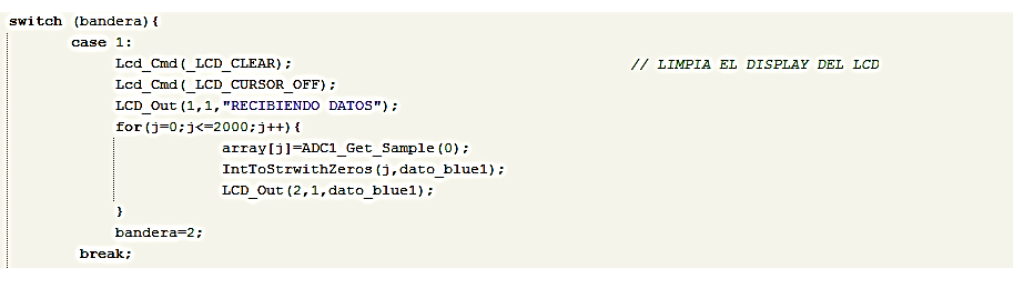

## **Figura 49. Código en C recibir datos.**

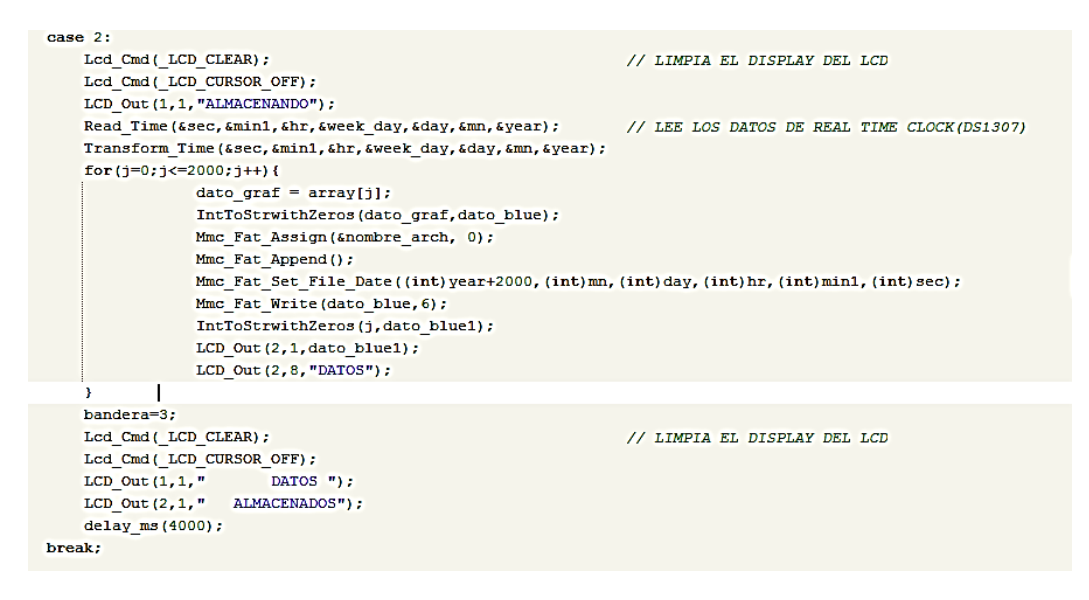

# **Figura 50. Código en C almacenar datos.**

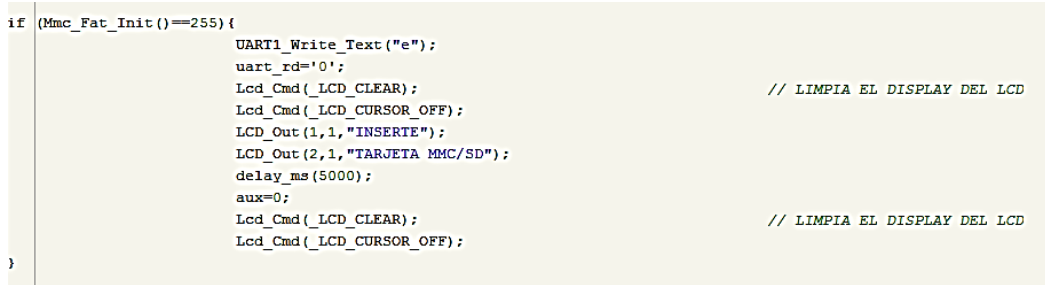

**Figura 51. Código en C para insertar tarjeta SD.**

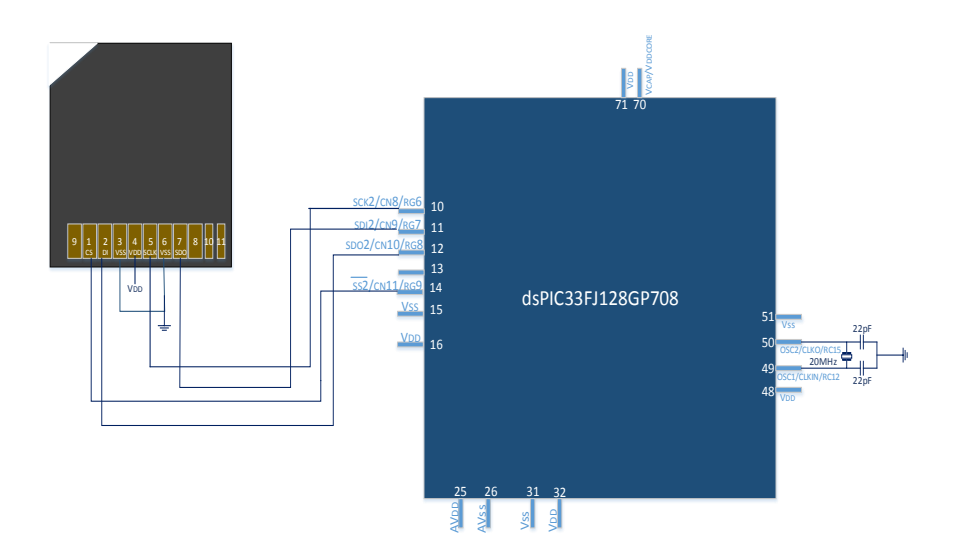

**Figura 52. Diagrama de conexión tarjeta SD al DSPIC**

## **4.2. SOFTWARE PARA PC**

## **4.2.1. DESCRIPCIÓN**

La aplicación principalmente visualizará la señal en tiempo real del Electrocardiograma ECG en una interface gráfica amigable para el usuario. Además permitirá el ingreso de datos del paciente a quien se le realiza el examen, tendrá acceso a una base de datos para guardar el nombre del paciente y novedades del examen realizado.

La aplicación también permitirá dar los permisivos para la conexión Bluetooth y para guardar 2000 muestras de la señal ECG en la tarjeta de almacenamiento.

Además generará un reporte en Word donde se muestre los datos del paciente y la gráfica de la derivación y en una hoja de Excel se exportarán los datos de la derivación.

## **4.2.2. REQUERIMIENTOS**

El software para la PC necesitará:

- Programa Labview para la creación de la interface gráfica.
- Subrutina para ingreso de datos.
- Subrutina para conexión Bluetooth.
- Subrutina para almacenamiento de datos.

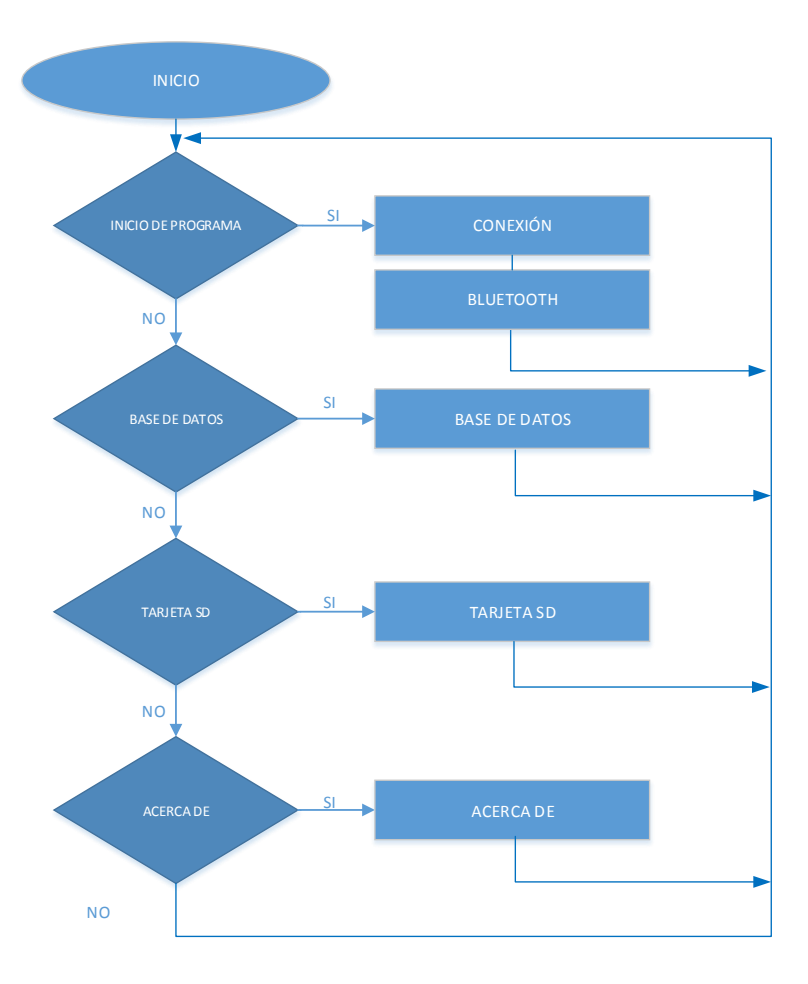

## **4.2.3. DIAGRAMA DE FLUJO GENERAL**

**Figura 53. Diagrama de flujo general Labview**

La interface muestra las opciones de para Inicio de Programa, Base de Datos, Tarjeta SD, Acerca de. Presenta botones los cuales nos permiten navegar entre todas las opciones.

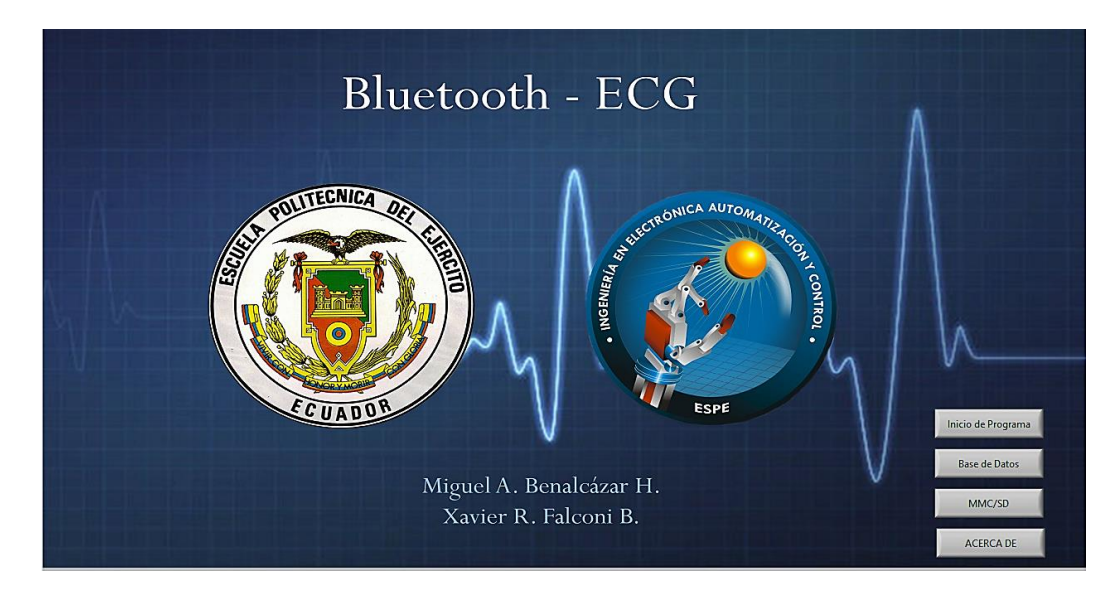

**Figura 54. Interface Gráfica Página principal.**

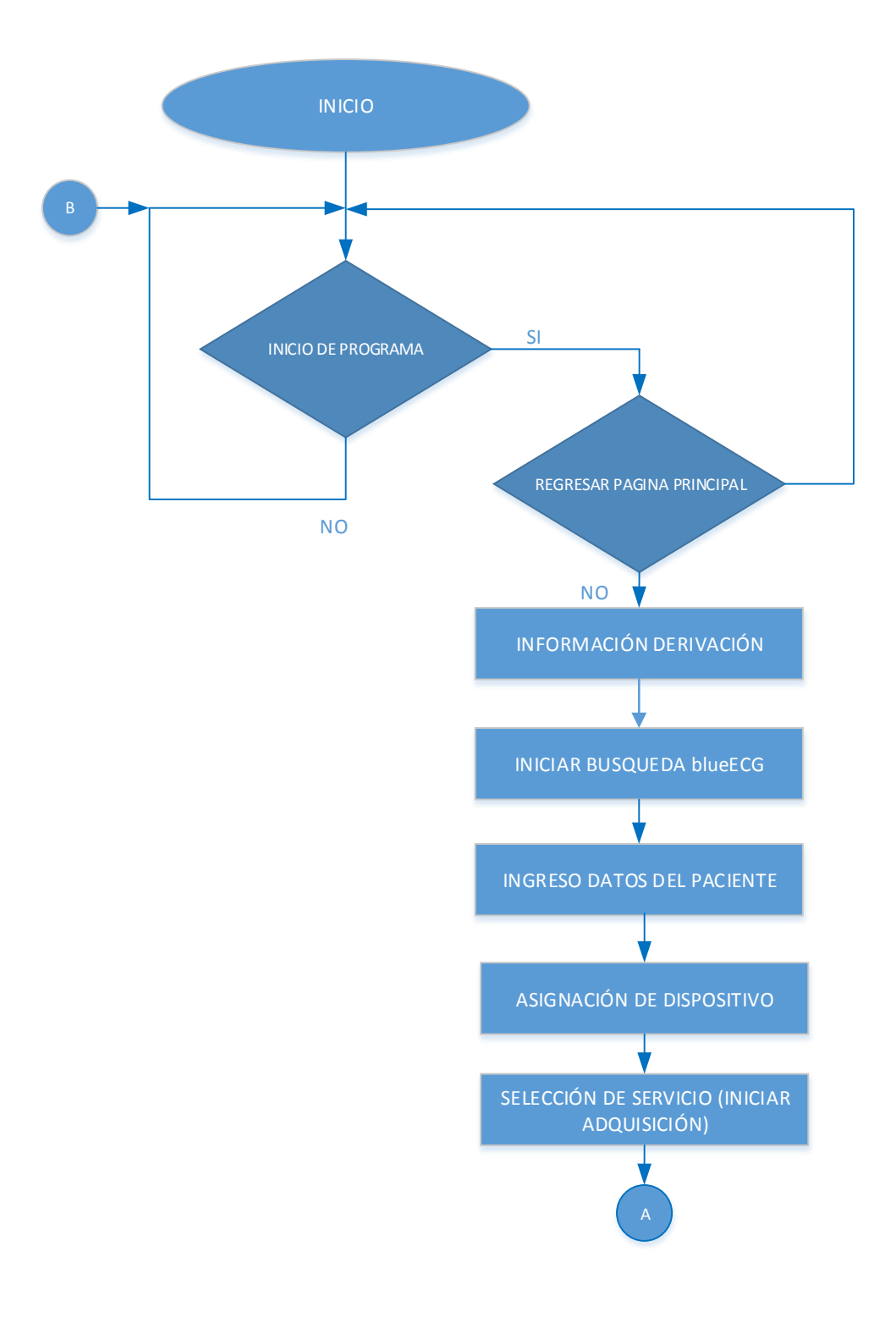

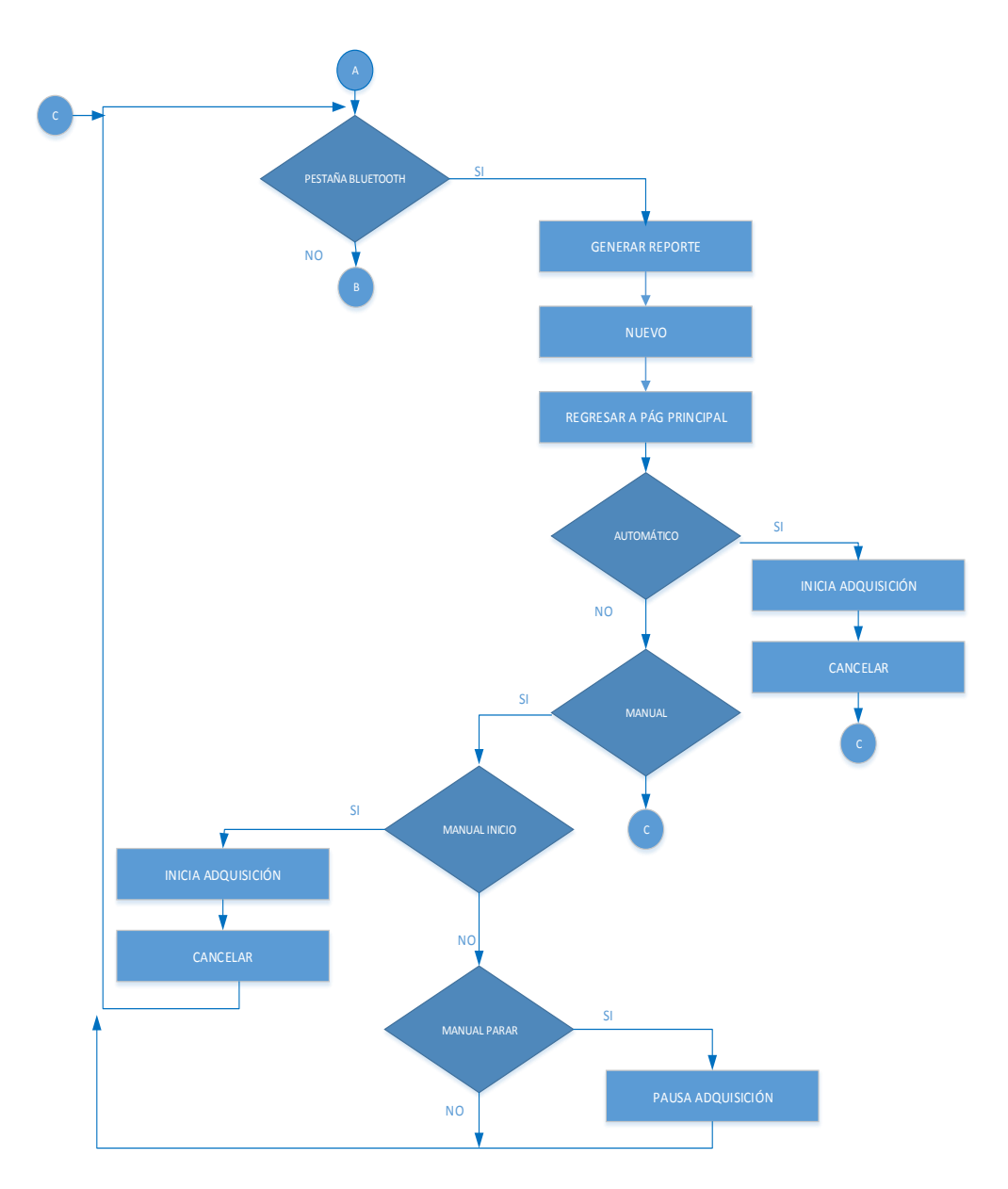

**Figura 55. Diagrama de flujo Inicio de Programa Labview**

Inicio de Programa es la parte principal de la interface gráfica muestra información de la derivación, conexión con el módulo Bluetooth y el ingreso de los datos del paciente. Posteriormente permite observar la gráfica de la derivación con pestañas que permiten guardar en base de datos, generar reporte o realizar un nuevo examen.

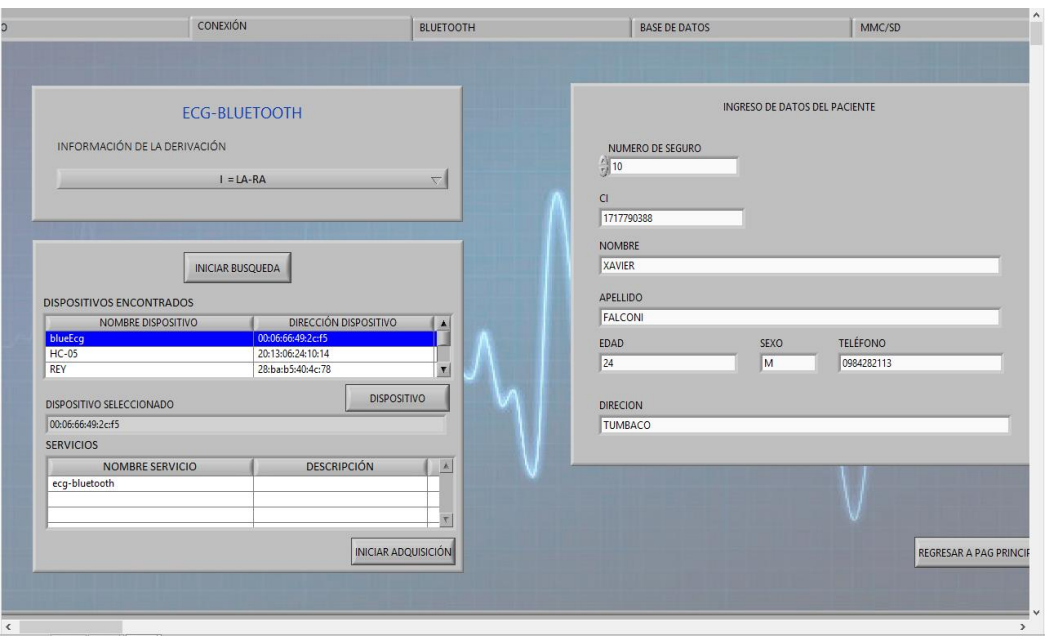

**Figura 56. Interface Gráfica Inicio de Programa.**

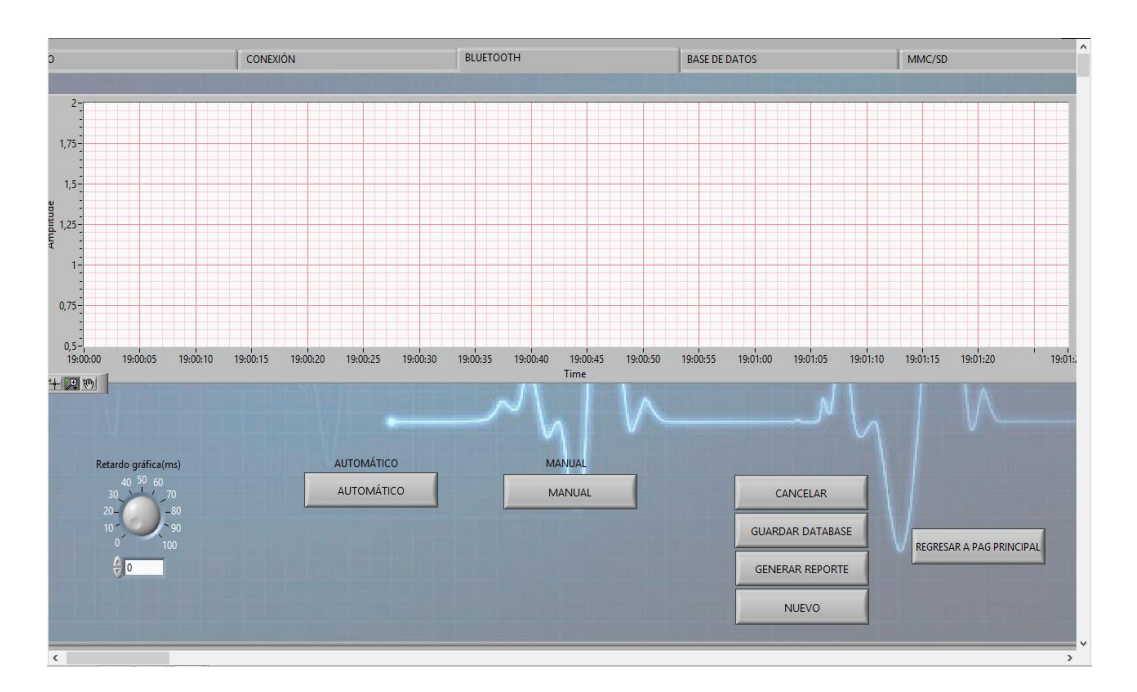

**Figura 57. Interface Gráfica Inicio Adquisición.**

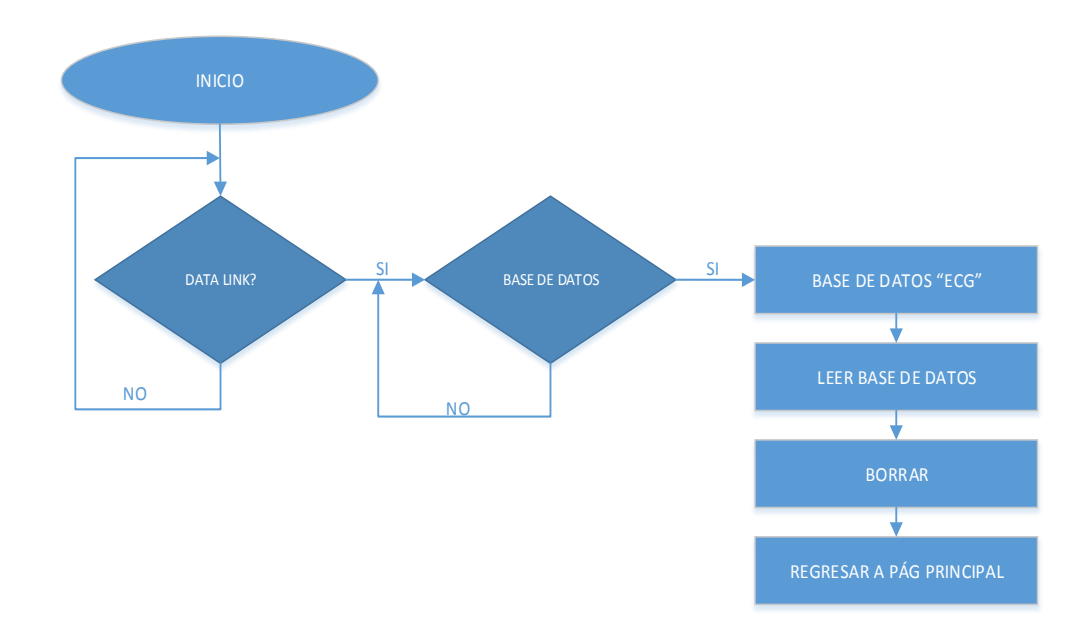

## **4.2.5. DIAGRAMA DE FLUJO "BASE DE DATOS"**

## **Figura 58. Diagrama de flujo Base de Datos Labview**

Base de Datos permite visualizar los datos almacenados en la base de datos "ECG", también se pueden borrar datos y regresar a la página principal de la interface gráfica.

|         | <b>TABLA DE PACIENTES</b> |               |                |      |                         |                      |   |                                       |            |             |                         |                         |
|---------|---------------------------|---------------|----------------|------|-------------------------|----------------------|---|---------------------------------------|------------|-------------|-------------------------|-------------------------|
| SEGURO  | Cl                        | <b>NOMBRE</b> | APELLIDO       | EDAD | DIRECCION               | <b>TELÉFONO SEXO</b> |   | OBSERVACIONES FECHA                   |            | <b>HORA</b> | $\overline{\mathbf{z}}$ |                         |
| $\circ$ | 17146651541               | mi            | perez          | 45   | sfdqfhq                 | 1234567              |   | masculir problemas cardiac 11/02/2014 |            | 16:51       |                         |                         |
|         | 1717171717                | ESTEBAN       | BENALCAZAR     | 13   | <b>JARDIN DEL VALLE</b> | 2600868              | M | OPERADO                               | 19/03/2014 | 18:03       |                         |                         |
| 12      | 1717171717                | ESTEBAN       | BENALCAZAR     | 13   | JARDIN DEL VALLE        | 2600868              | M | OPERADO                               | 19/03/2014 | 18:04       |                         |                         |
| 12456   | 234534545                 | <b>MMM</b>    | <b>MFGMFGM</b> | 45   | FSHSDFGDGFSDFG          | 3453453              | M | ECG- BLUETOOTH 28/05/2014             |            | 22:02       |                         |                         |
|         |                           |               |                |      |                         |                      |   |                                       |            |             |                         |                         |
|         |                           |               |                |      |                         |                      |   |                                       |            |             |                         | <b>TABLAS DATABASE</b>  |
|         |                           |               |                |      |                         |                      |   |                                       |            |             |                         | ECG                     |
|         |                           |               |                |      |                         |                      |   |                                       |            |             |                         |                         |
|         |                           |               |                |      |                         |                      |   |                                       |            |             |                         |                         |
|         |                           |               |                |      |                         |                      |   |                                       |            |             |                         |                         |
|         |                           |               |                |      |                         |                      |   |                                       |            |             |                         | LEER DATABASE           |
|         |                           |               |                |      |                         |                      |   |                                       |            |             |                         |                         |
|         |                           |               |                |      |                         |                      |   |                                       |            |             |                         |                         |
|         |                           |               |                |      |                         |                      |   |                                       |            |             |                         | <b>BORRAR</b>           |
|         |                           |               |                |      |                         |                      |   |                                       |            |             |                         |                         |
|         |                           |               |                |      |                         |                      |   |                                       |            |             |                         | u.                      |
|         |                           |               |                |      |                         |                      |   |                                       |            |             |                         | REGRESAR A PAG PRINCIPA |
|         |                           |               |                |      |                         |                      |   |                                       |            |             |                         |                         |
|         |                           |               |                |      |                         |                      |   |                                       |            |             |                         |                         |
|         |                           |               |                |      |                         |                      |   |                                       |            |             |                         |                         |
|         |                           |               |                |      |                         |                      |   |                                       |            |             |                         |                         |
|         |                           |               |                |      |                         |                      |   |                                       |            |             |                         |                         |
|         |                           |               |                |      |                         |                      |   |                                       |            |             |                         |                         |
|         |                           |               |                |      |                         |                      |   |                                       |            |             | $\overline{\mathbf{v}}$ |                         |

**Figura 59. Interface Gráfica Base de Datos.**

## **4.2.6. DIAGRAMA DE FLUJO "TARJETA SD"**

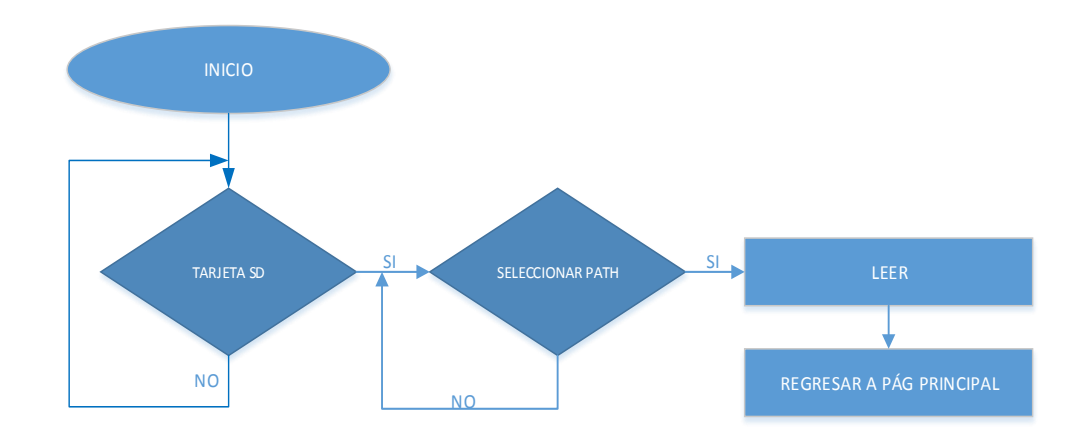

# **Figura 60. Diagrama de flujo Tarjeta SD Labview**

Tarjeta SD permite mostrar la gráfica de la derivación en base a datos guardados en la tarjeta de almacenamiento SD, se debe seleccionar el path.

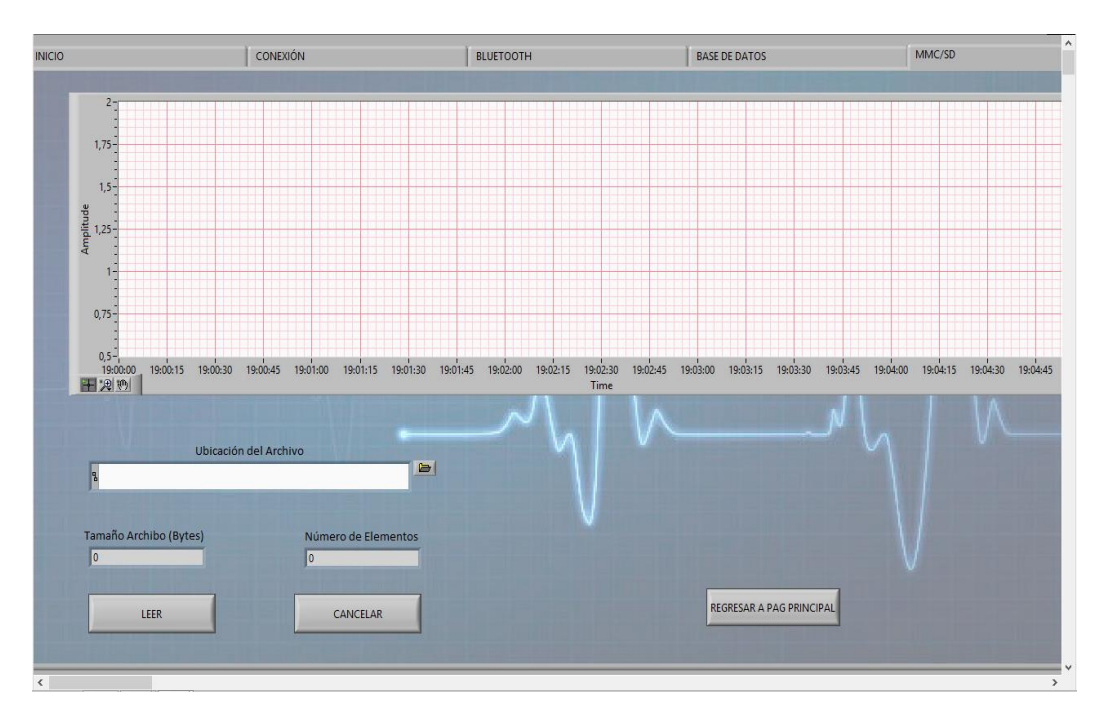

**Figura 61. Interface Gráfica Tarjeta SD.**

## **4.2.7. DIAGRAMA DE FLUJO "ACERCA DE"**

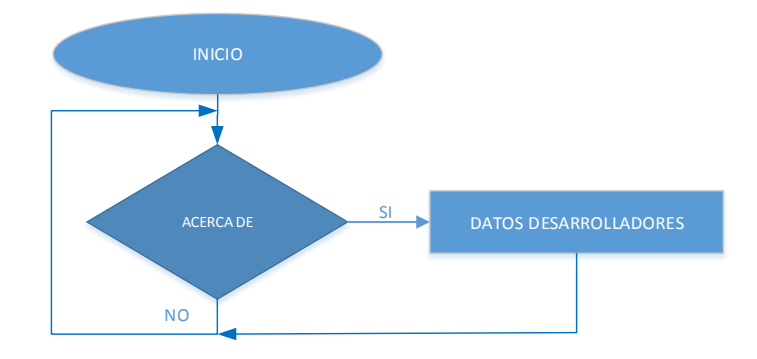

# **Figura 62. Diagrama de flujo Acerca de Labview**

Muestra una pequeña ventana con los datos de las personas que desarrollaron la interface gráfica.

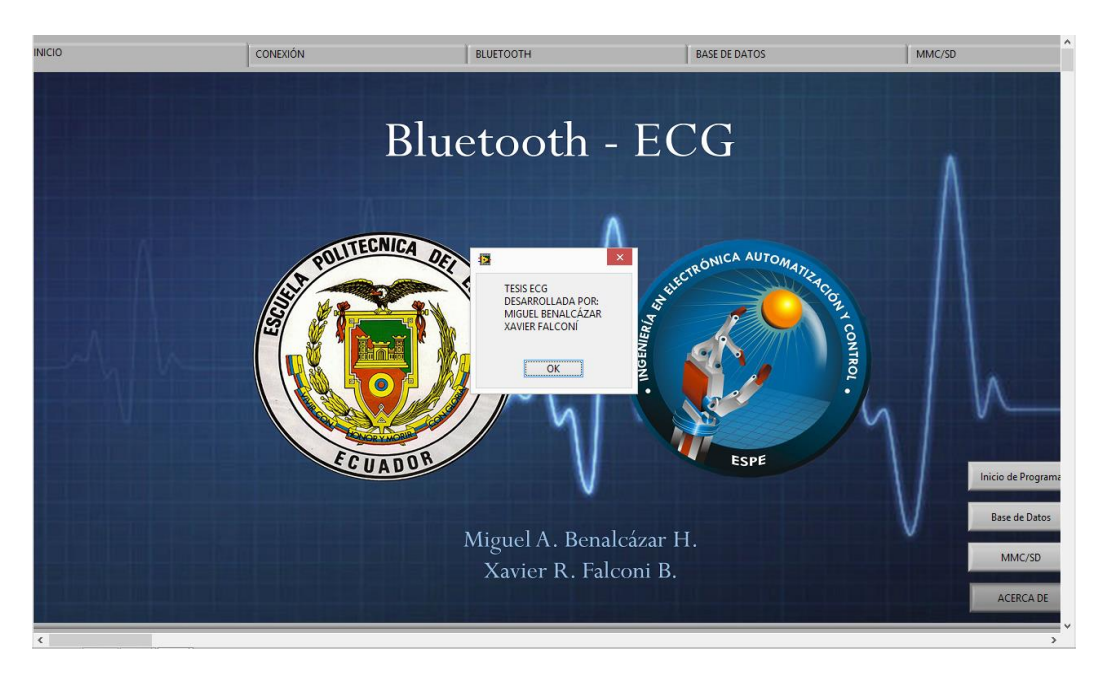

**Figura 63. Interface Gráfica Acerca de.**

# **4.2.8. CONEXIÓN BLUETOOTH**

Hay dos formas de realizar la configuración del dispositivo

- La configuración local usando el puerto serial de la computadora
- Configuración remoto mediante Bluetooth

Por defecto, el módulo Bluetooth actúa como esclavo y el PC o el teléfono inteligente actúa como maestro. Se conecta el módulo Bluetooth usando el administrador de dispositivos, el cual varía dependiendo del teléfono inteligente o del sistema operativo del ordenador. Para realizar la conexión es necesario seguir tres diferentes etapas:

 Descubrimiento.- En esta fase, el módulo Bluetooth difunde su nombre, perfil de soporte, y dirección MAC. Con esto el módulo se encuentra listo para emparejarse con otros dispositivos. El descubrimiento solo se encuentra habilitado en el modo esclavo.

- Emparejamiento.- Durante el emparejamiento, el master pide validar el código pin del módulo Bluetooth. Si el pin es correctamente validado e intercambian las claves de seguridad.
- Conexión.- Antes de la conexión, los dispositivos Bluetooth se deben conectar o enlazar correctamente. El maestro inicia una conexión, el maestro y el esclavo validan las claves de enlace y un enlace de Bluetooth se establece.

#### **4.2.8.1. DESCUBRIMIENTO**

Al encender el módulo Bluetooth (alimentación de 3.3V), el dispositivo está listo para poder emparejarse. Abra el Administrador de dispositivos del PC y optar por añadir un nuevo dispositivo. El ícono del administrador del dispositivo se encuentra con su respetivo nombre. El Administrador de dispositivos muestra una lista de módulos detectables. El módulo se muestra como Serial Port Profile (SSP), con el nombre de BlueEcg.

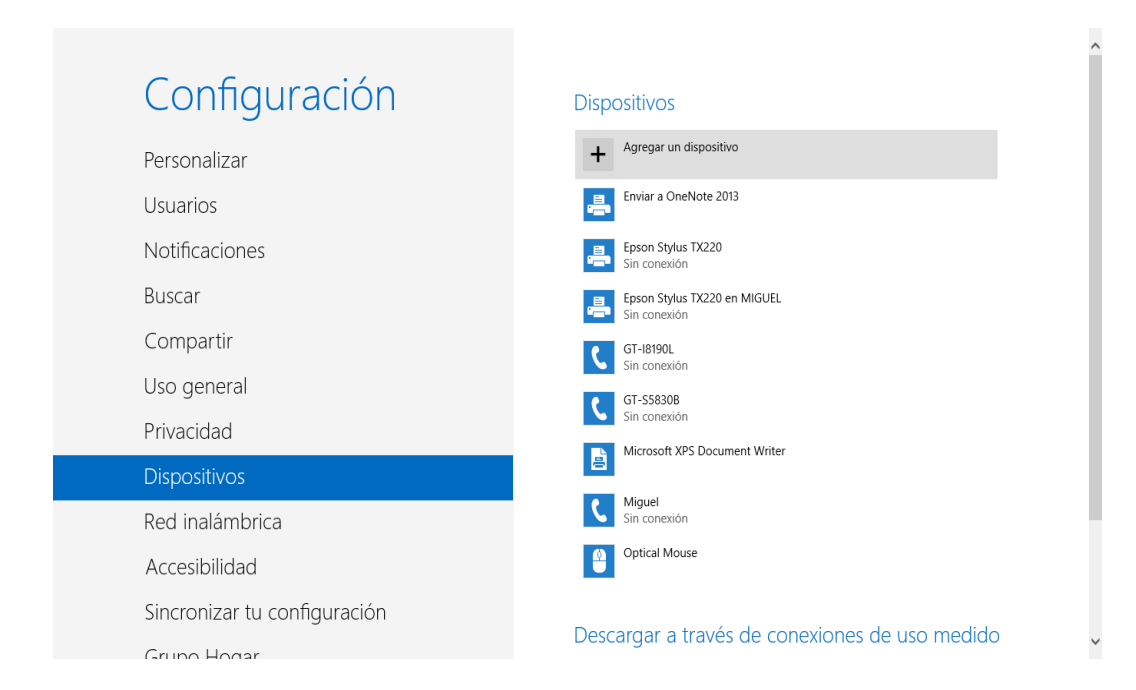

## **Figura 64. Añadir dispositivos Bluetooth**

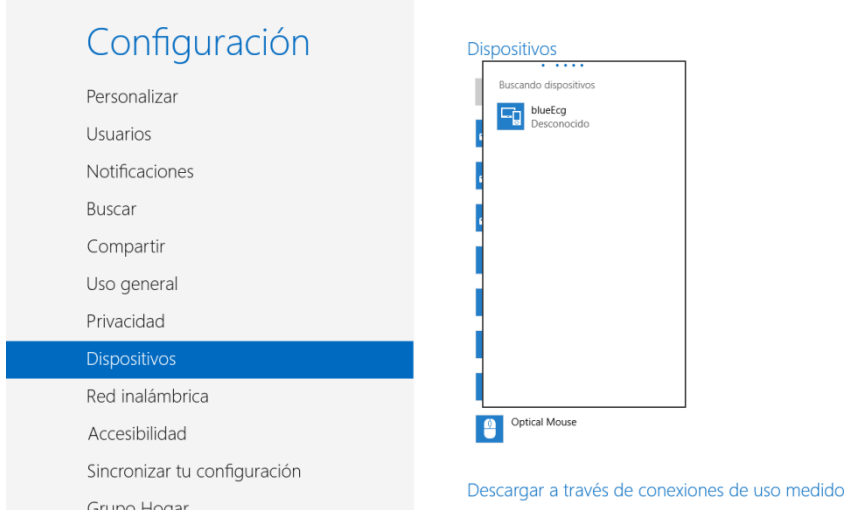

**Figura 65. Dispositivo Bluetooth reconocido** 

## **4.2.8.2. EMPAREJAMIENTO**

Para enlazar el módulo, damos clic en blueEcg que se encuentra en la lista. Elegimos introducir el código de emparejamiento e introducimos el código PIN predeterminado, 1234 Cuando el administrador de dispositivos completa el emparejamiento, emite un mensaje de que el dispositivo Bluetooth está instalado en COMX. Donde COMX es único a su computadora.

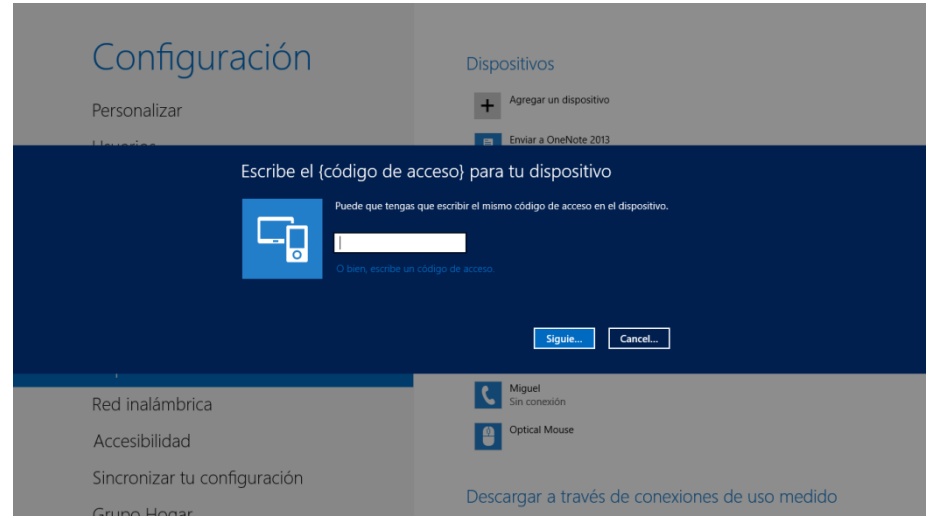

**Figura 66. Código emparejamiento dispositivo Bluetooth**

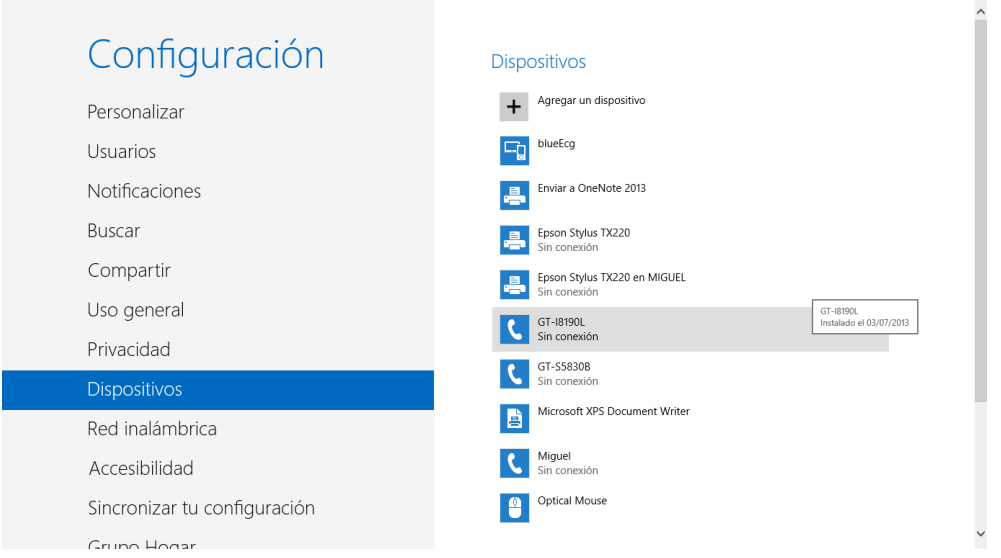

## **Figura 67. Emparejamiento dispositivo Bluetooth**

Para verificar el emparejamiento del chip Bluetooth vamos a administrador de dispositivos/Puertos (COM y LPT) y podemos observar al módulo Bluetooth dentro de nuestra lista.

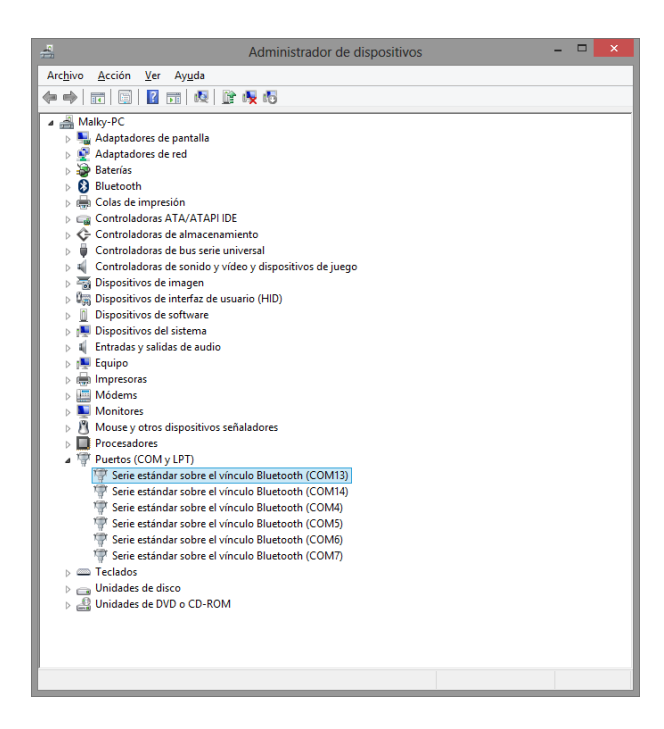

**Figura 68. Verificación de emparejamiento dispositivo Bluetooth**

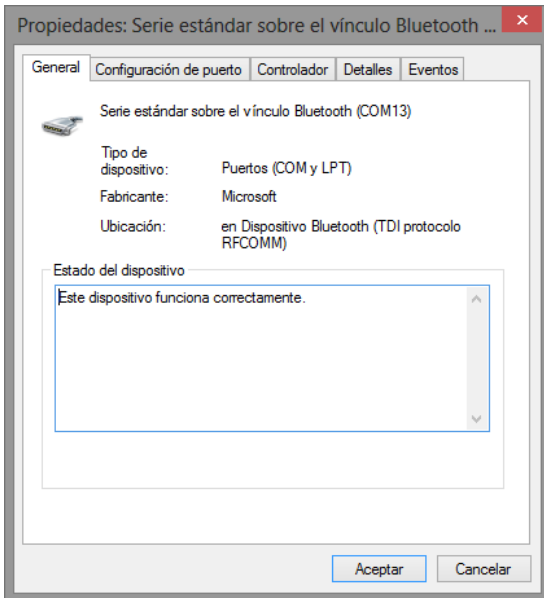

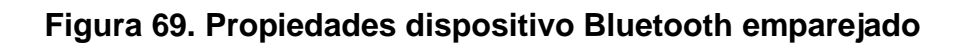

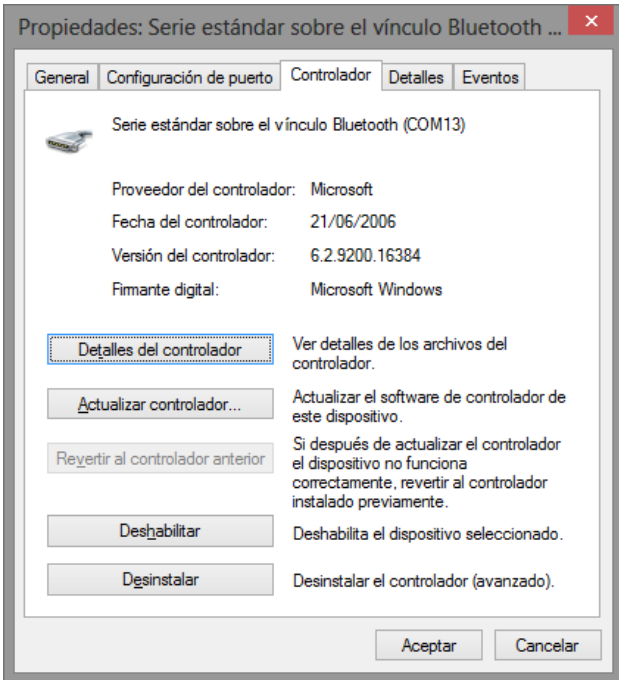

**Figura 70. Detalles controlador de dispositivo Bluetooth emparejado**

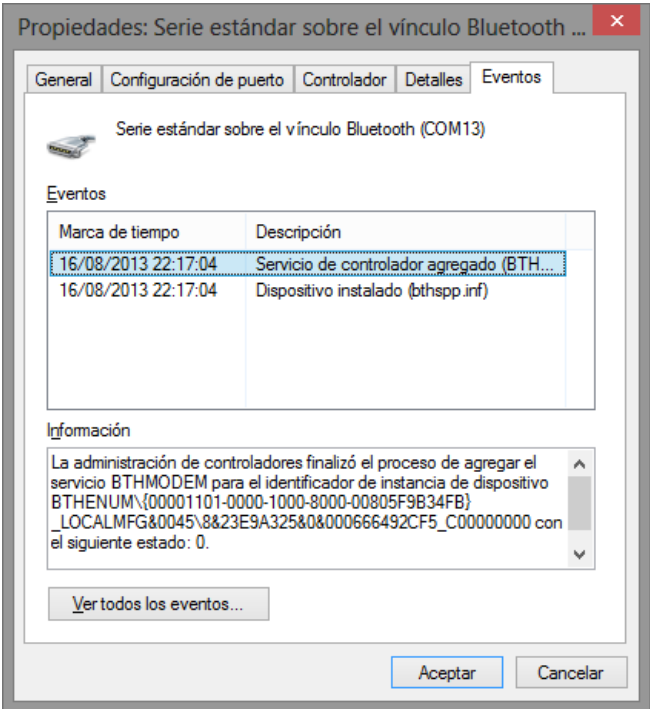

**Figura 71. Eventos dispositivo Bluetooth emparejado**

Solo un cliente puede comunicarse a un módulo esclavo a la vez. Como maestro el módulo puede realizar múltiples conexiones, pero solo en una conexión punto a punto. Los módulos de Roving Networks no admiten el módulo maestro multipunto.

## **4.2.8.3. CONEXIÓN**

Para ingresar al modo comando, es necesario tener instalado un terminal. Se usara el Serial Communicator del programa Microcode Studio.

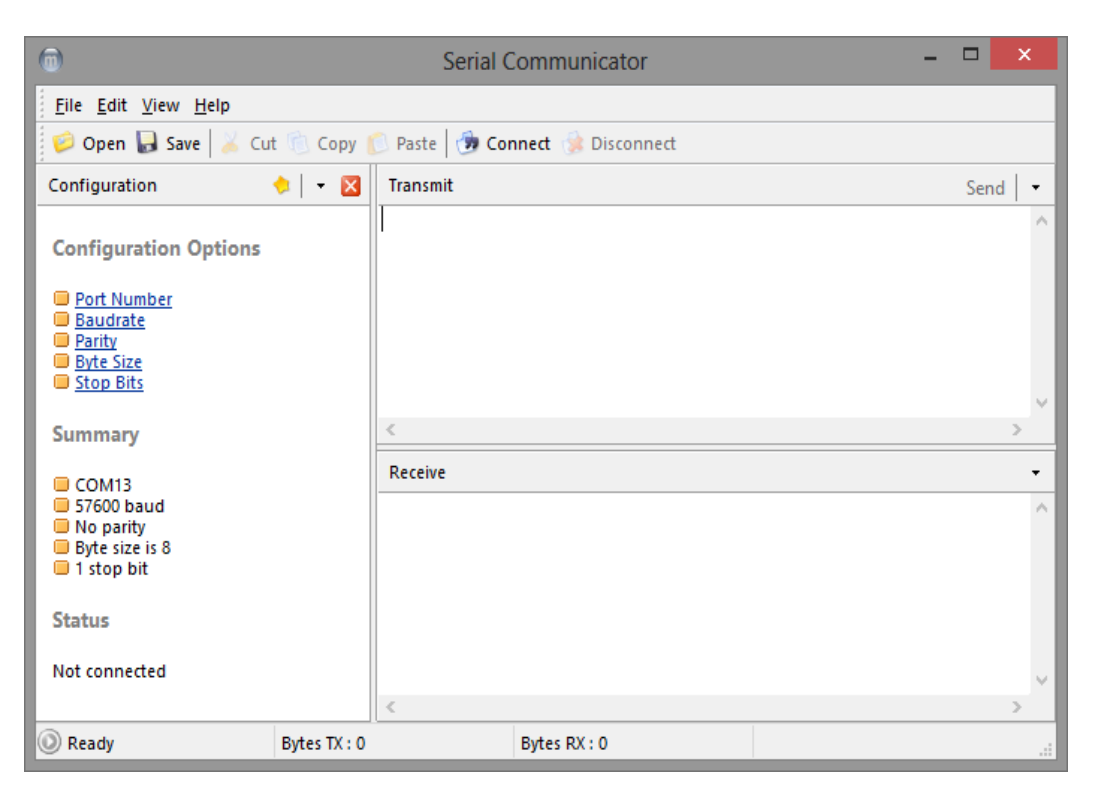

**Figura 72. Serial Comunicator Microcode Studio**

En la parte izquierda de la ventana podemos encontrar las opciones de configuración y continuamos a conectarnos.

Ingresamos \$\$\$ en la terminal para poder ingresar al modo comando.

Del módulo vamos a recibir CMD, que indica que la conexión y las configuraciones del terminal son las correctas. Mientras en modo comando, el módulo recibe bytes ASCII como comandos. Cuando se envían comandos válidos, el módulo envía AOK. Si retorna ERR para un comando inválido y ? para comandos no reconocidos. Si se envía h <cr> se visualizará una lista de los comandos del módulo. De esta manera se podrá realizar cualquier cambio a la configuración del dispositivo Bluetooth.

Para regresar al modo de datos, se envía --- <cr> o se reinicia el módulo.

74

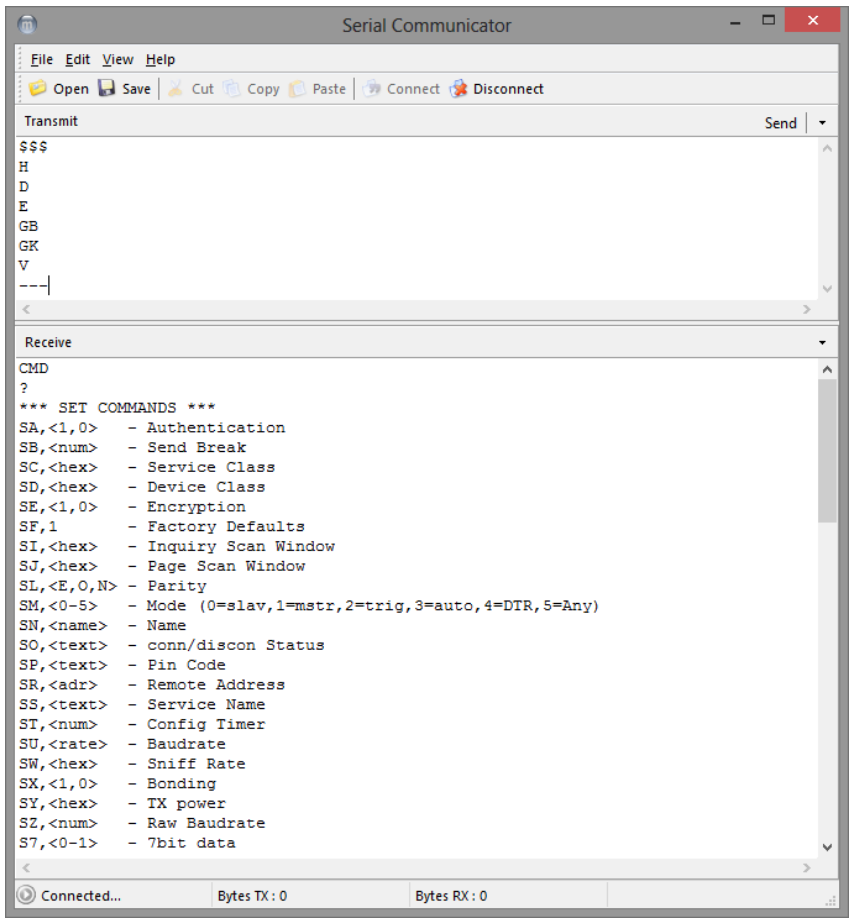

# **Figura 73. Modo comando Serial Comunicator**

| Receive                                             |                                                               |             |  |
|-----------------------------------------------------|---------------------------------------------------------------|-------------|--|
|                                                     | $S \sim$ , <0-3> - Profile (0=SPP, 1=DCE, 2=DTE, 3=MDM, 4=D&S |             |  |
| $S?$ , <0-1> - role switch                          |                                                               |             |  |
| $S\$ , <char> - CMD mode char</char>                |                                                               |             |  |
| $S_{\theta}$ , <hex> - io port dir</hex>            |                                                               |             |  |
| $S_{\delta}$ , <hex> - io port val</hex>            |                                                               |             |  |
| $S*, ex$ - io boot dir                              |                                                               |             |  |
| $S^{\wedge}$ , <hex> - io boot val</hex>            |                                                               |             |  |
| $S^*$ , <hex> - pio <math>(8-11)</math> set</hex>   |                                                               |             |  |
| $S $ , <hex> - low power timers</hex>               |                                                               |             |  |
| ***<br>*** DISPLAY                                  |                                                               |             |  |
| D - Basic Settings                                  |                                                               |             |  |
| E - Extended Settings                               |                                                               |             |  |
| G <x> - Stored setting</x>                          |                                                               |             |  |
| GB - BT Address                                     |                                                               |             |  |
| GK - Connect Status                                 |                                                               |             |  |
| $G_{\&}$ - I/O Ports                                |                                                               |             |  |
| V - Firmare version                                 |                                                               |             |  |
| $***$ OTHER ***                                     |                                                               |             |  |
| $C,  - Connect$                                     |                                                               |             |  |
| F.1<br>- Fast Mode                                  |                                                               |             |  |
| I, <time>, <cod> - Device Scan Inquiry</cod></time> |                                                               |             |  |
| K, - Kill (disconnect)                              |                                                               |             |  |
| L,<br>- toggle local echo                           |                                                               |             |  |
| P, <text> - Pass Thru</text>                        |                                                               |             |  |
| Q                                                   | - Quiet (no discovery)                                        |             |  |
| $\overline{<}$                                      |                                                               |             |  |
| (C) Connected                                       | Bytes TX: 0                                                   | Bytes RX: 0 |  |

**Figura 74. Lista de Comandos** 

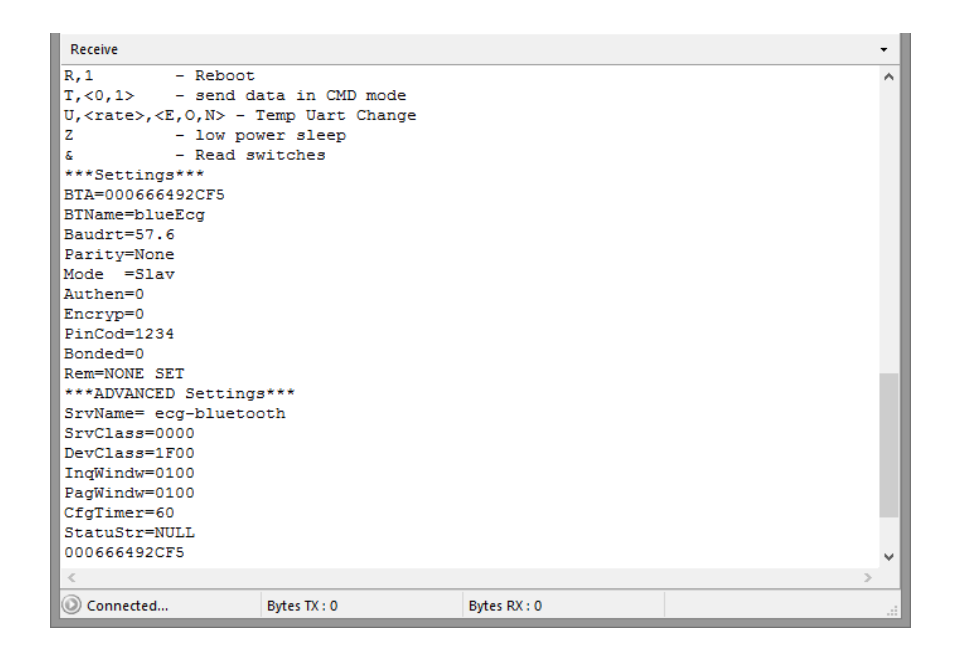

**Figura 75. Configuración de dispositivo Bluetooth**

| Receive                 |             |             | $\cdot$      |                     |  |  |  |  |  |  |  |
|-------------------------|-------------|-------------|--------------|---------------------|--|--|--|--|--|--|--|
|                         |             |             |              |                     |  |  |  |  |  |  |  |
| ***Settings***          |             |             |              | $\hat{\phantom{a}}$ |  |  |  |  |  |  |  |
| BTA=000666492CF5        |             |             |              |                     |  |  |  |  |  |  |  |
| BTName=blueEcq          |             |             |              |                     |  |  |  |  |  |  |  |
| $Baudrt=57.6$           |             |             |              |                     |  |  |  |  |  |  |  |
| Parity=None             |             |             |              |                     |  |  |  |  |  |  |  |
| Mode =Slav              |             |             |              |                     |  |  |  |  |  |  |  |
| Authen=0                |             |             |              |                     |  |  |  |  |  |  |  |
| Encryp=0                |             |             |              |                     |  |  |  |  |  |  |  |
| PinCod=1234             |             |             |              |                     |  |  |  |  |  |  |  |
| Bonded=0                |             |             |              |                     |  |  |  |  |  |  |  |
| Rem=NONE SET            |             |             |              |                     |  |  |  |  |  |  |  |
| ***ADVANCED Settings*** |             |             |              |                     |  |  |  |  |  |  |  |
| SrvName= ecg-bluetooth  |             |             |              |                     |  |  |  |  |  |  |  |
| SrvClass=0000           |             |             |              |                     |  |  |  |  |  |  |  |
| DevClass=1F00           |             |             |              |                     |  |  |  |  |  |  |  |
| InqWindw=0100           |             |             |              |                     |  |  |  |  |  |  |  |
| PaqWindw=0100           |             |             |              |                     |  |  |  |  |  |  |  |
| CfgTimer=60             |             |             |              |                     |  |  |  |  |  |  |  |
| StatuStr=NULL           |             |             |              |                     |  |  |  |  |  |  |  |
| 000666492CF5            |             |             |              |                     |  |  |  |  |  |  |  |
| Ver 4.77 05/12/09       |             |             |              |                     |  |  |  |  |  |  |  |
|                         |             |             |              |                     |  |  |  |  |  |  |  |
| (c) Roving Networks     |             |             |              |                     |  |  |  |  |  |  |  |
| <b>END</b>              |             |             |              |                     |  |  |  |  |  |  |  |
|                         |             |             |              |                     |  |  |  |  |  |  |  |
| $\epsilon$              |             |             | $\mathbb{R}$ |                     |  |  |  |  |  |  |  |
| Connected               | Bytes TX: 0 | Bytes RX: 0 |              |                     |  |  |  |  |  |  |  |

**Figura 76. Configuración de dispositivo Bluetooth**

## **4.2.9. CONEXIÓN BASE DE DATOS**

La subrutina para poder realizar el almacenamiento en la base de datos lleva como variables los siguientes datos:

Nombre Tabla: ECG

Nombre del archivo: tesis.mdl

Nombre del archivo data link para Labview: tesis.udl

### **Tabla 6**

#### **Variables para ingreso de datos**

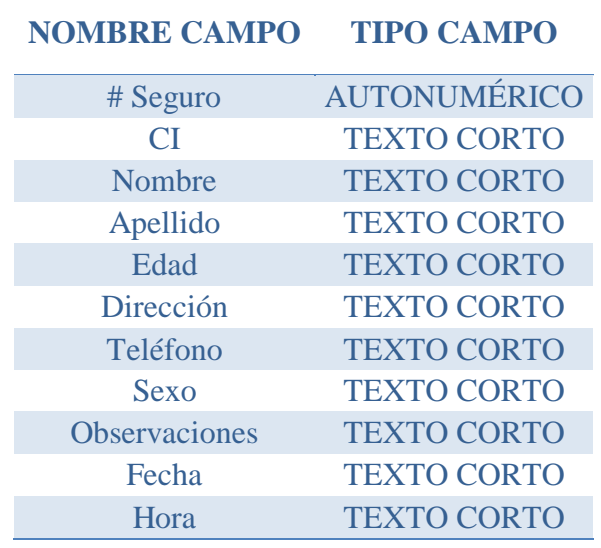

La subrutina nos permite abrir o enlazar a la tabla creada en Microsoft Access, almacena los datos y se desconecta.

Para realizar el archivo .udl que es el enlace creado por labview para leer o escribir la base de datos se realiza los siguientes pasos:

Primero creamos en Microsoft Access la tabla y los nombres de los campos asignados, se almacena este archivo como .mdb.

| Е.<br>A目<br><b>ARCHIVO</b> | ち・ き・。<br>CREAR<br><b>INICIO</b>                                                                         |        | DATOS EXTERNOS                                                                                                    |                   | HERRAMIENTAS DE BASE DE DATOS          |                                  | CAMPOS        | TABLA                                                          |                     |             |                                                     |                        | HERRAMIENTAS DE TABLA tesis : Base de datos- C:\Users\Malky\Desktop\tesis subrutinas\ecq labview 1 - copia\tesis.mdb (For                                                                          |                     | ?               | B X<br>Iniciar sesión    |
|----------------------------|----------------------------------------------------------------------------------------------------|--------|----------------------------------------------------------------------------------------------------|-------------------|----------------------------------------|----------------------------------|---------------|----------------------------------------------------------------|---------------------|-------------|-----------------------------------------------------|------------------------|----------------------------------------------------------------------------------------------------|---------------------|-----------------|--------------------------|
| Ver<br>$\ddot{}$           | & Cortar<br><b>B</b> Copiar<br>Pegar<br>w Copiar formato                                                 | Filtro | $\frac{A}{2}$ , Ascendente <b>T</b> Selección »<br>$\frac{7}{4}$ Descendente [] Avanzadas -<br>2. Quitar orden Alternar filtro |                   | $\overline{a}$<br>Actualizar<br>todo - | in Nuevo<br>$\mathbf{B}$ Guardar |               | $\sum$ Totales<br>Revisión ortográfica<br>X Eliminar * HIMás * |                     | 尹<br>Buscar | ab Reemplazar<br>$\rightarrow$ Ira -<br>Seleccionar | Calibri<br>$N$ $K$ $S$ | $\underline{\mathbf{A}} \cdot \underline{\mathbf{W}} \cdot \underline{\mathbf{A}} \cdot \mathbf{I} \equiv \underline{\mathbf{B}} \equiv \underline{\mathbf{A}} \cdot \mathbf{I} \equiv \mathbf{I}$ | *11 ×旧日 ## ##   # * |                 |                          |
| Vistas                     | Portapapeles<br>G.                                                                                       |        |                                                                                                    | Ordenar y filtrar |                                        |                                  | Registros     |                                                                |                     |             | Buscar                                              |                        | Formato de texto                                                                                                    |                     | G.              | $\boldsymbol{\wedge}$    |
| O                          | ADVERTENCIA DE SEGURIDAD Se deshabilitó parte del contenido activo. Haga clic para obtener más detalles. |        |                                                                                                    |                   |                                        |                                  |               |                                                                | Habilitar contenido |             |                                                     |                        |                                                                                                    |                     |                 | $\pmb{\times}$           |
|                            | Todos los objet <sup>®</sup> «                                                                           |        | ECG <sup></sup>                                                                                                    |                   |                                        |                                  |               |                                                                |                     |             |                                                     |                        |                                                                                                    |                     |                 | $\times$                 |
| Buscar                     | م                                                                                                    | 来      | SEGURO -                                                                                                    | CI                |                                        |                                  |               |                                                                |                     |             |                                                     |                        | - NOMBRE - APELLIDO - EDAD - DIRECCION - TELÉFONO - SEXO - OBSERVACIO - FECHA -                                                                                                    |                     |                 | HORA - FRECUENCIA -      |
| <b>Tablas</b>              | $\hat{\mathbf{x}}$                                                                                       |        | (Nuevo)                                                                                                    |                   |                                        |                                  |               |                                                                |                     |             |                                                     |                        |                                                                                                    |                     |                 | $\pmb{\mathsf{o}}$       |
| E ECG                      |                                                                                                    |        |                                                                                                    |                   |                                        |                                  |               |                                                                |                     |             |                                                     |                        |                                                                                                    |                     |                 |                          |
|                            |                                                                                                    |        |                                                                                                    |                   |                                        |                                  |               |                                                                |                     |             |                                                     |                        |                                                                                                    |                     |                 |                          |
|                            |                                                                                                    |        |                                                                                                    |                   |                                        |                                  |               |                                                                |                     |             |                                                     |                        |                                                                                                    |                     |                 |                          |
|                            |                                                                                                    |        |                                                                                                    |                   |                                        |                                  |               |                                                                |                     |             |                                                     |                        |                                                                                                    |                     |                 |                          |
|                            |                                                                                                    |        |                                                                                                    |                   |                                        |                                  |               |                                                                |                     |             |                                                     |                        |                                                                                                    |                     |                 |                          |
|                            |                                                                                                    |        |                                                                                                    |                   |                                        |                                  |               |                                                                |                     |             |                                                     |                        |                                                                                                    |                     |                 |                          |
|                            |                                                                                                    |        |                                                                                                    |                   |                                        |                                  |               |                                                                |                     |             |                                                     |                        |                                                                                                    |                     |                 |                          |
|                            |                                                                                                    |        |                                                                                                    |                   |                                        |                                  |               |                                                                |                     |             |                                                     |                        |                                                                                                    |                     |                 |                          |
|                            |                                                                                                    |        |                                                                                                    |                   |                                        |                                  |               |                                                                |                     |             |                                                     |                        |                                                                                                    |                     |                 |                          |
|                            |                                                                                                    |        |                                                                                                    |                   |                                        |                                  |               |                                                                |                     |             |                                                     |                        |                                                                                                    |                     |                 |                          |
|                            |                                                                                                    |        |                                                                                                    |                   |                                        |                                  |               |                                                                |                     |             |                                                     |                        |                                                                                                    |                     |                 |                          |
|                            |                                                                                                    |        |                                                                                                    |                   |                                        |                                  |               |                                                                |                     |             |                                                     |                        |                                                                                                    |                     |                 |                          |
|                            |                                                                                                    |        |                                                                                                    |                   |                                        |                                  |               |                                                                |                     |             |                                                     |                        |                                                                                                    |                     |                 |                          |
|                            |                                                                                                    |        |                                                                                                    |                   |                                        |                                  |               |                                                                |                     |             |                                                     |                        |                                                                                                    |                     |                 |                          |
|                            |                                                                                                    |        |                                                                                                    |                   |                                        |                                  |               |                                                                |                     |             |                                                     |                        |                                                                                                    |                     |                 |                          |
|                            |                                                                                                    |        |                                                                                                    |                   |                                        |                                  |               |                                                                |                     |             |                                                     |                        |                                                                                                    |                     |                 |                          |
|                            |                                                                                                    |        |                                                                                                    |                   |                                        |                                  |               |                                                                |                     |             |                                                     |                        |                                                                                                    |                     |                 |                          |
|                            |                                                                                                    |        |                                                                                                    |                   |                                        |                                  |               |                                                                |                     |             |                                                     |                        |                                                                                                    |                     |                 |                          |
|                            |                                                                                                    |        |                                                                                                    |                   |                                        |                                  |               |                                                                |                     |             |                                                     |                        |                                                                                                    |                     |                 |                          |
|                            |                                                                                                    |        | Registro: II < 1 de 1 > H + C   V Sin filtro   Buscar                                                                          |                   |                                        |                                  | $\vert \vert$ |                                                                |                     |             |                                                     |                        |                                                                                                    |                     |                 | $\overline{\phantom{a}}$ |
| Vista Hoja de datos        |                                                                                                    |        |                                                                                                    |                   |                                        |                                  |               |                                                                |                     |             |                                                     |                        |                                                                                                    |                     | <b>BLOQ NUM</b> | 監<br>個                   |
|                            | $\blacksquare$<br>$\mathbf{f}(\mathbf{z})$<br>W <sub>1</sub>                                             |        |                                                                                                    |                   |                                        |                                  |               |                                                                |                     |             |                                                     |                        |                                                                                                    | $   -$              |                 | 22:08                    |

**Figura 77. Tabla de Microsoft Access**

Luego creamos el enlace entre Labview y Microsoft Access, para esto abrimos la ventana donde se va a realizar el VI y vamos a Tools y damos clic en Create data link

Señalamos en Microsoft Jet 4.0 OLE DB Provider y damos en siguiente

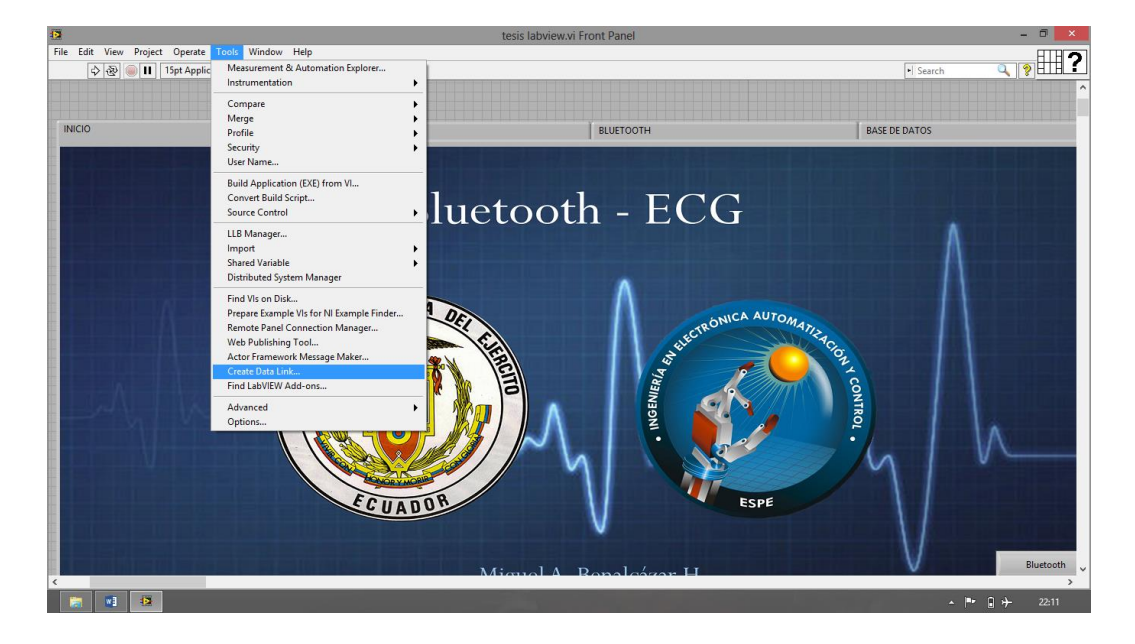

**Figura 78. Enlace Labview - Microsoft Access**

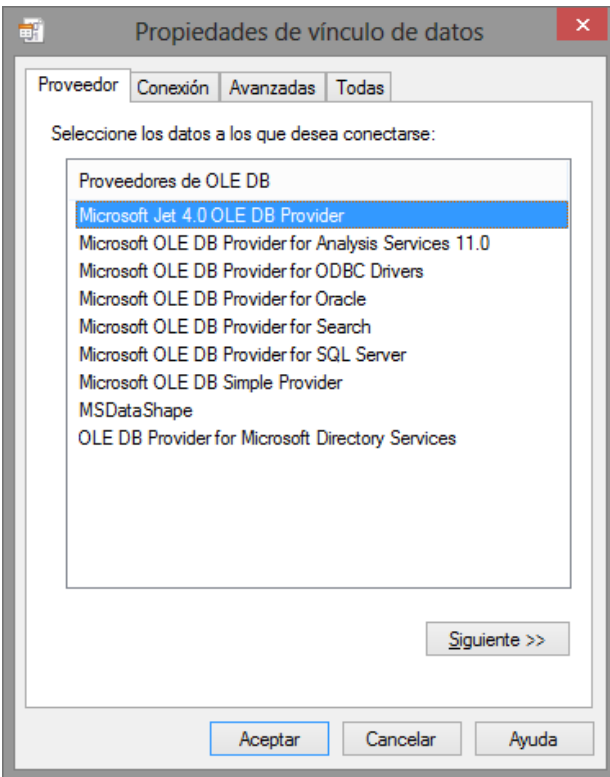

**Figura 79. Propiedades de vínculos de datos**

Una vez que se dio clic en siguiente nos aparecerá lo siguiente figura, la cual nos permite direccionar a la base de datos y para saber si es que es una base de datos que acepta Labview damos clic en probar conexión

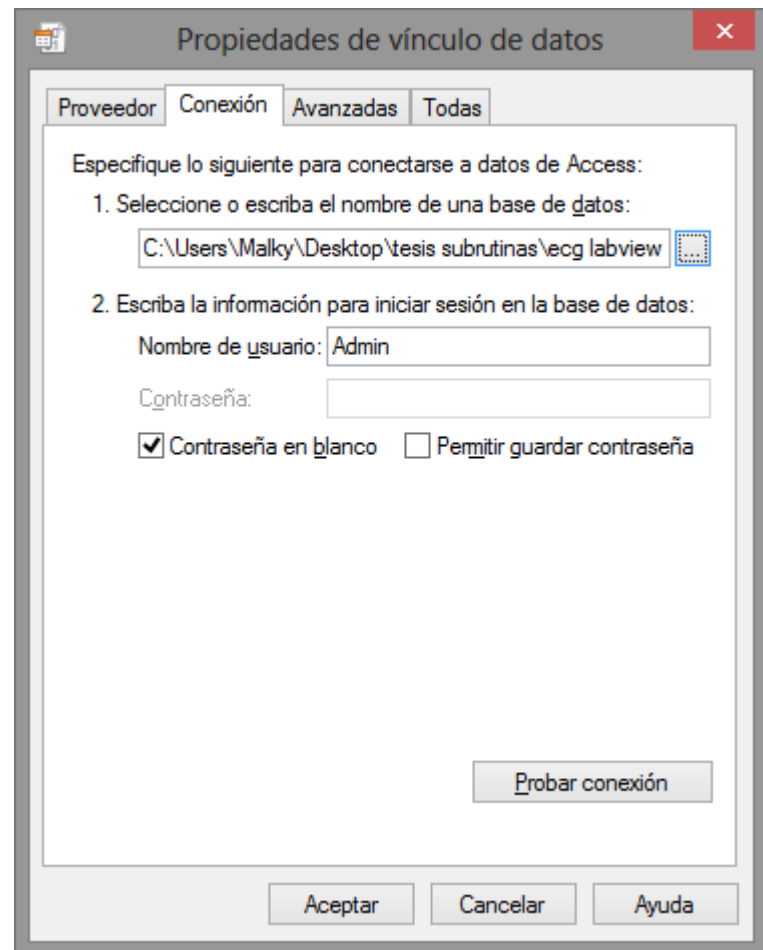

**Figura 80. Selección de Base de Datos**

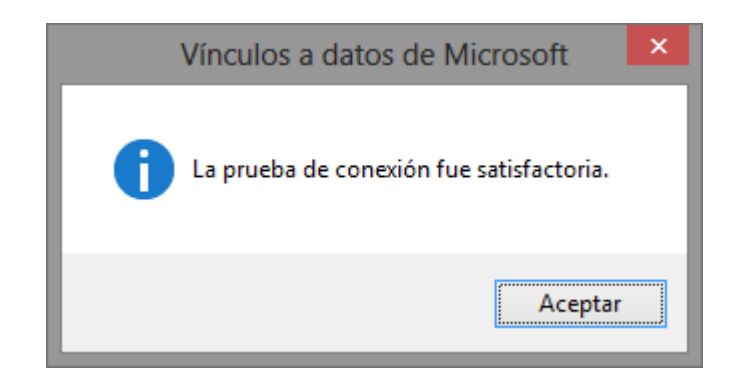

**Figura 81. Vinculación exitosa**

Luego clic en aceptar y nos va a pedir que guardemos el archivo con extensión .udl, es necesario saber dónde se almacena este archivo ya que vamos a tener que direccionar hasta este archivo para poder realizar la conexión de la base de datos.

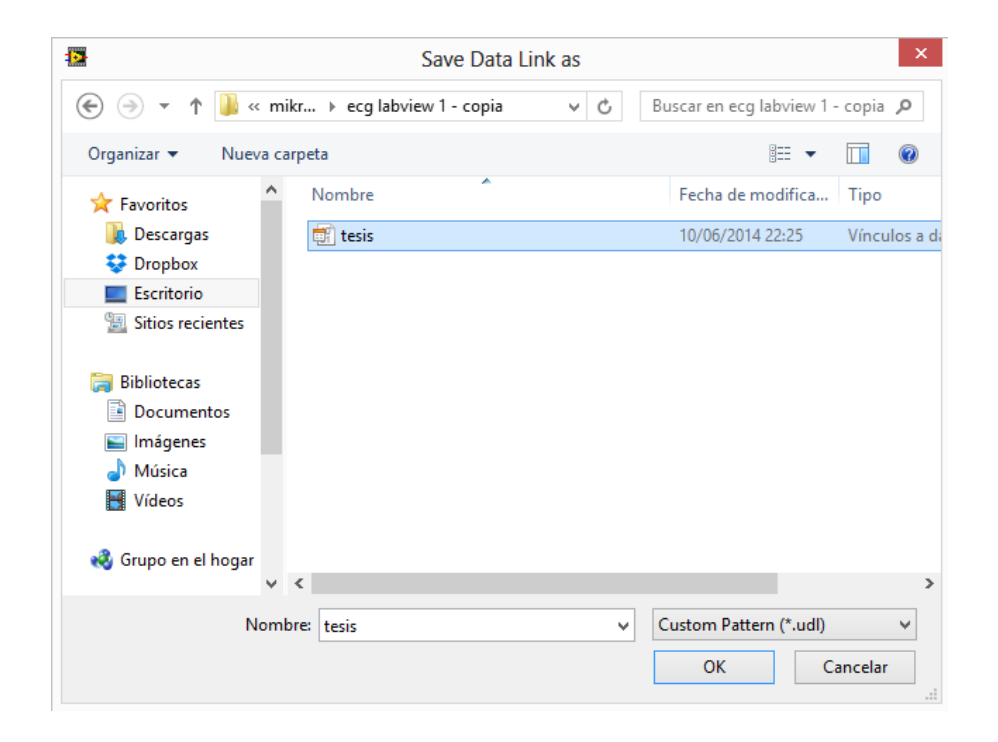

**Figura 82. Selección de archivo para conexión base de datos**

# **CAPÍTULO 5**

# **IMPLEMENTACIÓN DEL PROTOTIPO**

# **5.1. DESCRIPCIÓN DEL SOFTWARE DE DISEÑO DE TARJETA**

Para el diseño de la tarjeta principal del prototipo portátil de ECG se va a utilizar el software Proteus. Es un programa para simular circuitos electrónicos complejos integrando circuitos realizados con microcontroladores de varios tipos, en una herramienta de alto desempeño con una alta capacidad gráfica.

Proteus cuenta con los módulos: Isis y Ares. Ambos módulos son de suma importancia para realizar el diagrama de circuitos de las diferentes etapas del prototipo y para la fabricación de la placa del circuito.

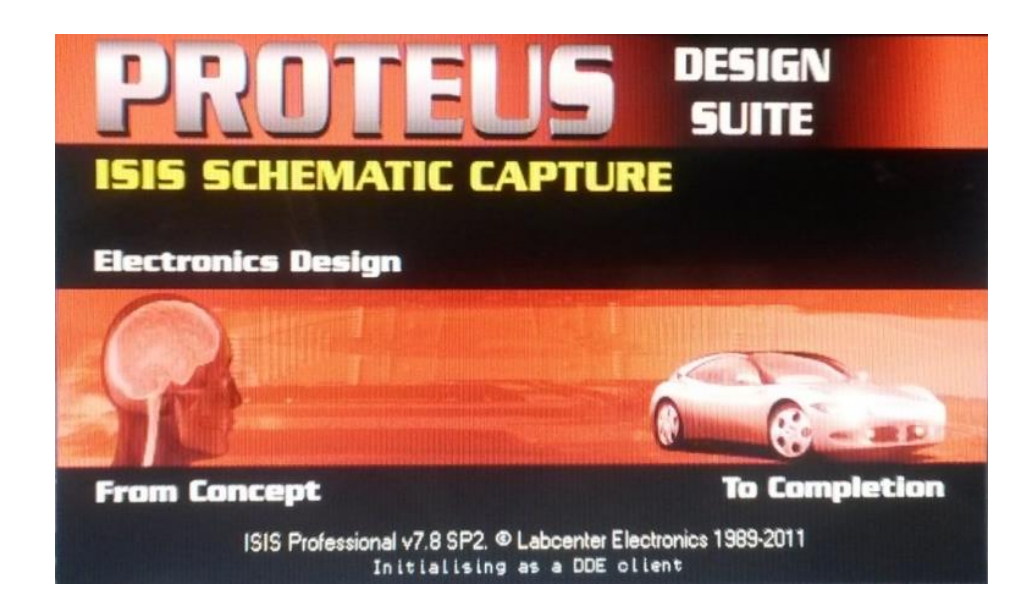

**Figura 83. Software Proteus**

## **5.1.1. MÓDULO ISIS**

Isis, Sistema de Enrutado de Esquemas Inteligentes, permite diseñar el plano eléctrico del circuito que se desea realizar con componentes como resistencias y microcontroladores, incluye fuentes de alimentación. Es un programa que permite dibujar, sobre un área de trabajo, un circuito electrónico que posteriormente tendrá la opción de ser simulado. El software tiene una interface muy amigable en la cual casi siempre existirán varias opciones para un mismo fin. Normalmente se puede optar por seguir un menú, acceder a un ícono o trabajar con el teclado.

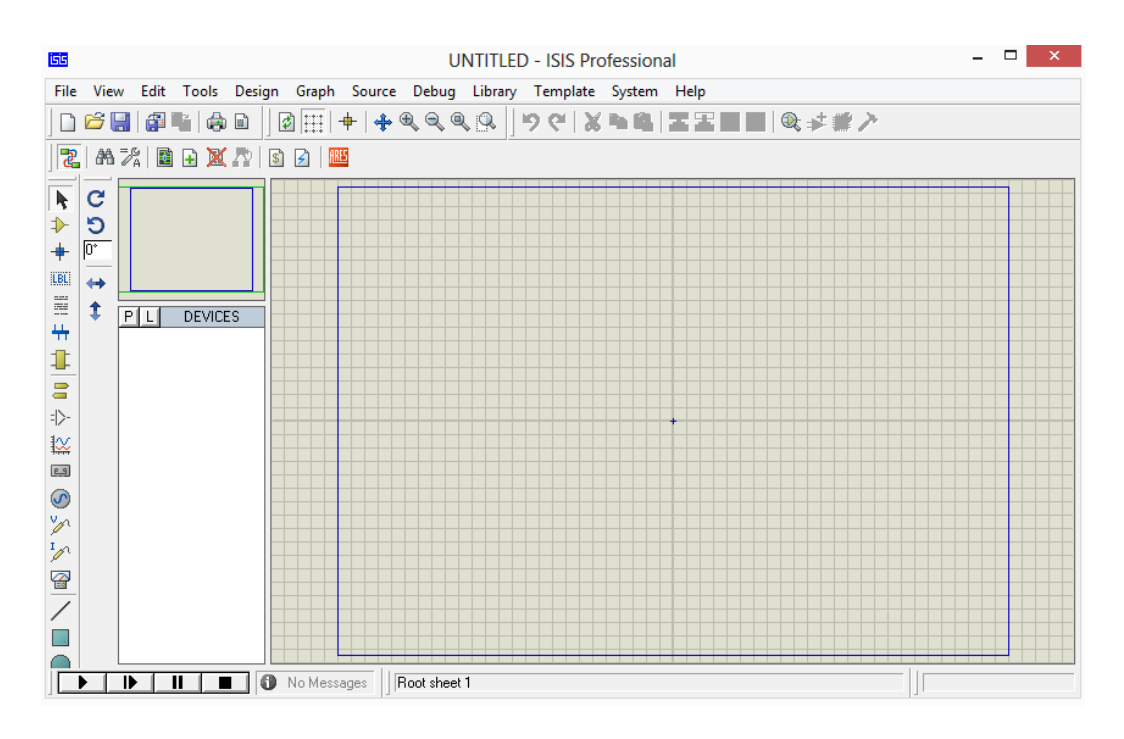

**Figura 84. Módulo ISIS**

La figura 5.2 muestra la pantalla de inicio del Módulo ISIS, para tener acceso a la misma se da clic sobre la barra de inicio, seleccionamos el programa PROTEUS 7 PROFESSIONAL y posteriormente damos clic en ISIS 7 PROFESSIONAL.

En la pantalla principal de ISIS se puede observar fácilmente sus elementos:

Barra de título

- Barra de menús
- Barra de herramientas
- Ventana de vista completa
- Ventana de componentes
- Barra de herramientas colocada en vertical
- Barra de estado
- Zona de trabajo
- PCB

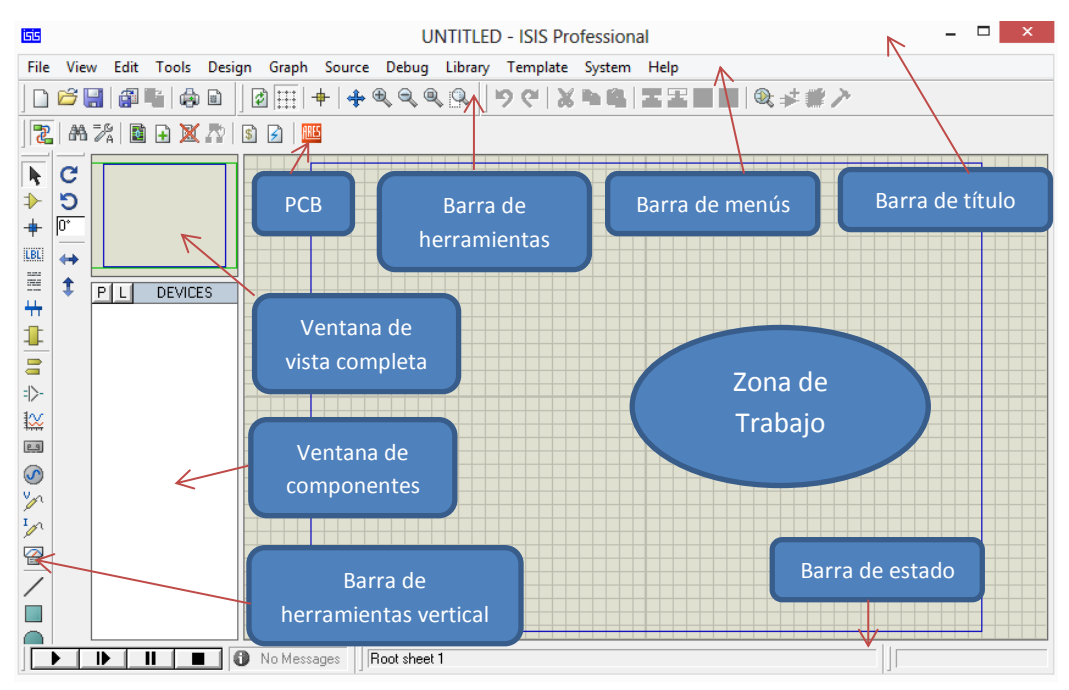

#### **Figura 85. Elementos Módulo ISIS**

La barra de títulos, está ubicada en la parte superior de la pantalla, en ella se muestra el ícono del programa, el nombre del fichero abierto y la leyenda de ISIS. La barra de menús, está ubicada bajo la barra de títulos, en ella se muestran todas las opciones que tiene el programa ISIS como archivo, vista, diseño, etcétera. Los íconos de la barra de herramientas son varios y se pueden colocar en cualquier parte de la pantalla, tiene como opciones grilla, guardar, nueva ventana, etcétera. La ventana de vista completa permite observar de manera reducida o ampliada una parte del circuito o el circuito en su totalidad. La ventana de componentes muestran todos los componentes que se han seleccionado para utilizarlos en el circuito a realizar. En la barra de herramientas vertical principalmente se muestran instrumentos virtuales que pueden ser utilizados en simulaciones de los circuitos realizados. El área de trabajo es donde se realizan los circuitos. (Ontiveros, 2009)

### **5.1.2. ARES**

Ares, Software de Edición y Ruteo Avanzado, es la herramienta de enrutado, ubicación y edición de componentes, se utiliza para la fabricación de placas de circuito impreso, permitiendo editar generalmente la capa superficial y de soldadura. Es una aplicación que se usa para situar los componentes utilizados en el esquema realizado en ISIS sobre una board virtual que luego puede ser impresa. Esta aplicación cuenta con una serie de procesos automáticos que generan acciones de auto ruteo y auto posicionamiento cuando el proyecto se carga desde ISIS, de lo contrario el posicionamiento y el ruteo debe hacerse manualmente.

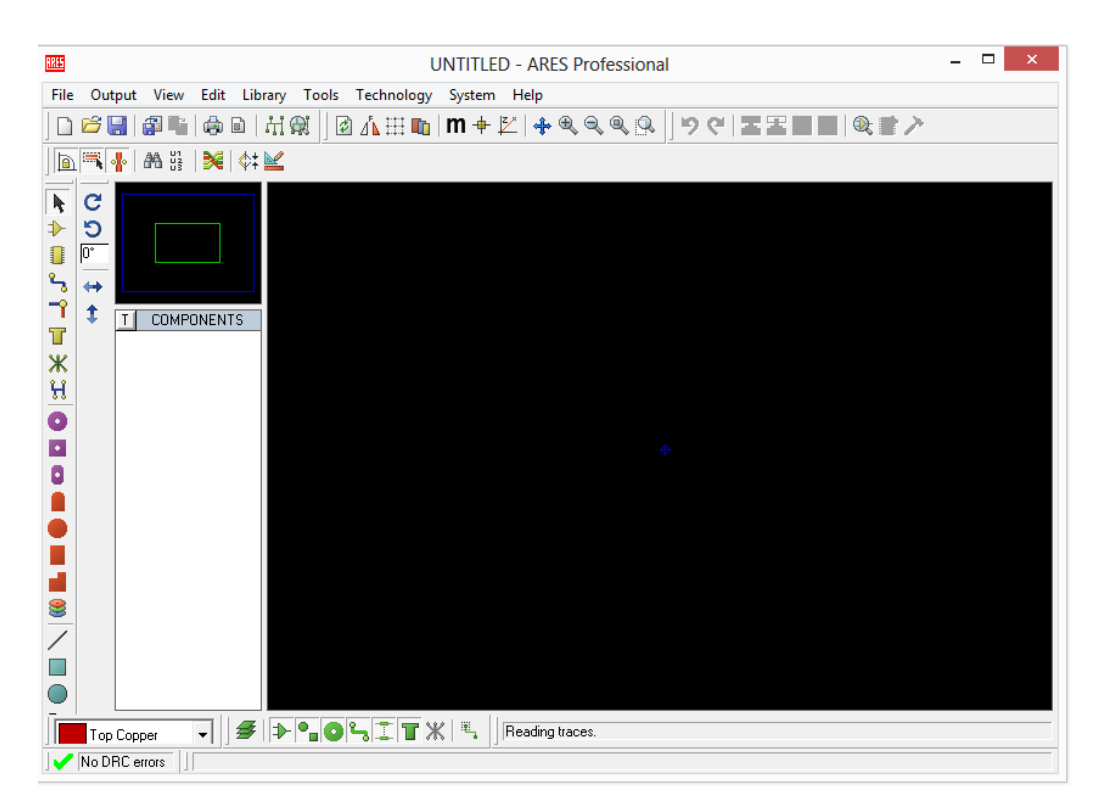

**Figura 86. Módulo ARES**

La Figura 86 muestra la pantalla de inicio del Módulo ARES, para tener acceso a la misma existen dos opciones. En la primera opción se da clic sobre la barra de inicio, seleccionamos el programa PROTEUS 7 PROFESSIONAL y posteriormente damos clic en ARES 7 PROFESSIONAL, esta opción es utilizada para realizar el diseño manual de una placa. La segunda opción, una vez diseñado el diagrama en ISIS se procede a dar clic sobre el botón de ARES y de forma automática permitirá realizar auto ruteo de todos los elementes del circuito diseñado en ISIS.

En la pantalla principal de ARES se puede observar fácilmente sus elementos:

- Barra de título
- Barra de menús
- Barra de herramientas
- Ventana de vista completa
- Ventana de componentes
- Barra de herramientas colocada en vertical
- Barra de estado
- Zona de trabajo

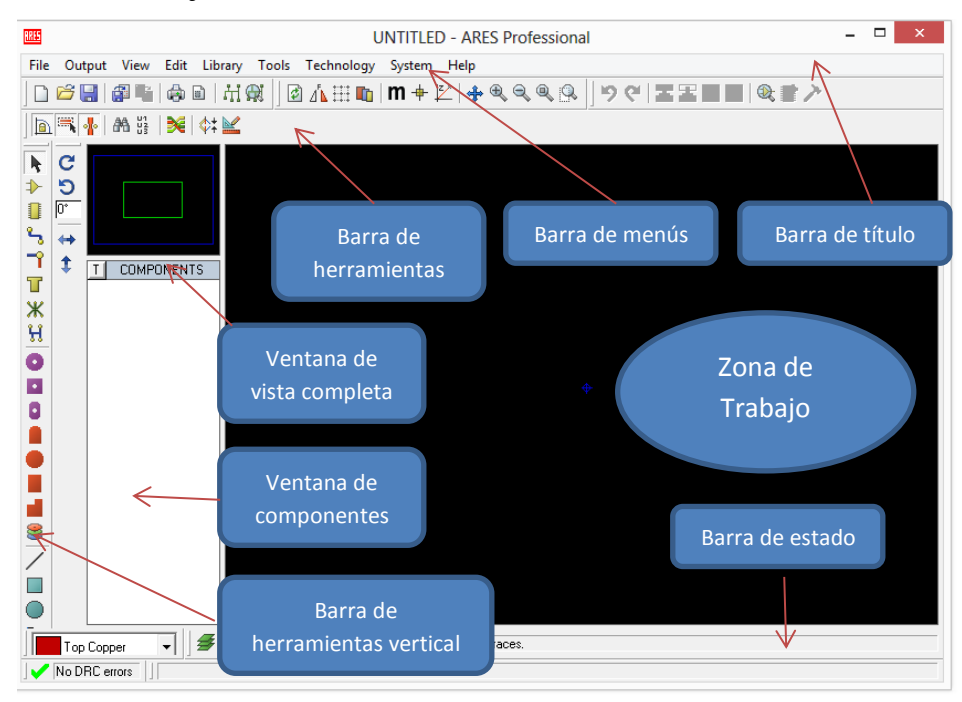

**Figura 87. Elementos Módulo ARES**
La barra de títulos, está ubicada en la parte superior de la pantalla, en ella se muestra el ícono del programa, el nombre del fichero abierto y la leyenda de ARES. La barra de menús, está ubicada bajo la barra de títulos, en ella se muestran todas las opciones que tiene el programa ARES como archivo, vista, edición, etcétera. Los íconos de la barra de herramientas son varios y se pueden colocar en cualquier parte de la pantalla, tiene como opciones grilla, guardar, nueva ventana, etcétera. La ventana de vista completa permite observar de manera reducida o ampliada una parte del circuito o el circuito en su totalidad. La ventana de componentes muestran todos los componentes que se han seleccionado para utilizarlos en el circuito a realizar. En la barra de herramientas vertical principalmente se muestran elementos que pueden ser utilizados como conectores en las pistas de la placa. El área de trabajo es donde se realizan el diseño de las pistas del circuito. (Ontiveros, 2009)

#### **5.2. IMPLEMENTACIÓN DE LA TARJETA PRINCIPAL**

El esquema circuital de la tarjeta principal del prototipo portátil ECG se diseñó en el software Proteus, las etapas que forman el circuito de la tarjeta principal son:

- Etapa de Alimentación principal.
- Etapa de Grabador para programa de DSPIC.
- Etapa de Circuito reloj en tiempo real.
- Etapa de Tarjeta SD.
- Etapa de LCD.
- Etapa de Módulo Bluetooth.
- Etapa de entrada de Señal análoga proveniente de la tarjeta ECG.

### **5.2.1. ETAPA DE ALIMENTACIÓN PRINCIPAL**

La etapa de alimentación principal es la encargada de suministrar energía a los elementos del dispositivo portátil ECG. Una entrada externa de voltaje suministrado por baterías de LIPO ingresan a una fuente reguladora de 5 V, el cual ingresa a otra fuente reguladora de 3.3 V, ambos voltajes son direccionados a los respectivos elementos.

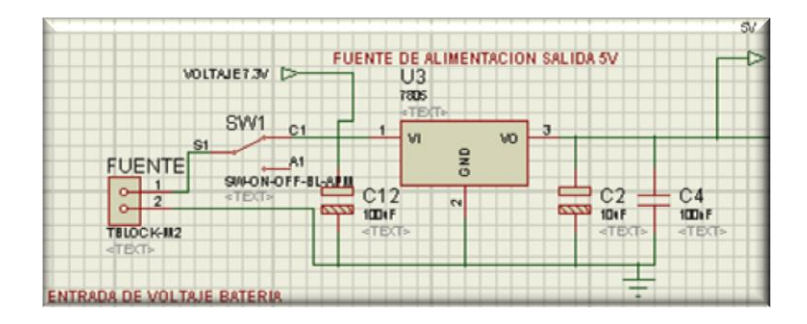

**Figura 88. Diagrama fuente de alimentación 5 V** 

La Figura 88 muestra el diagrama del circuito de la fuente de alimentación de 5 voltios, en el cual se observa la conexión de la fuente externa que para nuestro caso será la batería de LiPo, un switch para quitar la alimentación del 7805 con lo cual se apaga el prototipo.

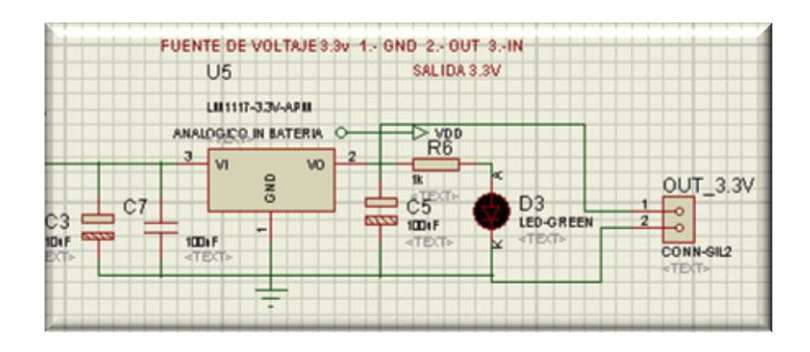

**Figura 89. Diagrama fuente de alimentación 3.3 V** 

La Figura 89 muestra el diagrama del circuito de la fuente de alimentación de 3.3 voltios, en el cual se observa la entrada proveniente del circuito de 5 voltios al integrado LM1117.

#### **5.2.2. ETAPA DE GRABADOR PARA DSPIC**

La etapa de grabador para DSPIC es la encargada de quemar el programa desarrollado en el dsPIC33FJ128GP708, los pines de conexión del grabador son: PGC1, PGD1, GND, VDD 5V y VPP, los cuales se conectan en un quemador de PIC´s y este permite grabar el programa en el DSPIC.

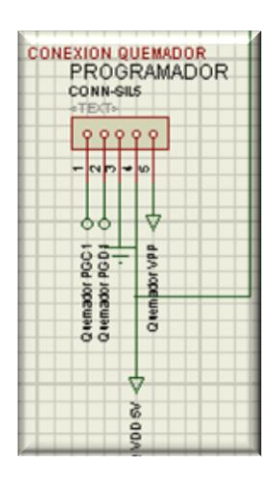

**Figura 90. Diagrama quemador DSPIC**

La Figura 90 muestra el diagrama de conexión del quemador para DSPIC, en el cual se observa la alimentación proveniente del circuito de 5 voltios y los pines utilizados en el DSPIC.

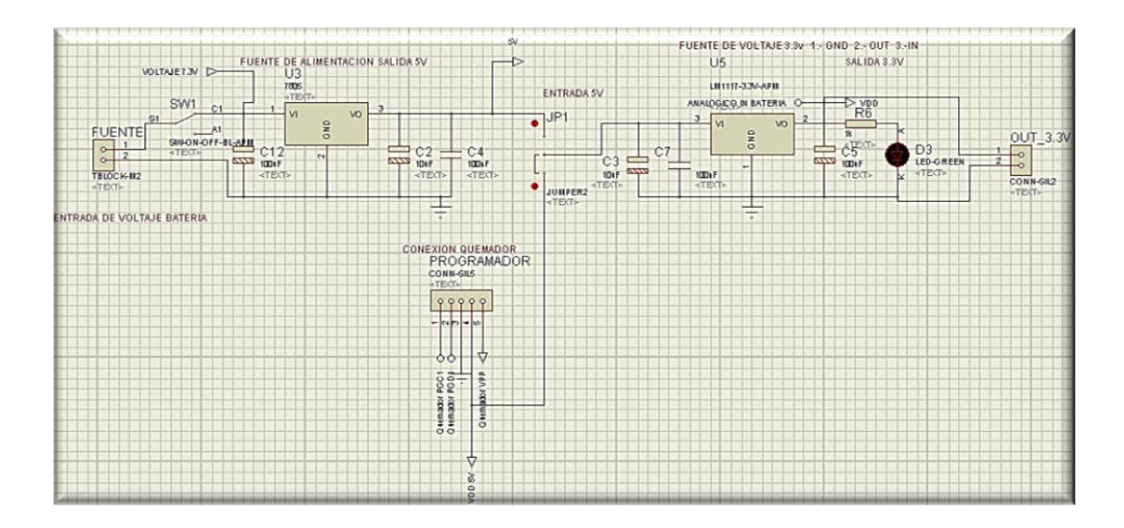

**Figura 91. Diagrama alimentación del prototipo**

La figura 91 muestra el diagrama de conexión de la alimentación del prototipo, en el cual se observan los circuitos de alimentación de 5 V, 3.3 V y el quemador para DSPIC. Tiene un jumper para la selección entre el circuito de 3.3 V y el quemador para DSPIC.

#### **5.2.3. ETAPA DE CIRCUITO RELOJ EN TIEMPO REAL**

La etapa de circuito reloj en tiempo real es la encargada de proveer al prototipo portátil ECG, lecturas de la hora y fecha actualizadas para cuando el dispositivo sea utilizado, los pines de conexión del reloj son: SCL1, SDA1, 5V y GND, los se conectan directamente en el dsPIC33FJ128GP708.

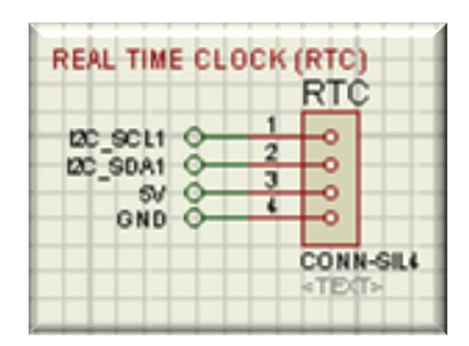

**Figura 92. Diagrama reloj en tiempo real**

La Figura 92 muestra el diagrama de conexión del reloj en tiempo real, en el cual se observa la alimentación proveniente del circuito de 5 voltios y los pines utilizados en el DSPIC.

#### **5.2.4. ETAPA DE TARJETA SD**

La etapa de tarjeta SD es la encarga de guardar los datos de las derivaciones tomadas con el prototipo portátil ECG siempre y cuando la persona que opera el dispositivo así lo requiera, los pines de conexión de la tarjeta SD son: CS2, SD02, GND, 3.3 V, SCK2 y SDI1, estos se conectan en el dsPIC33FJ128GP708.

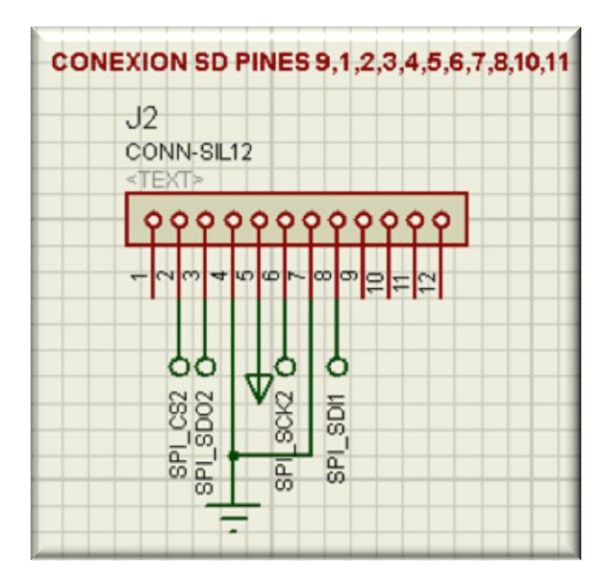

**Figura 93. Diagrama tarjeta SD**

La Figura 93 muestra el diagrama de conexión de la tarjeta SD, en el cual se observa la alimentación proveniente del circuito de 3.3 voltios y los pines utilizados en el DSPIC.

#### **5.2.5. ETAPA DE LCD**

La etapa de LCD es la encarga de mostrar en el estado en que se encuentra el proceso del dispositivo, así como también se encarga de visualizar la hora y fecha, los pines de conexión del LCD son: GND, 5V, RS, E, D2, D3, D4 y D5, estos se conectan en el dsPIC33FJ128GP708.

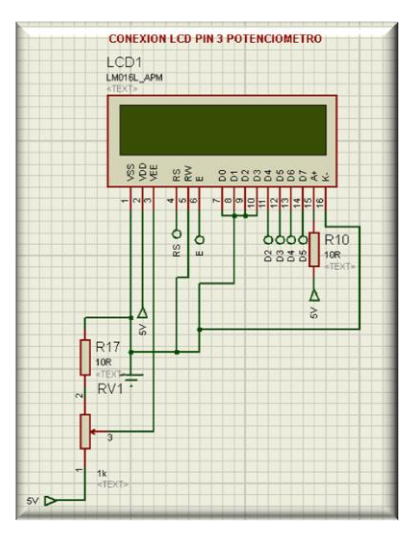

**Figura 94. Diagrama LCD**

La Figura 94 muestra el diagrama de conexión del LCD, en el cual se observa la alimentación proveniente del circuito de 5 voltios y los pines utilizados en el DSPIC.

# **5.2.6. ETAPA DE MÓDULO BLUETOOTH**

La etapa de módulo Bluetooth es la encarga de realizar el envío de datos de la derivación tomada a una computadora con la aplicación creada en el software Labview, los pines de conexión del Bluetooth son: U1RX, U1TX, BLUE PIO2, VDD y GND, estos se conectan en el dsPIC33FJ128GP708.

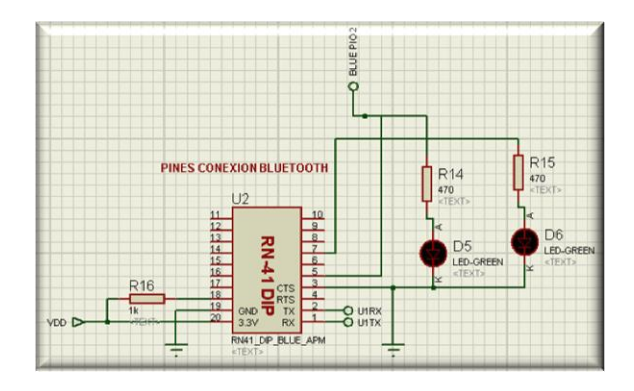

**Figura 95. Diagrama módulo Bluetooth**

La figura 95 muestra el diagrama de conexión del módulo Bluetooth, en el cual se observa la alimentación proveniente del circuito de 5 voltios y los pines utilizados en el DSPIC.

# **5.2.7. ETAPA DE ENTRADA SEÑAL ANÁLOGA ECG**

La etapa de entrada señal análoga ECG es la encarga de llevar la señal de la tarjeta de adquisición de señales al DSPIC para después ser procesada y cumplir con el proceso de envío de la señal vía Bluetooth y ser visualizada en la aplicación del software Labview, el pin de conexión de la entrada de la señal análoga es ANALOGICO IN ECG, se conecta en el dsPIC33FJ128GP708.

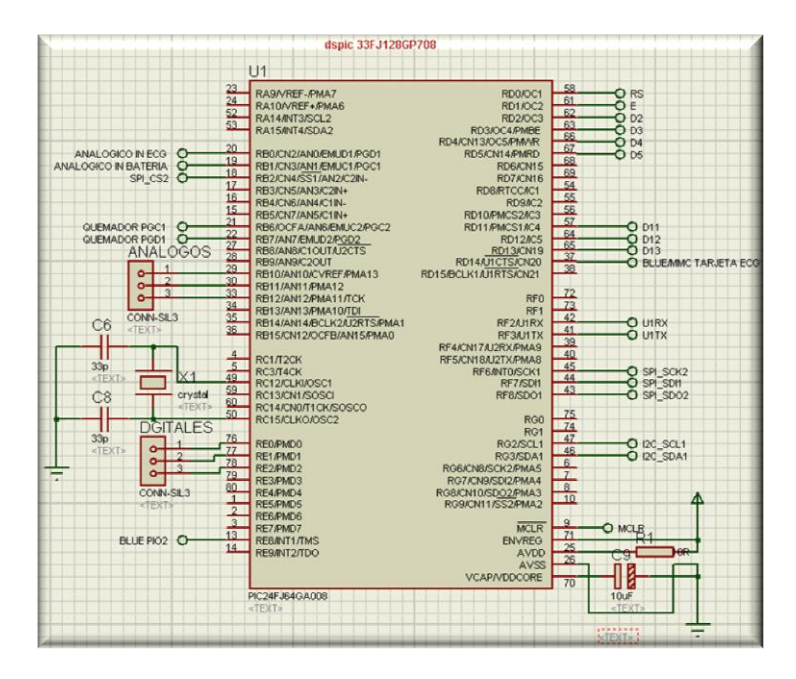

#### **Figura 96. Diagrama dsPIC33FJ128GP708**

La Figura 96 muestra el diagrama de conexión del dsPIC33FJ128GP708, en el cual se observan además los pines utilizados para conexión del quemador para DSPIC, reloj en tiempo real, tarjeta SD, LCD, módulo Bluetooth y señal análoga ECG. Adicional se tienen 6 pines análogos digitales en espera.

# **5.2.8. DIAGRAMA TOTAL DE LA PLACA PRINCIPAL DEL PROTOTIPO**

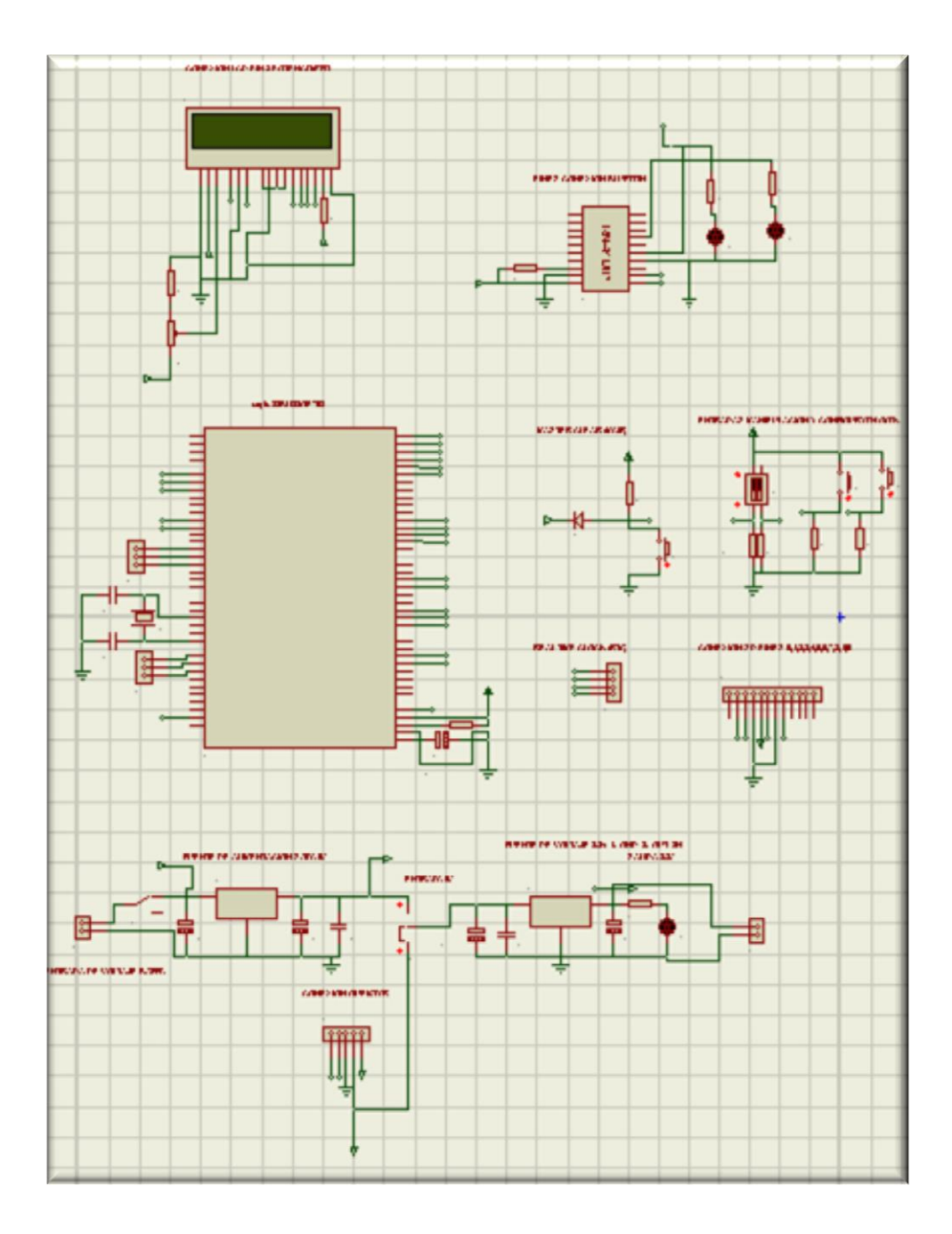

**Figura 97. Diagrama completo del prototipo**

La Figura 97 muestra el diagrama de conexión completo del prototipo portátil de ECG.

#### **5.2.9. RUTEO DE LA PLACA PRINCIPAL DEL PROTOTIPO**

Una vez que se ha realizado el diagrama de conexión completo del prototipo portátil de ECG, se procede a realizar el ruteo del mismo. Para lo cual se debe tomar en cuenta cada uno de los conectores de la placa del prototipo.

El conector J1es utilizado para llevar la señal análoga de la tarjeta de adquisición a la placa principal del prototipo, es un conector tipo pin macho.

El conector J2 es utilizado para la conexión de la tarjeta SD a la placa principal del prototipo, es un conector de 12 unidades tipo pin hembra.

El conector U2 es utilizado para la conexión del módulo Bluetooth a la tarjeta principal del prototipo, es un conector de 10 unidades paralelas tipo pin hembra.

El conector LCD es utilizado para la conexión del LCD a la tarjeta principal del prototipo, es un conector de 16 unidades tipo pin hembra.

El conector RTC es utilizado para la conexión del reloj en tiempo real a la tarjeta principal del prototipo, es un conector de 4 unidades tipo pin macho.

Para generar la placa se presiona el botón ARES en la pantalla principal de ISIS, la placa está diseñada de manera que en el software la ha dimensionado de 11.35 x 5.32 cm. Por facilidad se ha convenido la siguiente ubicación para los conectores:

- Conector J1 está ubicado en la parte inferior derecha de la placa del prototipo junto a los pines análogos extra.
- Conector J2 está ubicado en la parte inferior central de la placa del prototipo junto al conector J1.
- Conector U2 está ubicado en la parte inferior izquierda de la placa del prototipo.
- Conector LCD está ubicado en el lado posterior de la placa del prototipo.
- Conector RTC está ubicado en la parte superior central de la placa principal del prototipo.

La placa fue diseñada a doble lado motivo por el cual se observan líneas de diferente color, las líneas rojas son las del lado frontal de la placa mientras que las líneas azules corresponden al lado posterior de la placa. Como principales características del ruteo están el ancho de las diferentes pistas para alimentación 20 th equivalente a 0.5 mm y para la conexión del resto de elementos 12 th equivalente a 0.3 mm.

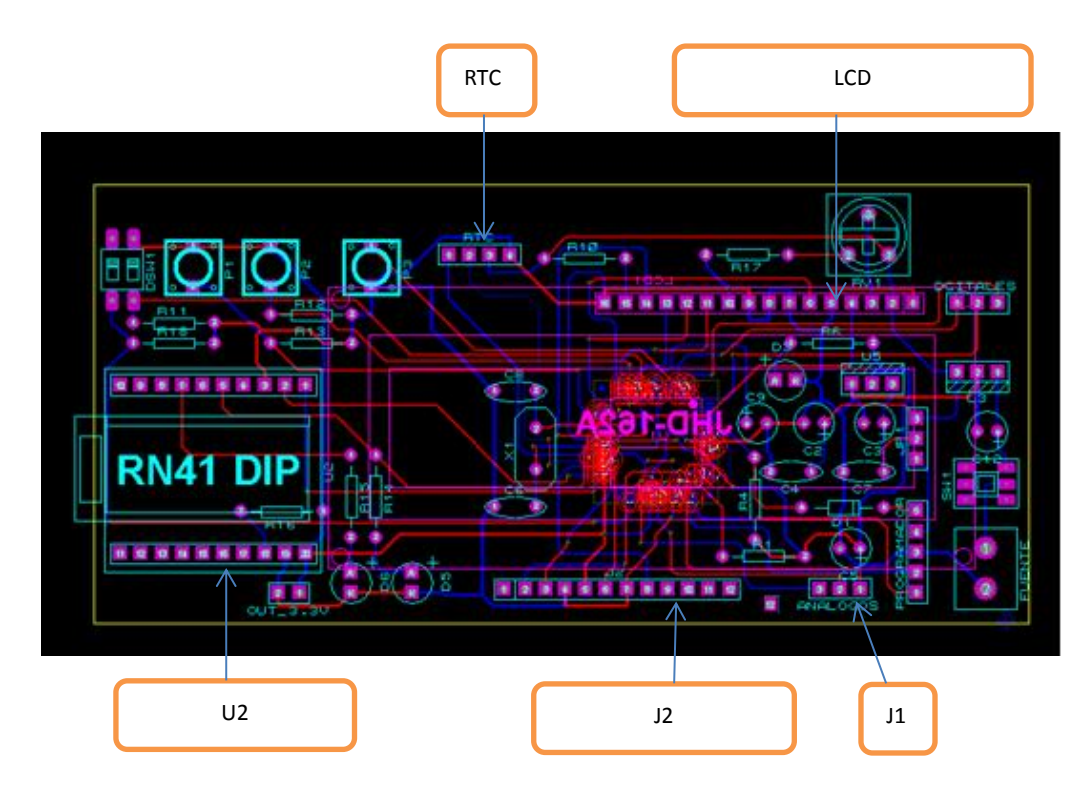

**Figura 98. Ruteo completo del prototipo** 

La Figura 98 muestra el ruteo completo del diagrama de conexión del prototipo portátil de ECG, incluye el detalle de los conectores para todos los elementos del prototipo.

#### **5.2.9.1. RUTEO PLACA PRINCIPAL LADO FRONTAL**

El lado frontal de la placa está diseñado de tal manera que en ella están ubicados elementos como conectores J1, J2, U2 y RTC, leds, resistencias, capacitores, pulsadores, y reguladores de voltaje.

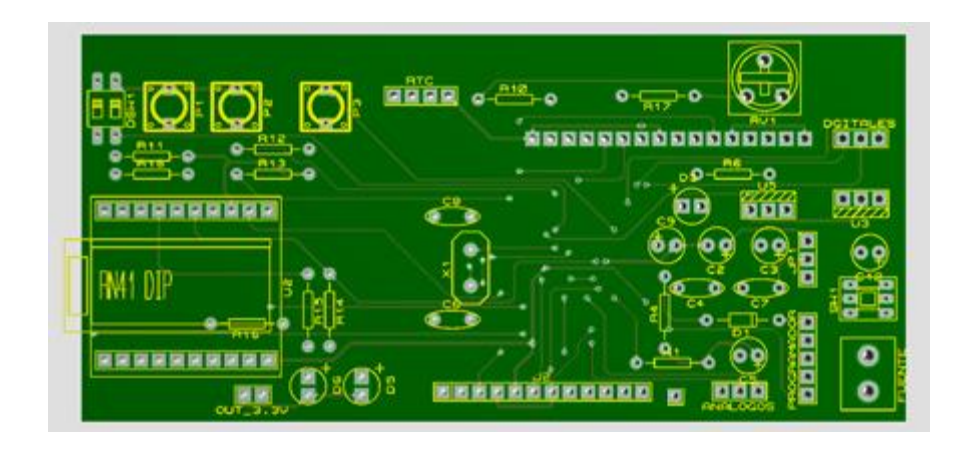

**Figura 99. Placa lado frontal 3D** 

La Figura 99 muestra el lado frontal de la placa visualizada en 3D.

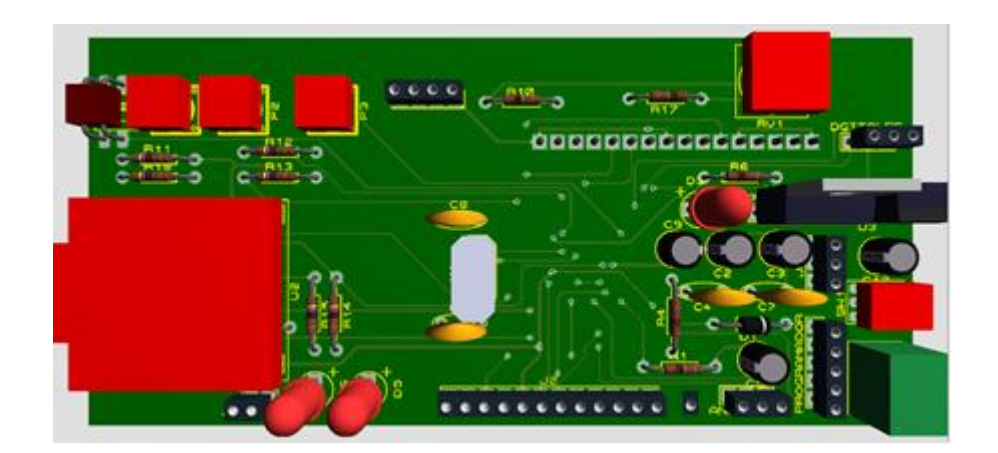

## **Figura 100. Placa lado frontal 3D con elementos.**

La Figura 100 muestra el lado frontal de la placa con los elementos a utilizarse visualizados en 3D.

#### **5.2.9.2. RUTEO PLACA PRINCIPAL LADO POSTERIOR**

El lado posterior de la placa está diseñado de tal manera que en ella están ubicados el conector LCD y el dsPIC33FJ128GP708.

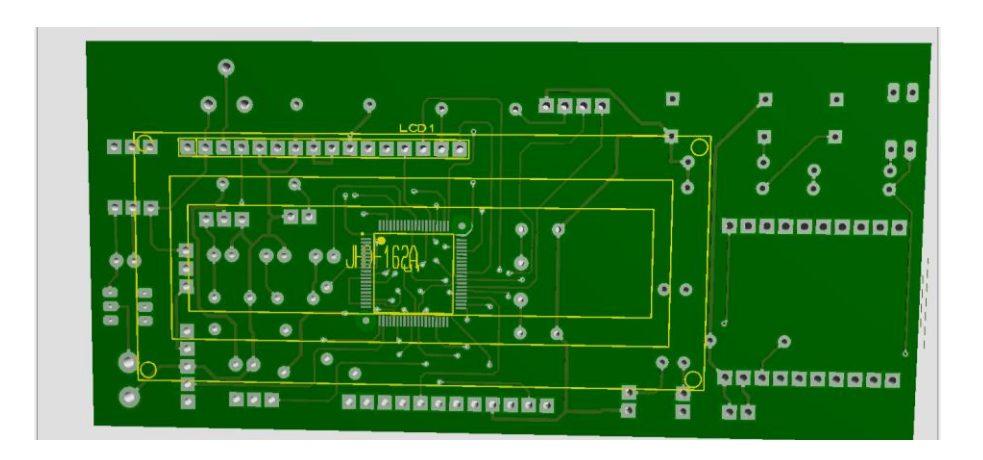

**Figura 101. Placa lado posterior 3D** 

La figura 101 muestra el lado posterior de la placa visualizada en 3D.

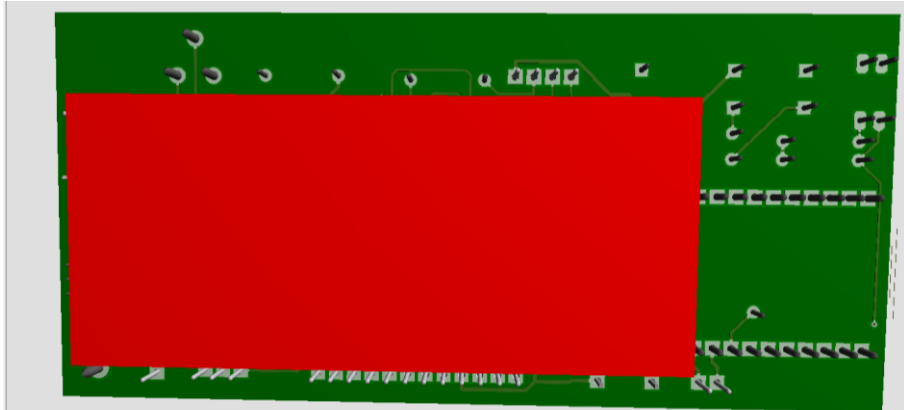

#### **Figura 102. Placa lado posterior 3D con elementos.**

La figura 102 muestra el lado posterior de la placa con los elementos a utilizarse visualizados en 3D.

# **5.2.10. IMPLEMENTACIÓN PLACA PRINCIPAL DEL PROTOTIPO**

Una vez diseñada y elaborada la placa principal del prototipo, se procede a soldar los elementos requeridos del diseño en la placa principal del prototipo portátil ECG.

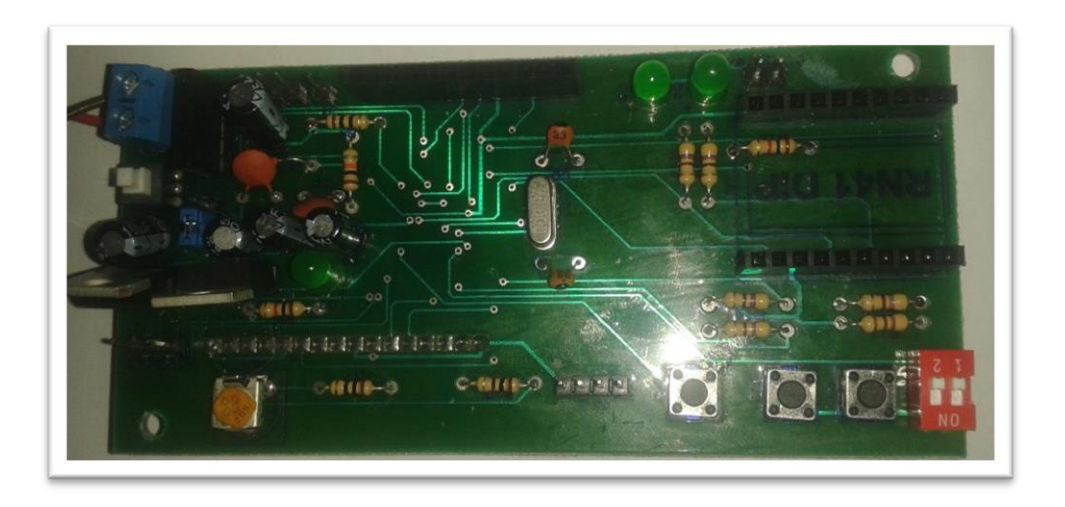

## **Figura 103. Placa principal implementada lado frontal**

La figura 103 muestra el lado frontal de la placa implementada con los elementos a utilizarse.

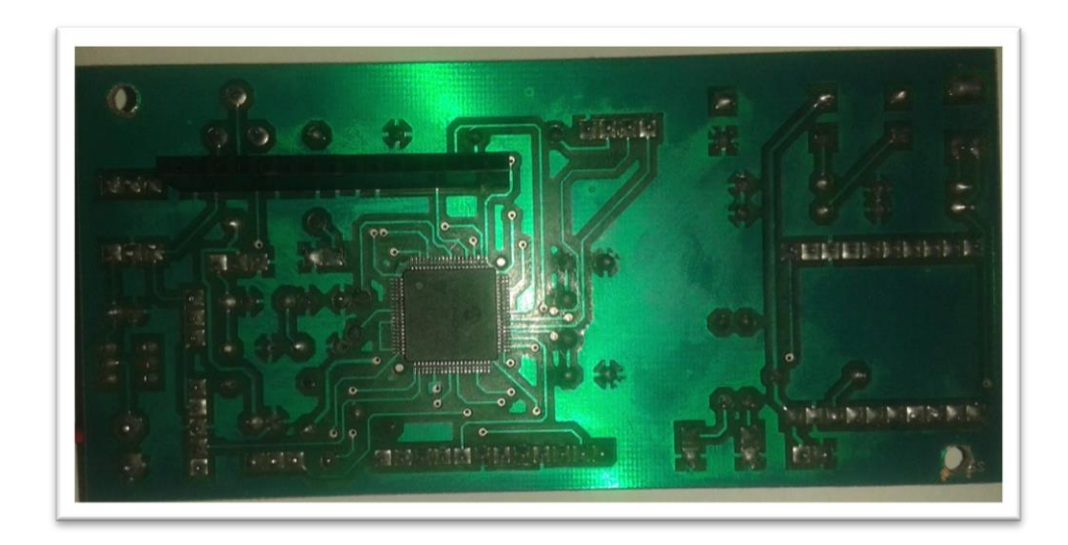

**Figura 104. Placa principal implementada lado posterior** 

La figura 104 muestra el lado posterior de la placa implementada con los elementos a utilizarse.

#### **5.3. CABLEADO**

Para el cableado del prototipo portátil ECG se utiliza cable para pin tipo macho – hembra para realizar la conexión de la tarjeta de adquisición de señales ECG, tarjeta SD, LCD y reloj en tiempo real en la tarjeta principal del prototipo.

La conexión del módulo Bluetooth a la tarjeta principal del prototipo se realiza de manera directa sin la necesidad de cable.

Los conectores que fueron utilizados para la implementación del cableado del prototipo:

- En la tarjeta principal el conector J1 se conecta con la tarjeta de adquisición de señales ECG por medio del conector TP5.
- En la tarjeta principal el conector J2 se conecta con la tarjeta de almacenamiento SD.
- En la tarjeta principal el conector U2 se conecta con el módulo Bluetooth.
- En la tarjeta principal el conector LCD se conecta con el LCD fijado en la parte superior de la caja.
- En la tarjeta principal el conector RTC se conecta con el circuito de reloj en tiempo real.

#### **5.3.1. CABLEADO PLACA PRINCIPAL – TARJETA ECG**

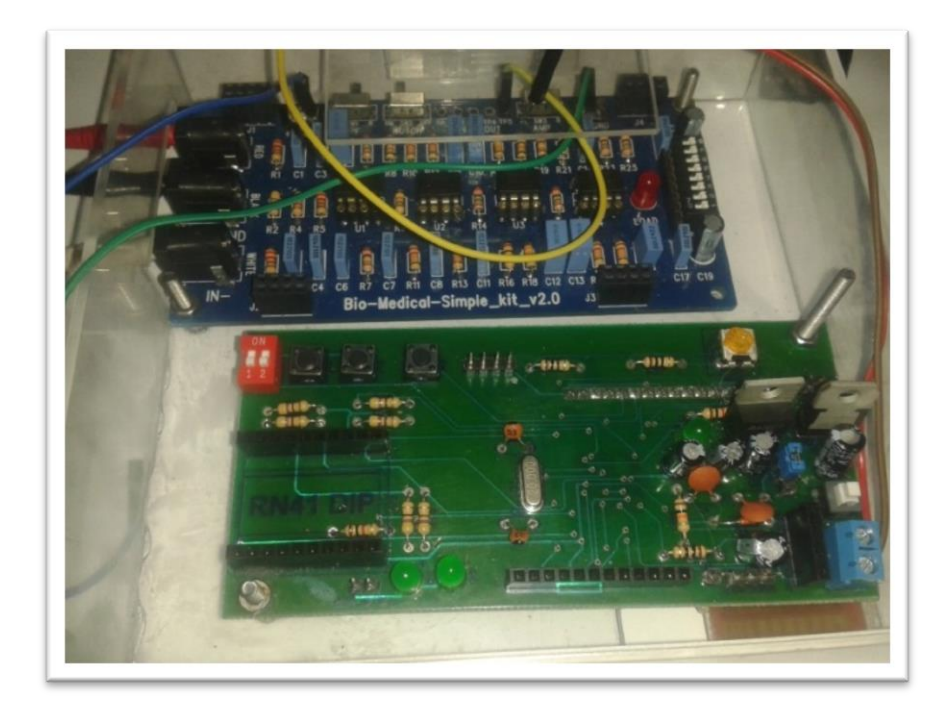

# **Figura 105. Conexión tarjeta principal y tarjeta de adquisición de señales**

La Figura 105 muestra la conexión mediante el pin J1 de tarjeta principal al pin TP5 de la tarjeta de adquisición de señales ECG.

# **5.3.2. CABLEADO PLACA PRINCIPAL – TARJETA SD**

La tarjeta SD se conecta a la tarjeta principal del prototipo por medio de 7 pines tipo macho – hembra.

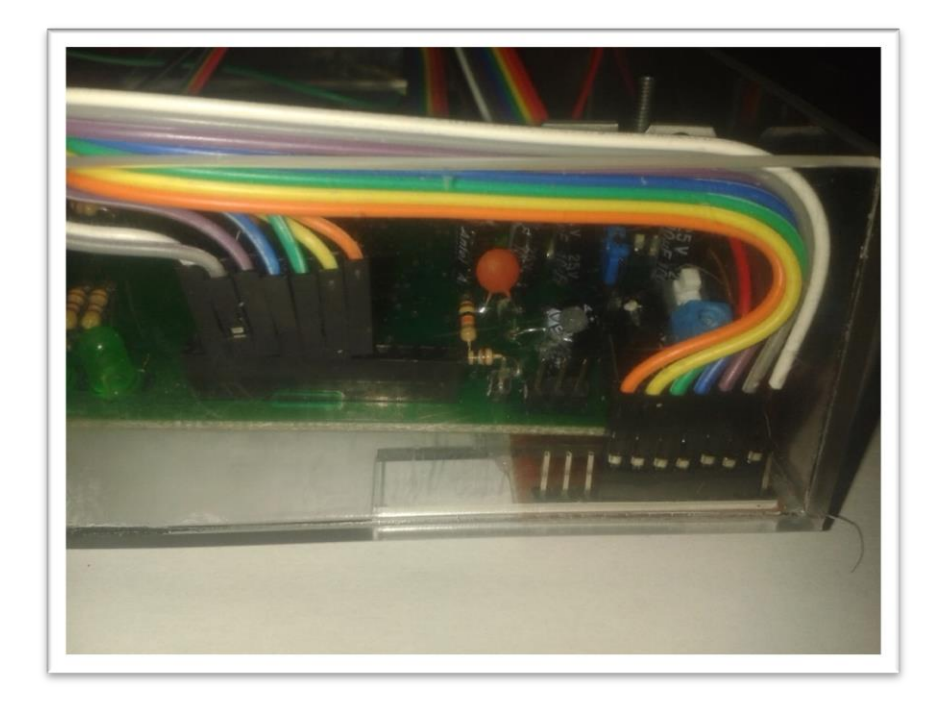

## **Figura 106. Conexión tarjeta principal y tarjeta SD**

La Figura 106 muestra la conexión mediante el pin J2 de tarjeta principal a los pines de la tarjeta SD.

# **5.3.3. CONEXIÓN PLACA PRINCIPAL – MÓDULO BLUETOOTH**

El módulo Bluetooth RN-41 se conecta a la tarjeta principal del prototipo de manera directa, es decir que no utiliza cables para la conexión.

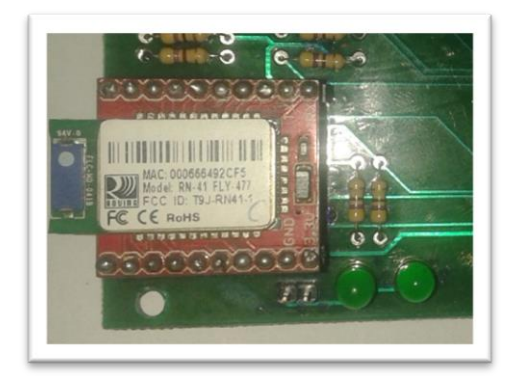

**Figura 107. Conexión tarjeta principal y módulo Bluetooth**

La Figura 107 muestra la conexión en el pin U2 de tarjeta principal a los pines del módulo Bluetooth.

#### **5.3.4. CABLEADO PLACA PRINCIPAL – LCD**

El LCD se conecta a la tarjeta principal del prototipo por medio de 16 pines tipo macho – hembra.

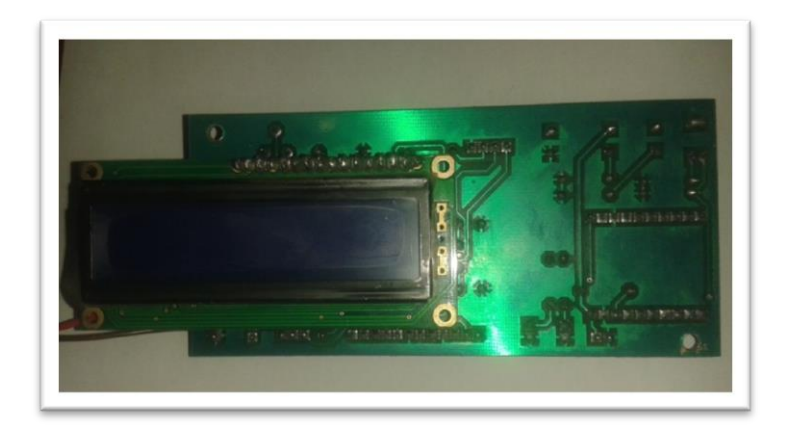

#### **Figura 108. Conexión tarjeta principal y LCD**

La Figura 108 muestra la conexión en el pin LCD de tarjeta principal a los pines del LCD.

## **5.3.5. CABLEADO PLACA PRINCIPAL – RTC**

El reloj en tiempo real se conecta a la tarjeta principal del prototipo por medio de 4 pines tipo macho – hembra.

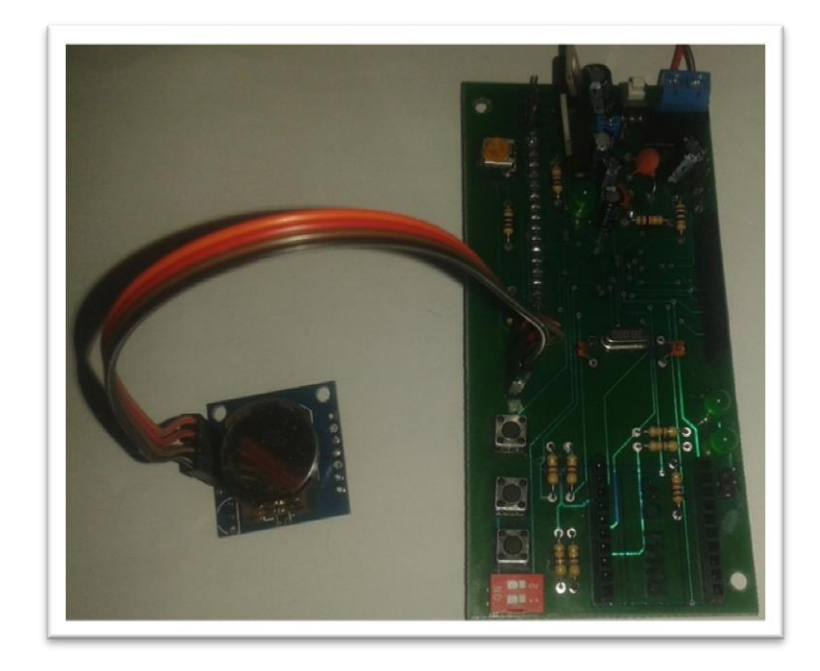

### **Figura 109. Conexión tarjeta principal y reloj en tiempo real**

La Figura 109 muestra la conexión en el pin RTC de tarjeta principal a los pines del reloj en tiempo real.

#### **5.4. MONTAJE DEL PROTOTIPO**

## **5.4.1. DISEÑO DE LA CAJA**

Para realizar el diseño de la caja se han tomado en cuenta las medidas de los elementos que contendrá la caja, se detallan de la siguiente manera:

- La placa principal del prototipo mide 11.35 x 5.32 x 1.8 cm.
- La tarjeta de adquisición de señales ECG mide 12 x 6 x 1.5 cm.

Debido a que la placa principal del prototipo tiene el conector LCD en el lado posterior, se la debe colocar con una inclinación de 20 º aproximadamente para que de esta manera no exista ningún inconveniente con el cableado. Tomando en

cuenta esa consideración se procede a realizar el diseño de la base de la caja del prototipo. Al colocar la tarjeta de adquisición de señales ECG y la placa principal del prototipo juntas, se determina el tamaño de los lados de la base. Se requiere ubicar la tarjeta SD, por facilidad de cableado debe ser colocada cerca del conector J2. Se colocaran tornillo de 0.3 cm de diámetro para sujetar con 4 tornillos a la tarjeta ECG y 2 tornillos a la placa principal.

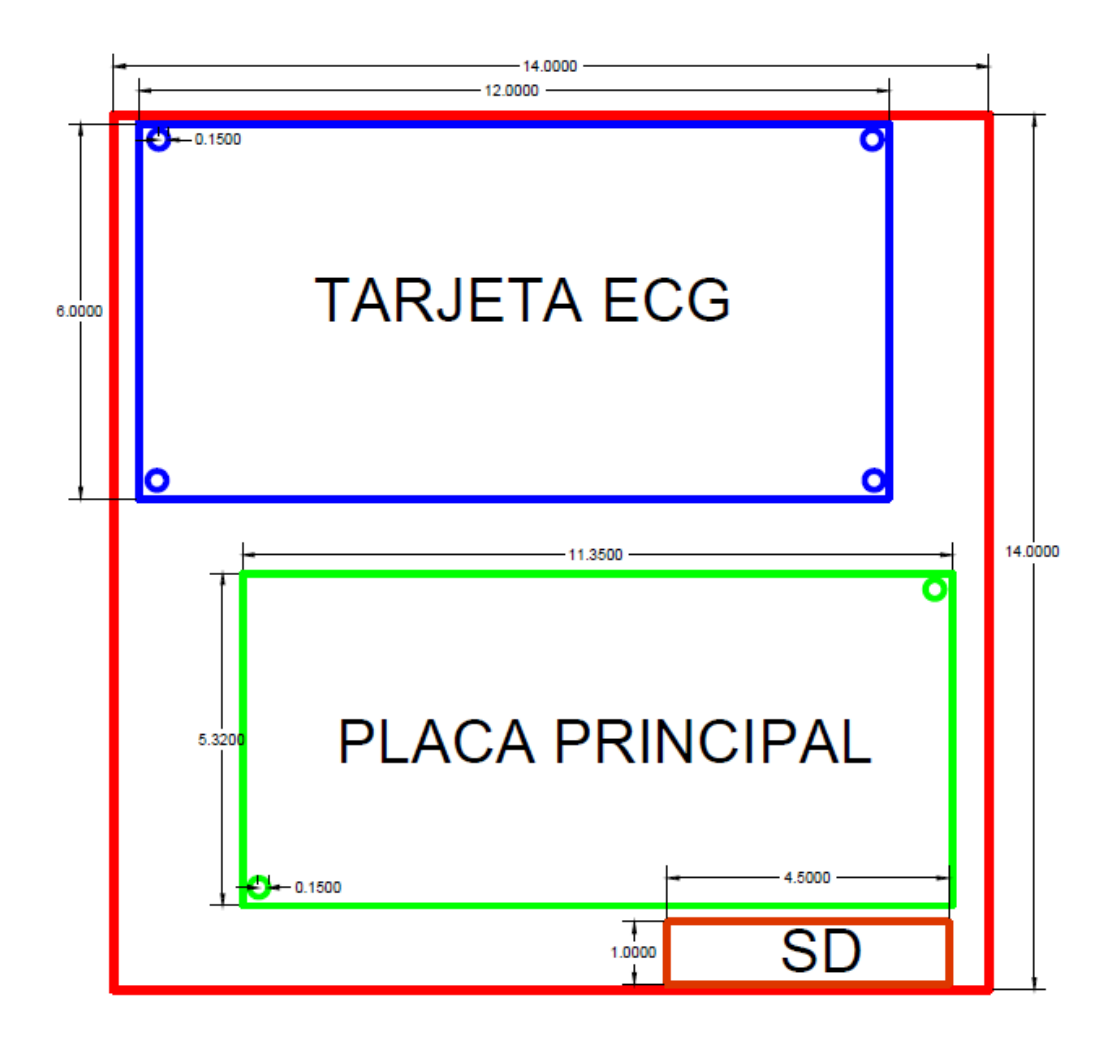

**Figura 110. Base – Caja** 

La Figura 110 muestra el diseño de la base de la caja del prototipo, las dimensiones de la caja son 14 x 14 cm.

Para determinar el alto de la caja se toma en cuenta el alto de la tarjeta de adquisición de señales ECG de 1.5 cm, en esta sección se deberá colocar también una base pequeña para la batería de LiPo. Las medidas seleccionadas han sido a 2.5 cm de altura se colocará una base de 7 x 2.5 cm.

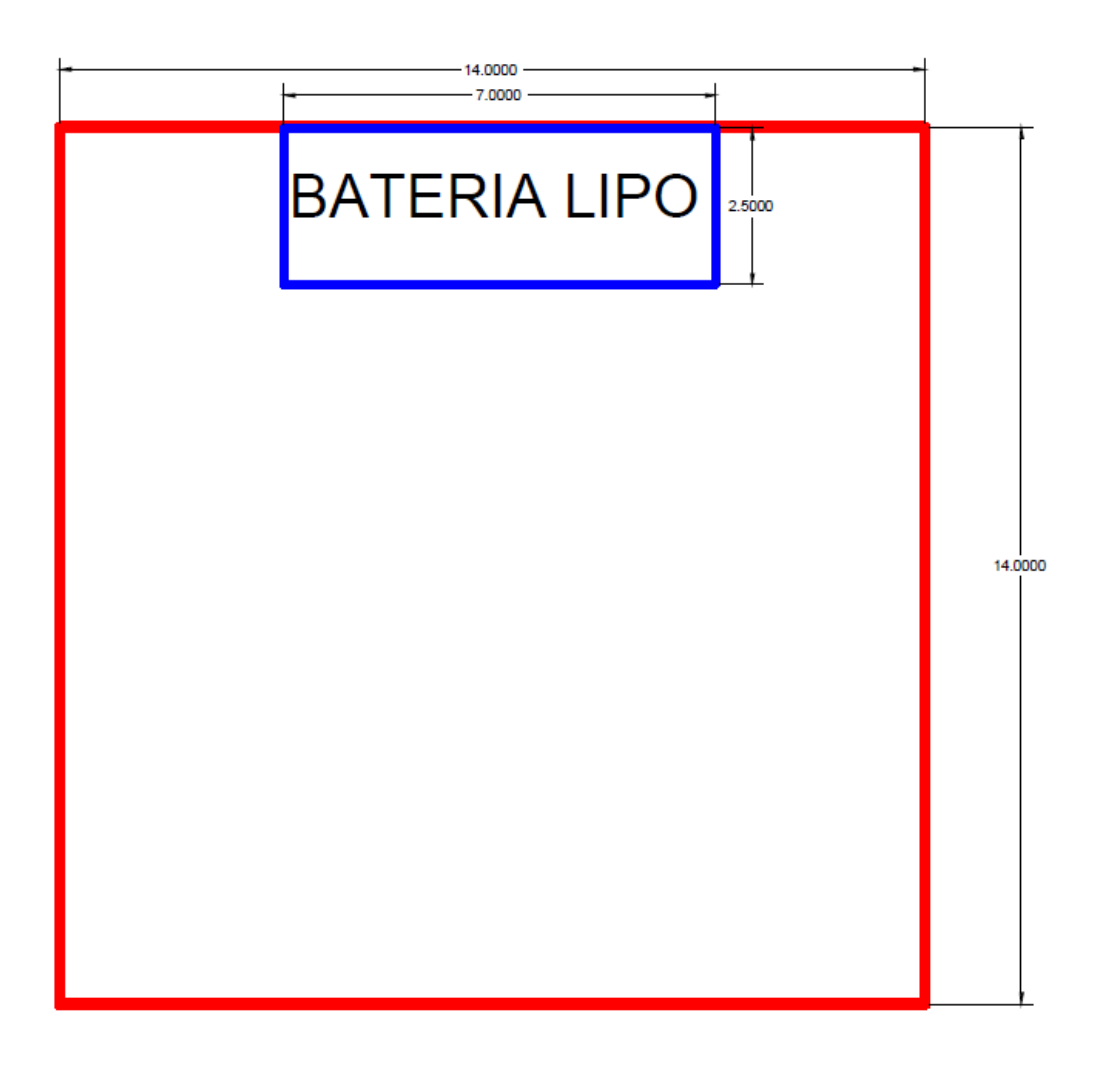

**Figura 111. Batería de LiPo – Caja** 

La Figura 111 muestra el diseño de la base para la batería de LIPO en la caja del prototipo, las dimensiones de la caja son 14 x 14 x 2.5 cm.

En la parte superior de la caja se colocará el LCD para tener una correcta visualización, para esto se ha tomado en cuenta las medidas de la pantalla del LCD 7 x 2.5 cm con dos tornillos de 0.3 cm de diámetro.

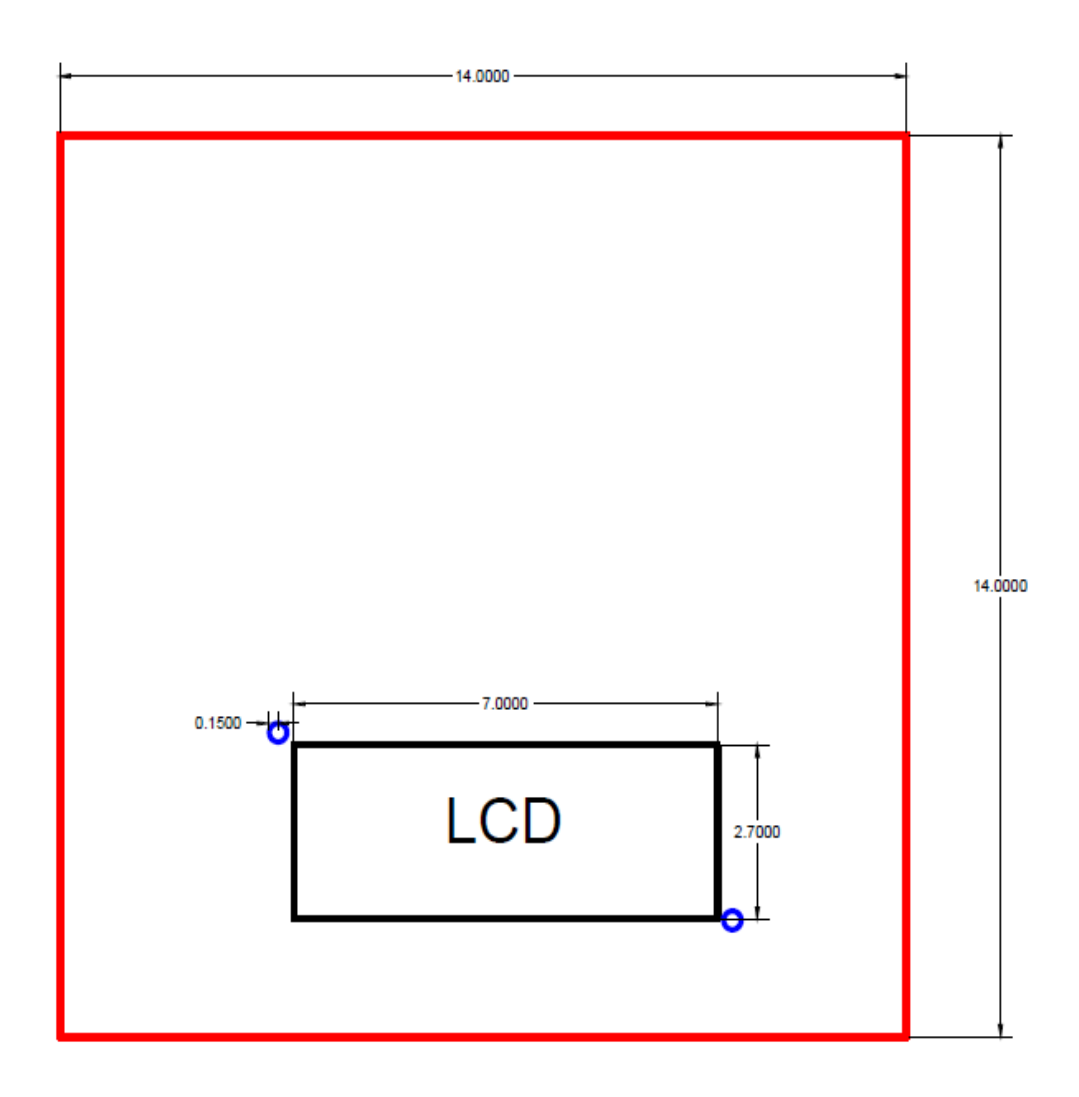

**Figura 112. Parte Superior – Caja** 

La Figura 112 muestra el diseño de la parte superior de la caja, se colocará el LCD con dos tornillos ubicados de manera diagonal. Las dimensiones son 7 x 2.5 cm.

En la parte lateral izquierda de la caja deberá ser colocada una abertura para la conexión de los electrodos para esto se ha tomado en cuenta las medidas de los conectores de los electrodos y su altura, para lo cual por conveniencia las medidas son 4.5 x 1.5 cm.

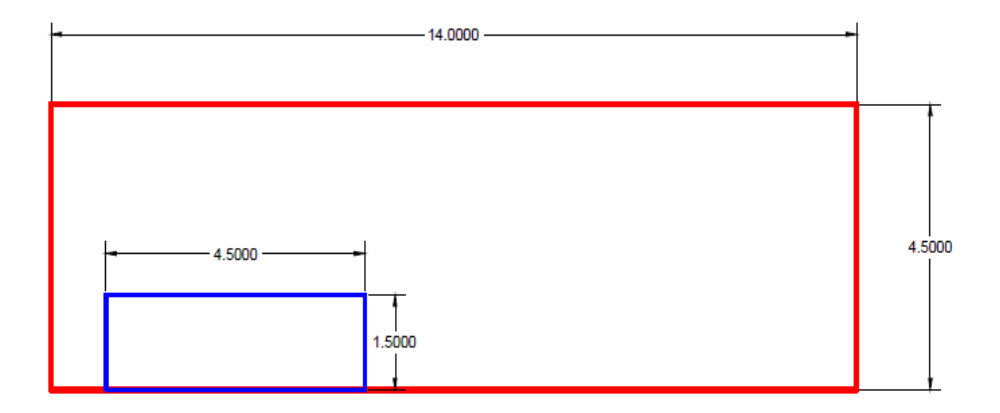

**Figura 113. Tapa Lateral – Caja** 

La Figura 113 muestra el diseño de la parte lateral izquierda de la caja, se dejará una abertura para poder conectar los electrodos.

El resto de tapas laterales de la caja, son de forma rectangular que completan el diseño de la misma.

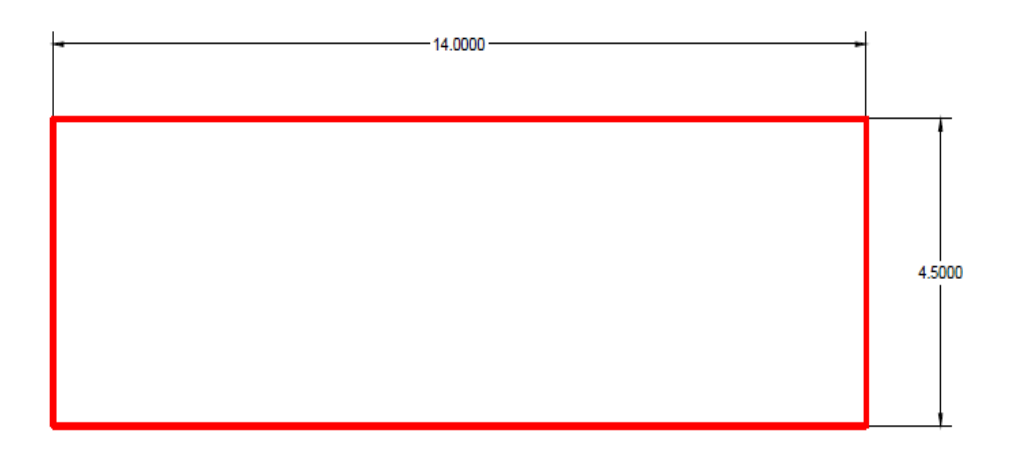

**Figura 114. Tapas Laterales – Caja** 

La Figura 114 muestra el diseño de las partes laterales de la caja.

### **5.4.2. ELABORACIÓN DE CAJA**

El montaje del prototipo portátil ECG se lo realizará en una caja que proteja y almacene a los módulos, por lo cual se ha utilizado el material acrílico transparente que protege de golpes a las partes del prototipo ECG, el grosor del acrílico es de 0.2 cm para dar mayor resistencia a la caja del prototipo. Las medidas de la caja diseñada son 14 x 14 x 4.5 cm.

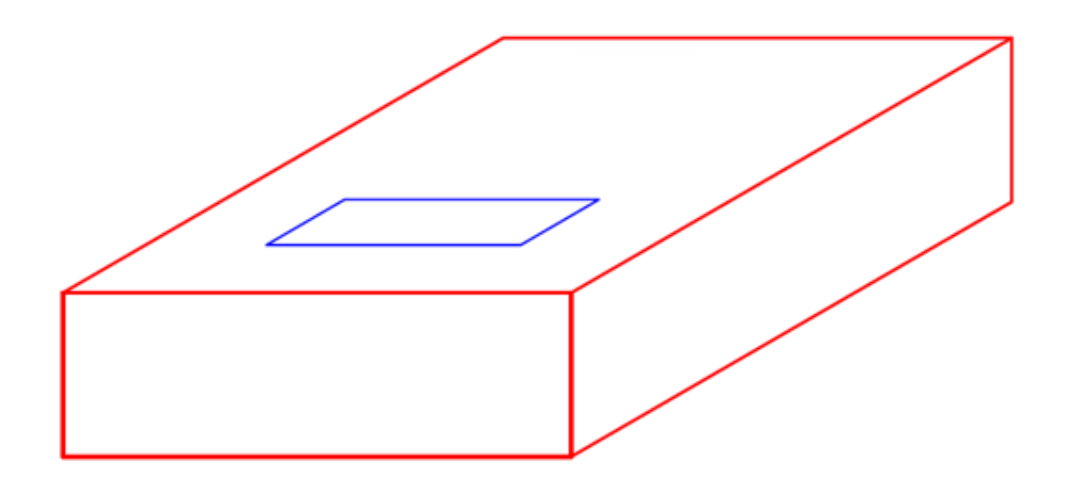

**Figura 115. Caja Prototipo ECG**

La figura 115 muestra el diseño total de la caja para el prototipo portátil ECG.

## **5.4.2.1. MONTAJE DE TARJETA PRINCIPAL EN CAJA**

Para poder sujetar la tarjeta principal, la tarjeta de adquisición de señales ECG se han utilizado dos pernos de 0.3 cm de diámetro con sus respectivas tuercas, mientras que la tarjeta SD está colocada en la parte inferior de la caja

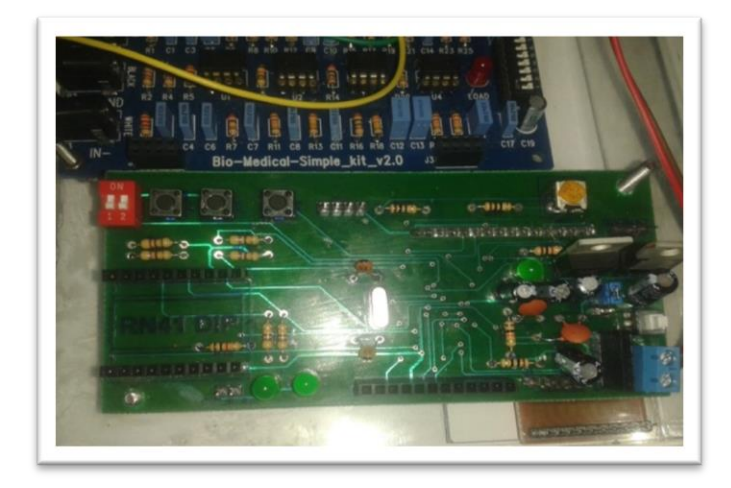

**Figura 116. Montaje de tarjeta principal del prototipo en caja de acrílico.**

# **5.4.2.2. MONTAJE DE TARJETA ECG**

Para el montaje de la tarjeta de adquisición de señales ECG se han utilizado cuatro pernos de 0.3 cm de diámetro con sus respectivas tuercas.

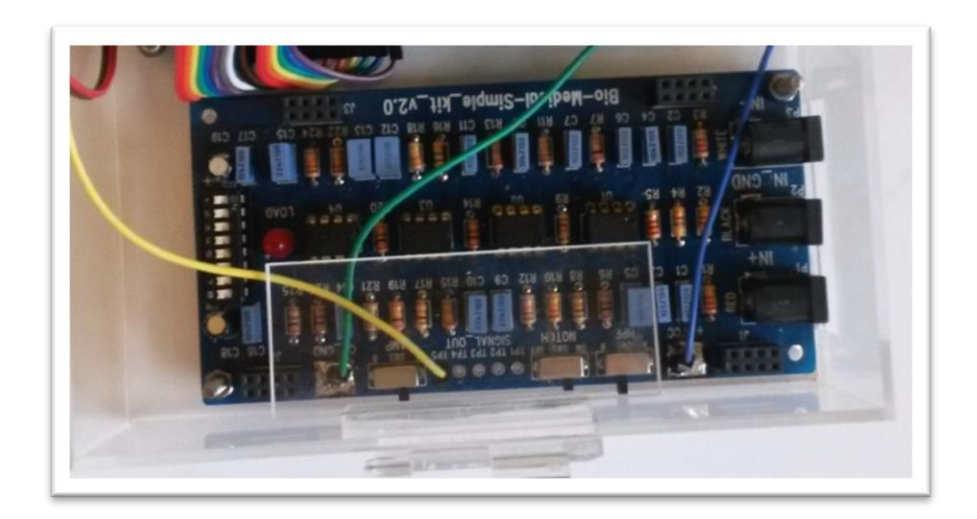

**Figura 117. Montaje de tarjeta ECG en caja de acrílico.**

## **5.4.2.3. MONTAJE DE MÓDULOS EN CAJA**

## **LCD**

Se va a montar en la tapa superior de la caja en la abertura prevista en el diseño se sujeta con dos pernos de 0.3 cm de diámetro con sus respectivas tuercas.

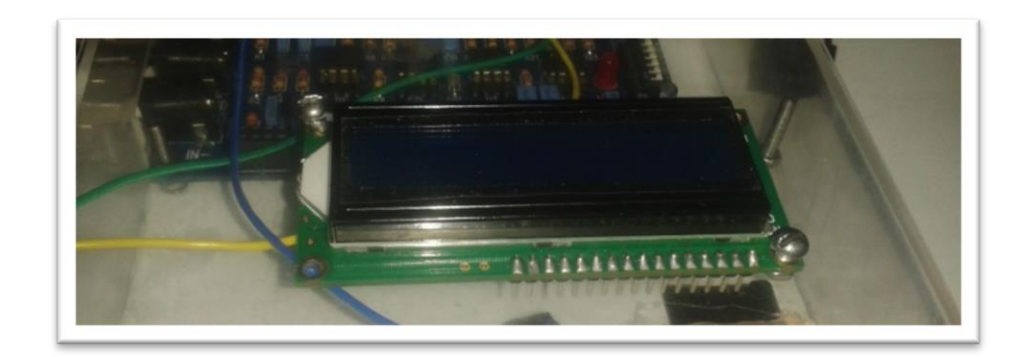

**Figura 118. Montaje de LCD en caja de acrílico.**

## **BLUETOOTH**

Se monta en la tarjeta principal del prototipo para lo cual se tienen pines tipo hembra.

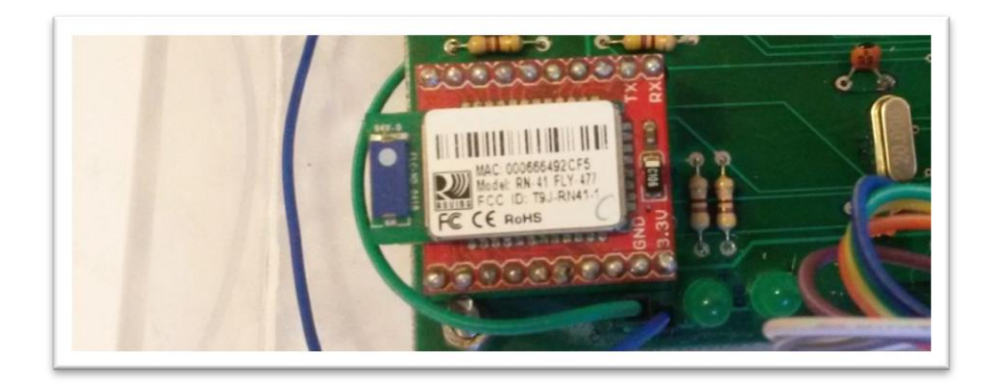

**Figura 119. Montaje de Bluetooth en tarjeta principal.**

#### **BATERIA**

Se coloca en una base de acrílico sobre la tarjeta de adquisición de señales ECG.

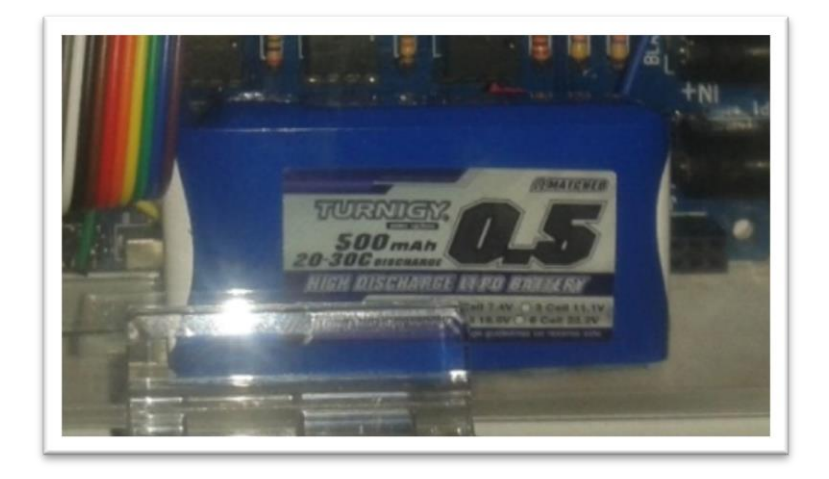

**Figura 120. Montaje de batería en tarjeta principal.**

### **5.4.2.4. CABLEADO DEL PROTOTIPO COMPLETO**

Una vez colocados los elementos en la caja del acrílico, se procede a realizar el cableado de los mismos. Con los conectores anteriormente descritos de la siguiente manera:

- En la tarjeta principal el conector J1 se conecta con la tarjeta de adquisición de señales ECG por medio del conector TP5.
- En la tarjeta principal el conector J2 se conecta con la tarjeta de almacenamiento SD.
- En la tarjeta principal el conector U2 se conecta con el módulo Bluetooth.
- En la tarjeta principal el conector LCD se conecta con el LCD fijado en la parte superior de la caja.

 En la tarjeta principal el conector RTC se conecta con el circuito de reloj en tiempo.

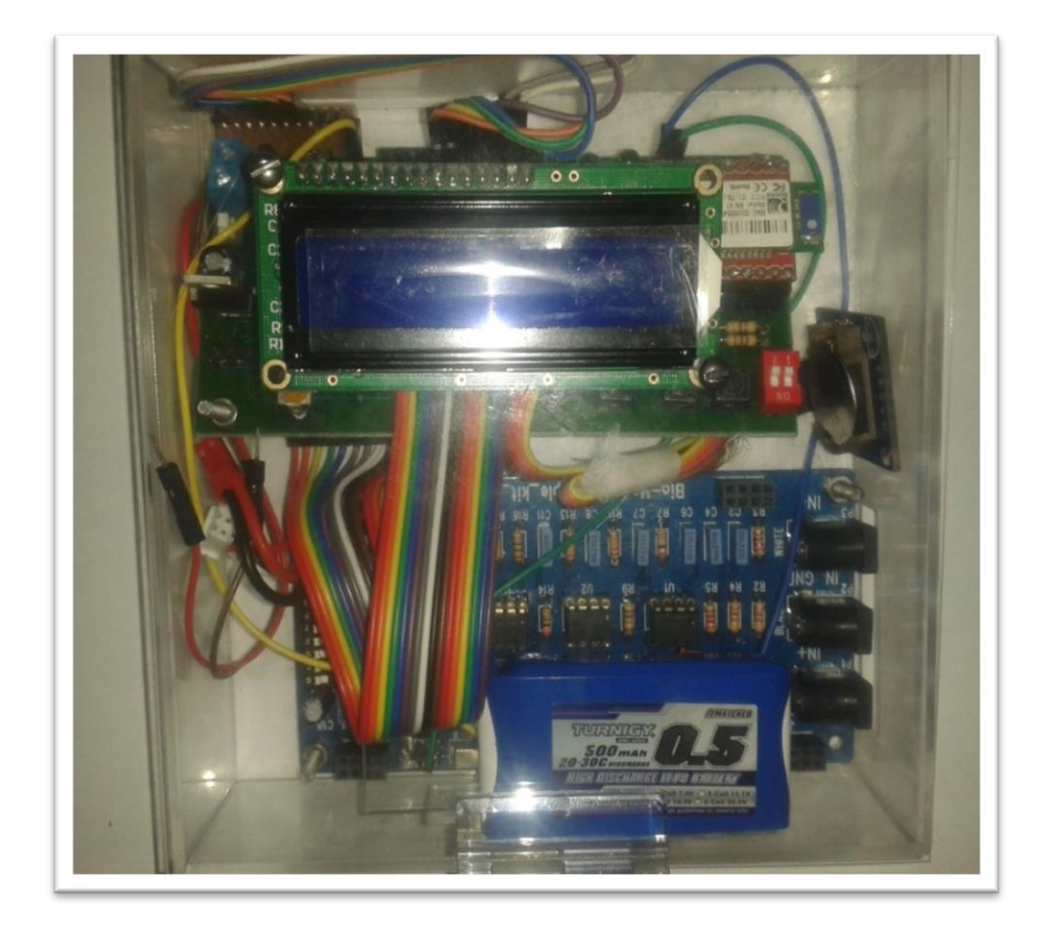

**Figura 121. Montaje completo del prototipo ECG en caja de acrílico.**

# **5.4.3. PRUEBA DE OPERACIÓN BÁSICAS**

Una vez que el prototipo ha sido montado de acuerdo al diseño, en la Figura 121 se observa al prototipo montado en caja.

## **5.4.3.1. VERIFICACIÓN DE VOLTAJES**

Se ha verificado el volteje de entrada suministrado por las baterías de LIPO que es igual a 9 V, en la salida del regulador de voltaje 7805 se obtiene una medición de 5 V, posteriormente se verifica a la salida del LM1117 cuya medición es igual a 3.3 V. Determinándose que los voltajes de alimentación de los módulos son adecuados para su correcto funcionamiento.

#### **5.4.3.2. ENCENDIDO DEL PROTOTIPO**

Se procede a pulsar el switch de encendido del prototipo visualizándose en la pantalla del LCD un mensaje de inicio.

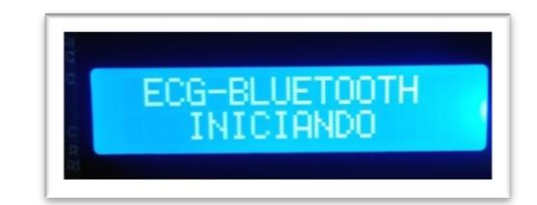

#### **Figura 122. Mensaje inicial.**

Pocos segundos después aparece en la pantalla del LCD la fecha y hora actualizadas, lo cual indica que el prototipo portátil de ECG está listo para ser utilizado.

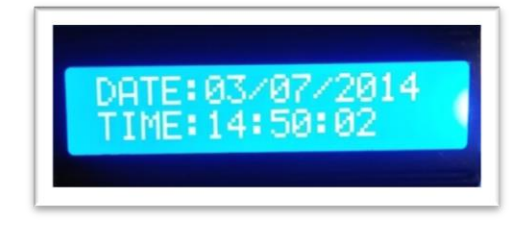

**Figura 123. Mensaje Fecha - Hora.**

#### **5.4.4. MONTAJE DE CONECTORES EXTERNOS**

Para la obtención de la señal de electrocardiograma ECG, se necesita conectar los las señales de los electrodos mediante cables blindados a los conectores de la tarjeta de adquisición de señales ECG por medio de los conectores P1, P2 y P3 de la misma. Como se observa en la Figura 124 los cables rojo y blanco permitirán obtener las derivaciones bipolares. El cable negro es la referencia.

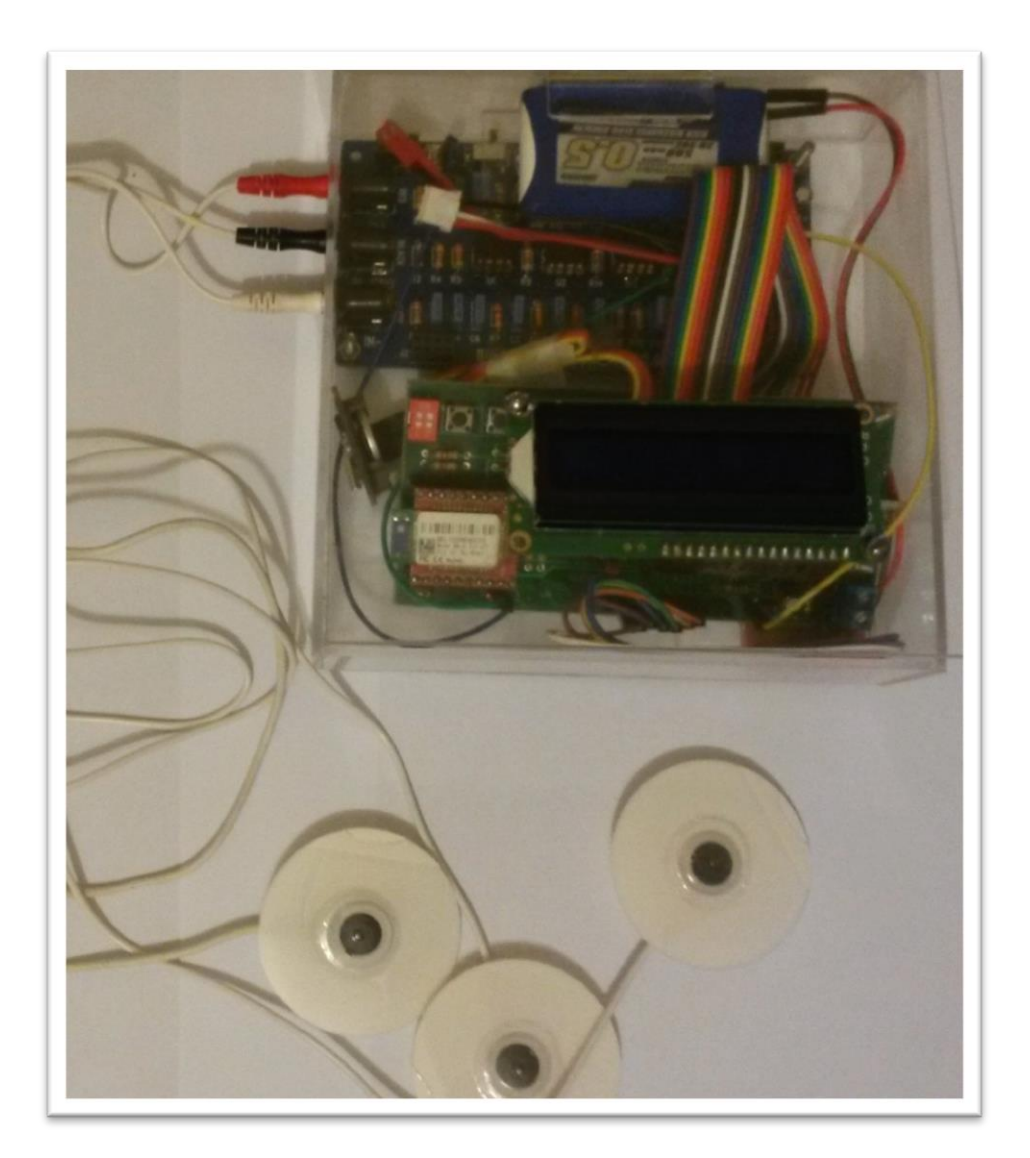

**Figura 124. Conectores externos del prototipo portátil ECG.** 

# **CAPÍTULO 6**

### **PRUEBAS**

# **6.1. DEFINICIÓN DE ESCENARIOS DE PRUEBA**

Para la realización de las pruebas del prototipo portátil de Electrocardiograma ECG se requieren dos escenarios con los cuales se verificará el correcto funcionamiento del dispositivo.

# **6.1.1. DEFINICIÓN DE ESCENARIO Nº1**

El Escenario Nº1, consiste en realizar el examen de ECG utilizando el dispositivo portátil en personas, se tomarán las derivaciones DI, DII Y DIII a 5 personas.

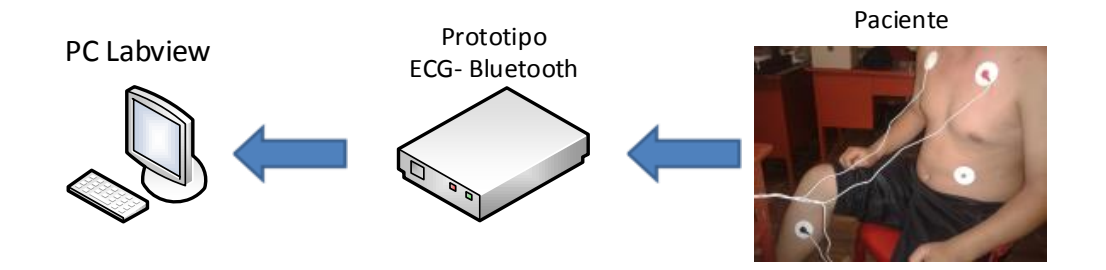

**Figura 125. Esquema de Pruebas – Escenario Nº1**

Los potenciales eléctricos son recogidos de la superficie corporal mediante dos electrodos, uno de ellos hace de polo positivo y otro de polo negativo; a la disposición específica de cada par de polos se denomina derivación. Una derivación electrocardiográfica es el registro de la diferencia de potencial eléctrico entre los dos polos.

Las derivaciones bipolares se obtienen aplicando los electrodos en la porción distal de la extremidad o en la porción más distal en los amputados, las 3 derivaciones así formadas tienen esta configuración:

- DI Polo positivo en brazo izquierdo, polo negativo en brazo derecho.
- DII Polo positivo en pierna izquierda, polo negativo en brazo derecho.
- DIII Polo positivo en pierna izquierda, polo negativo en brazo izquierdo.

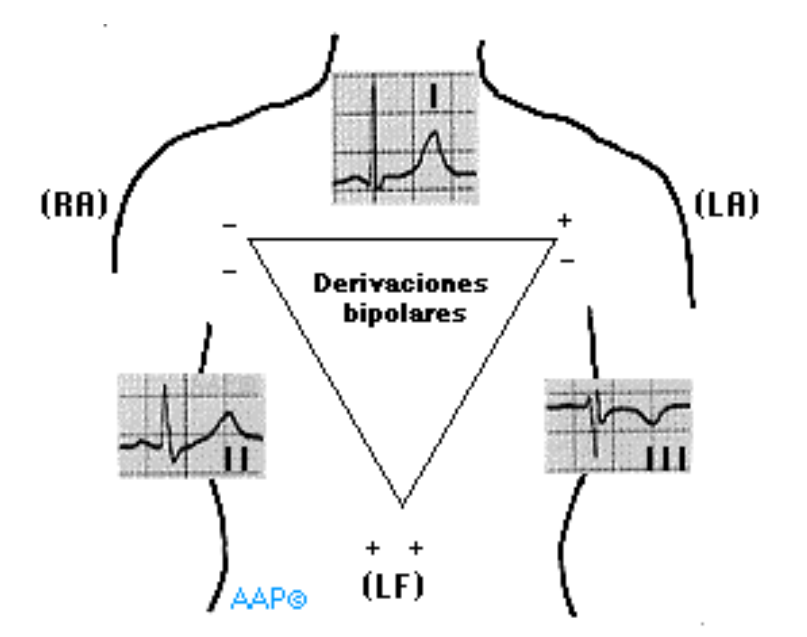

**Figura 126. Puntos de referencia para derivaciones bipolares**

Las derivaciones se basan en el triángulo de Einthoven, el cual indica que siendo el corazón una fuente de corriente y el cuerpo un gran conductor, podría construirse un triángulo imaginario alrededor del corazón en cuyos lados se proyectarían las fuerzas eléctricas emanadas por el músculo cardiaco. Se procedió a asignar polaridad a las extremidades que conformaban los vértices del triángulo,

de acuerdo al comportamiento eléctrico del corazón y su proyección en las respectivas extremidades.

Es entonces que el brazo derecho RA presenta una polaridad negativa debido a que la base del corazón se proyecta sobre él. El brazo izquierdo LA recibe potenciales muy poderosos de la pared lateral del ventrículo izquierdo, que se aproximan a dicho miembro y originan su positividad, la pierna izquierda LF recibe lo potenciales de la cara diafragmática del corazón, formada por las paredes de ambos ventrículos, por las mismas razones que el brazo izquierdo se origina su positividad.

Para obtener la derivación bipolar I tendremos que I=LA-RA y con referencia a la pierna derecha.

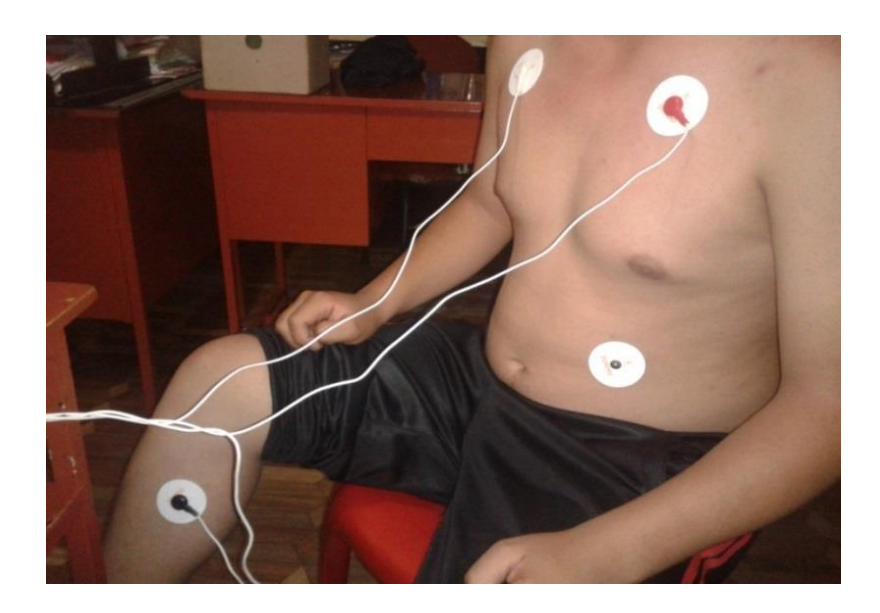

**Figura 127. Posición de electrodos derivación bipolar I**

Para obtener la derivación bipolar II tendremos que II=LF-RA y con referencia a la pierna derecha.

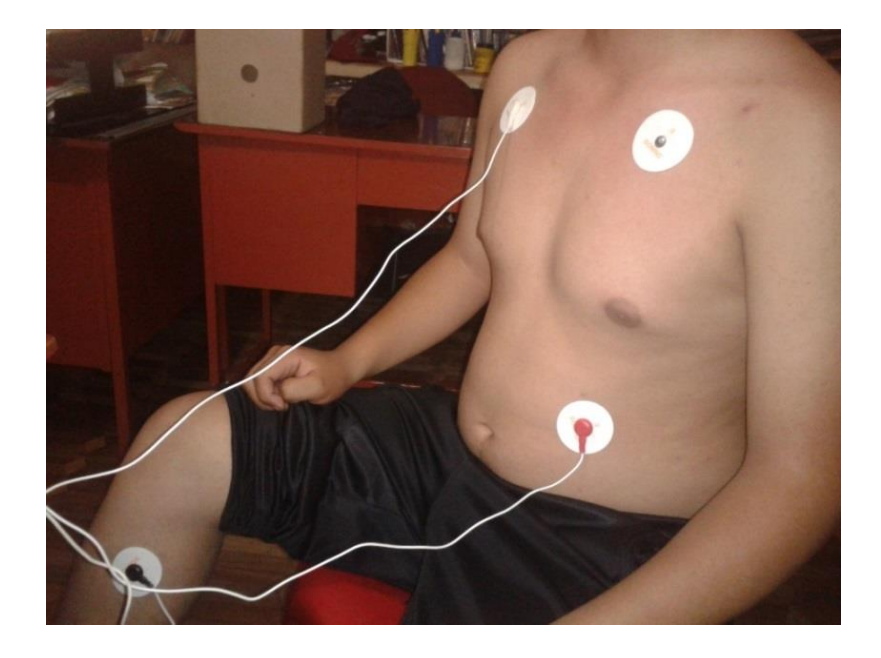

**Figura 128. Posición de electrodos derivación bipolar II**

Para obtener la derivación III tendremos que III=LF-LA y con referencia a la pierna derecha.

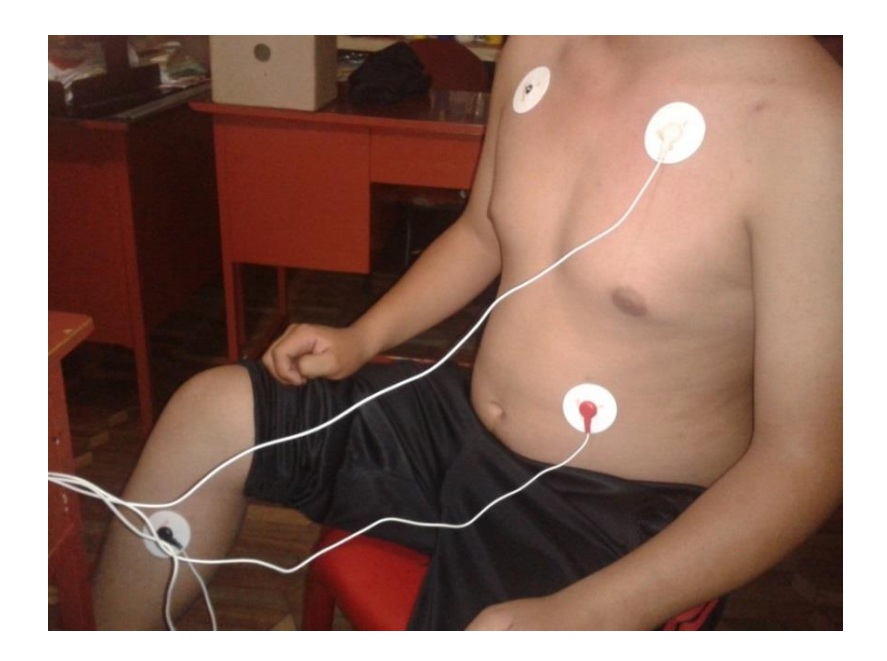

**Figura 129. Posición de electrodos derivación III**

# **6.1.2. DEFINICIÓN DE ESCENARIO Nº2**

El Escenario Nº2, consiste en utilizar un patrón de forma de onda ECG por medio del simulador de Electrocardiograma NETECH y verificar así el correcto funcionamiento del prototipo portátil ECG.

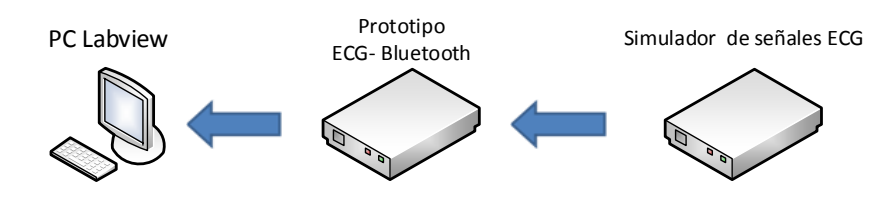

**Figura 130. Esquema de Pruebas – Escenario Nº2**

Las pruebas consisten en verificar el funcionamiento del prototipo portátil ECG con la señal del simulador NETECH, la señal del simulador se visualizará en una computadora en el programa del software Labview creado.

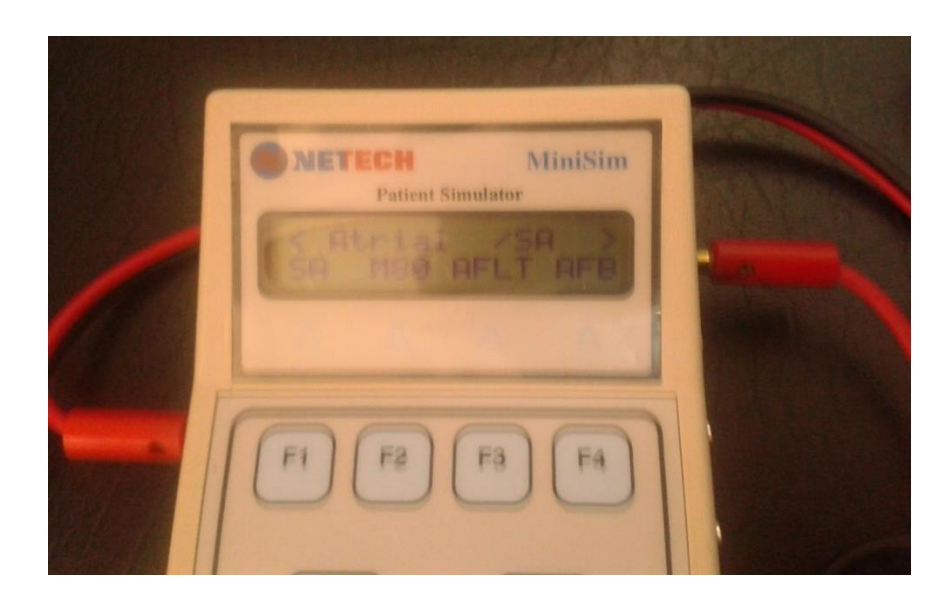

**Figura 131. Simulador Netech**

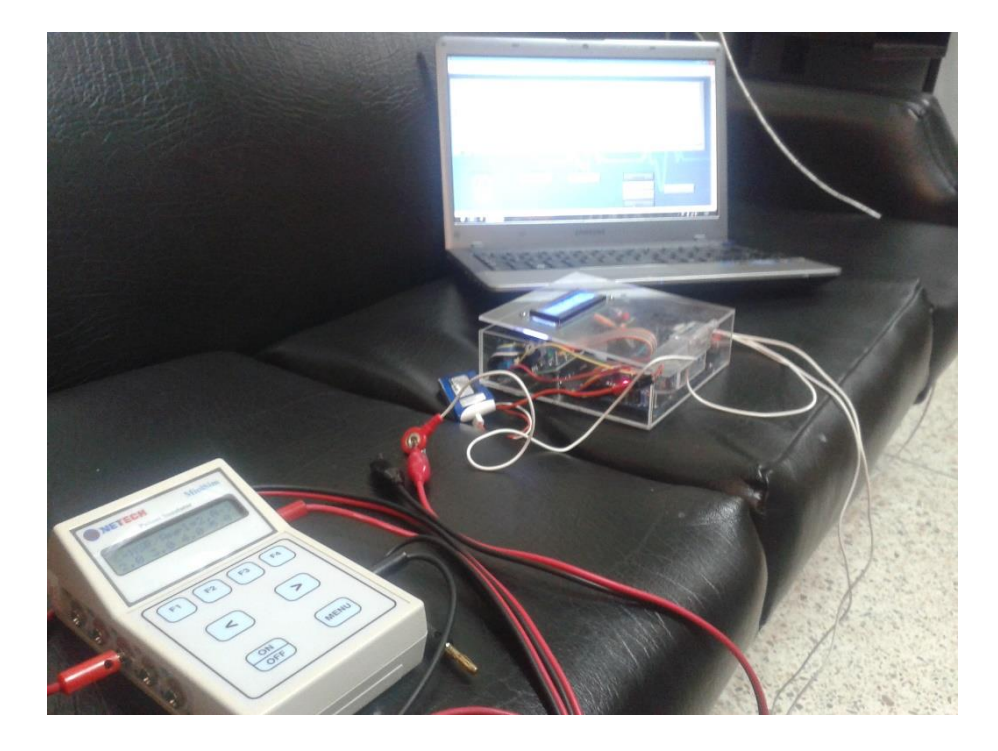

**Figura 132. Conexión prototipo ECG - Simulador Netech**

# **6.1.2.1. DESCRIPCIÓN SIMULADOR NETECH MINISIM 1000**

Netech MiniSim 1000, es un instrumento basado en un microcontrolador avanzado. Está diseñado para simular las señales ECG del paciente, arritmias, presión arterial, respiración y temperatura. El dispositivo también simula formas de onda cuadrada, seno, triangular y ondas de pulso. MiniSim 1000 es de fácil manejo a través de ocho botones táctiles, todas las funciones se muestran en una pantalla LCD de dos líneas y dieciséis caracteres. El instrumento es pequeño y portátil, se alimenta con una batería de 9 voltios o un adaptador de corriente alterna. Es robusto y realiza sus simulaciones con rapidez, precisión y facilidad. Como principales especificaciones están:

**ECG**

12 derivaciones con salidas independientes con referencia a la pierna derecha RL.

Ritmo sinusal normal NSR.

ECG: 30, 60, 70, 80, 90, 100, 120, 150, 180, 210, 240, 270, 300 y 350 latidos por minuto BPM. Precisión: 0,5 % Amplitudes: 0.15, 0.3, 0.5, 1.0, 2.0, 3.0, 4.0 y 5.0 mV

- **Formas de Onda (senoidal, cuadra, triangular, pulso)** Frecuencias: 0.1 a 0.9 en pasos de 0.1 Hz Frecuencias: 1.0 a 9.0 en pasos de 1.0 Hz Frecuencias: 10 a 100 en pasos de 10 Hz Precisión: 1% Amplitudes: 0.1, 0.2, 0.5, 1.0, 2.0, 3.0, 4.0, 5.0 mV Pulso: 20 ms de pulso de 1mV de amplitud.
- **Características físicas**

Dimensiones: 13.9 x 8.9 x 3.8 cm Peso: 0.3 kg

Los controles e indicadores del simulador son:

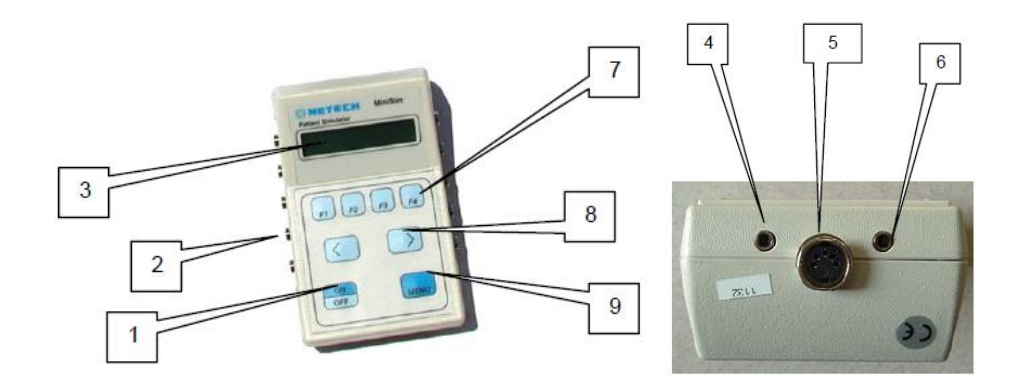

**Figura 133. Indicadores del Simulador**

- 1. Botón encendido apagado.
- 2. Conectores ECG.
- 3. Pantalla LCD.
- 4. Conector de Temperatura.
- 5. Conector de Presión Arterial.
- 6. Salida de ECG
- 7. Teclas de función.
- 8. Teclas de navegación.
- 9. Tecla Menú.

Para simular una onda ECG, en el menú principal seleccionamos ECG

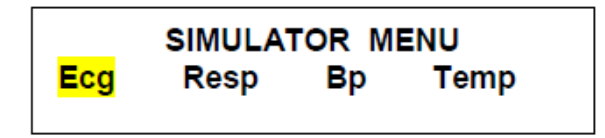

#### **Figura 134. Selección ECG en el simulador**

Posteriormente del menú desplegado seleccionamos la opción BASE

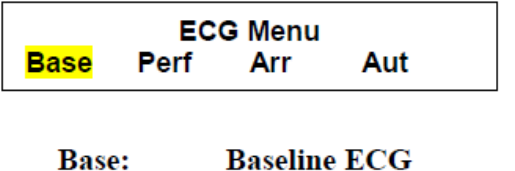

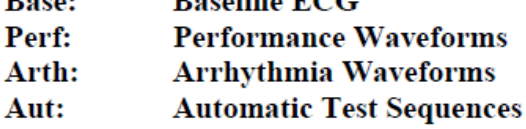

#### **Figura 135. Selección BASE en el simulador**

Posteriormente seleccionamos la opción que deseemos realizar, como ejemplo se selecciona la opción de Ritmo Sinusal Normal

| <b>NSR</b>  | <b>PCR</b> | <b>Baseline ECG</b><br>SТ            | <b>RWD</b> |  |
|-------------|------------|--------------------------------------|------------|--|
| NSR:        |            | <b>Normal Sinus Rhythm</b>           |            |  |
| <b>PCR:</b> |            | <b>Pacer Waveforms</b>               |            |  |
| ST:         |            | <b>ST Segment Analysis Waveforms</b> |            |  |
| RWD:        |            | <b>R</b> Wave Detection              |            |  |

**Figura 136. Selección Ritmo Sinusal Normal en el simulador**

Finalmente seleccionamos la amplitud y el número de latidos por minuto de la onda que el simulador generará. La figura 6.13 muestra los valores que pueden ser seleccionados.

## **Select [NSR] or [Ampl]**

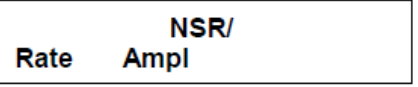

Rate and Amplitude selections under NSR are:

Rate: 30 60 70 80 90 100 120 150 180 210 240 270 300 350 Ampl: 15 0.3 0.5 1.0 2.0 3.0 4.0 5.0

#### **Figura 137. Menú NSR del simulador**

Para simular una Arritmia, en el menú principal seleccionamos ARR

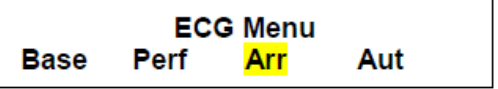

**Figura 138. Selección ARR en el simulador**

Posteriormente del menú desplegado seleccionamos la opción de Arritmia que se desee simular, las arritmias están divididas en Auricular, Auricular de conducción y Ventricular.

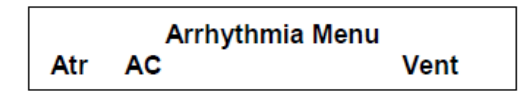

**Figura 139. Menú ARRITMIAS en el simulador**

Finalmente dentro de cada opción del menú ARRITMIAS se encuentran las ondas que se deseen simular. Como muestra la Figura 140. (Netech, 2003)

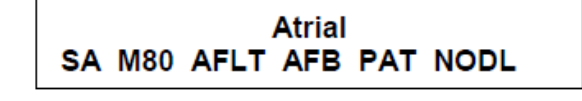

Atr Condn AB1 MB1 MB2 AB3 RBB LBB LAH

**Ventricle** PV1 PV3 PV6 PV12 PV24 BGY TGY PVC VFLT

#### **Figura 140. ARRITMIAS del simulador**

#### **6.2. PRUEBAS EN ESCENARIO Nº 1**

Se ha seleccionado una muestra de 5 personas sanas para la realización de las pruebas del prototipo portátil de ECG.

#### **Tabla 7**

#### **Muestra para pruebas escenario Nº1**

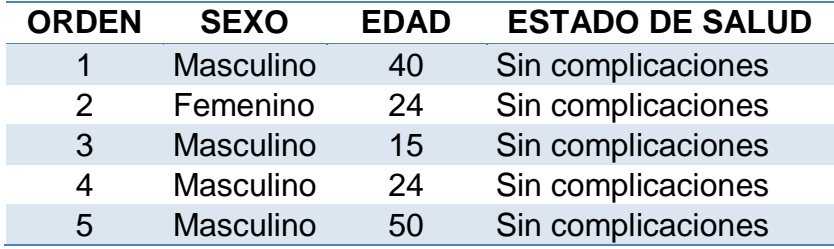

La Tabla 7 indica la muestra de pacientes seleccionados para realizar el examen de ECG con el prototipo portátil.

## **6.2.1. PRUEBAS EN PACIENTE Nº 1**

Se realizan las pruebas al paciente N°1 de sexo masculino, de 40 años de edad, se procede a tomar las 3 derivaciones bipolares, se obtuvo como resultado:

## **6.2.1.1. PACIENTE Nº1 – DERIVACIÓN I**

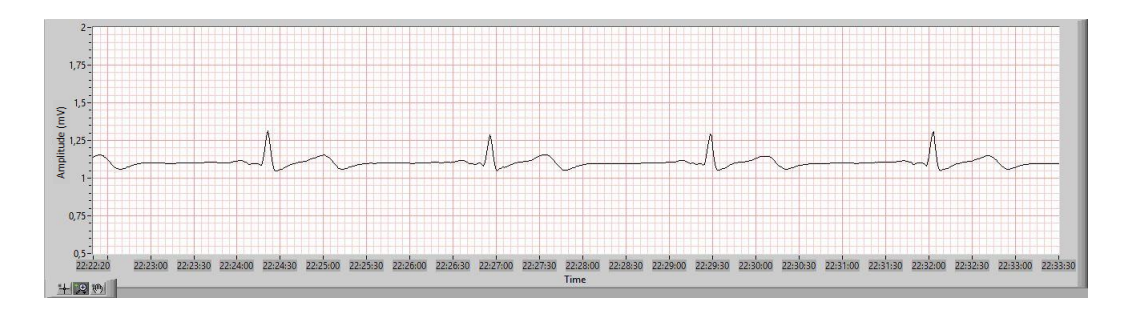

**Figura 141. Paciente Nº1 - Derivación I obtenida en Labview**

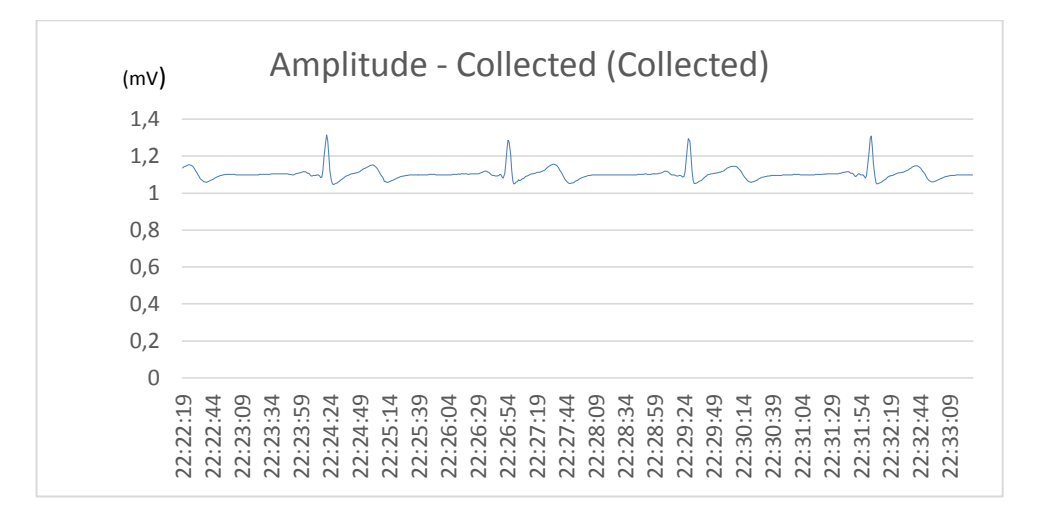

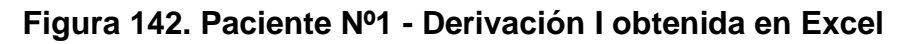

Luego de realizar un Análisis de la onda con los datos obtenidos en Excel por Labview, la onda tiene las siguientes características:

Amplitud Onda P: 0,10919 mV

Amplitud Onda R: 1,31378 mV

Tiempo QRS: 0.9 seg

# **6.2.1.2. PACIENTE Nº1 – DERIVACIÓN II**

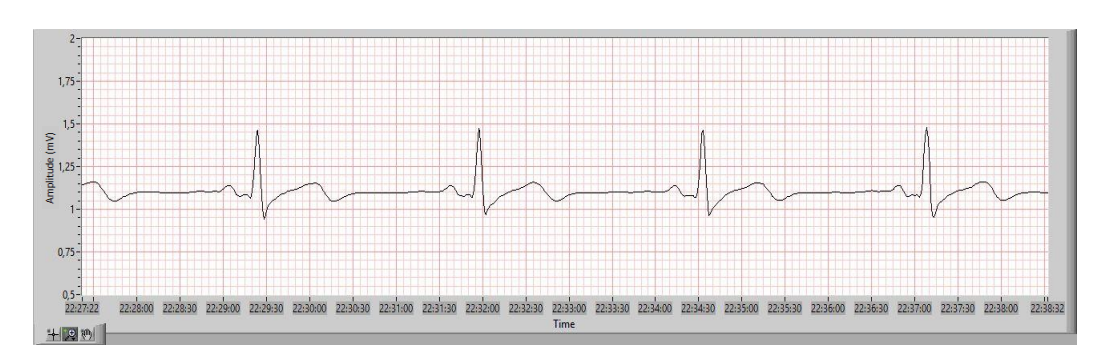

**Figura 143. Paciente Nº1 - Derivación II obtenida en Labview**

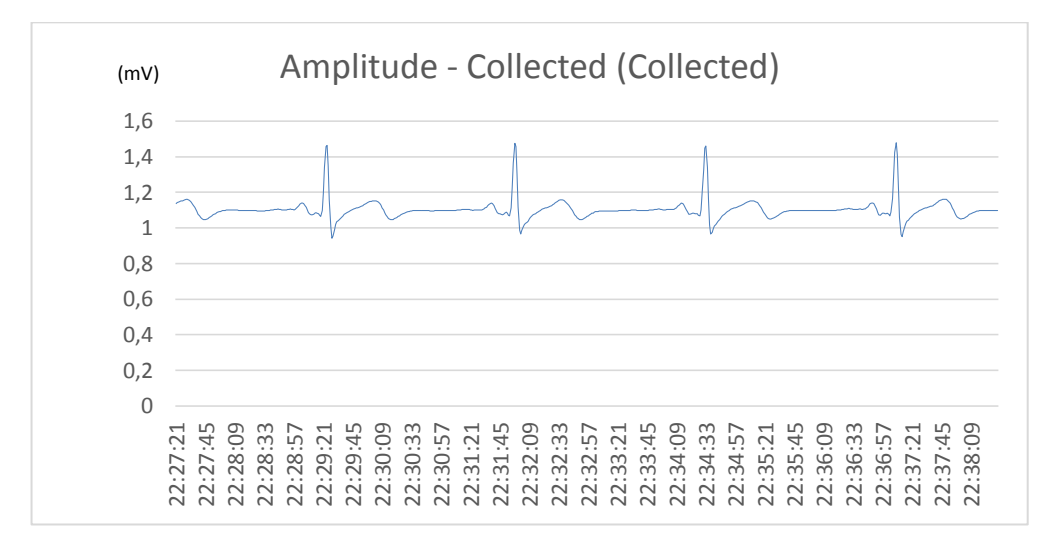

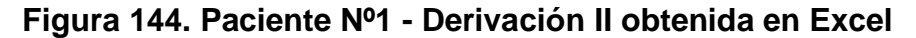

Luego de realizar un Análisis de la onda con los datos obtenidos en Excel por Labview, tenemos que la onda tiene las siguientes características.

Amplitud Onda P: 0,113971 mV

Amplitud Onda R: 1,46481 mV

Tiempo QRS: 0.9 seg

## **6.2.1.3. PACIENTE Nº1 – DERIVACIÓN III**

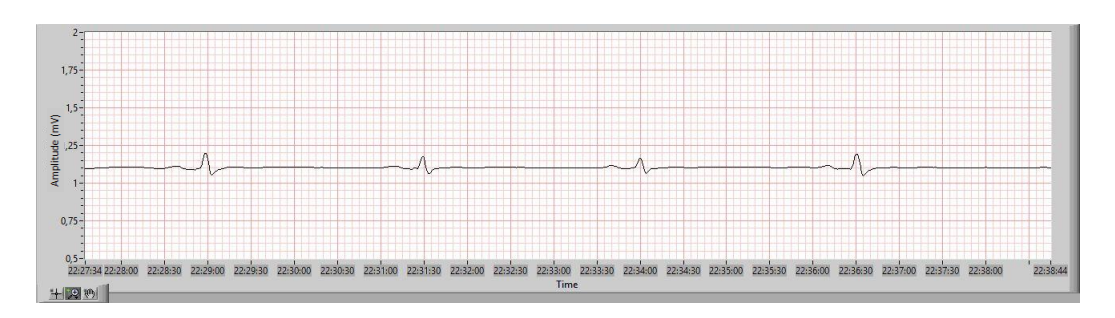

**Figura 145. Paciente Nº1 - Derivación III obtenida en Labview**

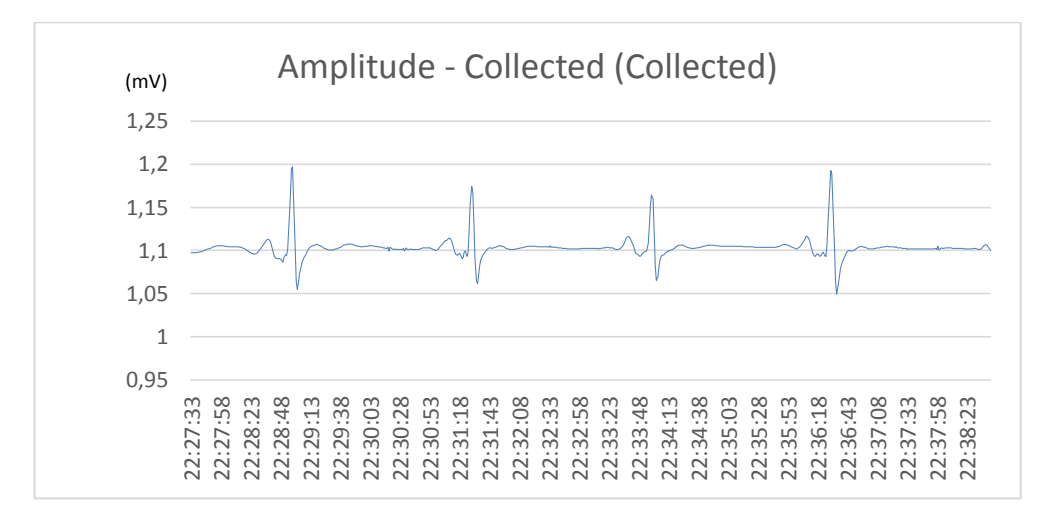

**Figura 146. Paciente Nº1 - Derivación III obtenida en Excel**

Luego de realizar un Análisis de la onda con los datos obtenidos en Excel por Labview, tenemos que la onda tiene las siguientes características.

Amplitud Onda P: 0,111327 mV

Amplitud Onda R: 1,19697 mV

Tiempo QRS: 0.10 seg

#### **6.2.2. PRUEBAS EN PACIENTE Nº 2**

Se realizan las pruebas al paciente N°2 de sexo femenino, de 22 años de edad, se procede a tomar las 3 derivaciones bipolares, se obtuvo como resultado:

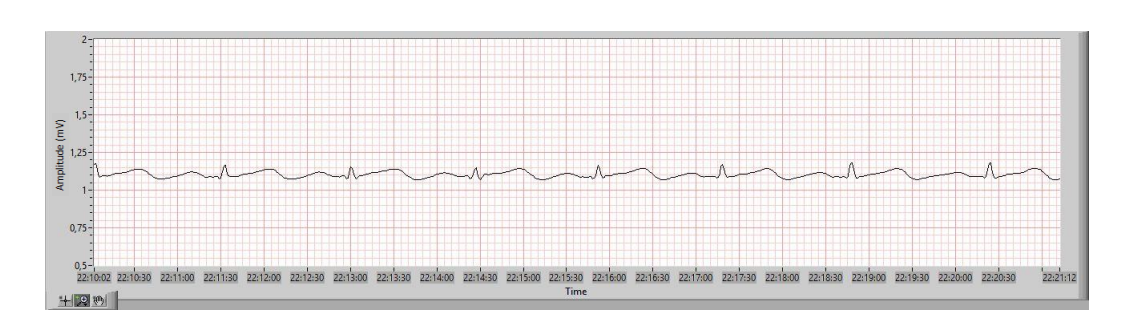

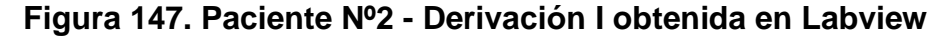

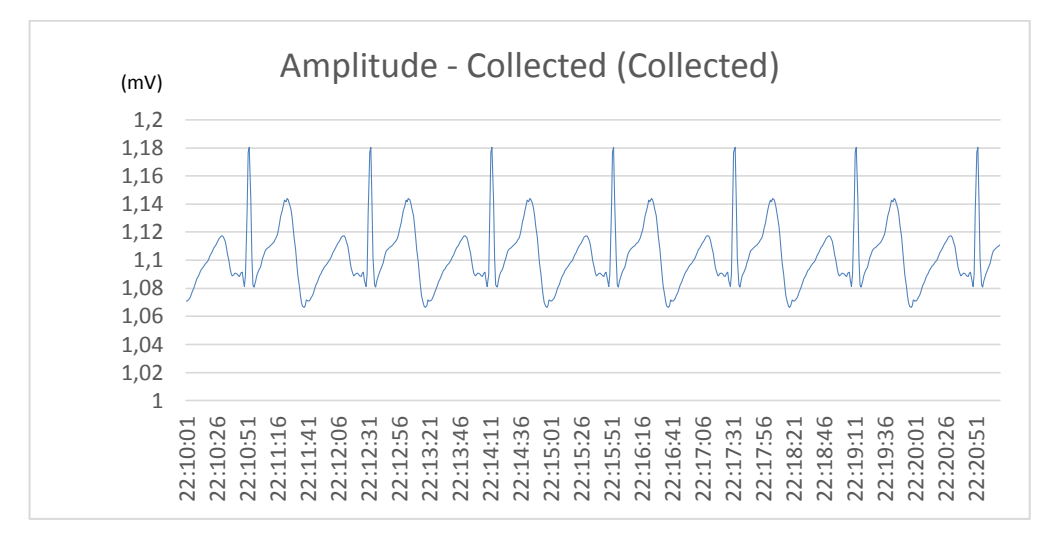

## **Figura 148. Paciente Nº2 - derivación II obtenida en Excel**

Luego de realizar un Análisis de la onda con los datos obtenidos en Excel por Labview, tenemos que la onda tiene las siguientes características.

Amplitud Onda P: 0,111733 mV

Amplitud Onda R: 1,18031 mV

Tiempo QRS: 0.8 seg

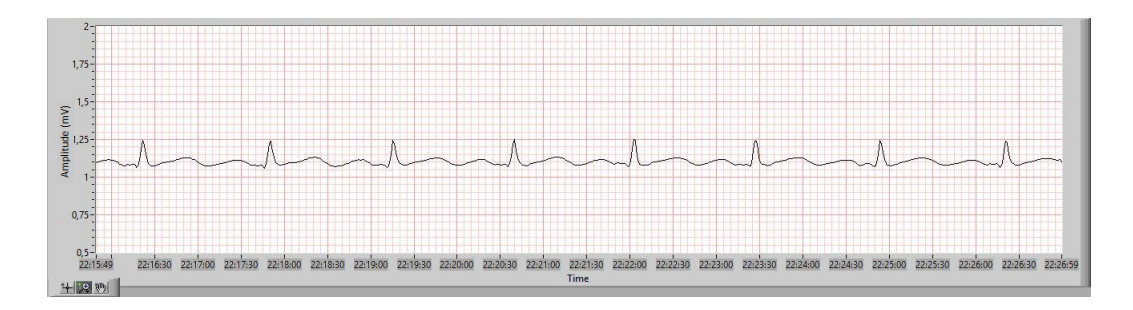

**Figura 149. Paciente Nº2 - derivación II obtenida en Labview**

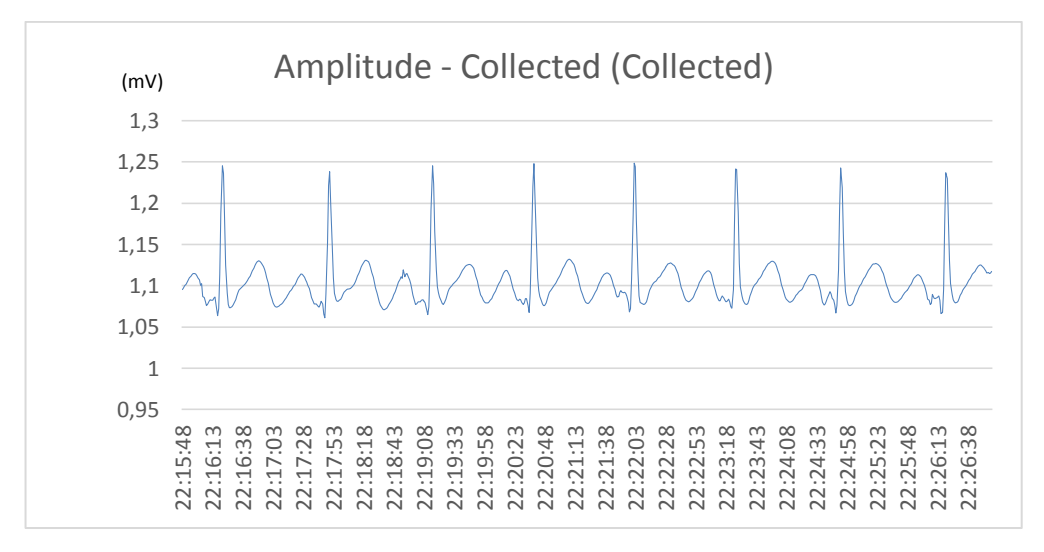

#### **Figura 150. Paciente Nº2 - derivación II obtenida en Excel**

Luego de realizar un Análisis de la onda con los datos obtenidos en Excel por Labview, tenemos que la onda tiene las siguientes características.

Amplitud Onda P: 0,111483 mV

Amplitud Onda R: 1,24563 mV

Tiempo QRS: 0.9 seg

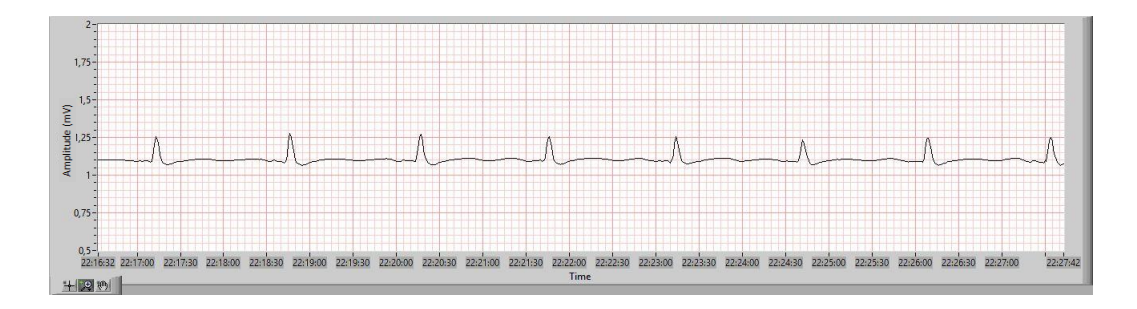

**Figura 151. Paciente Nº2 - derivación III obtenida en Labview**

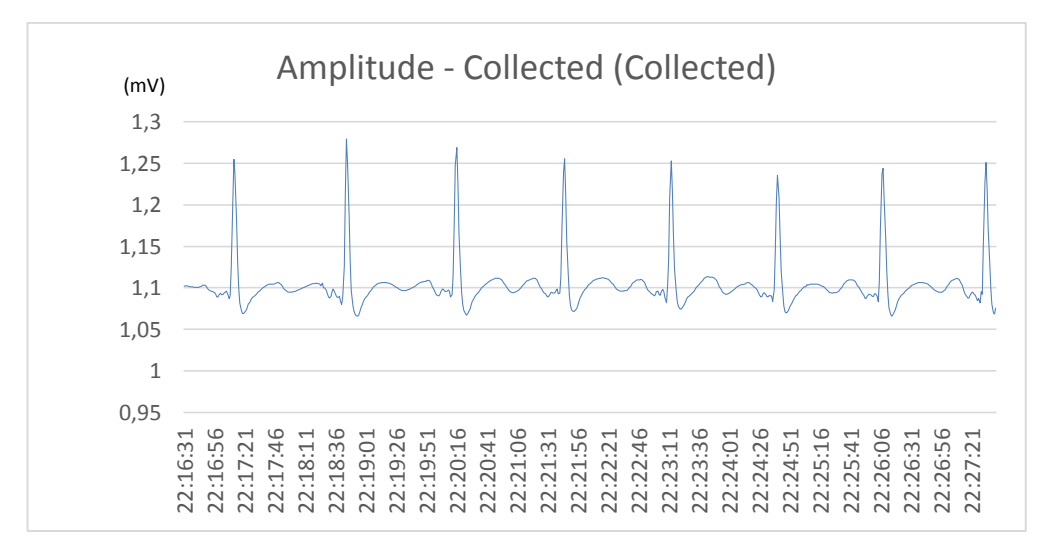

#### **Figura 152. Paciente Nº2 - derivación III obtenida en Excel**

Luego de realizar un Análisis de la onda con los datos obtenidos en Excel por Labview, tenemos que la onda tiene las siguientes características.

Amplitud Onda P: 0,110546 mV

Amplitud Onda R: 1,2789 mV

Tiempo QRS: 0.10 seg

#### **6.2.3. PRUEBAS EN PACIENTE Nº 3**

Se realizan las pruebas al paciente N°3 de sexo masculino, de 15 años de edad, se procede a tomar las 3 derivaciones bipolares, se obtuvo como resultado:

**6.2.3.1. PACIENTE Nº3 – DERIVACIÓN I**

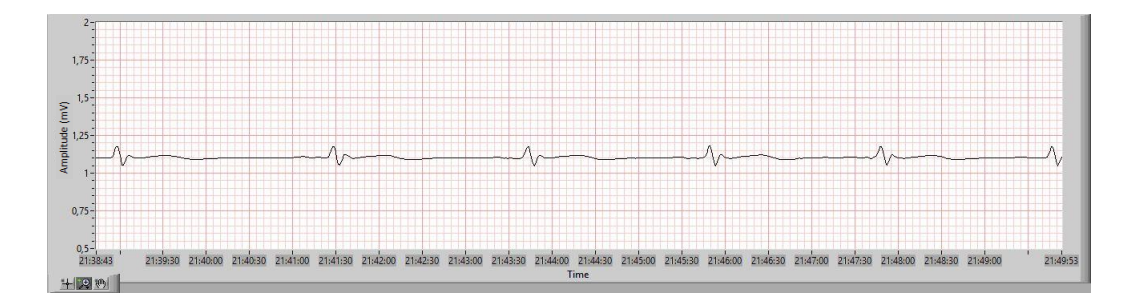

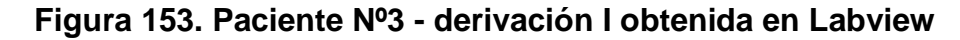

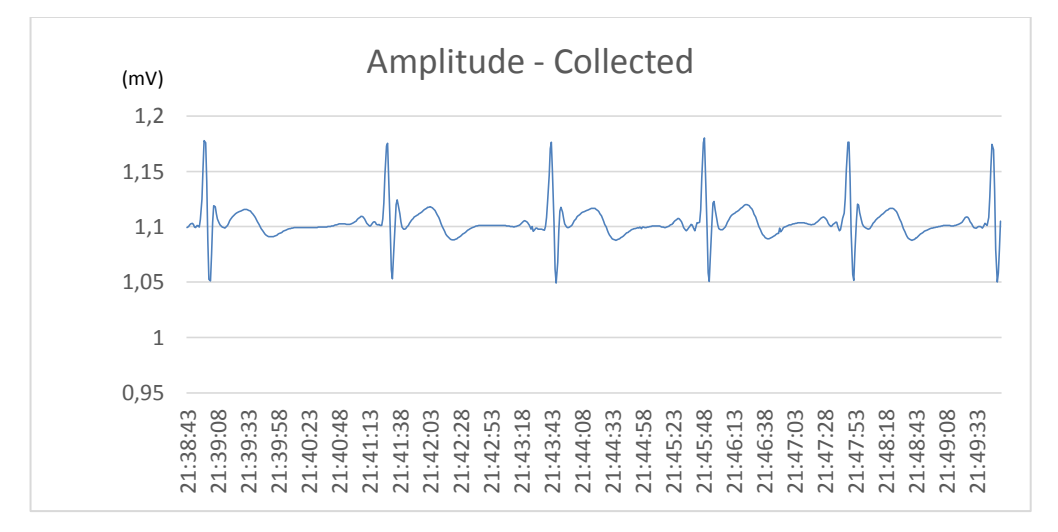

#### **Figura 154. Paciente Nº3 - derivación I obtenida en Excel**

Luego de realizar un Análisis de la onda con los datos obtenidos en Excel por Labview, tenemos que la onda tiene las siguientes características.

Amplitud Onda P: 0,110949 mV

Amplitud Onda R: 1,17521 mV

Tiempo QRS: 0.10 seg

## **6.2.3.2. PACIENTE Nº3 – DERIVACIÓN II**

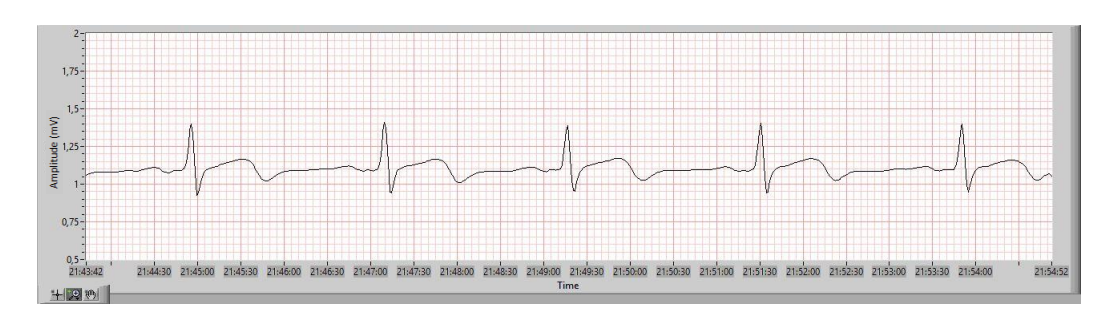

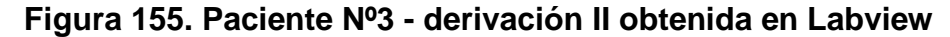

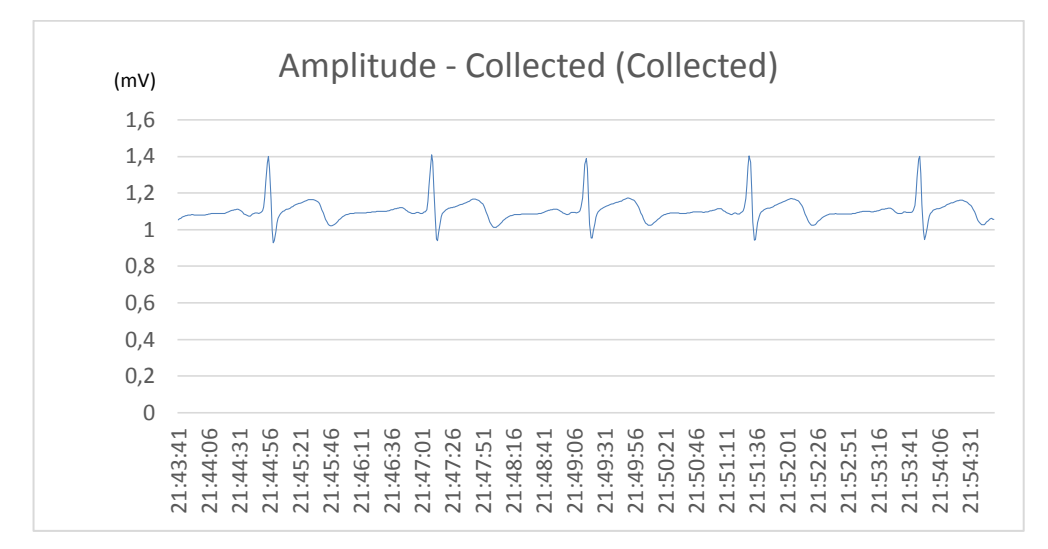

#### **Figura 156. Paciente Nº3 - derivación II obtenida en Excel**

Luego de realizar un Análisis de la onda con los datos obtenidos en Excel por Labview, tenemos que la onda tiene las siguientes características.

Amplitud Onda P: 0,111053 mV

Amplitud Onda R: 1,40763 mV

Tiempo QRS: 0.11 seg

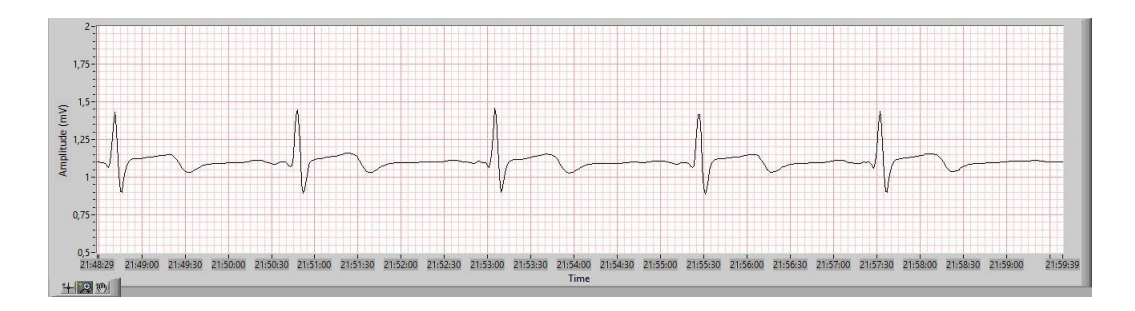

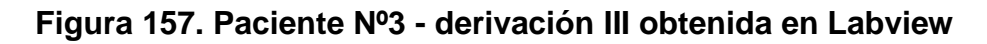

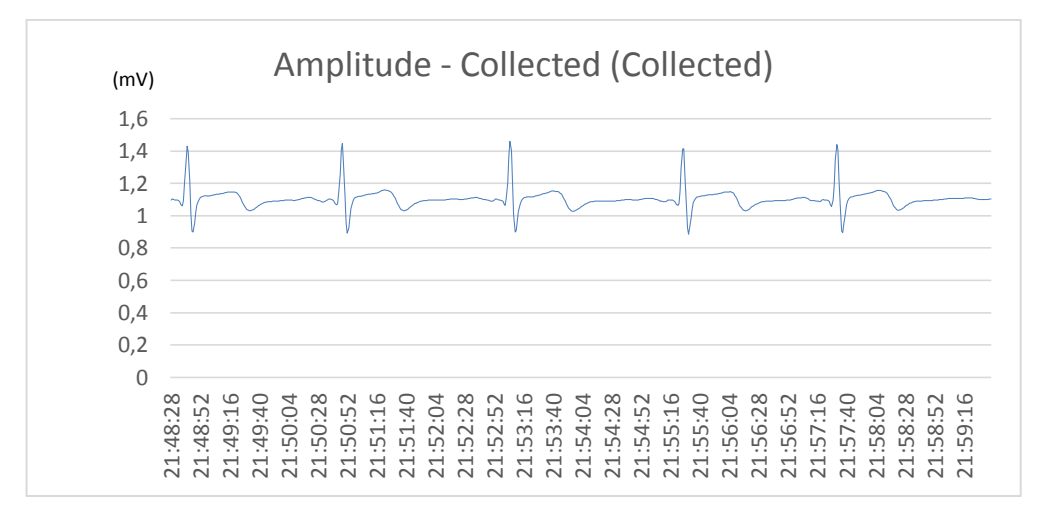

#### **Figura 158. Paciente Nº3 - derivación III obtenida en Excel**

Luego de realizar un Análisis de la onda con los datos obtenidos en Excel por Labview, tenemos que la onda tiene las siguientes características.

Amplitud Onda P: 0,109594 mV

Amplitud Onda R: 1,44657 mV

Tiempo QRS: 0.8 seg

#### **6.2.4. PRUEBAS EN PACIENTE Nº 4**

Se realizan las pruebas al paciente N°4 de sexo masculino, de 24 años de edad, se procede a tomar las 3 derivaciones bipolares, se obtuvo como resultado:

## **6.2.4.1. PACIENTE Nº4 – DERIVACIÓN I**

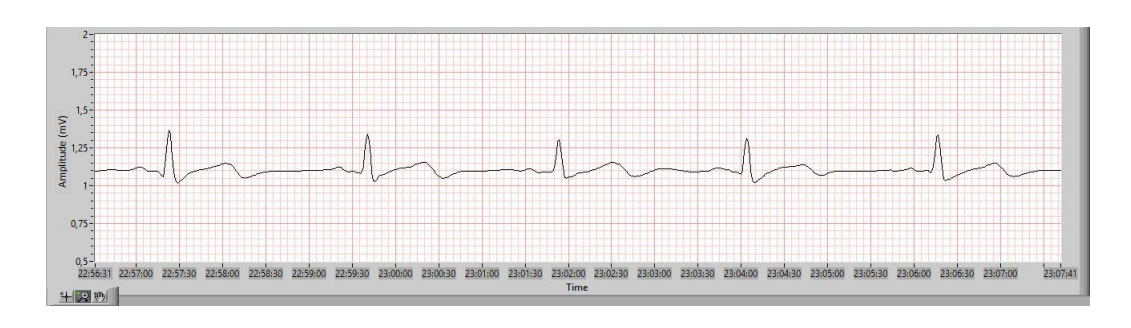

**Figura 159. Paciente Nº4 - derivación I obtenida en Labview**

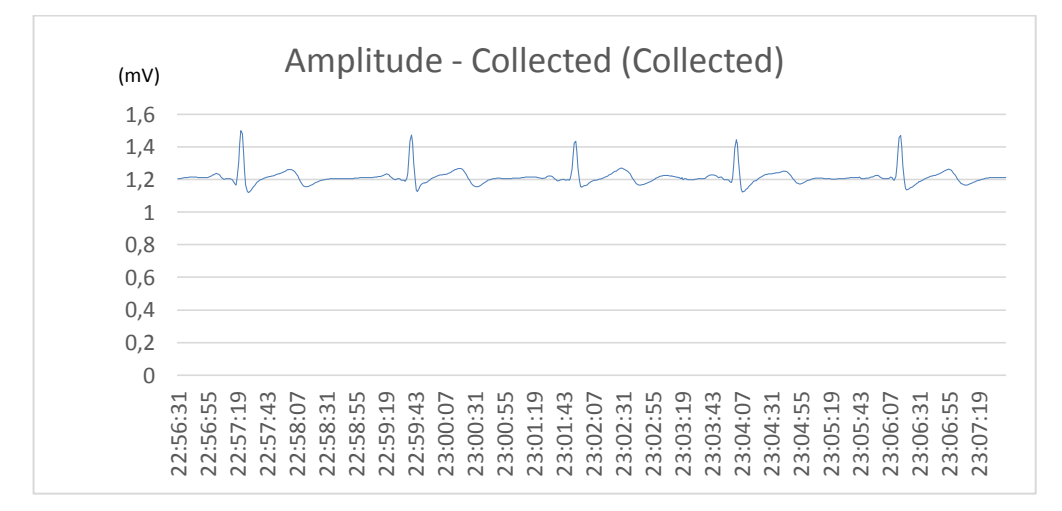

#### **Figura 160. Paciente Nº4 - derivación I obtenida en Excel**

Luego de realizar un Análisis de la onda con los datos obtenidos en Excel por Labview, tenemos que la onda tiene las siguientes características.

Amplitud Onda P: 0,1236928 mV

Amplitud Onda R: 1,501192 mV

Tiempo QRS: 0.9 seg

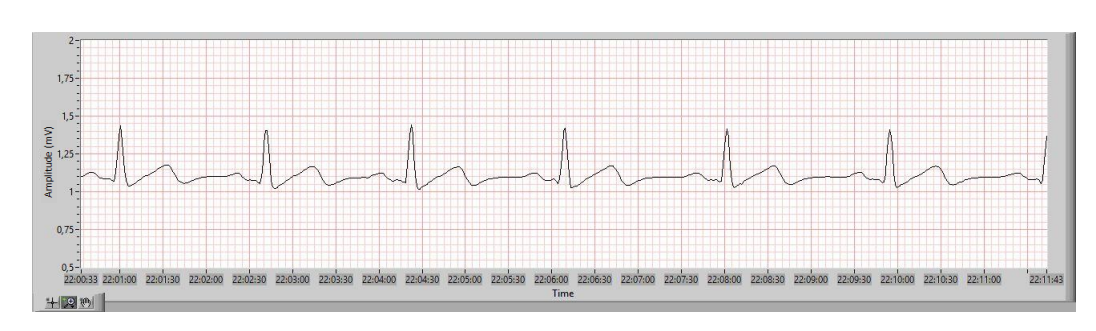

## **6.2.4.2. PACIENTE Nº4 – DERIVACIÓN II**

**Figura 161. Paciente Nº4 - derivación II obtenida en Labview**

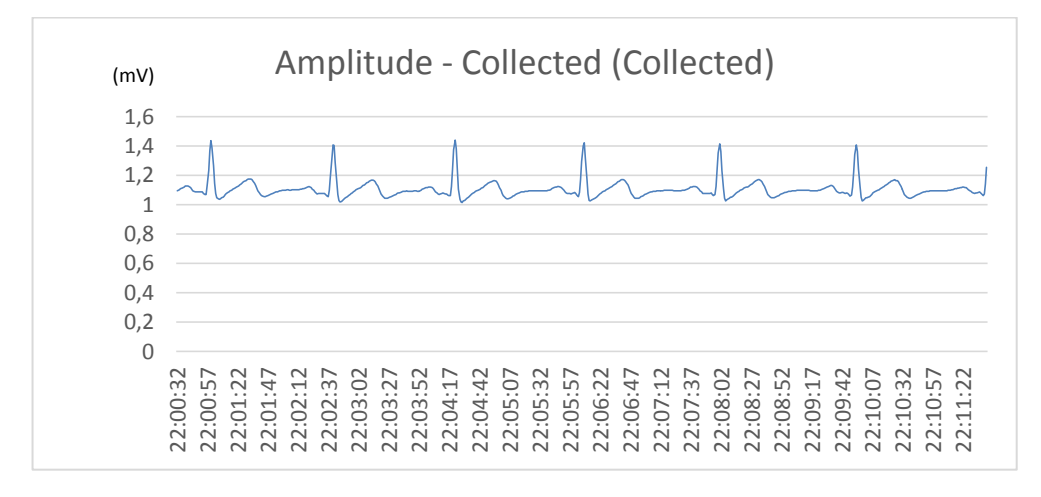

## **Figura 162. Paciente Nº4 - derivación II obtenida en Excel**

Luego de realizar un Análisis de la onda con los datos obtenidos en Excel por Labview, tenemos que la onda tiene las siguientes características.

Amplitud Onda P: 0,112797 mV

Amplitud Onda R: 1,43925 mV

Tiempo QRS: 0.10 seg

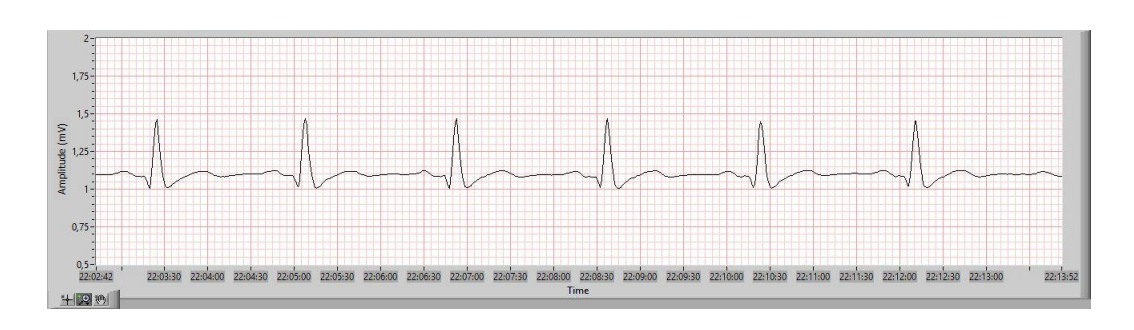

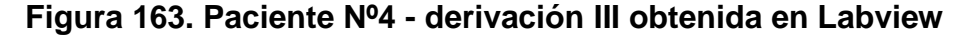

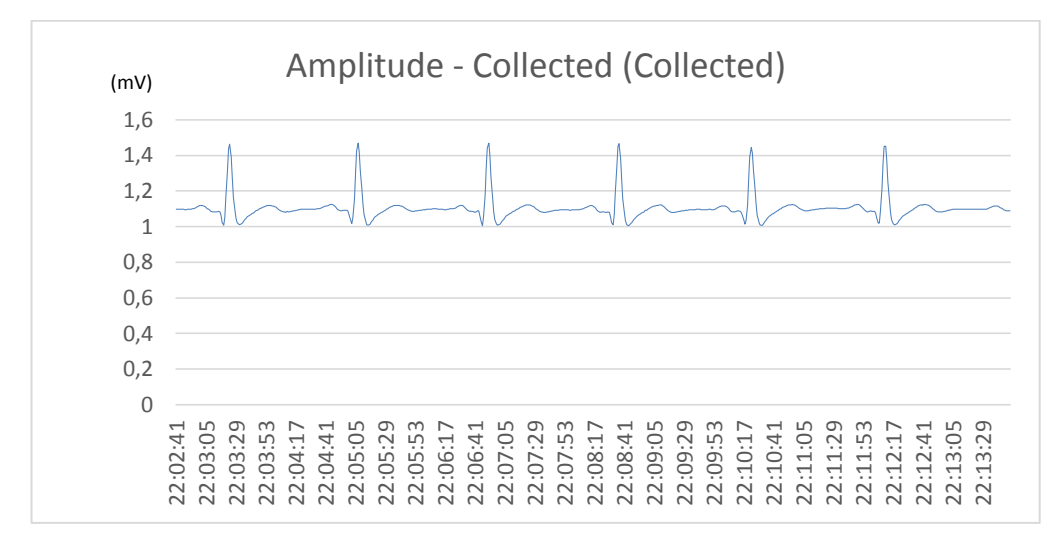

#### **Figura 164. Paciente Nº4 - derivación III obtenida en Excel**

Luego de realizar un Análisis de la onda con los datos obtenidos en Excel por Labview, tenemos que la onda tiene las siguientes características.

Amplitud Onda P: 0,111915 mV

Amplitud Onda R: 1,47008 mV

Tiempo QRS: 0.11 seg

#### **6.2.5. PRUEBAS EN PACIENTE Nº 5**

Se realizan las pruebas al paciente N°5 de sexo masculino, de 50 años de edad, se procede a tomar las 3 derivaciones bipolares, se obtuvo como resultado:

## **6.2.5.1. PACIENTE Nº5 – DERIVACIÓN I**

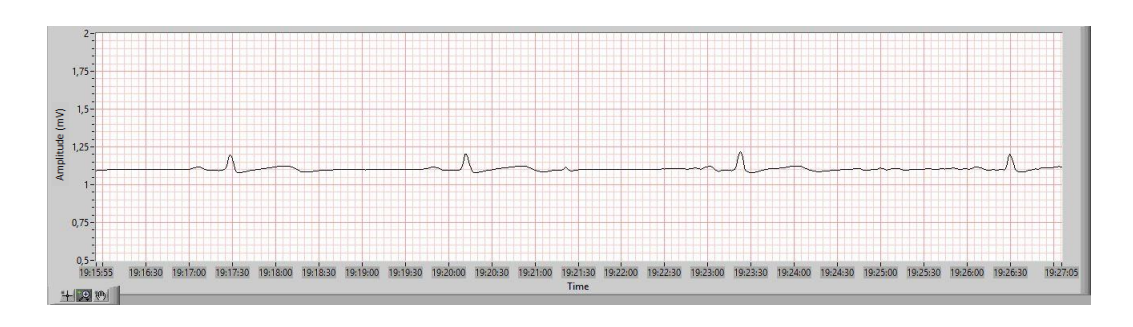

**Figura 165. Paciente Nº5 - derivación I obtenida en Labview**

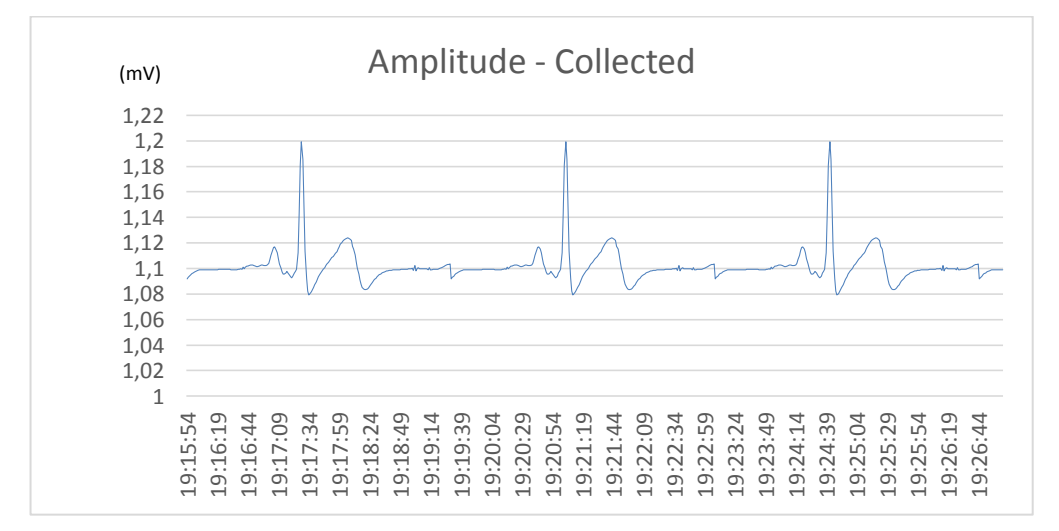

#### **Figura 166. Paciente Nº5 - derivación I obtenida en Excel**

Luego de realizar un Análisis de la onda con los datos obtenidos en Excel por Labview, tenemos que la onda tiene las siguientes características.

Amplitud Onda P: 0,111695 mV

Amplitud Onda R: 1,19923 mV

Tiempo QRS: 0.10 seg

## **6.2.5.2. PACIENTE Nº5 – DERIVACIÓN II**

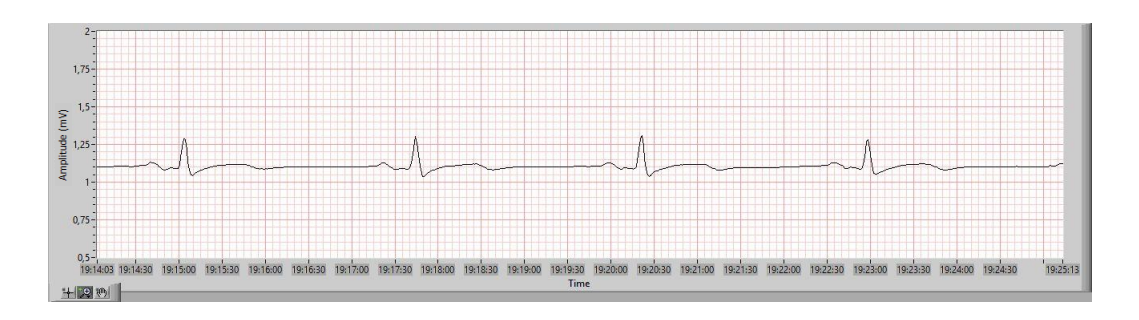

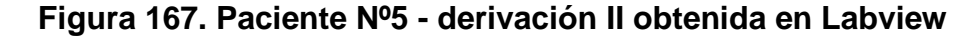

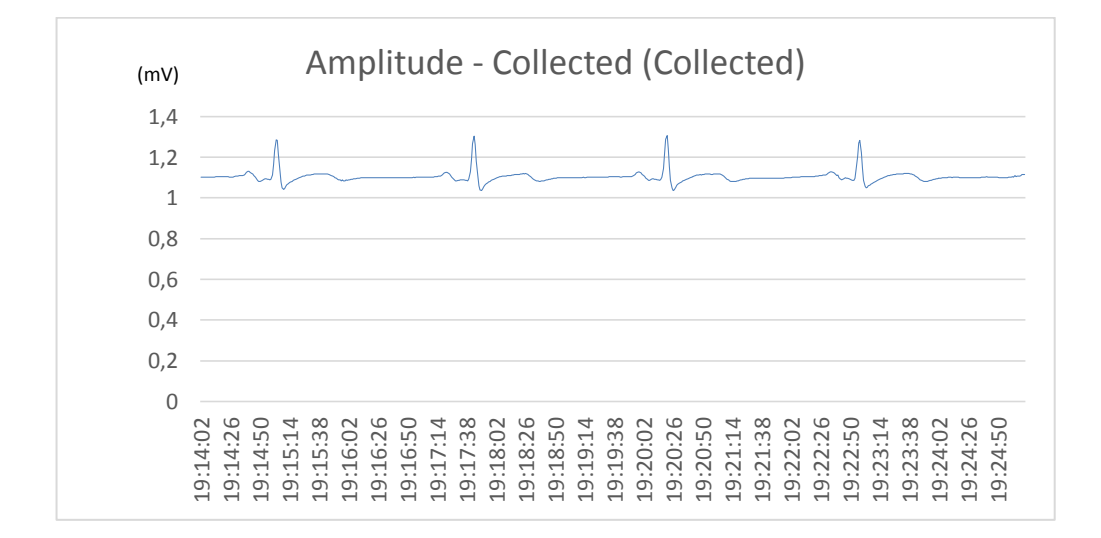

#### **Figura 168. Paciente Nº5 - derivación II obtenida en Excel**

Luego de realizar un Análisis de la onda con los datos obtenidos en Excel por labview, tenemos que la onda tiene las siguientes características.

Amplitud Onda P: 0,11317 mV

Amplitud Onda R: 1,30655 mV

Tiempo QRS: 0.11 seg

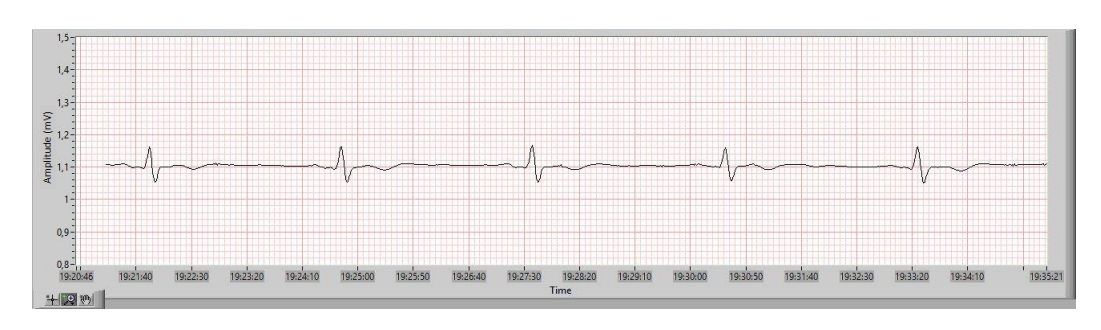

## **6.2.5.3. PACIENTE Nº5 – DERIVACIÓN III**

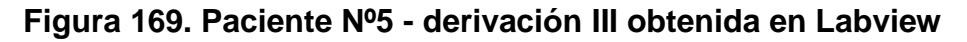

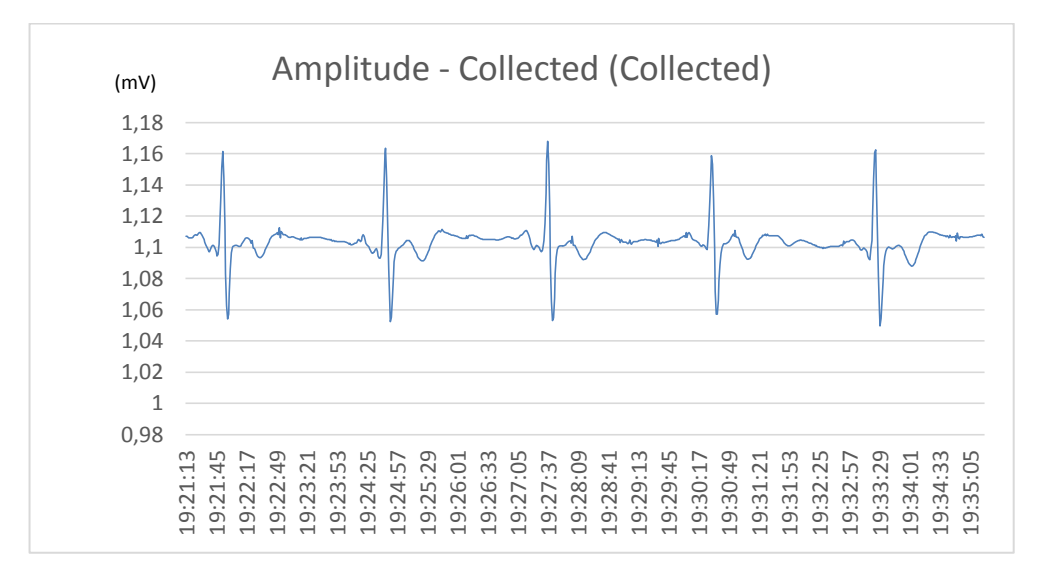

#### **Figura 170. Paciente Nº5 - derivación III obtenida en Excel**

Luego de realizar un Análisis de la onda con los datos obtenidos en Excel por Labview, tenemos que la onda tiene las siguientes características.

Amplitud Onda P: 0,11043 mV

Amplitud Onda R: 1,16797 mV

Tiempo QRS: 0.11 seg

# **6.2.6. ANÁLISIS DE RESULTADOS PRUEBAS ESCENARIO Nº1**

#### **Tabla 8**

## **Características Derivación I**

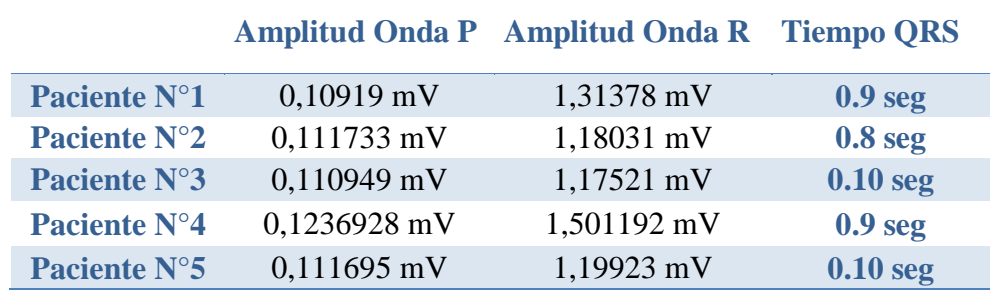

## **Tabla 9**

# **Características Derivación II**

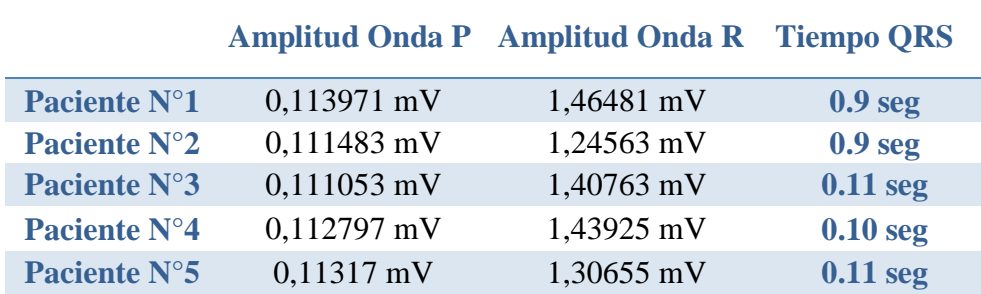

#### **Tabla 10**

#### **Características Derivación III**

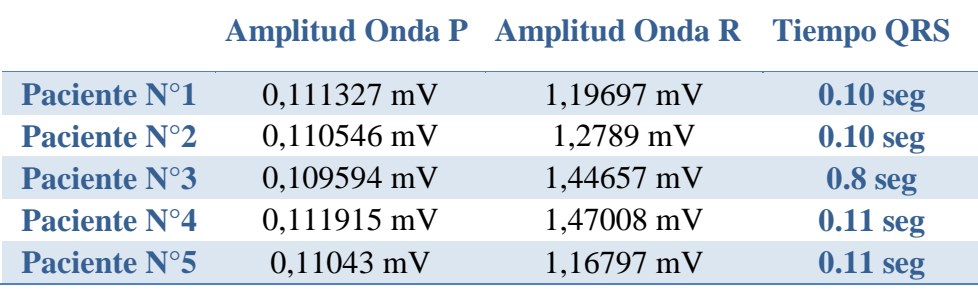

Las tablas muestran que las personas a las quienes se les realizó el examen de Electrocardiograma con el prototipo portátil ECG, no presentan problemas de corazón puesto que se analiza la amplitud de la Onda P que no sea mayor a 0.2 mV y el tiempo QRS debe ser menor a 0.12 seg.

## **6.3. PRUEBAS EN ESCENARIO Nº 2**

## **6.3.1. SIMULACIÓN Nº1: BPM = 60 Y AMP=0.15**

Pruebas con frecuencia de 60 BPM, Amplitud de 0.15 V del simulador. Estas pruebas han sido generadas con línea base y con señales NSR de pacientes de ritmo normal.

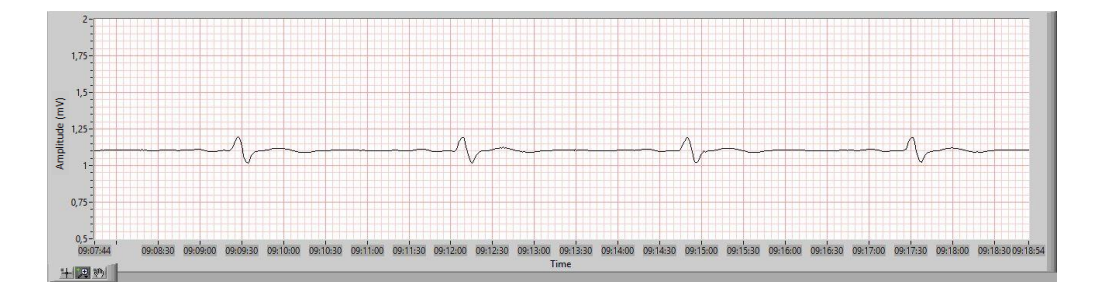

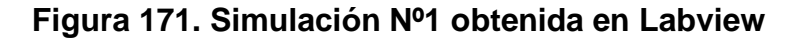

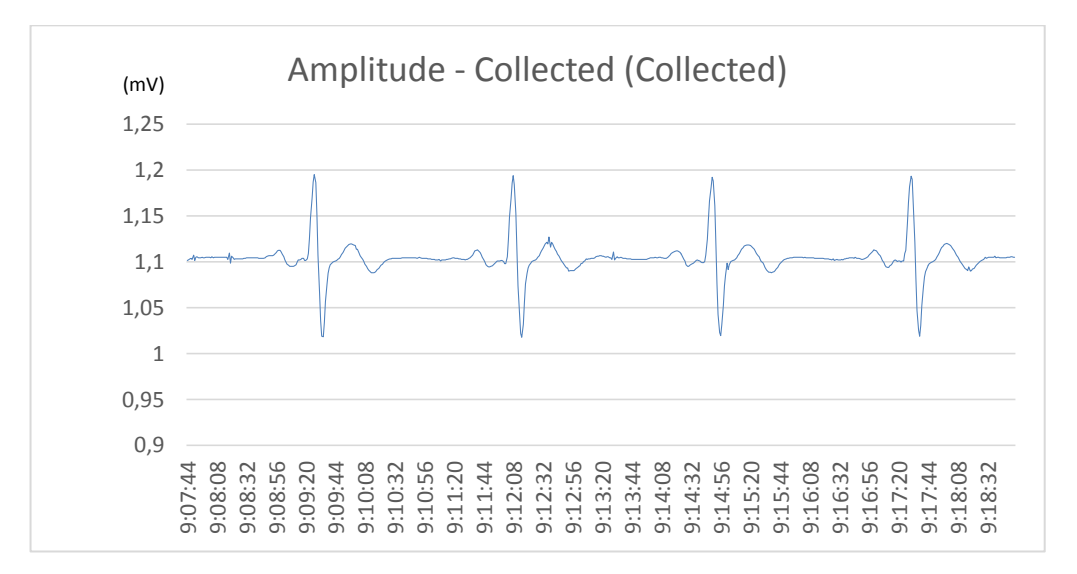

**Figura 172. Simulación Nº1 obtenida en Excel**

Luego de realizar un Análisis de la onda con los datos obtenidos en Excel por Labview, tenemos que la onda tiene las siguientes características.

Amplitud Onda P: 0,110745 mV

Amplitud Onda R: 1.1951 mV

Tiempo QRS: 0.11 seg

## **6.3.2. SIMULACIÓN Nº2: BPM = 60 Y AMP=0.5**

Pruebas con frecuencia de 60 BPM, Amplitud de 0,5 V del simulador. Estas pruebas han sido generadas con línea base y con señales NSR de pacientes de ritmo normal

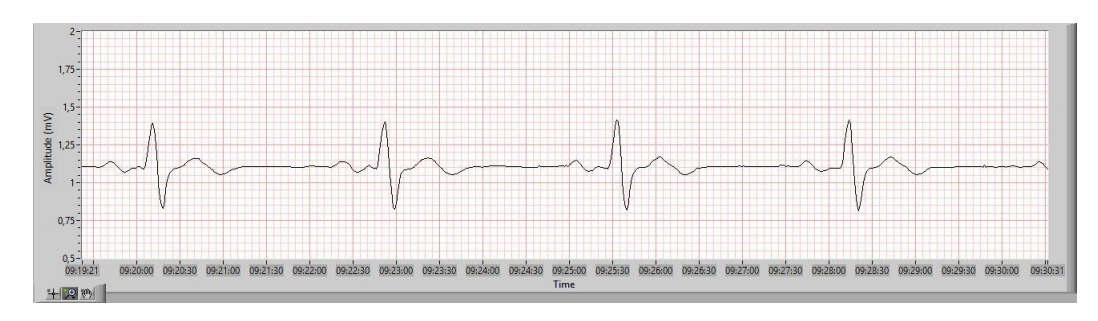

**Figura 173. Simulación Nº2 obtenida en Labview**

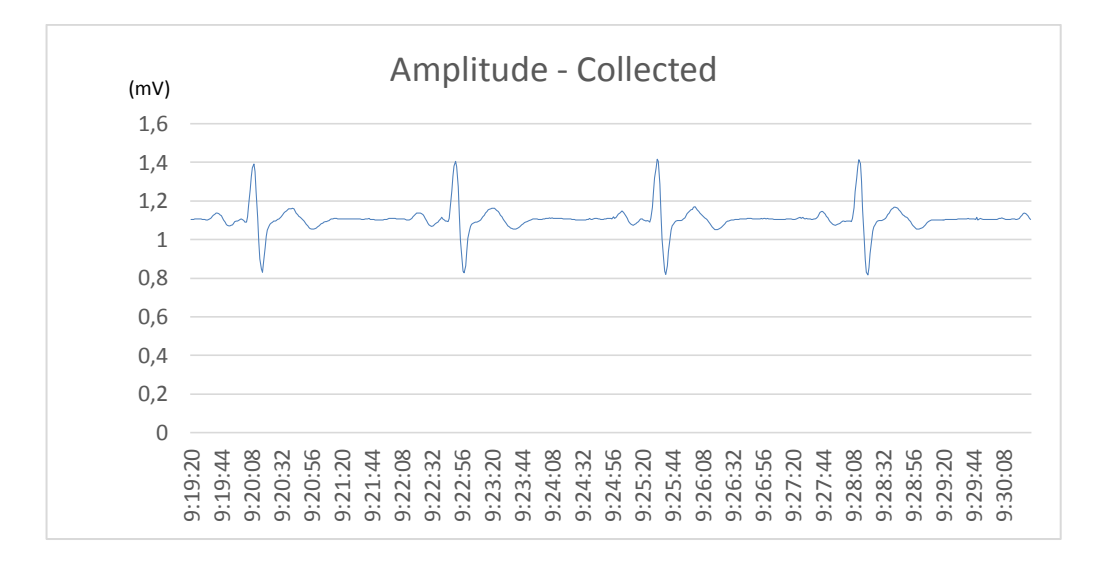

**Figura 174. Simulación Nº2 obtenida en Excel**

Luego de realizar un Análisis de la onda con los datos obtenidos en Excel por Labview, tenemos que la onda tiene las siguientes características.

Amplitud Onda P: 0,111233 mV

Amplitud Onda R: 1,37902 mV

Tiempo QRS: 0,11 seg

## **6.3.3. SIMULACIÓN Nº3: BPM = 60 Y AMP=2**

Pruebas con frecuencia de 60 BPM, Amplitud de 2 V del simulador. Estas pruebas han sido generadas con línea base y con señales NSR de pacientes de ritmo normal.

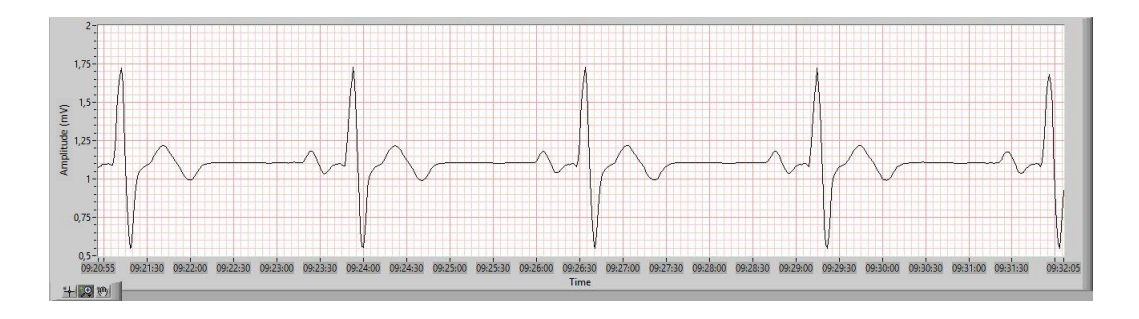

**Figura 175. Simulación Nº3 obtenida en Labview** 

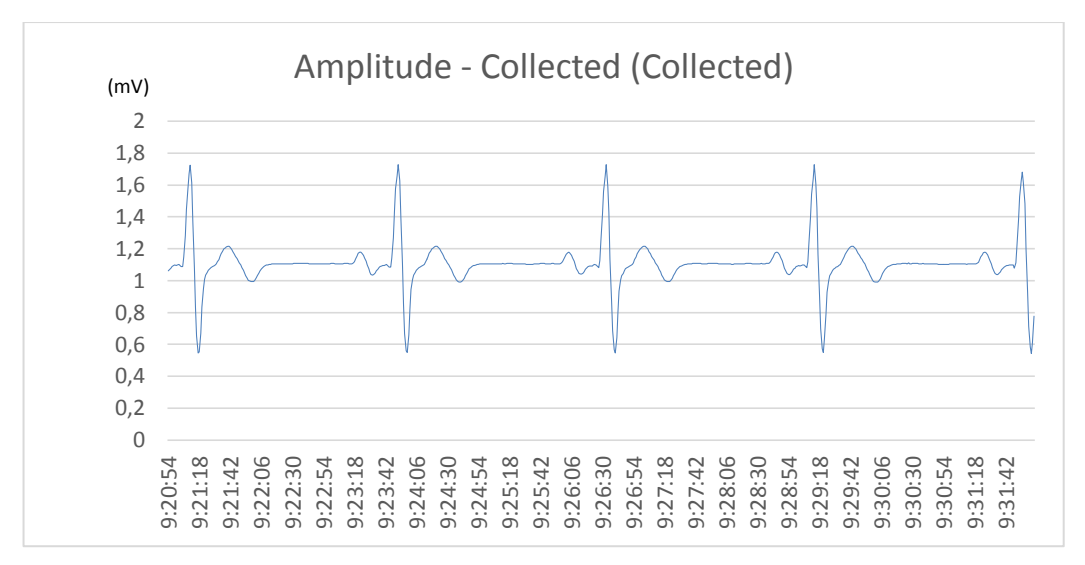

#### **Figura 176. Simulación Nº3 obtenida en Excel**

Luego de realizar un Análisis de la onda con los datos obtenidos en Excel por Labview, tenemos que la onda tiene las siguientes características.

Amplitud Onda P: 0,113591 mV

Amplitud Onda R: 1,72806 mV

Tiempo QRS: 0,12 seg

## **6.3.4. SIMULACIÓN Nº4: BPM=60 Y ARRITMIA VENTRICULAR**

Pruebas con frecuencia de 60 BPM. Estas pruebas han sido generadas con línea base y con señales NSR de pacientes que presentan arritmia ventricular respecto a V1

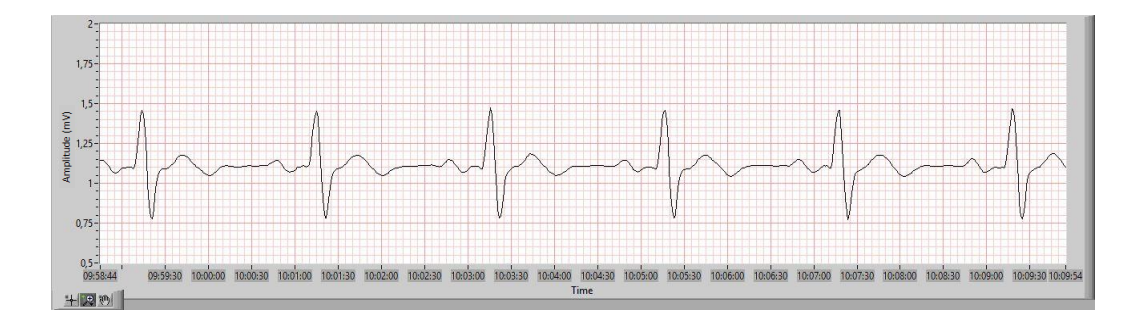

**Figura 177. Simulación Nº4 obtenida en Labview**

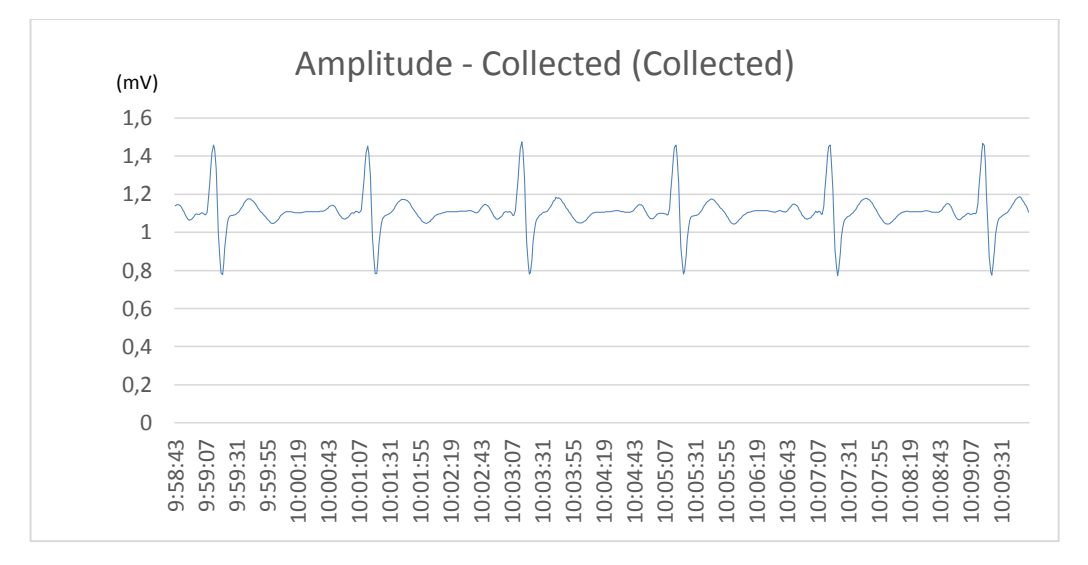

## **Figura 178. Simulación Nº4 obtenida en Excel**

Luego de realizar un Análisis de la onda con los datos obtenidos en Excel por Labview, tenemos que la onda tiene las siguientes características.

Amplitud Onda P: 0,112852 mV

Amplitud Onda R: 1,41746 mV

## **6.3.5. SIMULACIÓN Nº5: BPM=60 Y ARRITMIA ATRIAL**

Pruebas con frecuencia de 60 BPM. Estas pruebas han sido generadas con línea base y con señales NSR de pacientes que presentan arritmia Atrial.

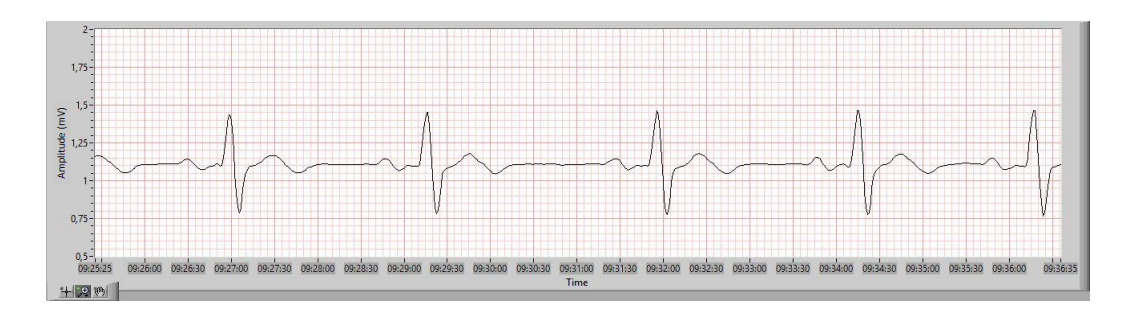

**Figura 179. Simulación Nº5 obtenida en Labview**

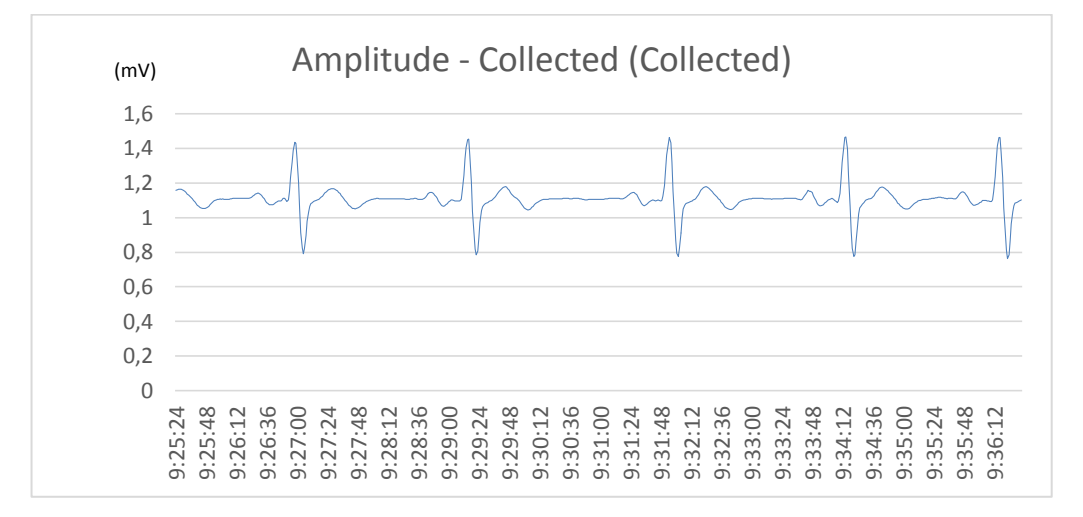

#### **Figura 180. Simulación Nº5 obtenida en Excel**

Luego de realizar un Análisis de la onda con los datos obtenidos en Excel por Labview, tenemos que la onda tiene las siguientes características.

Amplitud Onda P: 0,112878 mV

Amplitud Onda R: 1,46335 mV

Tiempo QRS: 0,16 seg

#### **6.3.6. ANÁLISIS DE RESULTADOS PRUEBAS ESCENARIO Nº2**

#### **Tabla 11**

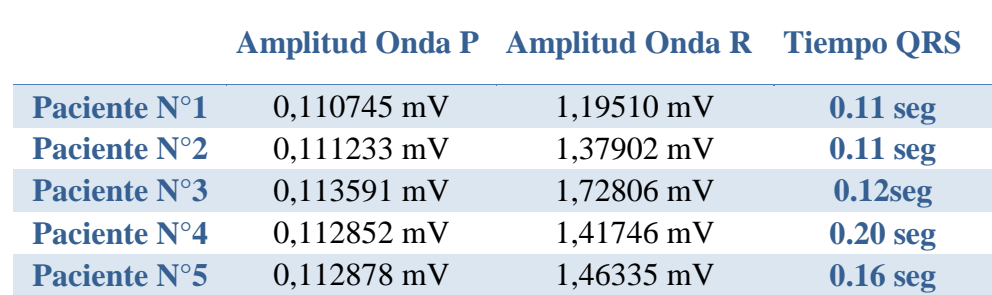

#### **Características Derivaciones Simuladas**

Las tablas muestran los resultados de las simulaciones con el prototipo portátil ECG, de las tres simulaciones iniciales los datos normales, mientras que de las dos simulaciones finales realizadas con arritmias se observa que existe como principal característica de las arritmias el valor del complejo QRS superior a 0,16 segundos.

Con las pruebas realizadas en los escenarios 1 y 2, se verifica el correcto funcionamiento del prototipo portátil de Electrocardiograma ECG. Se mostraron los resultados a Médicos Cardiólogos del Hospital de las Fuerzas Armadas y ellos dan su aprobación de la correcta adquisición y visualización de las señales de las derivaciones bipolares obtenidas.

# **6.4. VALIDACIÓN DEL PROTOTIPO CON EL ELECTROCARDIÓGRAFO PORTÁTIL COMERCIAL**

Para validar los datos se ha procedido a montar un escenario que consiste en utilizar el simulador Netech con una señal NSR de 60 BPM y Amplitud 1, para inyectar esta señal generada en el prototipo y también en el ECG portátil, para de esta forma realizar un análisis comparativo de la señal ECG tomada por el prototipo con la señal del ECG tomada por el electrocardiógrafo a fin de establecer comparaciones de amplitudes y tiempos, para determinar el error que genera el prototipo al tomar la señal.

## **6.4.1. DEFINICIÓN DE ESCENARIO DE VALIDACIÓN**

El Escenario de Validación, consiste en utilizar el simulador Netech, el prototipo portátil de Electrocardiograma y el electrocardiógrafo portátil convencional CARDIO EXPRESS SL3. El simulador de Electrocardiograma NETECH enviará la señal al prototipo portátil y al electrocardiógrafo CARDIO EXPRESS para así verificar el correcto funcionamiento del prototipo portátil ECG.

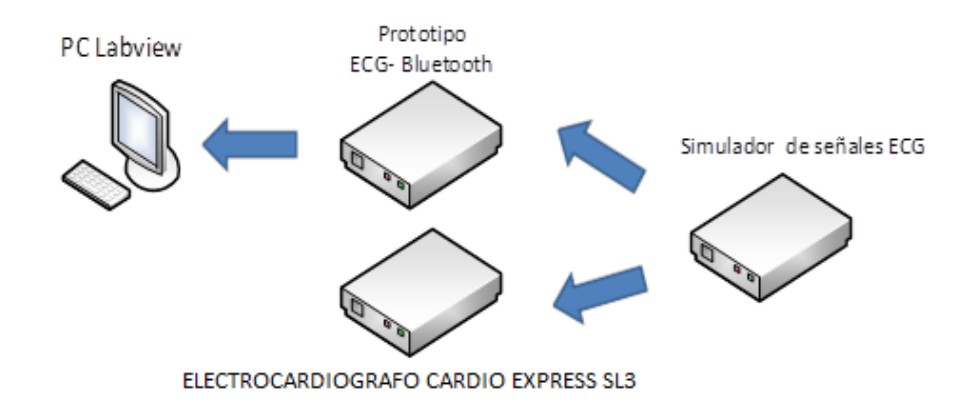

**Figura 181. Esquema de Pruebas de Validación**

Las pruebas consisten en verificar el funcionamiento del prototipo portátil ECG con la señal del simulador NETECH, la señal del simulador se visualizará en una computadora con el programa desarrollado en el software Labview. Y se visualizará también en el electrocardiógrafo CARDIO EXPRESS SL3.

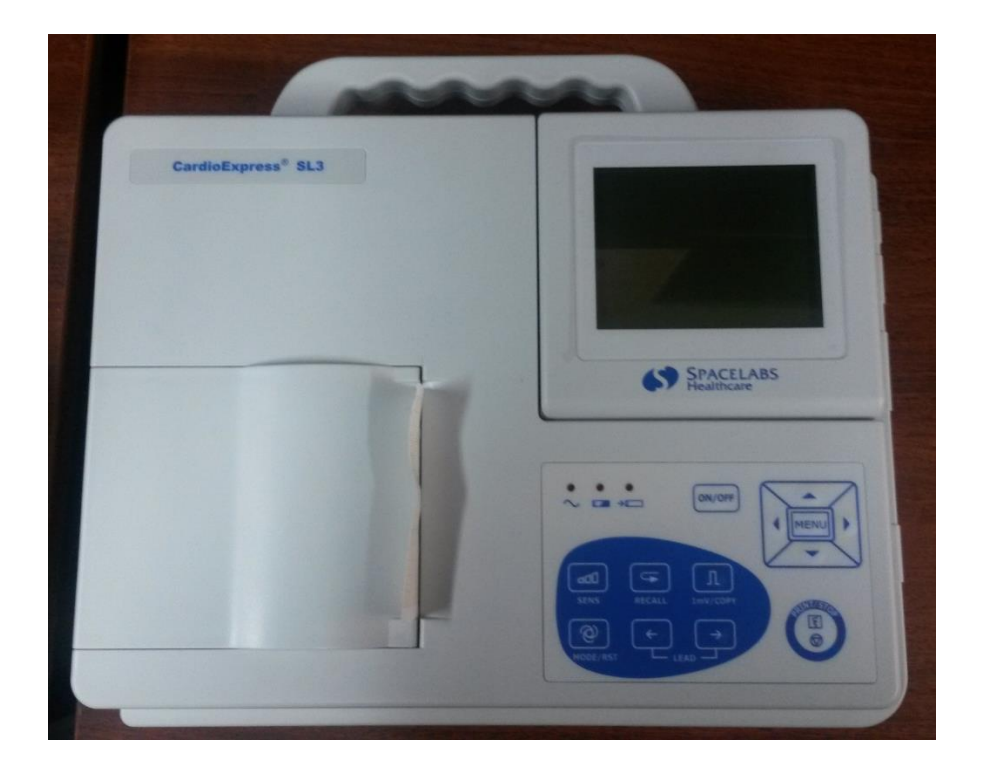

**Figura 182. Electrocardiógrafo Cardio Express SL3**

# **6.4.1.1. DESCRIPCIÓN ELECTROCARDIÓGRAFO CARDIO EXPRESS SL3**

El electrocardiógrafo SL3 tiene su interfaz integrada, la cual es amigable y fácil de usar. Su diseño compacto y liviano lo hace una solución ideal para el transporte. Sus principales características son:

- Portátil, liviano y cómodo para uso ambulatorio y en consultas con espacio limitado.
- Batería recargable integrada, alimentación por CA/CC que provee de más de tres horas de registro.
- Almacena 140 registros de ECG de 10 segundos.
- Pantalla plegable para incrementar la revisión de interpretación del ECG.
- Mediciones e interpretaciones automáticas para pacientes adultos y pediátricos.
- Análisis VFC, Análisis de variabilidad de frecuencia cardíaca.
- Almacenamiento de ECG en formato SCP Compatible con revisión y almacenamiento externo en Sentinel (Sistema de gestión de información cardiológica).
- Impresión en papel común, compatible con varias impresoras USB.
- Capacidad de almacenamiento externo en el Sistema Sentinel de Spacelabs Healthcare.

#### **Dimensiones**

- Ancho: 300mm
- $\bullet$  Alto: 260mm
- Profundidad: 75mm.
- Peso: 2.5kg (sin papel de impresión ni batería).
- Pantalla: Pantalla LCD, color, resolución 320x240.

## **Suministro eléctrico**

 Rango de entrada de voltaje=100V~240V.Batería interna de Litio: Aproximadamente 3.5 horas; cerca de 300 ECG pueden ser registrados en modo automático.

## **Impresora**

- Impresora térmica con matriz de puntos.
- Papel de impresión: Paquete de papel térmico, 80mm x 70mm x 200 páginas.
- Papel térmico en rollo: 80mm x 20m.
- Velocidad del papel: 5mm/s, 6.25mm/s, 10mm/s, 12.5mm/s, 25mm/s, 50mm/s  $(\pm 3\%)$ .

#### **Derivaciones**

- 12 derivaciones estándares.
- Modo de adquisición: 12 derivaciones simultáneas.

#### **Almacenamiento**

• 144 estudios de 12 derivaciones de 10 seg. (Driplan)

# **6.4.2. PRUEBAS DE VALIDACIÓN CON SEÑALES ECG DE BPM=60 Y AMP=1**

Para realizar estas pruebas se ha fijado en el simulador las señales ECG con frecuencia de 60 BPM y Amplitud de 1 V. Estas pruebas han sido generadas con línea base y con señales NSR de pacientes de ritmo normal.

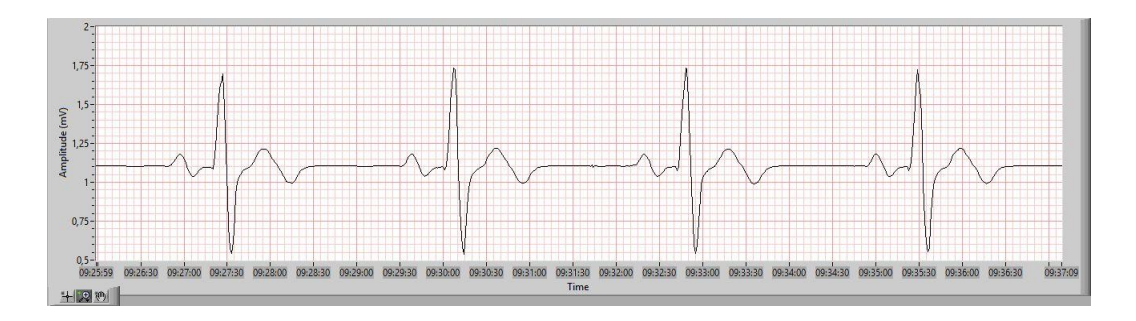

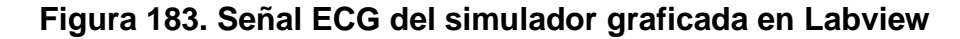

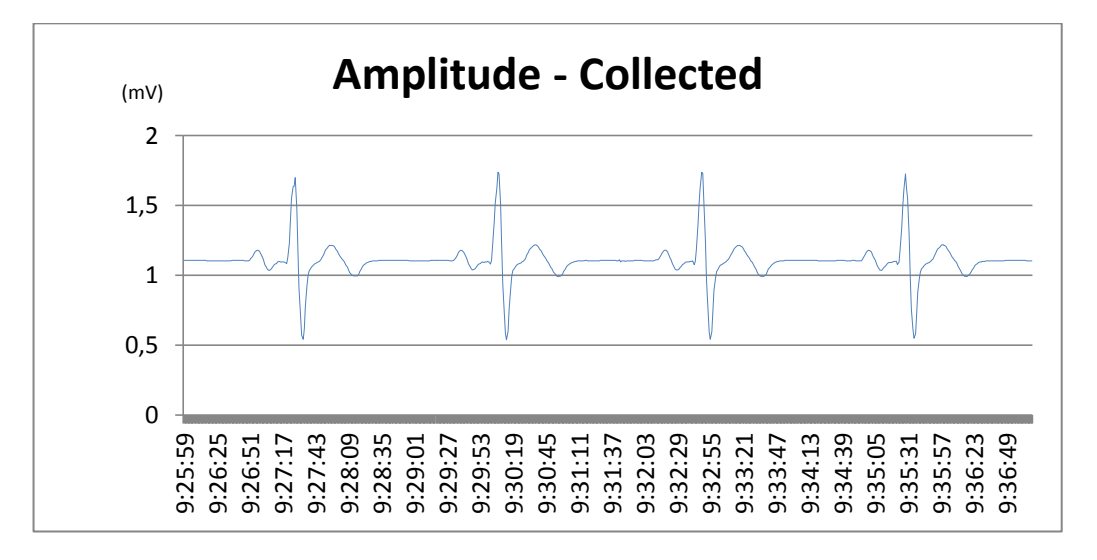

**Figura 184. Señal ECG del simulador graficada en Excel**

Luego de realizar un Análisis de la onda con los datos obtenidos en Excel por Labview, tenemos que la onda tiene las siguientes características.

Amplitud Onda P: 0,07872 mV

Amplitud Onda R: 1,016488 mV

Tiempo QRS: 0,11 seg

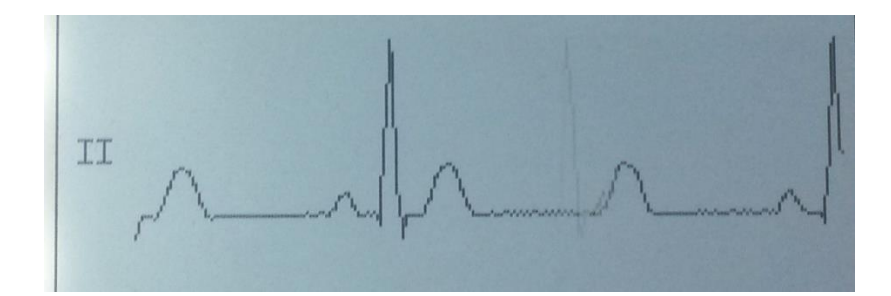

**Figura 185. Señal ECG del simulador obtenida en el electrocardiógrafo**

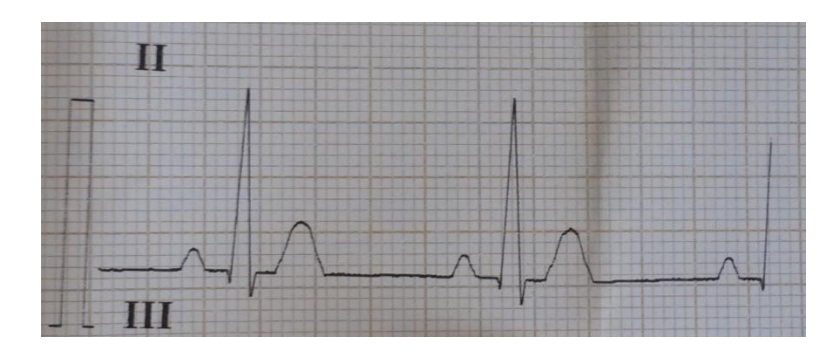

**Figura 186. Impresión obtenida en el electrocardiógrafo**

Luego de realizar un Análisis de la onda con los datos obtenidos en el electrocardiógrafo, tenemos que la onda tiene las siguientes características.

Amplitud Onda P: 0,08 mV

Amplitud Onda R: 1 mV

Tiempo QRS: 0,11 seg

# **6.4.3. ANÁLISIS DE VALIDACIÓN**

## **6.4.3.1. VALIDACIÓN DE LAS AMPLITUDES DE LAS SEÑALES ECG**

En base a los datos obtenidos por el electrocardiógrafo y el Prototipo portátil ECG, se realizó la tabla 12, en la cual se compara las amplitudes de la Onda P y la Onda R, con su respectivo error.

#### **Tabla 12**

#### **Validación de Resultados - Amplitud**

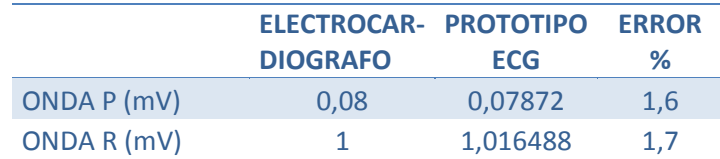

Analizando los valores de la Tabla 12, podemos decir que el prototipo presenta un error máximo de 1,7 % en amplitud de onda, se puede concluir que el prototipo portátil de ECG está en funcionando en óptimas condiciones.

## **6.4.3.2. VALIDACIÓN DE TIEMPO DE DURACIÓN DE SEÑALES ECG**

#### **Tabla 13**

**Validación de Resultados - Tiempo**

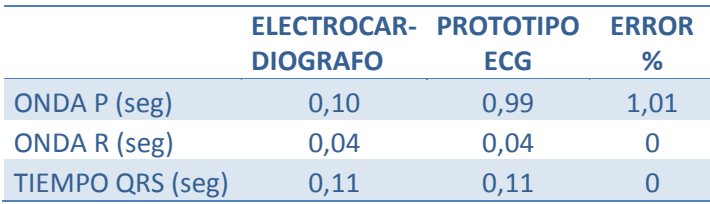

Analizando los valores de la Tabla 13, podemos decir que el prototipo presenta un error máximo de 1,01 % en tiempo de onda, no posee error en tiempo del complejo QRS, se puede concluir que el prototipo portátil de ECG está en funcionando en óptimas condiciones.

## **6.4.3.3. VALIDACIÓN DE LA FORMA DE LA SEÑAL ECG**

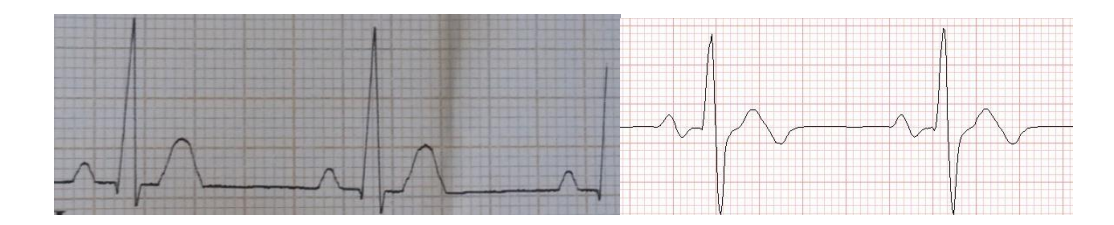

## **Figura 187. Verificación de formas de onda**

En la figura 187, en el lado izquierdo se muestra la forma de onda obtenida con el electrocardiógrafo mientras que en el lado derecho se muestra la forma de onda obtenida con el prototipo portátil, se observa la similitud que se tiene en las formas de ondas y además se verifican con los datos detallados en las tablas 12 y 13.

# **CAPÍTULO 7**

## **CONCLUSIONES Y RECOMENDACIONES**

#### **7.1. CONCLUSIONES**

Al finalizar con las pruebas y con los resultados obtenidos, consideramos que se ha alcanzado los objetivos propuestos en la tesis, analizando los mismos hemos obtenido las siguientes conclusiones:

- La tarjeta BIOMEDICAL empleada en la etapa de adquisición de señales ECG del paciente dispone de filtro tipo Noch para eliminar el ruido de las señales AC por lo que se concluye que el uso de esta tarjeta embebida ha contribuido exitosamente en el desarrollo de proyecto ya que nos ha permito obtener señales ECG de alta calidad con el menor nivel de ruido, tanto en la visualización mostrada en Labview como en la recuperación mostrada en Excel.
- El uso del dsPIC que es un microcontrolador con un módulo de DSP integrado ha permitido la conversión A/D de la señal entregada por la tarjeta Bio Medical, el manejo de la tarjeta SD, el reloj en tiempo real y la transmisión bluetooth, en forma óptima con un reloj de 20 MHz por lo que se concluye que el uso del dsPIC permite aumentar la exactitud de las señales ECG tomadas por el prototipo ya que maneja operaciones matemáticas con números de alta precisión.
- El uso de la tarjeta SD permite guardar los datos de la señal de ECG sin la necesidad de que el dispositivo esté utilizando una conexión bluetooth por lo
que se concluye que el uso de esta tarjeta ha beneficiado de manera eficaz para el almacenamiento de las señales de los exámenes de ECG que se realicen con el prototipo.

- Las pruebas realizadas con pacientes permitieron determinar las amplitudes de las ondas de la señal ECG y el tiempo de duración de las mismas determinándose que estos valores están dentro de los parámetros establecidos para las señales ECG de pacientes sanos por lo que se concluye que el equipo está funcionando correctamente.
- Las pruebas realizadas con el simulador permitieron determinar que la onda obtenida con el prototipo se ajusta a los parámetros establecidos en el simulador como los son la frecuencia y la amplitud por lo que se concluye que el prototipo implementado en el presente proyecto responde adecuadamente a las señales generadas por el simulador con diferentes parámetros.
- En las pruebas de validación en las cuales se comprobó el funcionamiento del prototipo portátil con respecto a un electrocardiógrafo comercial se obtuvo errores máximos de 1,7 % al comparar la señal ECG obtenida con el prototipo y con el electrocardiógrafo concluyéndose que el prototipo funciona con alta precisión comparable con la precisión de un equipo comercial.
- La transmisión por Bluetooth que emplea el prototipo brindó a los pacientes la tranquilidad de no estar conectados a un computador o la red eléctrica comercial, estableciéndose un aislamiento del paciente como lo establece la normativa IEC60601 que garantiza que no se produzcan descargas eléctricas en el cuerpo del paciente.
- Con la presencia de un cardiólogo se realizaron varias pruebas, en las cuales se verificó y comprobó que la señal ECG adquirida y presentada por el dispositivo es real, por lo tanto se concluye que los objetivos planteados para el presente proyecto se han cumplido de forma satisfactoria como lo demuestran los bajos errores que genera el prototipo con respecto a un electrocardiógrafo comercial.

### **7.2. RECOMENDACIONES**

- La fuente de alimentación del prototipo portátil de electrocardiograma ECG debe ser revisada antes de comenzar a utilizar el prototipo, puesto que una falla provocará un error en el funcionamiento del prototipo y envió de la señal. Se han realizado pruebas de duración de la batería estableciéndose un tiempo de duración de 3 horas con la transmisión bluetooth activada por lo que se recomienda que pasado este tiempo se proceda a la recarga de la batería para evitar fallos del prototipo en la adquisición de datos.
- El paciente o la persona que se vaya a realizar un examen de Electrocardiograma ECG debe cumplir estrictamente con los requerimientos y el protocolo indicado en el desarrollo de la tesis y el manual de operación que se anexa.
- Es necesario que al paciente primero se le realice una debida exploración de los lugares en donde se colocarán los electrodos desechables, para evitar la obtención de señales erróneas por su mala colocación.
- El paciente debe mantenerse en una posición estable sin movimiento durante la toma del examen de electrocardiograma ECG, para no introducir errores mecánicos en la señal debido al movimiento.

## **BIBLIOGRAFÍA**

- Cabo, J. (2009). *Sistema de adquisición portátil con telemetría Bluetooth para señales Biomédicas.* Barcelona: Universidad Politécnica de Catalunya.
- Driplan. (s.f.). *Driplan*. Obtenido de Equipos Médicos: http://www.driplan.com/diagnostico-cardiologico/cardio-express-sl3.html
- Electrocardiografia. (s.f.). *Electrocardiografia.es.* Obtenido de Derivaciones Electrocardiográficas: http://www.electrocardiografia.es/derivaciones.html
- Electrocardiografía. (s.f.). *Electrocardiografia.es.* Obtenido de Información clínica contenida en el ECG: http://www.electrocardiografia.es/info\_clinica.html
- Fu-Shan, J., Yi-Li, T., & Jang, J.-K. (2008). Modular design of a long-term portable recorder for physiological signals. *ScienceDirect*, 1-6.
- Gupta, J. (2011). A bi-phase enabled serial acquisition system for remote processing of digitized ECG. *ScienceDirect*, 1-7.
- Gupta, R., Bera, J., & Mitra, M. (2009). Development of an embedded system and MATLAB-based GUI for online acquisition and analysis of ECG signal. *ScienceDirect*, 1-8.
- Gutiérrez, J., Ortega, F., Olivares, V., & Lorias, D. (2010). Design and Construction of a Continuous Ambulatory Electrocardiogram Recorder,Auxiliary in the Detection of Cardiac Arrhythmias. *IEEE*, 1-5.
- León, R., & Villegas, M. (2008). *Desarrollo de un monitor cardiaco (ECG) con un canal de comunicación USB a través de un controlador ARM.* Sangolquí: Espe.
- Morales, D., García, A., Castillo, E., Carvajal, M., Banqueri, J., & Palma, A. (2010). Flexible ECG acquisition system based on analog and digital reconfigurable devices. *ScienceDirect*, 1-10.
- Netech. (2003). *Minisim user manual.* New York: Netech.
- O. M. (Marzo de 2013). *Organización Muncial de la Salud.* Obtenido de Enfermedades Cardiovasculares: http://www.who.int/mediacentre/factsheets/fs317/es/
- Ontiveros, Y. (2009). *Proteus.* Venezuela: DITIVECA.
- P. e. (s.f.). *Electrocardiograma*. Obtenido de Profesor en Línea: http://www.profesorenlinea.cl/Ciencias/Electrocardiograma.html
- Páez, F. (2010). *Diseño e implementación de un Electrocardiograma utilizando un DSPIC.* Colombia: Universidad de Pamplona.
- Rashid, R., Abd, M., Sarijari, M., & Mahalin, N. (2008). Design and Implementation of Wireless Biomedical Sensor Networks for ECG Home Health Monitoring. *IEE*, 1-4.
- Shao-Yen, T., & Wai-Chi, F. (2011). An EKG System-on-Chip for Portable Time-Frequency HRV Analysis. *IEEE*, 1-2.
- Simon, P., Aurel, S., & Neukart, F. (2012). Signal Conditioning Techniques for Health Monitoring Devices. *IEEE*, 1-5.
- Zapata, J. (2006). *Bases biofísicas del Electrocardiograma.* Perú.

**ANEXO A** 

**GLOSARIO** 

### **GLOSARIO**

**ECG (Electrocardiograma):** Un electrocardiograma (ECG o EKG) mide la actividad eléctrica del corazón.

**DSPIC:** DSPIC es un nombre genérico que se utiliza para referirse a los controladores digitales de señales (DSC), Recibe el nombre de DSP (Procesador Digital de Señales) un circuito integrado que contiene un procesador digital y un conjunto de recursos complementarios capaces de manejar digitalmente las señales analógicas del mundo real.

**Bluetooth:** Sistema de interconexión inalámbrica entre diferentes dispositivos electrónicos, como ordenadores, teléfonos móviles, auriculares, etc. Permite la transferencia de datos entre dispositivos que lo soportan.

**Señales Biomédicas:** Las señales biomédicas son registros espaciales, temporales o espacio-temporales de eventos tales como el latido del corazón o la contracción de un músculo.

**Electromedicina:** La Electromedicina es una rama fundamentada y conjunta de la Electrónica y la Biomédica que se dedica al estudio, desarrollo y conservación de la tecnología biomédica o tecnología sanitaria. Los avances realizados día a día en este campo se evidencian en el crecimiento de la oferta de tecnología biomédica multiescala que permiten la realización de diversos procedimientos diagnósticos y de tratamiento de baja, media y alta complejidad garantizado confiabilidad en los resultados y seguridad para el operario y el paciente.

**Tarjeta SD:** (Secure Digital o Seguridad Digital) Es un formato de tarjeta de memoria flash, es una pequeña tarjeta de memoria basada en tecnología flash - NAND, la cual está diseñada para ser colocada como soporte de memoria en pequeños dispositivos electrónicos modernos tales como cámaras fotográficas digitales, reproductores MP4, teléfonos celulares, etc., los cuales cuentan con una ranura específica para ello.

**Electrodo:** Extremo de un cuerpo conductor en contacto con un medio del que recibe o al que transmite una corriente eléctrica.

**Derivaciones cardiacas:** Son el registro de la diferencia de potenciales eléctricos entre dos puntos, ya sea entre dos electrodos (derivación bipolar) o entre un punto virtual y un electrodo (derivaciones monopolares).

**Segmento ST:** El segmento ST del ciclo cardiaco representa el periodo entre la despolarización y la repolarización del ventrículo izquierdo

**Labview:** LabVIEW (acrónimo de Laboratory Virtual Instrumentation Engineering Workbench) es una plataforma y entorno de desarrollo para diseñar sistemas, con un lenguaje de programación visual gráfico.

**LCD:** (Liquid Crystal Display - Pantalla de Cristal Líquido). Tecnología utilizada que permite una pantalla más delgada y plana, además de una excelente definición.

**Filtro Notch:** Es un filtro electrónico que no permite el paso de señales cuyas frecuencias se encuentran comprendidas entre las frecuencias de corte superior e inferior.

**Voltaje:** El voltaje es una magnitud física, con la cual podemos cuantificar o "medir" la diferencia de potencial eléctrico o la tensión eléctrica entre dos puntos, y es medible mediante un aparato llamado voltímetro.

**Señales Analógicas:** Son variables eléctricas que evolucionan en el tiempo en forma análoga a alguna variable física. Estas variables pueden presentarse en la forma de una corriente, una tensión o una carga eléctrica. Varían en forma continua entre un límite inferior y un límite superior. Cuando estos límites coinciden con los límites que admite un determinado dispositivo, se dice que la señal está normalizada. La ventaja de trabajar con señales normalizadas es que se aprovecha mejor la relación señal/ruido del dispositivo.

**Señales Digitales:** Son variables eléctricas con dos niveles bien diferenciados que se alternan en el tiempo transmitiendo información según un código previamente acordado.

**ANEXOB** 

# CERTIFICADO HOSPITAL GENERAL DE LAS FFAA

### **CERTIFICADO HOSPITAL GENERAL DE LAS FFAA**

Quito, 1 de Mayo de 2014

#### **CERTIFICADO**

Yo, Dr. Jaime Ramiro Lasso Martínez, con cédula de identidad número 170526491-7, certifico haber revisado el correcto funcionamiento del prototipo portátil de Electrocardiograma creado por los señores Miguel Ángel Benalcázar Hernández y Xavier Reinaldo Falconí Borja. El cual muestra una señal real del Electrocardiograma.

Los señores pueden hacer uso de la presente para los fines que consideren necesarios.

Atentamente,

Dr Ramiro Lasso M. CARDIÓLOGO HG-1

Dr. Ramiro Lasso

Médico Cardiólogo

Hospital General de las Fuerzas Armadas

**ANEXO C** 

# **MANUAL DE USUARIO**

## **MANUAL DE USUARIO**

1. Abrir el acceso directo de la aplicación creada en Labview con el nombre ECG-BLUETOOTH.

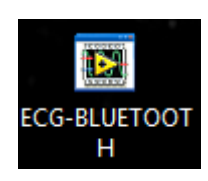

**Figura 1. Acceso directo** 

2. Seleccionar el botón INICIO DE PROGRAMA, prender el prototipo portátil y colocar los electrodos en el cuerpo del paciente.

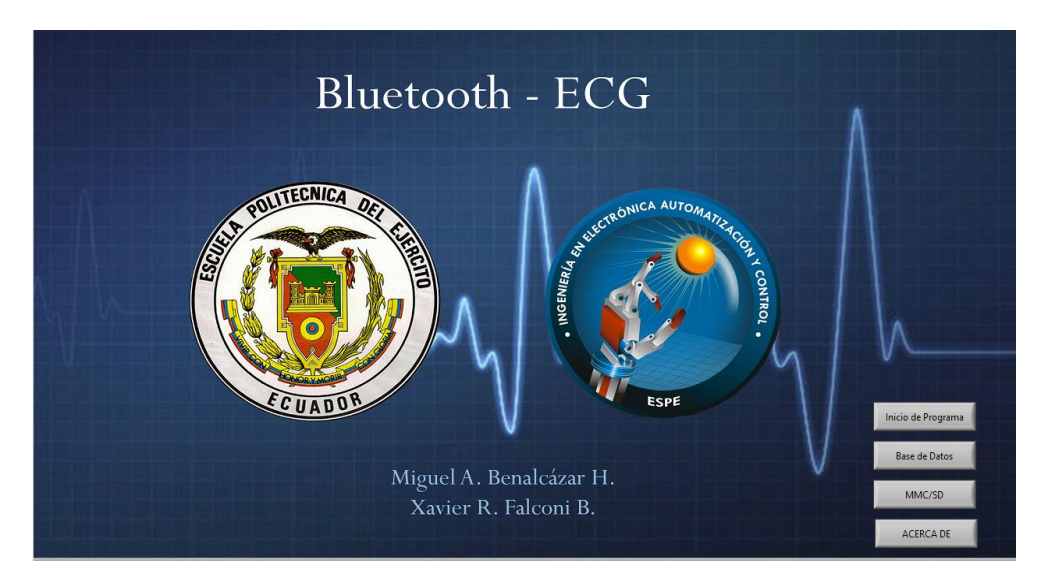

**Figura 2. Pantalla de principal**

3. Iniciar la búsqueda del bluetooth, de la lista de dispositivos encontrados seleccionar *blueEcg.* Dar clic en el botón DISPOSITIVO.

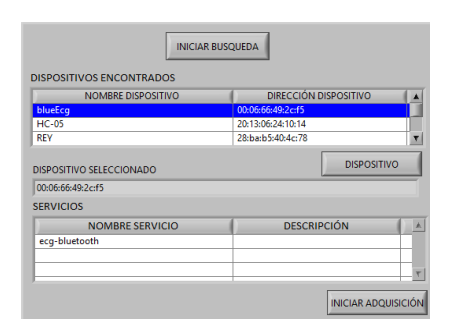

**Figura 3. Búsqueda de bluetooth**

4. Ingresar los datos del paciente y posteriormente clic en el botón INICIAR ADQUISICIÓN.

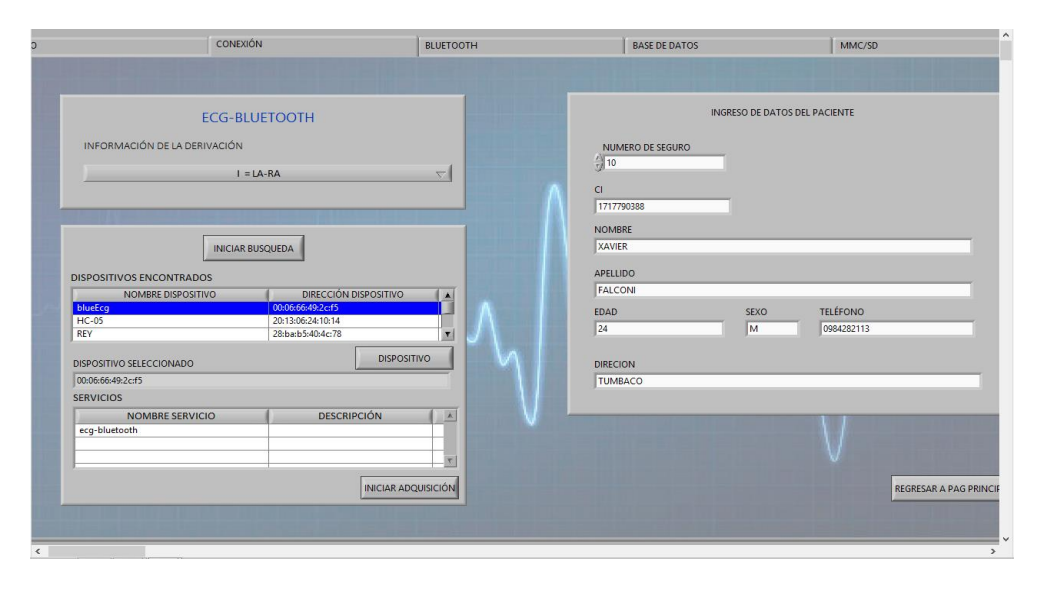

**Figura 4. Ingreso de datos**

5. Asegurarse que los electrodos se encuentren colocados correctamente y el paciente se encuentre en una posición estable, seleccionar botón AUTOMÁTICO para iniciar la adquisición de datos o seleccionar el botón MANUAL para que el operador del prototipo pueda seleccionar el tiempo de adquisición de datos mediante botones de inicio y paro.

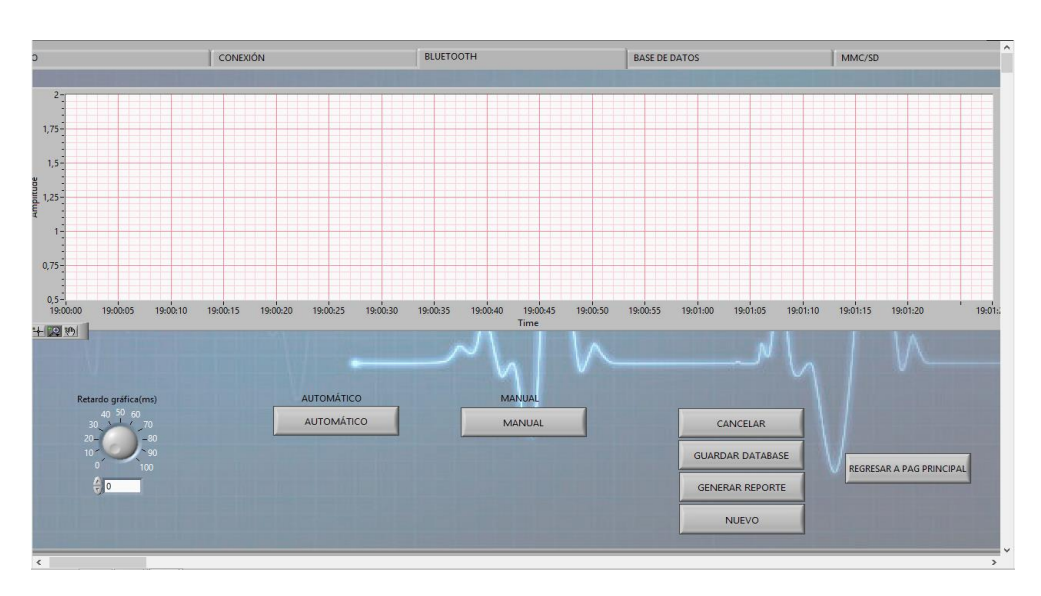

**Figura 5. Inicio de adquisición de datos**

6. Clic en el botón CANCELAR y automáticamente aparecerá una hoja de Excel con los datos adquiridos por el prototipo, si se desea almacenar los datos del paciente se da clic en el botón GUARDAR DATABASE.

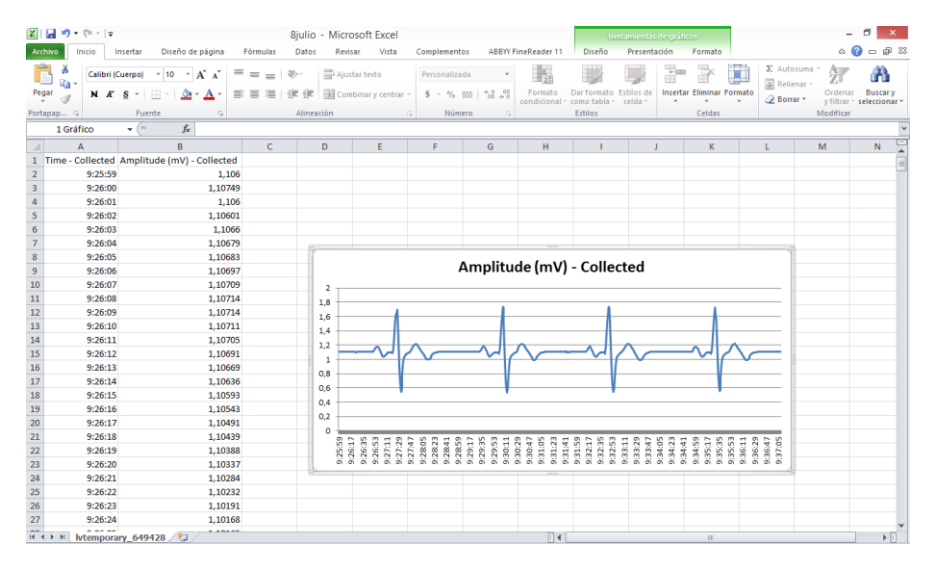

**Figura 6. Datos mostrados en una hoja de EXCEL.**

7. Clic en GENERAR REPORTE para visualizar el reporte del examen realizado en un documento de Word.

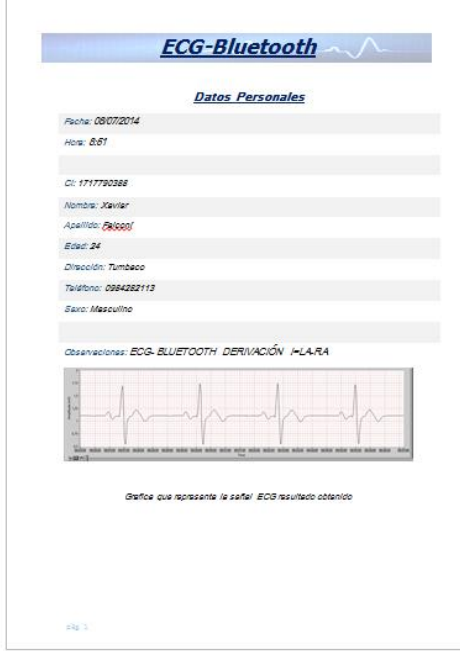

**Figura 7. Reporte generado en Word.**

8. Para poder guardar los datos en la tarjeta SD, en el prototipo portátil se debe cambiar la posición del dipswitch. Con lo cual empezará automáticamente a tomar los datos del paciente y guardarlos en un archivo de texto en la tarjeta SD. Para visualizar los datos de la tarjeta SD, en la pantalla de inicio seleccionar MMC/SD. Seleccionar la ubicación del archivo y clic en el botón LEER.

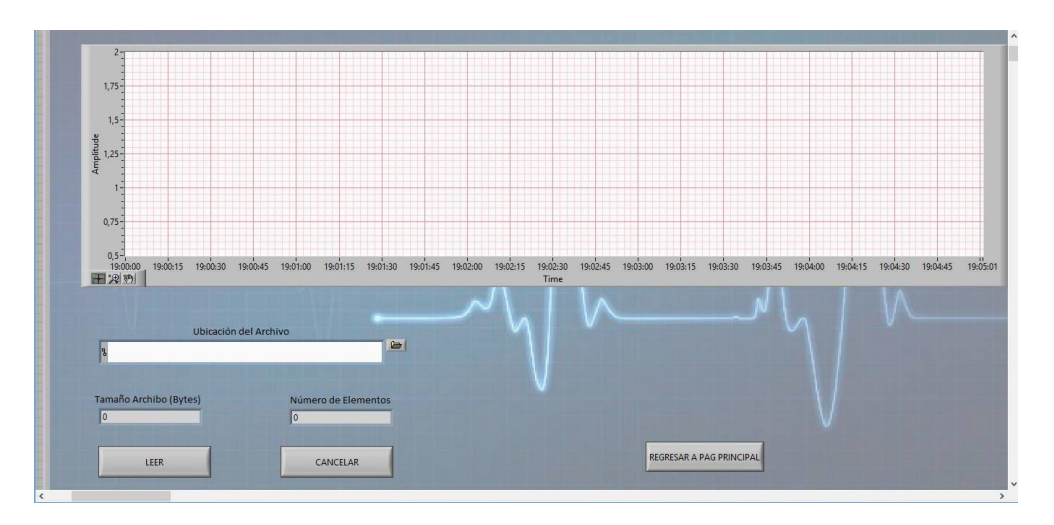

**Figura 8. Leer datos de la tarjeta SD.**

**ANEXOD** 

## PROGRAMA EN MIKRO C

### **PROGRAMA EN MIKRO C**

sbit LCD\_RS at LATD0\_bit;

sbit LCD EN at LATD1 bit;

sbit LCD\_D4 at LATD2\_bit;

sbit LCD\_D5 at LATD3\_bit;

sbit LCD D6 at LATD4 bit;

sbit LCD\_D7 at LATD5\_bit;

sbit LCD\_RS\_Direction at TRISD0\_bit; sbit LCD\_EN\_Direction at TRISD1\_bit; sbit LCD\_D4\_Direction at TRISD2\_bit; sbit LCD\_D5\_Direction at TRISD3\_bit; sbit LCD\_D6\_Direction at TRISD4\_bit; sbit LCD\_D7\_Direction at TRISD5\_bit;

sbit Mmc\_Chip\_Select at LATB2\_bit; sbit Mmc\_Chip\_Select\_Direction at TRISB2\_bit;

char uart\_rd;

long dato\_graf,dato\_graf1,dato\_graf2,bat; char dato blue[6],dato blue1[6], Vbat[14]; char dato\_mmc[6], nombre\_arch[6]; int aux,t,arch,i,status,t1,j,bandera,info,uno; unsigned int aux\_ft,count\_ft,cam\_ft;

char seconds, minutes, hours, month, year;

unsigned char sec, min1, hr, week\_day, day, mn;

char \*txt, tnum[4];

int array[2000];

void init\_main();

void Read\_Time(char \*sec, char \*min, char \*hr, char \*week\_day, char \*day, char \*mn, char \*year);

void Transform\_Time(char \*sec, char \*min, char \*hr, char \*week\_day, char \*day, char \*mn, char \*year);

void Display\_Time(char sec, char min, char hr, char week\_day, char day, char mn, char year);

void main() {

Init\_Main();

while(1){

while(uno==0){

bat=(ADC1\_Get\_Sample(1)\*3.3)/4095;

if(bat>=2.5){

Lcd\_Out(1,1," ECG-BLUETOOTH");

delay\_ms(3000);

Lcd\_Out(2,1," INICIANDO");

delay\_ms(5000);

Lcd\_Cmd(\_LCD\_CLEAR);

Lcd\_Cmd(\_LCD\_CURSOR\_OFF);

uno=1;

}if(bat<2.5){

Lcd\_Cmd(\_LCD\_CLEAR);

Lcd\_Cmd(\_LCD\_CURSOR\_OFF);

delay\_ms(1000);

```
LCD_Out(1,1," VERIFIQUE");
LCD_Out(2,1," BATERIA");
delay_ms(3000);
}
}
if(PortD.F13==0){
if(Button(&PORTA, 0, 1, 0) ){
aux=0;t=0;t1=0;
uart_rd='0';
LCD_Out(1,1,"DATE:");
Read_Time(&sec,&min1,&hr,&week_day,&day,&mn,&year);
Transform_Time(&sec,&min1,&hr,&week_day,&day,&mn,&year);
Display_Time(sec, min1, hr, week_day, day, mn, year);
}
if(Button(&PORTD,14, 1, 0)){
aux=1;
t1=0;
while(aux==1 && Button(&PORTA, 0, 1, 1)){
while(t1<1){
UART1_Write_Text("a");
t1++;
Lcd_Cmd(_LCD_CLEAR);
Lcd_Cmd(_LCD_CURSOR_OFF);
LCD_Out(1,1,"*** ENVIO ***");
}
dato_graf = ADC1_Get_Sample(0);
```

```
IntToStrWithZeros(dato_graf,dato_blue);
UART1_Write_Text(dato_blue);
delay_ms(5);
}
}
if(Button(&PORTD,14, 1, 1)){
aux=3;
t1=0;
j=0;
t=0;
bandera=0;
while(aux==3 ){
if (Mmc_Fat_Init()==0 ){
while(t==0 && t1<1 && bandera==0 ){
SPI1_Init_Advanced(_SPI_MASTER,_SPI_8_BIT,_SPI_PRESCALE_SEC_1,_SPI_PRESCALE_PR
I_64,_SPI_SS_DISABLE,_SPI_DATA_SAMPLE_MIDDLE, _________________SPI_CLK_IDLE_HIGH,
_SPI_ACTIVE_2_IDLE);
UART1_Write_Text("e");
Lcd_Cmd(_LCD_CLEAR);
Lcd_Cmd(_LCD_CURSOR_OFF);
LCD_Out(1,1," ENVIO - MMC/SD ");
do{
IntToStrwithZeros(arch,nombre_arch);
status = Mmc_Fat_Exists(nombre_arch);
if(status==1){
arch++;
}
```

```
}while(status==1);
```
Read\_Time(&sec,&min1,&hr,&week\_day,&day,&mn,&year);

```
Transform_Time(&sec,&min1,&hr,&week_day,&day,&mn,&year);
```

```
Mmc_Fat_Set_File_Date((int)year+2000,(int)mn,(int)day,(int)hr,(int)min1,(int)sec);
```

```
Mmc_Fat_Assign(nombre_arch, 0xA0);
```

```
t=1;
```
t1=1;

bandera=1;

```
}
```

```
switch (bandera){
```
case 1:

Lcd\_Cmd(\_LCD\_CLEAR);

```
Lcd_Cmd(_LCD_CURSOR_OFF);
```

```
LCD_Out(1,1,"RECIBIENDO DATOS");
```

```
for(j=0;j<=2000;j++){
```

```
array[j]=ADC1_Get_Sample(0);
```

```
IntToStrwithZeros(j,dato_blue1);
```

```
LCD_Out(2,1,dato_blue1);
```

```
}
```

```
bandera=2;
```
break;

case 2:

```
Lcd_Cmd(_LCD_CLEAR);
```

```
Lcd_Cmd(_LCD_CURSOR_OFF);
```
LCD\_Out(1,1,"ALMACENANDO");

```
Read_Time(&sec,&min1,&hr,&week_day,&day,&mn,&year);
```
Transform\_Time(&sec,&min1,&hr,&week\_day,&day,&mn,&year);

for(j=0;j<=2000;j++){

dato\_graf = array[j];

IntToStrwithZeros(dato\_graf,dato\_blue);

Mmc\_Fat\_Assign(&nombre\_arch, 0);

Mmc\_Fat\_Append();

Mmc\_Fat\_Set\_File\_Date((int)year+2000,(int)mn,(int)day,(int)hr,(int)min1,(int)sec);

Mmc\_Fat\_Write(dato\_blue,6);

IntToStrwithZeros(j,dato\_blue1);

LCD\_Out(2,1,dato\_blue1);

```
LCD_Out(2,8,"DATOS");
```

```
}
```
bandera=3;

Lcd\_Cmd(\_LCD\_CLEAR);

Lcd\_Cmd(\_LCD\_CURSOR\_OFF);

LCD\_Out(1,1," DATOS ");

LCD\_Out(2,1," ALMACENADOS");

delay\_ms(4000);

break;

```
}
}
if (Mmc_Fat_Init()==255){
UART1_Write_Text("e");
uart_rd='0';
```
Lcd\_Cmd(\_LCD\_CLEAR);

Lcd\_Cmd(\_LCD\_CURSOR\_OFF);

```
LCD_Out(1,1,"INSERTE");
LCD_Out(2,1,"TARJETA MMC/SD");
delay_ms(5000);
aux=0;
Lcd_Cmd(_LCD_CLEAR);
Lcd_Cmd(_LCD_CURSOR_OFF);
}
}
}
}
if(PortD.F13==1){
Read_Time(&sec,&min1,&hr,&week_day,&day,&mn,&year);
Transform_Time(&sec,&min1,&hr,&week_day,&day,&mn,&year);
Display_Time(sec, min1, hr, week_day, day, mn, year);
switch (cam_ft){
case 0:{
LCD_Out(1, 1, "min ");
if(portd.f11==1){
if(count_ft<=88){
if(aux_ft<=10){
count_ft++;
aux_ft++;
}
if(aux_ft==10){
count_ft=count_ft+6;
aux_ft=0;
```

```
}
}else{
count_ft=0;
aux_ft=0; }
```

```
I2C1_Start();
I2C1_Write(0xD0);
I2C1_Write(0X01);
I2C1_Write(count_ft);
I2C1_Stop(); }
if(portd.f12==1){
cam_ft=1;
aux_ft=0;
count_ft=0; }
}break;
case 1:{
LCD_Out(1, 1, "hora");
if(portd.f11==1){
if(count_ft<=34){
if(aux_ft<=10){
count_ft++;
aux_ft++; }
```

```
if(aux_ft==10){
count_ft=count_ft+6;
aux_ft=0; }
}else{
count_ft=0;
aux_ft=0; }
I2C1_Start();
I2C1_Write(0xD0);
```
I2C1\_Write(0X02);

I2C1\_Write(count\_ft);

I2C1\_Stop();

### }

```
if(portd.f12==1){
```
cam\_ft=2;

aux\_ft=1;

count\_ft=1;

```
}
```
}break;

case 2:{

LCD\_Out(1, 1, "dia ");

if(portd.f11==1){

if(count\_ft<=48){

if(aux\_ft<=10){

```
count_ft++;
aux_ft++; }
if(aux_ft==10){
count_ft=count_ft+6;
aux_ft=0; }
}else{
count_ft=1;
aux_ft=1; }
I2C1_Start();
I2C1_Write(0xD0);
I2C1_Write(0X04);
I2C1_Write(count_ft); )
I2C1_Stop(); }
if(portd.f12==1){
cam_ft=3;
aux_ft=1;
count_ft=1; }
}break;
case 3:{
LCD_Out(1, 1, "mes ");
if(portd.f11==1)
{
```

```
if(count_ft<=11){
count_ft++;
aux_ft++; }
else{
count_ft=1;
aux_ft=1; }
I2C1_Start();
I2C1_Write(0xD0);
I2C1_Write(0X05);
I2C1_Write(count_ft);
I2C1_Stop(); }
if(portd.f12==1){
cam_ft=4;
aux_ft=1;
count_ft=1; }
}break;
case 4:{
LCD_Out(1, 1, "anio");
if(portd.f11==1){
if(count_ft<=88){
if(aux_ft<=10){
count_ft++;
```

```
aux_ft++; }
if(aux_ft==10){
count_ft=count_ft+6;
aux_ft=0; }
}else{
count_ft=0;
aux_ft=0; }
I2C1_Start();
I2C1_Write(0xD0);
I2C1_Write(0X06);
I2C1_Write(count_ft);
I2C1_Stop(); }
if(portd.f12==1)
{
cam_ft=0;
aux_ft=0;
count_ft=0; }
}break; \}}}}}\}\}\}
```
void Init\_Main() {

ADC1\_Init\_Advanced(\_ADC\_12bit, \_ADC\_INTERNAL\_REF);

UART1\_init(9600);

```
SPI1_Init_Advanced(_SPI_MASTER,_SPI_8_BIT,_SPI_PRESCALE_SEC_1, 
SPI_PRESCALE_PRI_64,_SPI_SS_DISABLE,_SPI_DATA_SAMPLE_MIDDLE, 
_SPI_CLK_IDLE_HIGH, _SPI_ACTIVE_2_IDLE);
```

```
I2C1_Init(100000);
```
Lcd\_Init();

trisd.f11=1;

trisd.f12=1;

trisd.f13=1;

trisd.f14=1;

trisd.f15=1;

for(i=0;i<7;i++){

nombre\_arch[i]=' ';

```
}
```
for(j=0;j<2000;j++){

array[j]=0;

}

 $j=0$ ;

aux=0;t=0;arch=0; status=0; bandera=0;

aux\_ft=0;

count ft=0;

cam\_ft=0;

info=0; uno=0;

Lcd\_Cmd(\_LCD\_CLEAR);

```
Lcd_Cmd(_LCD_CURSOR_OFF);
```
}

void Read Time(char \*sec, char \*min, char \*hr, char \*week day, char \*day, char \*mn, char \*year) {

I2C1\_Start();

I2C1\_Write(0xD0);

I2C1\_Write(0);

I2C1\_Stop();

I2C1\_Start();

I2C1\_Write(0xD1);

 $*sec = 12C1$  Read(0);

\*min =I2C1\_Read(0);

 $*hr = 12C1$  Read(0);

\*week\_day =I2C1\_Read(0);

 $*$ day =I2C1 Read(0);

\*mn =I2C1\_Read(0);

 $*$ year = $12C1$  Read(1);

```
I2C1_Stop();
```

```
}
```
void Transform\_Time(char \*sec, char \*min, char \*hr, char \*week\_day, char \*day, char \*mn, char \*year) {

\*sec =  $((*sec & 0x70) >> 4)*10 + (*sec & 0x0F);$ 

\*min =  $((*)min 8 0xF0) >> 4*10 + (*min 8 0x0F);$ 

\*hr =  $((*hr & 0x30) >> 4)*10 + (*hr & 0x0F);$ 

\*week\_day =(\*week\_day & 0x07);

\*day = ((\*day & 0xF0) >> 4)\*10 + (\*day & 0x0F);

\*mn =  $((\text{*mn } 8 \text{ 0x10}) >> 4) \text{*}10 + (\text{*mn } 8 \text{ 0x0F})$ ;

\*year = ((\*year & 0xF0)>>4)\*10+(\*year & 0x0F);

}

void Display Time(char sec, char min, char hr, char week day, char day, char mn, char year) {

- Lcd\_Chr(1, 6, (day / 10) + 48);
- Lcd\_Chr(1, 7, (day  $% 10$ ) + 48);
- Lcd\_Chr(1, 9, (mn / 10) + 48);
- Lcd\_Chr(1,10, (mn % 10) + 48);
- Lcd\_Chr(1,15, (year  $% 10$ ) + 48);
- Lcd\_Chr $(1,14, (year / 10) + 48);$
- Lcd\_Chr(2, 6, (hr / 10) + 48);
- Lcd\_Chr(2, 7, (hr % 10) + 48);
- Lcd\_Chr(2, 9, (min / 10) + 48);
- Lcd\_Chr(2,10, (min % 10) + 48);
- Lcd\_Chr(2,12, (sec / 10) + 48);
- Lcd\_Chr(2,13, (sec % 10) + 48);
- LCD\_Chr(1,8,'/');
- LCD\_Chr(1,11,'/');
- LCD\_Out(2,1,"TIME:");
- LCD\_Chr(2,8,':');
- LCD\_Chr(2,11,':');
- LCD\_Out(1,12,"20");
- LCD\_Cmd(\_LCD\_CURSOR\_OFF);
- }

**ANEXOE** 

PAPERS IEEE - SCIENCE DIRECT

CONTENIDO SE ENCUENTRA EN EL CD

190

### **ACTA DE ENTREGA**

El proyecto de titulación "DISEÑO E IMPLEMENTACIÓN DE UN PROTOTIPO PORTÁTIL ECG CONTROLADO POR DSPIC Y TRANSNSMISIÓN BLUETOOTH" fue entregado al Departamento de Eléctrica y Electrónica y reposa en la Universidad de las Fuerzas Armadas-ESPE.

Sangolquí,…..de…………….. del 2014

**Elaborado por:**

Miguel Ángel Benalcázar Hernández Xavier Reinaldo Falconí Borja

171494133-1 171779038-8

**Autoridad:**

Ing. Luis Orozco Brito

Director de Carrera

Ingeniería en Electrónica, Automatización y Control